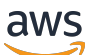

**Benutzerhandbuch** 

# AWS Certificate Manager

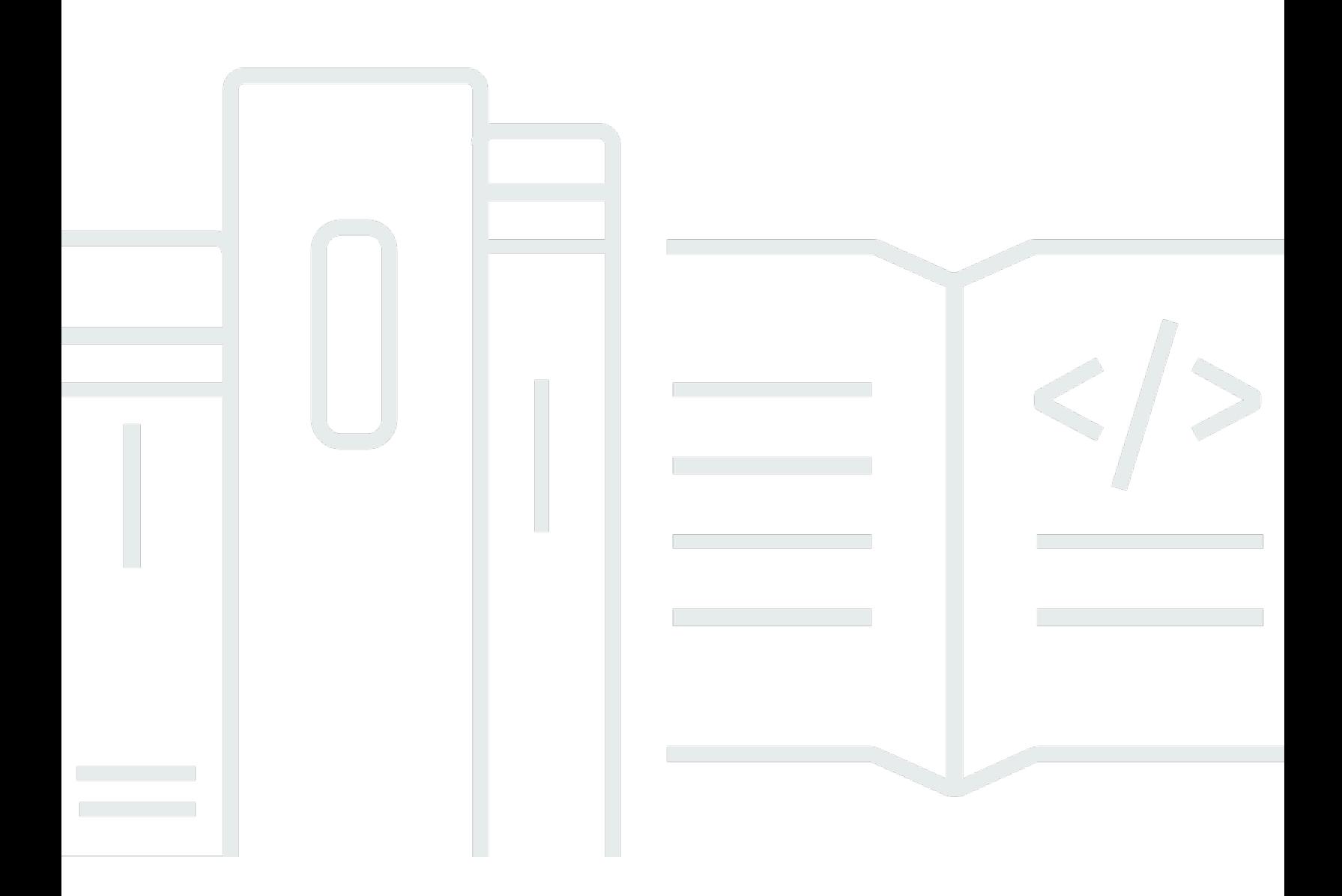

### Version 1.0

Copyright © 2024 Amazon Web Services, Inc. and/or its affiliates. All rights reserved.

### AWS Certificate Manager: Benutzerhandbuch

Copyright © 2024 Amazon Web Services, Inc. and/or its affiliates. All rights reserved.

Die Handelsmarken und Handelsaufmachung von Amazon dürfen nicht in einer Weise in Verbindung mit nicht von Amazon stammenden Produkten oder Services verwendet werden, durch die Kunden irregeführt werden könnten oder Amazon in schlechtem Licht dargestellt oder diskreditiert werden könnte. Alle anderen Marken, die nicht im Besitz von Amazon sind, gehören den jeweiligen Besitzern, die möglicherweise mit Amazon verbunden sind oder von Amazon gesponsert werden.

## **Table of Contents**

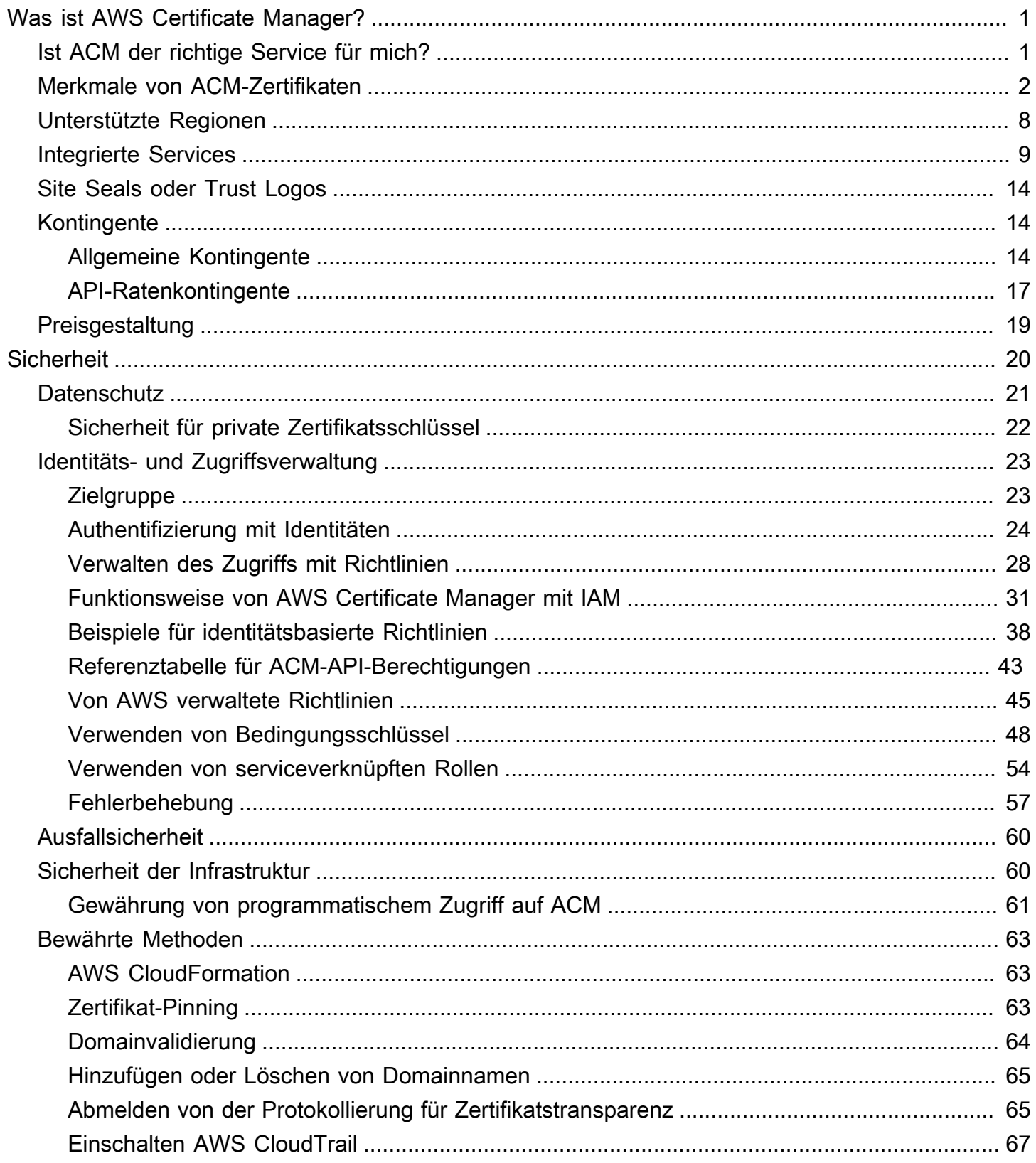

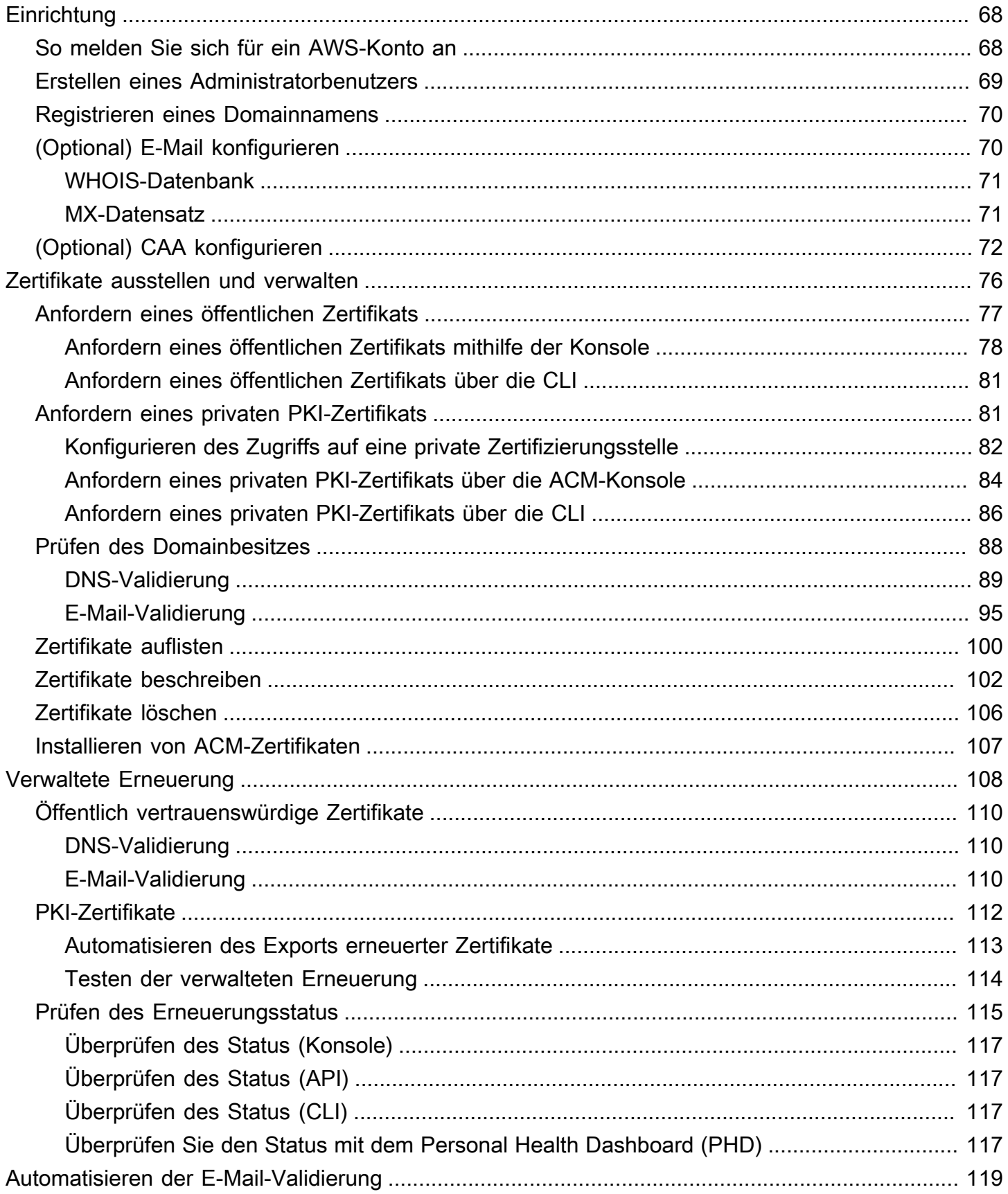

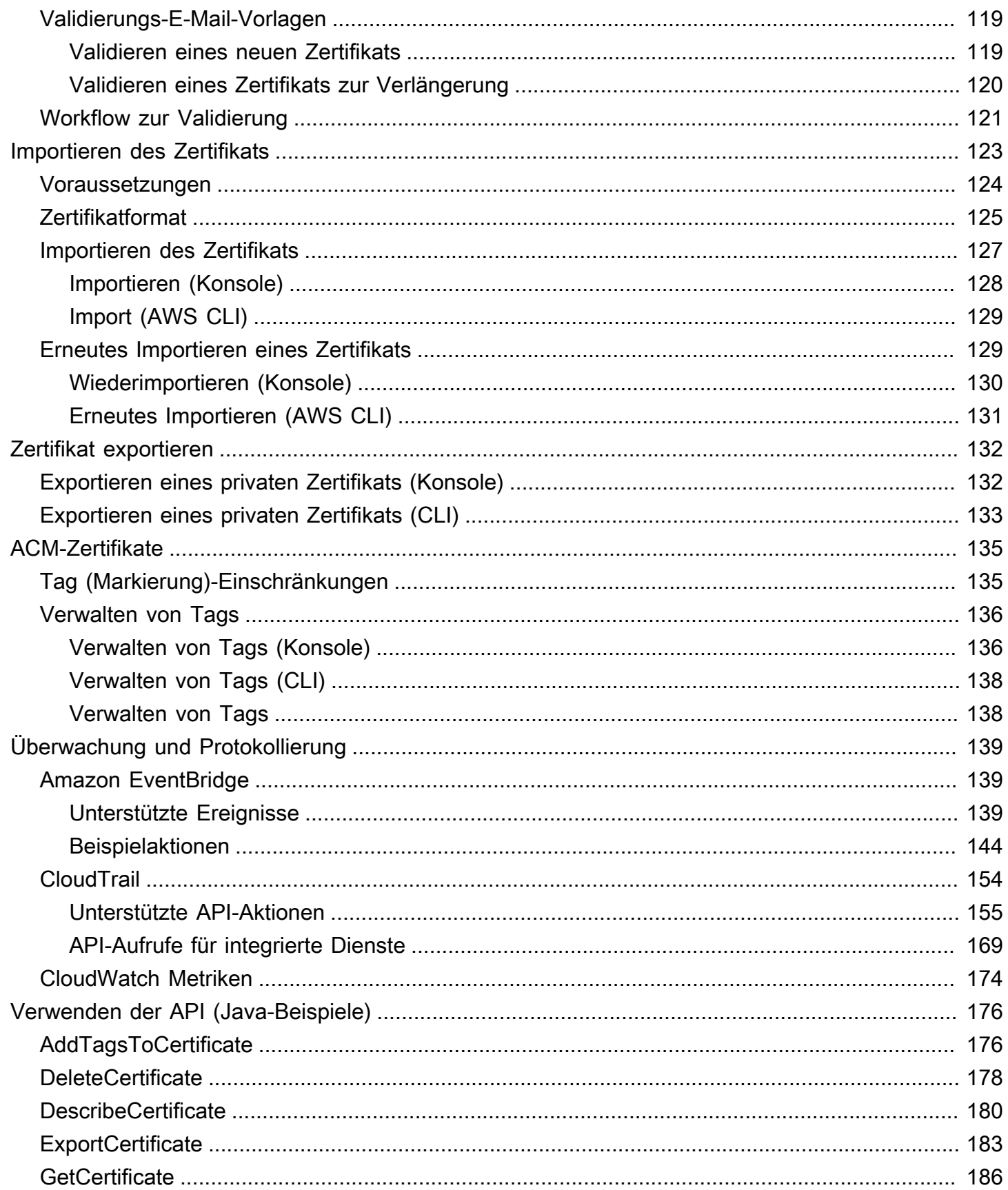

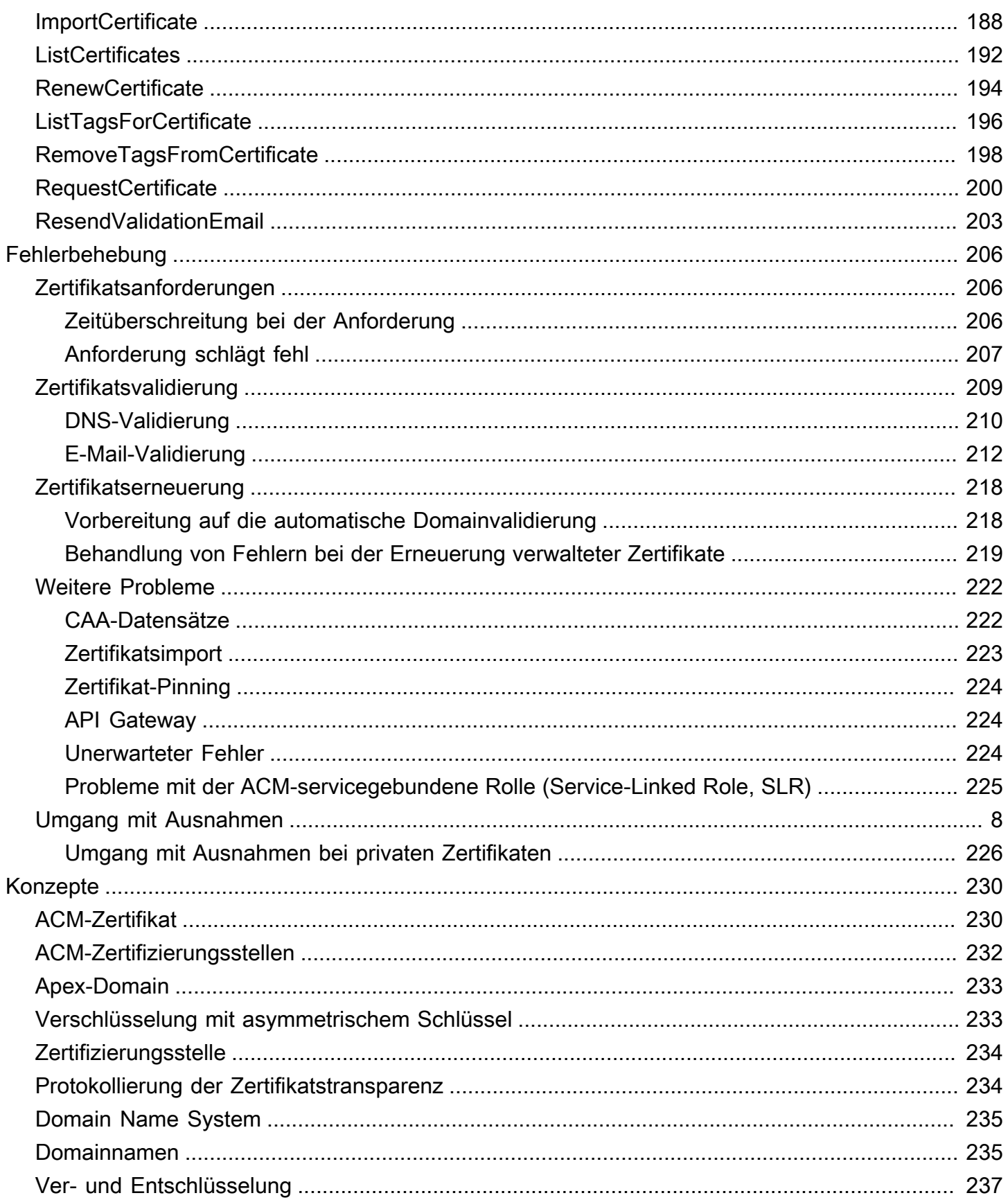

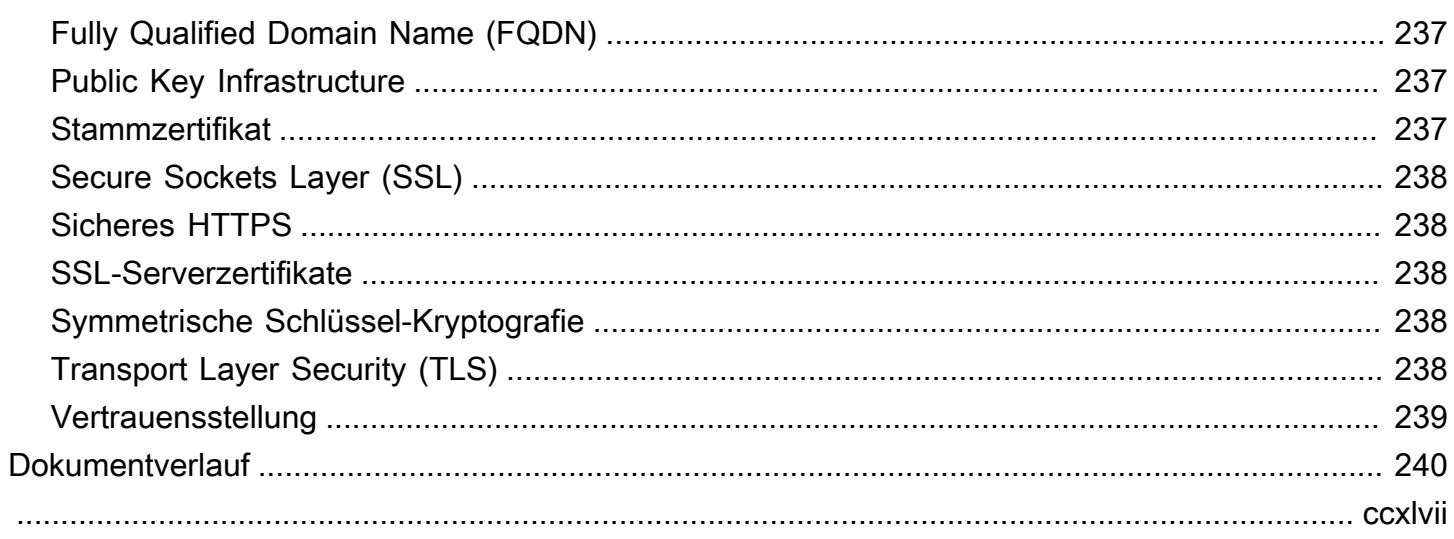

## <span id="page-7-0"></span>Was ist AWS Certificate Manager?

AWS Certificate Manager (ACM) bewältigt die Komplexität der Erstellung, Speicherung und Erneuerung von öffentlichen und privaten SSL/TLS X.509-Zertifikaten und Schlüsseln, die Ihre Websites und Anwendungen schützen. AWS Sie können Zertifikate für Ihre[Integrierte AWS -](#page-15-0) [Servicese](#page-15-0)ntweder durch direkte Ausgabe mit ACM oder durch[Importieren](#page-129-0)Zertifikate von Drittanbietern in das ACM-Managementsystem. ACM-Zertifikate können einzelne Domainnamen, mehrere bestimmte Domainnamen, Platzhalterdomains oder Kombinationen davon sichern. ACM-Wildcard-Zertifikate können eine unbegrenzte Anzahl von Subdomains schützen. Sie können auch von signierte ACM-Zertifikate [exportieren](#page-138-0), um sie an einer beliebigen Stelle in Ihrer internen AWS Private CA PKI zu verwenden.

#### **a** Note

ACM ist nicht für die Nutzung mit einem eigenständigen Webserver gedacht. Wenn Sie einen eigenständigen sicheren Server in einer Amazon-EC2-Instance einrichten möchten, finden Sie im folgenden Tutorial Anweisungen: [Konfigurieren von SSL/TLS in Amazon Linux 2023.](https://docs.aws.amazon.com/AWSEC2/latest/UserGuide/SSL-on-amazon-linux-2023.html)

#### Themen

- [Ist ACM der richtige Service für mich?](#page-7-1)
- [Merkmale von ACM-Zertifikaten](#page-8-0)
- [Unterstützte Regionen](#page-14-0)
- [Dienste, die integriert sind mit AWS Certificate Manager](#page-15-0)
- [Site Seals oder Trust Logos](#page-20-0)
- [Kontingente](#page-20-1)
- [Preisgestaltung für AWS Certificate Manager](#page-25-0)

## <span id="page-7-1"></span>Ist ACM der richtige Service für mich?

AWS bietet Kunden, die verwaltete X.509-Zertifikate einsetzen, zwei Optionen. Wählen Sie die beste für Ihre Bedürfnisse aus.

1. AWS Certificate Manager (ACM) — Dieser Service richtet sich an Unternehmenskunden, die eine sichere Webpräsenz mit TLS benötigen. ACM-Zertifikate werden über Elastic Load Balancing,

Amazon CloudFront, Amazon API Gateway und andere [integrierte AWS Services](#page-15-0) bereitgestellt. Die gebräuchlichste Anwendung dieser Art ist eine sichere öffentliche Website mit erheblichen Anforderungen an den Datenverkehr. ACM vereinfacht außerdem das Sicherheitsmanagement, indem die Erneuerung ablaufender Zertifikate automatisiert wird. Sie sind an der richtigen Stelle für diesen Service.

2. AWS Private CA—Dieser Service richtet sich an Unternehmenskunden, die eine Public-Key-Infrastruktur (PKI) in der AWS Cloud aufbauen und für den privaten Gebrauch innerhalb eines Unternehmens vorgesehen sind. Mit AWS Private CA können Sie Ihre eigene Zertifizierungsstellenhierarchie (CA) erstellen und damit Zertifikate zur Authentifizierung von Benutzern, Computern, Anwendungen, Diensten, Servern und anderen Geräten ausstellen. Zertifikate, die von einer privaten Zertifizierungsstelle ausgestellt wurden, können nicht im Internet verwendet werden. Weitere Informationen finden Sie im [AWS Private CA -Benutzerhandbuch.](https://docs.aws.amazon.com/privateca/latest/userguide/PcaWelcome.html)

## <span id="page-8-0"></span>Merkmale von ACM-Zertifikaten

Die von ACM bereitgestellten öffentlichen Zertifikate haben die in diesem Abschnitt beschriebenen Eigenschaften.

#### **a** Note

Diese Merkmale gelten nur für von ACM bereitgestellte Zertifikate. Sie gelten möglicherweise nicht für [-Zertifikate, die Sie in ACM importieren.](#page-129-0)

#### Zertifizierungsstelle und Hierarchie

Öffentliche Zertifikate, die Sie über ACM anfordern, werden von [Amazon Trust Services,](https://www.amazontrust.com/repository/) einer von Amazon verwalteten öffentlichen [Zertifizierungsstelle \(CA\),](https://docs.aws.amazon.com/acm/latest/userguide/acm-concepts.html#concept-ca) bezogen. Amazon Root CAs 1 bis 4 sind von einem älteren Stamm namens Starfield G2 Root Certificate Authority — G2 kreuzsigniert. Der Starfield-Stamm wird auf Android-Geräten ab späteren Versionen von Gingerbread und von iOS ab Version 4.1 als vertrauenswürdig eingestuft. Amazon-Stämme werden von iOS ab Version 11 als vertrauenswürdig eingestuft. Jeder Browser, jede Anwendung oder jedes Betriebssystem, das die Amazon- oder Starfield-Stämme enthält, vertraut öffentlichen Zertifikaten, die von ACM bezogen wurden.

Die von ACM an Kunden ausgestellten Leaf- oder Endentitäts-Zertifikate leiten ihre Berechtigung von einer Amazon-Trust-Services-Stammzertifizierungsstelle über eine von mehreren

zwischengeschalteten Zertifizierungsstellen ab. ACM weist basierend auf dem angeforderten Zertifikattyp (RSA oder ECDSA) nach dem Zufallsprinzip eine Zwischenzertifizierungsstelle zu. Da die Zwischen-CA nach dem Generieren der Anforderung zufällig ausgewählt wird, stellt ACM keine zwischengeschalteten CA-Informationen bereit.

#### Browser- und Anwendungs-Vertrauensstellung

ACM-Zertifikate werden von allen wichtigen Browsern, wie Google Chrome, Microsoft Internet Explorer und Microsoft Edge, Mozilla Firefox und Apple Safari, als vertrauenswürdig eingestuft. Browser, die ACM-Zertifikate als vertrauenswürdig einstufen, zeigen ein Schlosssymbol in der Status- oder Adressleiste an, wenn über SSL/TLS eine Verbindung zu Websites hergestellt wurde, die ACM-Zertifikate verwenden. ACM-Zertifikate werden auch von Java als vertrauenswürdig erachtet.

#### Zwischen- und Stamm-CA-Rotation

Um eine robuste und flexible Zertifikatsinfrastruktur aufrechtzuerhalten, kann Amazon jederzeit ohne Vorankündigung eine zwischengeschaltete Zertifizierungsstelle einstellen. Änderungen dieser Art haben keine Auswirkungen auf die Kunden. Weitere Informationen finden Sie im Blog-Beitrag [Amazon introduces dynamic intermediate certificate authorities](https://aws.amazon.com/blogs/security/amazon-introduces-dynamic-intermediate-certificate-authorities/) (Amazon führt dynamische Zwischenzertifizierungsstellen ein).

In dem unwahrscheinlichen Fall, dass Amazon eine Stammzertifizierungsstelle einstellt, erfolgt die Änderung so schnell, wie es die Umstände erfordern. Aufgrund der großen Auswirkungen einer solchen Änderung wird Amazon alle verfügbaren Mechanismen nutzen, um AWS Kunden zu benachrichtigen, einschließlich der AWS Health Dashboard E-Mail an die Kontoinhaber und der Kontaktaufnahme mit technischen Kundenbetreuern.

#### Firewall-Zugriff für Widerruf

Wenn ein Endentitätszertifikat nicht mehr vertrauenswürdig ist, wird es gesperrt. OCSP und CRLs sind die Standardmechanismen, mit denen überprüft wird, ob ein Zertifikat gesperrt wurde oder nicht. OCSP und CRLs sind die Standardmechanismen für die Veröffentlichung von Widerrufsinformationen. Einige Kunden-Firewalls benötigen möglicherweise zusätzliche Regeln, damit diese Mechanismen funktionieren können.

Die folgenden Beispiel-URL-Platzhaltermuster können verwendet werden, um den Widerrufsdatenverkehr zu identifizieren. Ein Sternchen-Platzhalter (\*) steht für ein Zeichen oder eine beliebige Kombination von mehreren alphanumerischen Zeichen, ein Fragezeichen (?) steht für ein einzelnes alphanumerisches Zeichen, und ein Rautenzeichen (#) steht für eine Zahl.

• OCSP

http://ocsp.?????.amazontrust.com

http://ocsp.\*.amazontrust.com

• CRL

http://crl.?????.amazontrust.com/?????.crl

http://crl.\*.amazontrust.com/\*.crl

#### Domainvalidierung (DV)

ACM-Zertifikate sind von der Domain validiert. Das heißt, das Betreff-Feld eines ACM-Zertifikats identifiziert einen Domainnamen und nichts weiter. Wenn Sie ein ACM-Zertifikat beantragen, müssen Sie bestätigen, dass Sie alle in Ihrer Anforderung angegebenen Domains besitzen oder kontrollieren. Sie können das Eigentum per E-Mail oder DNS validieren. Weitere Informationen finden Sie unter [E-Mail-Validierung](#page-101-0) und [DNS-Validierung](#page-95-0).

#### Gültigkeitszeitraum

Der Gültigkeitszeitraum für ACM-Zertifikate beträgt derzeit 13 Monate (395 Tage).

Verwaltete Erneuerung und Bereitstellung

ACM verwaltet den Prozess der Erneuerung von ACM-Zertifikaten und der Bereitstellung der Zertifikate, nachdem sie erneuert wurden. Eine automatische Erneuerung kann Ihnen dabei helfen, Ausfallzeiten aufgrund von falsch konfigurierten, widerrufenen oder abgelaufenen Zertifikaten zu verhindern. Weitere Informationen finden Sie unter [Verwaltete Erneuerung für](#page-114-0)  [ACM-Zertifikate](#page-114-0).

#### Mehrere Domainnamen

Jedes ACM-Zertifikat muss mindestens einen voll qualifizierten Domainnamen (FQDN) enthalten, und Sie können weitere Namen hinzufügen, wenn Sie möchten. Wenn Sie beispielsweise ein ACM-Zertifikat für www.example.com erstellen, können Sie auch den Namen www.example.net hinzufügen, wenn Kunden Ihre Website über einen der Namen erreichen können. Dies gilt auch für "Bare"-Domains (auch bekannt als "Zone Apex"- oder "Naked"- Domains). Das heißt, Sie können ein ACM-Zertifikat für www.example.com anfordern und den Namen example.com hinzufügen. Weitere Informationen finden Sie unter [Anfordern eines](#page-83-0) [öffentlichen Zertifikats .](#page-83-0)

#### Platzhalternamen

ACM ermöglicht die Verwendung eines Sternchens (\*) im Domainnamen um ein ACM-Zertifikat mit einem Platzhalternamen zu erstellen, wodurch mehrere Websites in derselben Domain geschützt werden. Zum Beispiel schützt \*.example.com www.example.com und images.example.com.

#### **a** Note

Wenn Sie ein Platzhalter-Zertifikat anfordern, muss sich das Sternchen (**\***) ganz links im Domainnamen befinden und es kann nur eine Subdomainn-Ebene geschützt werden. Zum Beispiel kann **\*.example.com login.example.com** und **test.example.com** schützen, jedoch nicht **test.login.example.com**. Beachten Sie außerdem, dass **\*.example.com** nur die Subdomains von **example.com** schützt, jedoch nicht die "Bare-" oder "Apex"-Domain (**example.com**). Sie können jedoch ein Zertifikat anfordern, das eine "Bare"- oder "Apex"-Domain und deren Subdomains schützt, indem Sie mehrere Domainnamen in Ihrer Anforderung angeben. Beispielsweise können Sie ein Zertifikat anfordern, das **example.com** und **\*.example.com** schützt.

#### Schlüsselalgorithmen

Ein Zertifikat muss einen Algorithmus und eine Schlüsselgröße angeben. Derzeit werden die folgenden RSA- und ECDSA-Algorithmen (Elliptic Curve Digital Signature Algorithm) für öffentliche Schlüssel von ACM unterstützt. ACM kann die Ausstellung neuer Zertifikate mithilfe von Algorithmen beantragen, die mit einem Sternchen (\*) gekennzeichnet sind. Die übrigen Algorithmen werden nur für [importierte](#page-129-0) Zertifikate unterstützt.

#### **a** Note

Wenn Sie ein von einer CA signiertes privates PKI-Zertifikat anfordern AWS Private CA, muss die angegebene Signaturalgorithmusfamilie (RSA oder ECDSA) mit der Algorithmusfamilie des geheimen Schlüssels der CA übereinstimmen.

- RSA 1024 Bit (RSA\_1024)
- RSA 2048 Bit (RSA\_2048)\*
- RSA 3072 Bit (RSA\_3072)
- RSA 4096 Bit (RSA\_4096)
- ECDSA 256 Bit (EC\_prime256v1)\*
- ECDSA 384 Bit (EC\_secp384r1)\*
- ECDSA 521 Bit (EC\_secp521r1)

ECDSA-Schlüssel sind kleiner und bieten eine Sicherheit, die mit RSA-Schlüsseln vergleichbar ist, jedoch mit einer höheren Datenverarbeitungseffizienz. ECDSA wird jedoch nicht von allen Netzwerkclients unterstützt. Die folgende Tabelle, die von [NIST](https://nvlpubs.nist.gov/nistpubs/SpecialPublications/NIST.SP.800-57pt1r5.pdf) übernommen wurde, zeigt die repräsentative Sicherheitsstärke von RSA und ECDSA mit Schlüsseln verschiedener Größen. Alle Werte sind in Bits angegeben.

Vergleich der Sicherheit von Algorithmen und Schlüsseln

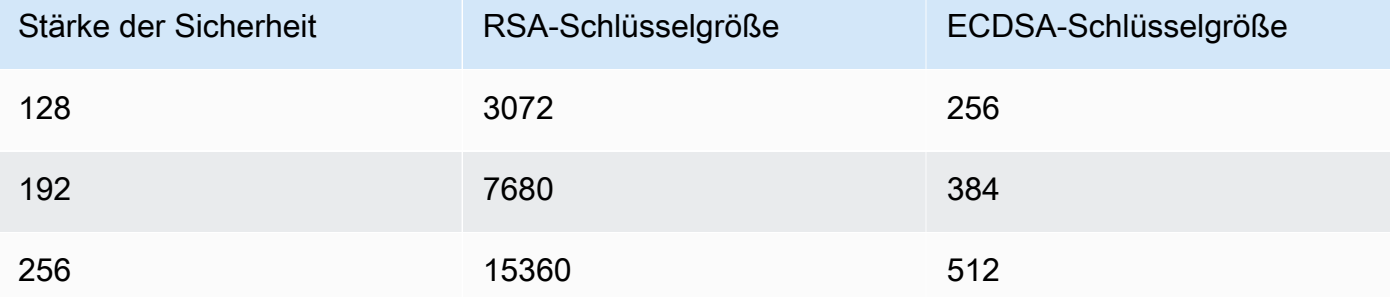

Die Sicherheitsstärke, verstanden als Potenz von 2, bezieht sich auf die Anzahl der Rateversuche, die erforderlich sind, um die Verschlüsselung zu knacken. Beispielsweise können sowohl ein 3072-Bit-RSA-Schlüssel als auch ein 256-Bit-ECDSA-Schlüssel mit nicht mehr als 2<sup>128</sup> Rateversuchen abgerufen werden.

Informationen, die Ihnen bei der Auswahl eines Algorithmus helfen, finden Sie im AWS Blogbeitrag [How to evaluation and use](https://aws.amazon.com/blogs/security/how-to-evaluate-and-use-ecdsa-certificates-in-aws-certificate-manager/) ECDSA-Zertifikate in. AWS Certificate Manager

#### **A** Important

Beachten Sie, dass [integrierte Services](https://docs.aws.amazon.com/acm/latest/userguide/acm-services.html) nur die von ihnen unterstützten Algorithmen und Schlüsselgrößen für die Zuordnung zu ihren Ressourcen zulassen. Außerdem ist die Unterstützung unterschiedlich, je nachdem, ob das Zertifikat in IAM oder in ACM importiert wird. Weitere Informationen finden Sie in der Dokumentation zu dem jeweiligen Service.

• Für Elastic Load Balancing, siehe [HTTPS-Listener für Ihren Application Load Balancer](https://docs.aws.amazon.com/elasticloadbalancing/latest/application/create-https-listener.html).

• Weitere Informationen finden Sie CloudFront unter [Unterstützte SSL/TLS-Protokolle](https://docs.aws.amazon.com/AmazonCloudFront/latest/DeveloperGuide/secure-connections-supported-viewer-protocols-ciphers.html#secure-connections-supported-ciphers) und Chiffren.

#### Punycode

Die folgenden [Punycode-](https://datatracker.ietf.org/doc/html/rfc3492)Anforderungen in Bezug auf [internationalisierte Domainnnamen](https://www.icann.org/resources/pages/idn-2012-02-25-en) müssen erfüllt sein:

- 1. Domainnamen, die mit dem Muster "<character><character>--" beginnen, müssen mit "xn--" übereinstimmen.
- 2. Domainnamen, die mit "xn--" beginnen, müssen ebenfalls gültige internationalisierte Domainnamen sein.

Beispiele für Punycode

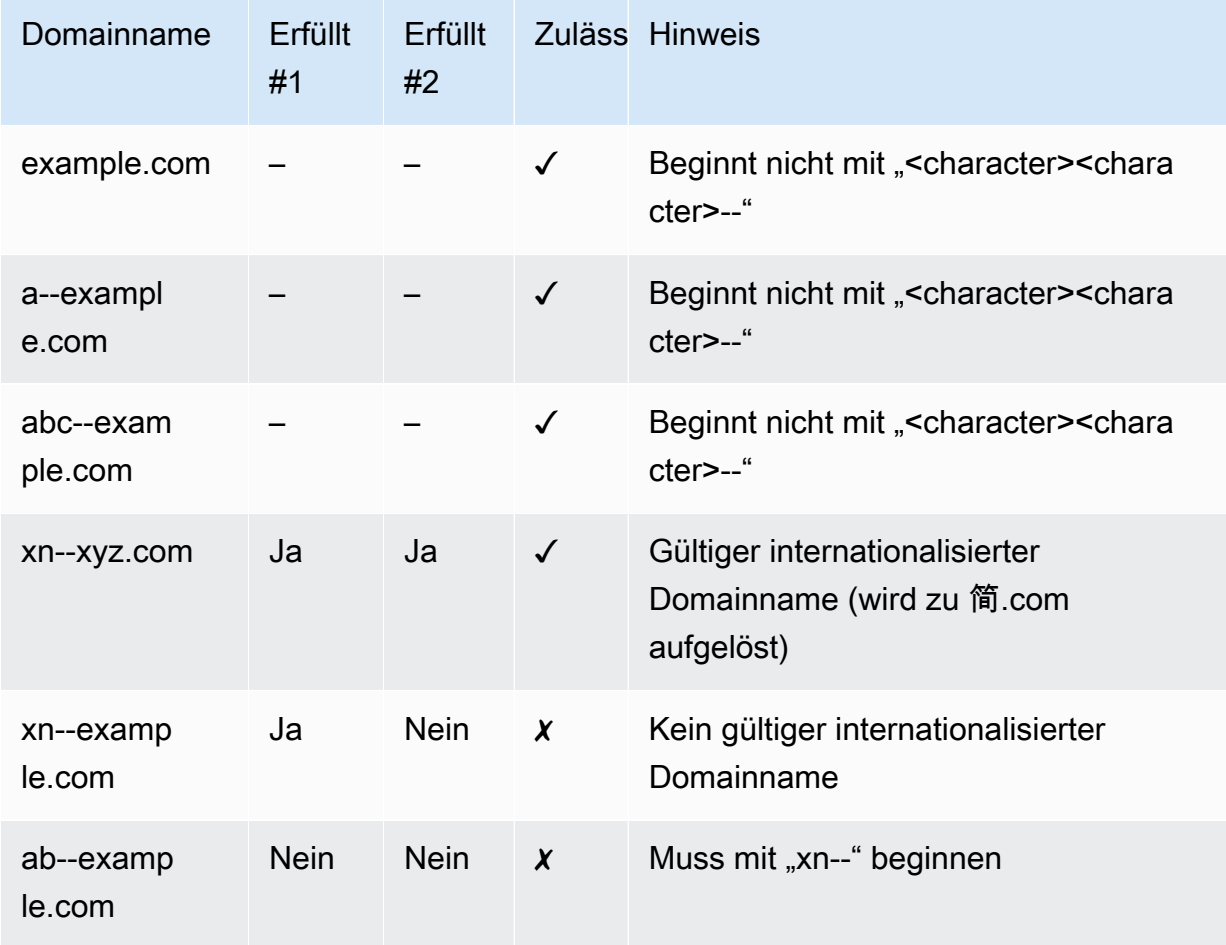

#### <span id="page-14-1"></span>Ausnahmen

Beachten Sie Folgendes:

- ACM stellt keine Zertifikate mit erweiterter Validierung (EV) oder Organisationsvalidierung (OV) bereit.
- ACM stellt Zertifikate ausschließlich für SSL-/TLS-Protokolle bereit.
- Sie können ACM-Zertifikate nicht für die E-Mail-Verschlüsselung verwenden.
- ACM gestattet die Deaktivierung der [verwalteten Zertifikatserneuerung](#page-114-0) für ACM-Zertifikate derzeit nicht. Die verwaltete Erneuerung ist außerdem nicht für Zertifikate verfügbar, die Sie in ACM importieren.
- Sie können keine Zertifikate für Amazon-eigene Domainnamen, wie solche, die mit amazonaws.com, cloudfront.net oder elasticbeanstalk.com enden, anfordern.
- Der private Schlüssel für ein ACM-Zertifikat kann nicht heruntergeladen werden.
- Sie können keine ACM-Zertifikate direkt auf Ihrer Amazon Elastic Compute Cloud (Amazon EC2) -Website oder -Anwendung installieren. Sie können jedoch Ihr Zertifikat mit einem integrierten Service verwenden. Weitere Informationen finden Sie unter [Dienste, die integriert](#page-15-0)  [sind mit AWS Certificate Manager.](#page-15-0)

## <span id="page-14-0"></span>Unterstützte Regionen

Besuchen Sie [AWS -Regionen und -Endpunkte](https://docs.aws.amazon.com/general/latest/gr/rande.html#acm_region) in der Allgemeine AWS-Referenz oder die [Tabelle](https://aws.amazon.com/about-aws/global-infrastructure/regional-product-services/)  [der AWS -Regionen,](https://aws.amazon.com/about-aws/global-infrastructure/regional-product-services/) um mehr über die regionale Verfügbarkeit für ACM zu erfahren.

ACM-Zertifikate sind regionale Ressourcen. Um ein Zertifikat mit Elastic Load Balancing für denselben vollqualifizierten Domainnamen (FQDN) oder Satz von FQDNs in mehr als einer AWS Region zu verwenden, müssen Sie für jede Region ein Zertifikat anfordern oder importieren. Bei von ACM bereitgestellten Zertifikaten bedeutet dies, dass Sie jeden Domainnamen im Zertifikat für jede Region neu validieren müssen. Sie können keine Zertifikate zwischen Regionen kopieren.

Um ein ACM-Zertifikat bei Amazon verwenden zu können CloudFront, müssen Sie das Zertifikat in der Region USA Ost (Nord-Virginia) anfordern oder importieren. ACM-Zertifikate in dieser Region, die einer CloudFront Verteilung zugeordnet sind, werden an alle für diese Verteilung konfigurierten geografischen Standorte verteilt.

## <span id="page-15-0"></span>Dienste, die integriert sind mit AWS Certificate Manager

AWS Certificate Manager unterstützt eine wachsende Anzahl von AWS Diensten. Sie können Ihr ACM-Zertifikat oder Ihr privates AWS Private CA Zertifikat nicht direkt AWS auf Ihrer Website oder Anwendung installieren.

#### **a** Note

Öffentliche ACM-Zertifikate können auf Amazon EC2 Instances installiert werden, die mit einem[Nitro-Enklave,](#page-17-0) aber nicht auf andere Amazon EC2 Instances. Informationen zum Einrichten eines eigenständigen Webservers auf einer Amazon EC2 Instance, die nicht mit einer Nitro-Enclave verbunden ist, finden Sie unte[rTutorial: Installieren eines LAMP-](https://docs.aws.amazon.com/AWSEC2/latest/UserGuide/ec2-lamp-amazon-linux-2.html)[Webservers auf Amazon Linux 2](https://docs.aws.amazon.com/AWSEC2/latest/UserGuide/ec2-lamp-amazon-linux-2.html)ode[rTutorial: Installieren eines LAMP-Webservers mit dem](https://docs.aws.amazon.com/AWSEC2/latest/UserGuide/install-LAMP.html)  [Amazon Linux AMIa](https://docs.aws.amazon.com/AWSEC2/latest/UserGuide/install-LAMP.html)us.

ACM-Zertifikate werden von den folgenden Diensten unterstützt:

#### Elastic Load Balancing

Verteilen Sie den eingehenden Anwendungsdatenverkehr automatisch mithilfe von Elastic Load Balancing auf mehrere Amazon EC2-Instances. Es erkennt fehlerhafte Instances und leitet den Datenverkehr zu den funktionsfähigen Instances um, bis die fehlerhaften Instances wiederhergestellt sind. Elastic Load Balancing skaliert seine Kapazität zur Bearbeitung von Anfragen automatisch in Abhängigkeit vom eingehenden Datenverkehr. Weitere Informationen zu Elastic Load Balancing finden Sie im [Elastic Load Balancing-Entwicklerhandbuch.](https://docs.aws.amazon.com/elasticloadbalancing/latest/userguide/)

Damit sichere Inhalte über SSL/TLS bereitgestellt werden können, müssen SSL/TLS-Zertifikate entweder auf dem Load Balancer oder auf der Back-End-Amazon EC2-Instance installiert sein. ACM ist mit Elastic Load Balancing integriert, um ACM-Zertifikate auf dem Load Balancer bereitzustellen. Weitere Informationen finden Sie unter [Create an Application Load Balancer](https://docs.aws.amazon.com/elasticloadbalancing/latest/application/create-application-load-balancer.html).

#### Amazon CloudFront

Amazon CloudFront ist ein Webservice, der die Verteilung Ihrer dynamischen und statischen Webinhalte an Endnutzer beschleunigt, indem er Ihre Inhalte über ein weltweites Netzwerk von Edge-Standorten bereitstellt. Wenn ein Endbenutzer Inhalte anfordert, über die Sie bereitstellen CloudFront, wird der Benutzer an den Edge-Standort weitergeleitet, der die niedrigste Latenz bietet. Auf diese Weise wird sichergestellt, dass die Inhalte mit der bestmöglichen Leistung

bereitgestellt werden. Wenn sich der Inhalt derzeit an diesem Edge-Standort befindet, wird er CloudFront sofort zugestellt. Wenn sich der Inhalt derzeit nicht an diesem Edge-Standort befindet, CloudFront ruft er ihn vom Amazon S3 S3-Bucket oder Webserver ab, den Sie als endgültige Inhaltsquelle identifiziert haben. Weitere Informationen zu CloudFront finden Sie im [Amazon](https://docs.aws.amazon.com/AmazonCloudFront/latest/DeveloperGuide/)  [CloudFront Developer Guide.](https://docs.aws.amazon.com/AmazonCloudFront/latest/DeveloperGuide/)

Um sichere Inhalte über SSL/TLS bereitzustellen, CloudFront müssen SSL/TLS-Zertifikate entweder auf der CloudFront Distribution oder auf der gesicherten Inhaltsquelle installiert sein. ACM ist integriert, um ACM-Zertifikate CloudFront auf der Distribution bereitzustellen. CloudFront Weitere Informationen finden Sie unter [Getting an SSL/TLS Certificate.](https://docs.aws.amazon.com/AmazonCloudFront/latest/DeveloperGuide/cnames-and-https-procedures.html#cnames-and-https-getting-certificates)

#### **a** Note

Um ein ACM-Zertifikat verwenden zu können CloudFront, müssen Sie das Zertifikat in der Region USA Ost (Nord-Virginia) anfordern oder importieren.

#### Amazon Cognito

Amazon Cognito bietet Authentifizierung, Autorisierung und Benutzerverwaltung für Ihre Web- und Mobilanwendungen. Benutzer können sich direkt mit Ihren AWS-Konto Anmeldeinformationen oder über Dritte wie Facebook, Amazon, Google oder Apple anmelden. Weitere Informationen zu Amazon Cognito erhalten Sie im [Entwicklerhandbuch von Amazon Cognito](https://docs.aws.amazon.com/cognito/latest/developerguide/).

Wenn Sie einen Cognito-Benutzerpool für die Verwendung eines CloudFront Amazon-Proxys konfigurieren, CloudFront können Sie ein ACM-Zertifikat einrichten, um die benutzerdefinierte Domain zu sichern. Beachten Sie in diesem Fall, dass Sie die Zuordnung des Zertifikats zu entfernen müssen, CloudFront bevor Sie es löschen können.

#### AWS Elastic Beanstalk

Elastic Beanstalk unterstützt Sie bei der Bereitstellung und Verwaltung von Anwendungen in der AWS Cloud, ohne sich Gedanken über die Infrastruktur machen zu müssen, auf der diese Anwendungen ausgeführt werden. AWS Elastic Beanstalk reduziert die Komplexität der Verwaltung. Sie laden Ihre Anwendung einfach hoch, und Elastic Beanstalk übernimmt automatisch Kapazitätsbereitstellung, Lastverteilung, Skalierung und Überwachung des Anwendungsstatus. Elastic Beanstalk verwendet den Elastic Load Balancing Dienst, um einen Load Balancer zu erstellen. Weitere Informationen über Elastic Beanstalk finden Sie im [AWS](https://docs.aws.amazon.com/elasticbeanstalk/latest/dg/)  [Elastic Beanstalk Entwicklerhandbuch.](https://docs.aws.amazon.com/elasticbeanstalk/latest/dg/)

Um ein Zertifikat auszuwählen, müssen Sie den Load Balancer für Ihre Anwendung in der Elastic Beanstalk-Konsole konfigurieren. Weitere Informationen finden Sie unter [Konfigurieren des Load](https://docs.aws.amazon.com/elasticbeanstalk/latest/dg/configuring-https-elb.html) [Balancers Ihrer Elastic Beanstalk-Umgebung zum Beenden von HTTPS](https://docs.aws.amazon.com/elasticbeanstalk/latest/dg/configuring-https-elb.html).

#### AWS App Runner

App Runner ist ein AWS Service, der eine schnelle, einfache und kostengünstige Möglichkeit bietet, Quellcode oder ein Container-Image direkt in einer skalierbaren und sicheren Webanwendung in der AWS Cloud bereitzustellen. Sie müssen sich nicht mit neuen Technologien vertraut machen, entscheiden, welchen Rechendienst Sie verwenden möchten, oder wissen, wie AWS Ressourcen bereitgestellt und konfiguriert werden. Weitere Informationen über App Runner finden Sie im [AWS App Runner Entwicklerhandbuch.](https://docs.aws.amazon.com/apprunner/latest/dg/)

Wenn Sie Ihrem App Runner-Dienst benutzerdefinierte Domainnamen zuordnen, erstellt App Runner intern Zertifikate, die die Domaingültigkeit verfolgen. Sie sind in ACM gespeichert. App Runner löscht diese Zertifikate sieben Tage lang nicht, nachdem eine Domain von Ihrem Dienst getrennt wurde oder nachdem der Dienst gelöscht wurde. Dieser gesamte Prozess ist automatisiert und Sie müssen keine Zertifikate selbst hinzufügen oder verwalten. Weitere Informationen finden Sie unter [Verwalten benutzerdefinierter Domainnamen für einen App](https://docs.aws.amazon.com/apprunner/latest/dg/manage-custom-domains.html)  [Runner-Dienst](https://docs.aws.amazon.com/apprunner/latest/dg/manage-custom-domains.html) im AWS App Runner Entwicklerhandbuch.

#### Amazon API Gateway

Mit der allgemeinen Verbreitung mobiler Geräten und dem Wachstum des Internet der Dinge (IoT, Internet of Things) werden immer häufiger APIs erstellt, die für den Zugriff auf Daten verwendet werden können und mit Back-End-Systemen auf AWS zusammenarbeiten. Sie können API Gateway verwenden, um Ihre APIs zu veröffentlichen, zu warten, zu überwachen und zu sichern. Nach der Bereitstellung Ihrer API für API Gateway können Sie einen [benutzerdefinierten](https://docs.aws.amazon.com/apigateway/latest/developerguide/how-to-custom-domains.html) [Domain-Namen](https://docs.aws.amazon.com/apigateway/latest/developerguide/how-to-custom-domains.html) einrichten, um den Zugriff darauf zu vereinfachen. Um einen benutzerdefinierten Domainnamen einzurichten, müssen Sie ein SSL/TLS-Zertifikat bereitstellen. Sie können ACM verwenden, um das Zertifikat zu generieren oder zu importieren. Weitere Informationen zu Amazon API Gateway finden Sie im [Entwicklerhandbuch für Amazon API Gateway.](https://docs.aws.amazon.com/apigateway/latest/developerguide/)

#### <span id="page-17-0"></span>AWS Nitro-Enklaven

AWS Nitro Enclaves ist eine Amazon EC2 EC2-Funktion, mit der Sie isolierte Ausführungsumgebungen, sogenannte Enklaven, aus Amazon EC2 EC2-Instances erstellen können. Enklaven sind separate, gehärtete und stark eingeschränkte virtuelle Maschinen. Sie bieten nur sichere lokale Socket-Konnektivität mit ihrer übergeordneten Instance. Sie verfügen über keinen persistenten Speicher, keinen interaktiven Zugriff oder kein externes Netzwerk.

Benutzer können keine SSH in eine Enklave einbinden, und auf die Daten und Anwendungen innerhalb der Enklave kann nicht von den Prozessen, Anwendungen oder Benutzern der übergeordneten Instanz (einschließlich root oder admin) zugegriffen werden.

EC2-Instances, die mit Nitro Enclaves verbunden sind, unterstützen ACM-Zertifikate. Weitere Informationen finden Sie unter [AWS Certificate Manager für Nitro Enclaves](https://docs.aws.amazon.com/enclaves/latest/user/nitro-enclave-refapp.html).

#### **a** Note

Sie können keine ACM-Zertifikate einer EC2-Instance zuordnen, die nicht mit einer Nitro Enclave verbunden ist.

#### AWS CloudFormation

AWS CloudFormation hilft Ihnen bei der Modellierung und Einrichtung Ihrer Amazon Web Services Services-Ressourcen. Sie erstellen eine Vorlage, die die AWS Ressourcen beschreibt, die Sie verwenden möchten, z. B. Elastic Load Balancing oder API Gateway. AWS CloudFormation übernimmt dann die Bereitstellung und Konfiguration dieser Ressourcen für Sie. Sie müssen AWS Ressourcen nicht einzeln erstellen und konfigurieren und herausfinden, was wovon abhängt, sondern AWS CloudFormation kümmert sich um all das. ACM-Zertifikate sind als Vorlagenressource enthalten, was bedeutet, dass ACM-Zertifikate angefordert werden AWS CloudFormation können, die Sie zusammen mit AWS Diensten verwenden können, um sichere Verbindungen zu ermöglichen. Darüber hinaus sind ACM-Zertifikate in vielen AWS Ressourcen enthalten, die Sie einrichten können. AWS CloudFormation

Allgemeine Informationen zu CloudFormation finden Sie im [AWS CloudFormation](https://docs.aws.amazon.com/AWSCloudFormation/latest/UserGuide/)  [Benutzerhandbuch.](https://docs.aws.amazon.com/AWSCloudFormation/latest/UserGuide/) Informationen zu den von unterstützten ACM-Ressourcen finden Sie CloudFormation unter [AWS::CertificateManager::Certificate](https://docs.aws.amazon.com/AWSCloudFormation/latest/UserGuide/aws-resource-certificatemanager-certificate.html).

Dank der leistungsstarken Automatisierung von ist es einfach AWS CloudFormation, Ihr [Zertifikatskontingent](https://docs.aws.amazon.com/acm/latest/userguide/acm-limits.html) zu überschreiten, insbesondere bei neuen AWS Konten. Wir empfehlen Ihnen, die [Best Practices](https://docs.aws.amazon.com/acm/latest/userguide/acm-bestpractices.html#best-practices-cloudformation) von ACM für AWS CloudFormation zu befolgen.

#### **G** Note

Wenn Sie ein ACM-Zertifikat mit erstellen AWS CloudFormation, verbleibt der AWS CloudFormation Stack im Status CREATE\_IN\_PROGRESS. Alle weiteren Stack-Vorgänge werden verzögert, bis Sie auf die Anweisungen in der E-Mail für die

Zertifikatsvalidierung reagieren. Weitere Informationen finden Sie unter [Resource Failed](https://docs.aws.amazon.com/AWSCloudFormation/latest/UserGuide/troubleshooting.html#troubleshooting-resource-did-not-stabilize)  [to Stabilize During a Create, Update, or Delete Stack Operation.](https://docs.aws.amazon.com/AWSCloudFormation/latest/UserGuide/troubleshooting.html#troubleshooting-resource-did-not-stabilize)

#### AWS Amplify

Amplify ist eine Reihe von speziell entwickelten Tools und Funktionen, mit denen Frontend-Webund Mobilentwickler schnell und einfach Full-Stack-Anwendungen erstellen können. AWS Amplify bietet zwei Services an: Amplify Hosting und Amplify Studio. Amplify Hosting bietet einen Gitbasierten Workflow zum Hosten serverless Web-Apps mit kontinuierlicher Bereitstellung. Amplify Studio ist eine visuelle Entwicklungsumgebung, die die Erstellung skalierbarer Full-Stack-Webund mobiler Apps vereinfacht. Verwenden Sie Studio, um Ihre Front-End-Benutzeroberfläche mit einer Reihe von ready-to-use UI-Komponenten zu erstellen, ein App-Backend zu erstellen und die beiden dann miteinander zu verbinden. Weitere Informationen zu Amplify finden Sie im [AWS](https://docs.aws.amazon.com/amplify/latest/userguide/welcome.html)  [Amplify](https://docs.aws.amazon.com/amplify/latest/userguide/welcome.html)-Benutzerhandbuch.

Wenn Sie eine benutzerdefinierte Domain mit Ihrer Anwendung verbinden, gibt die Amplify-Konsole ein ACM-Zertifikat aus, um sie zu sichern.

#### OpenSearch Amazon-Dienst

Amazon OpenSearch Service ist eine Such- und Analyse-Engine für Anwendungsfälle wie Protokollanalysen, Anwendungsüberwachung in Echtzeit und Click-Stream-Analyse. Weitere Informationen finden Sie im [Amazon OpenSearch Service Developer Guide.](https://docs.aws.amazon.com/opensearch-service/latest/developerguide/)

Wenn Sie einen OpenSearch Service-Cluster erstellen, der eine [benutzerdefinierte Domäne und](https://docs.aws.amazon.com/opensearch-service/latest/developerguide/customendpoint.html)  [einen Endpunkt](https://docs.aws.amazon.com/opensearch-service/latest/developerguide/customendpoint.html) enthält, können Sie ACM verwenden, um dem zugehörigen Application Load Balancer ein Zertifikat bereitzustellen.

#### AWS Network Firewall

AWS Network Firewall ist ein verwalteter Service, der es einfach macht, wichtige Netzwerkschutzmaßnahmen für all Ihre Amazon Virtual Private Clouds (VPCs) bereitzustellen. Weitere Informationen zu Network Firewall finden Sie im [AWS Network Firewall -](https://docs.aws.amazon.com/network-firewall/latest/developerguide/) [Entwicklerhandbuch](https://docs.aws.amazon.com/network-firewall/latest/developerguide/).

Network Firewall lässt sich für die TLS-Inspektion in ACM integrieren. Wenn Sie die TLS-Inspektion in der Network Firewall verwenden, müssen Sie ein ACM-Zertifikat für die Entschlüsselung und Wiederverschlüsselung des SSL/TLS-Verkehrs konfigurieren, der durch Ihre Firewall läuft. Informationen darüber, wie Network Firewall mit ACM

für die TLS-Inspektion zusammenarbeitet, finden Sie im AWS Network Firewall - Entwicklerhandbuch unter [Anforderungen für die Verwendung von SSL-/TLS-Zertifikaten mit TLS-](https://docs.aws.amazon.com/network-firewall/latest/developerguide/tls-inspection-certificate-requirements.html)[Inspektionskonfigurationen.](https://docs.aws.amazon.com/network-firewall/latest/developerguide/tls-inspection-certificate-requirements.html)

## <span id="page-20-0"></span>Site Seals oder Trust Logos

Amazon bietet kein Site Seal und erlaubt nicht, dass seine Marke als ein solches verwendet wird:

- AWS Certificate Manager (ACM) bietet kein sicheres Website-Siegel, das Sie auf Ihrer Website verwenden können. Wenn Sie ein Site Seal verwenden möchten, können Sie eines von einem Drittanbieter erhalten. Wir empfehlen die Auswahl eines Anbieters, der die Sicherheit Ihrer Website oder Ihrer Geschäftspraktiken bewertet und bekräftigt.
- Amazon gestattet nicht, dass seine Marke oder sein Logo als Zertifikatsplakette, Site Seal oder Trust Logo verwendet werden. Siegel und Plaketten dieser Art können auf Websites kopiert werden, die den ACM-Service nicht verwenden, und können unsachgemäß verwendet werden, um Vertrauen unter Vorspiegelung falscher Tatsachen aufzubauen. Zum Schutz unserer Kunden und der Reputation von Amazon gestatten wir die Nutzung unserer Marke und unseres Logos auf diese Weise nicht.

## <span id="page-20-1"></span>Kontingente

Die folgenden Servicekontingente AWS Certificate Manager (ACM) gelten für jede AWS Region und jedes AWS Konto.

Welche Kontingente angepasst werden können, finden Sie in der [ACM-Kontingenttabelle](https://docs.aws.amazon.com/general/latest/gr/acm.html#limits_acm) im allgemeinen AWS -Referenzleitfaden. Um Kontingenterhöhungen anzufordern, erstellen Sie einen Fall im [AWS Support Center.](https://console.aws.amazon.com/support/home#/case/create?issueType=service-limit-increase&limitType=service-code-acm)

### <span id="page-20-2"></span>Allgemeine Kontingente

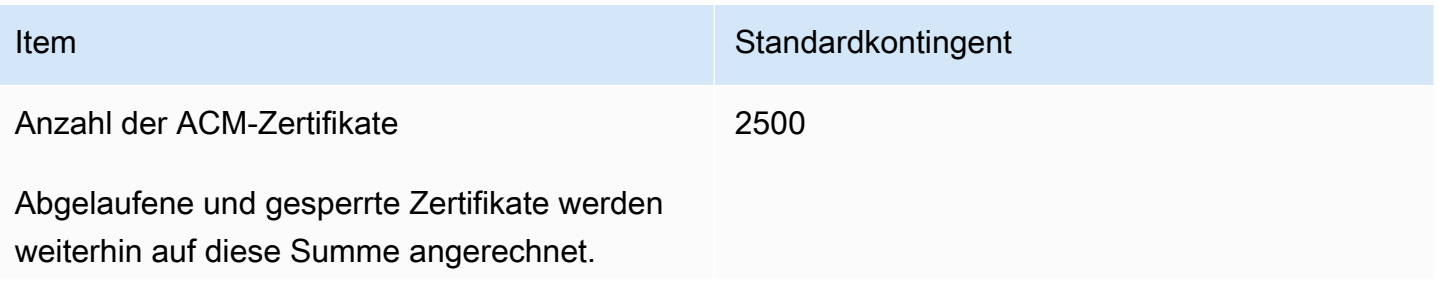

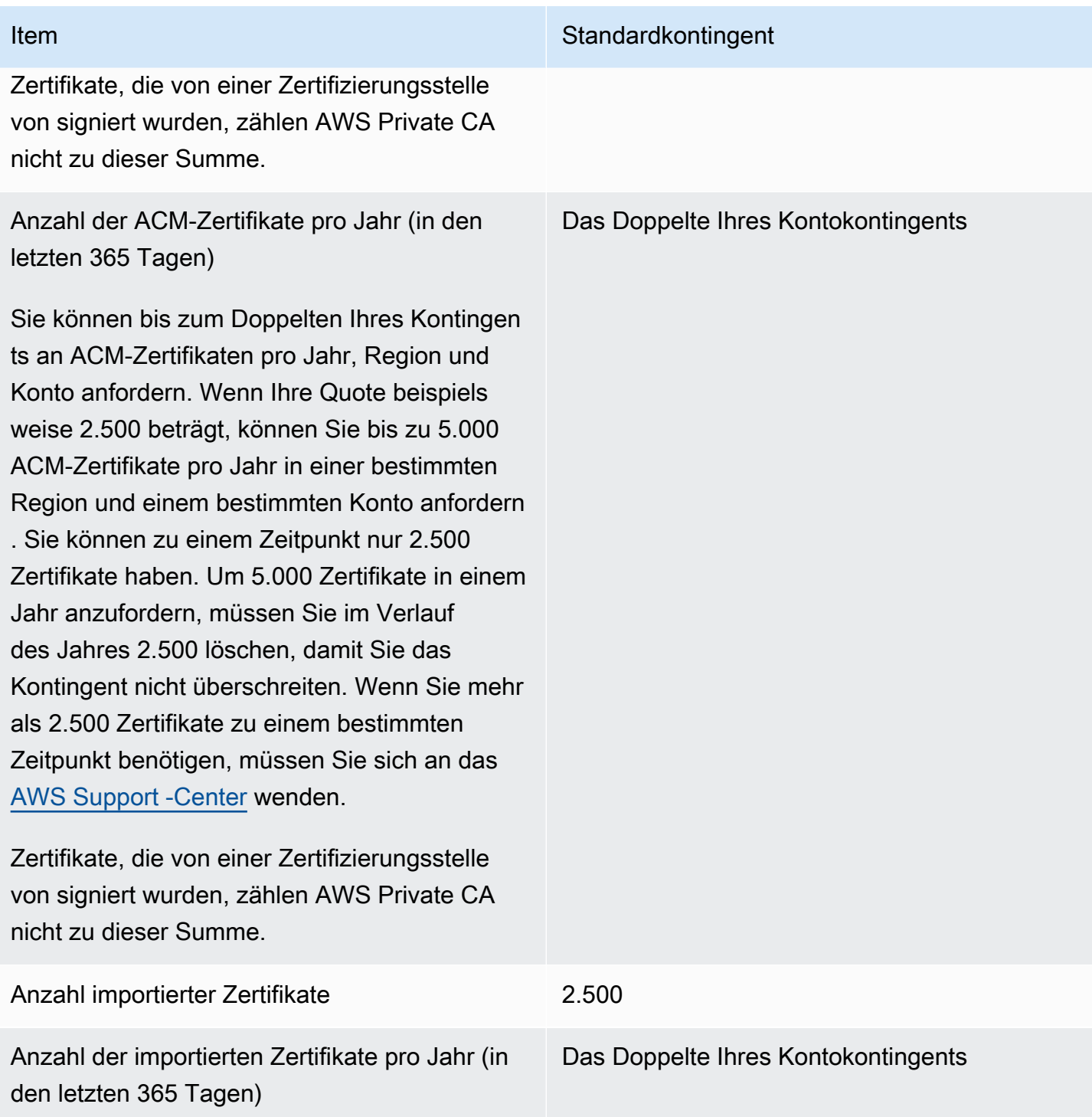

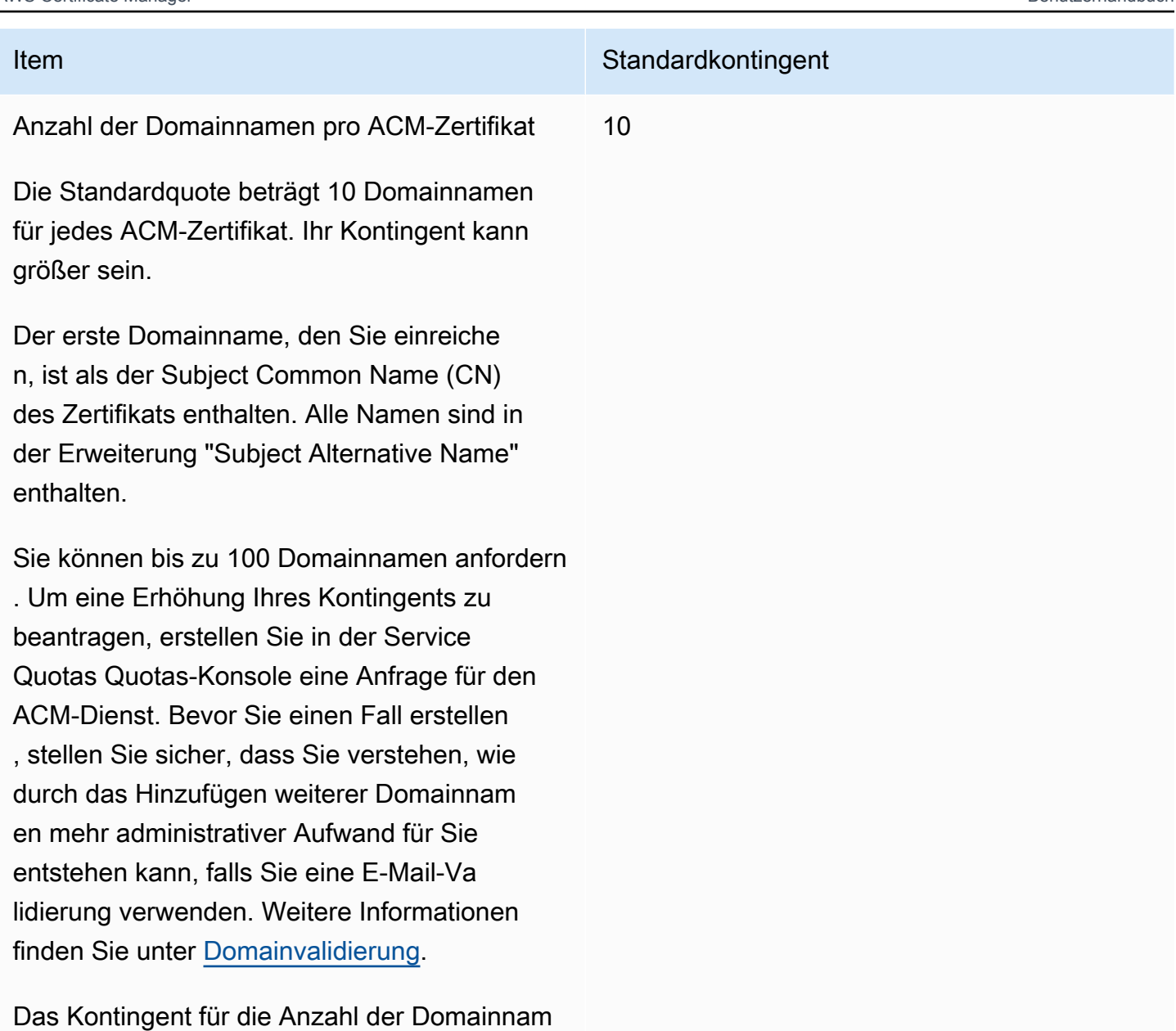

en pro ACM-Zertifikat gilt nur für Zertifikate, die von ACM bereitgestellt werden. Dieses Kontingent gilt nicht für Zertifikate, die Sie in ACM importieren. Die folgenden Abschnitte gelten nur für ACM-Zertifikate.

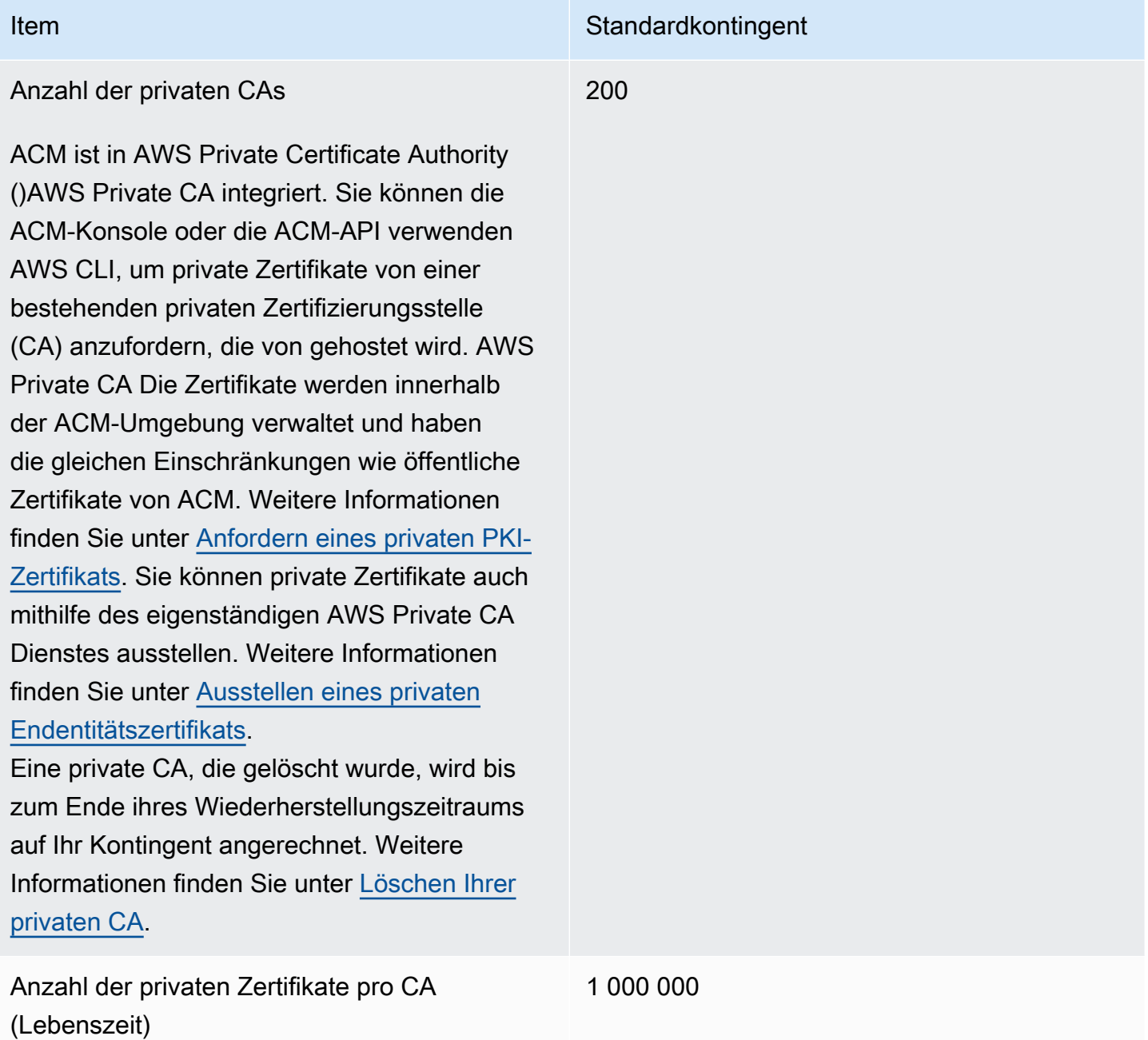

### <span id="page-23-0"></span>API-Ratenkontingente

Die folgenden Kontingente gelten für die ACM-API für jede Region und jedes Konto. ACM lehnt API-Anforderungen ab, sobald bestimmte Limits überschritten werden. Diese Limits variieren je nach API-Operation. Drosselung bedeutet, dass ACM eine ansonsten gültige Anfrage ablehnt, weil die Anfrage das Kontingent des Betriebs für die Anzahl der Anfragen pro Sekunde überschreitet. Wenn eine Anfrage gedrosselt wird, gibt ACM einen ThrottlingException-Fehler zurück. In der folgenden

Tabelle sind die einzelnen API-Vorgänge und die Quote aufgeführt, bei der ACM die Anfragen für diese Vorgänge drosselt.

#### **a** Note

Zusätzlich zu den API-Aktionen, die in der folgenden Tabelle aufgeführt sind, kann ACM auch die externe IssueCertificate-Aktion von AWS Private CA aufrufen. Informationen zu upto-date Preiskontingenten finden Sie unter [Endpunkte und Kontingente](https://docs.aws.amazon.com/general/latest/gr/acm-pca.html#limits_acm-pca) für AWS Private CA. IssueCertificate

#### equests-per-second R-Kontingent für jeden ACM-API-Vorgang

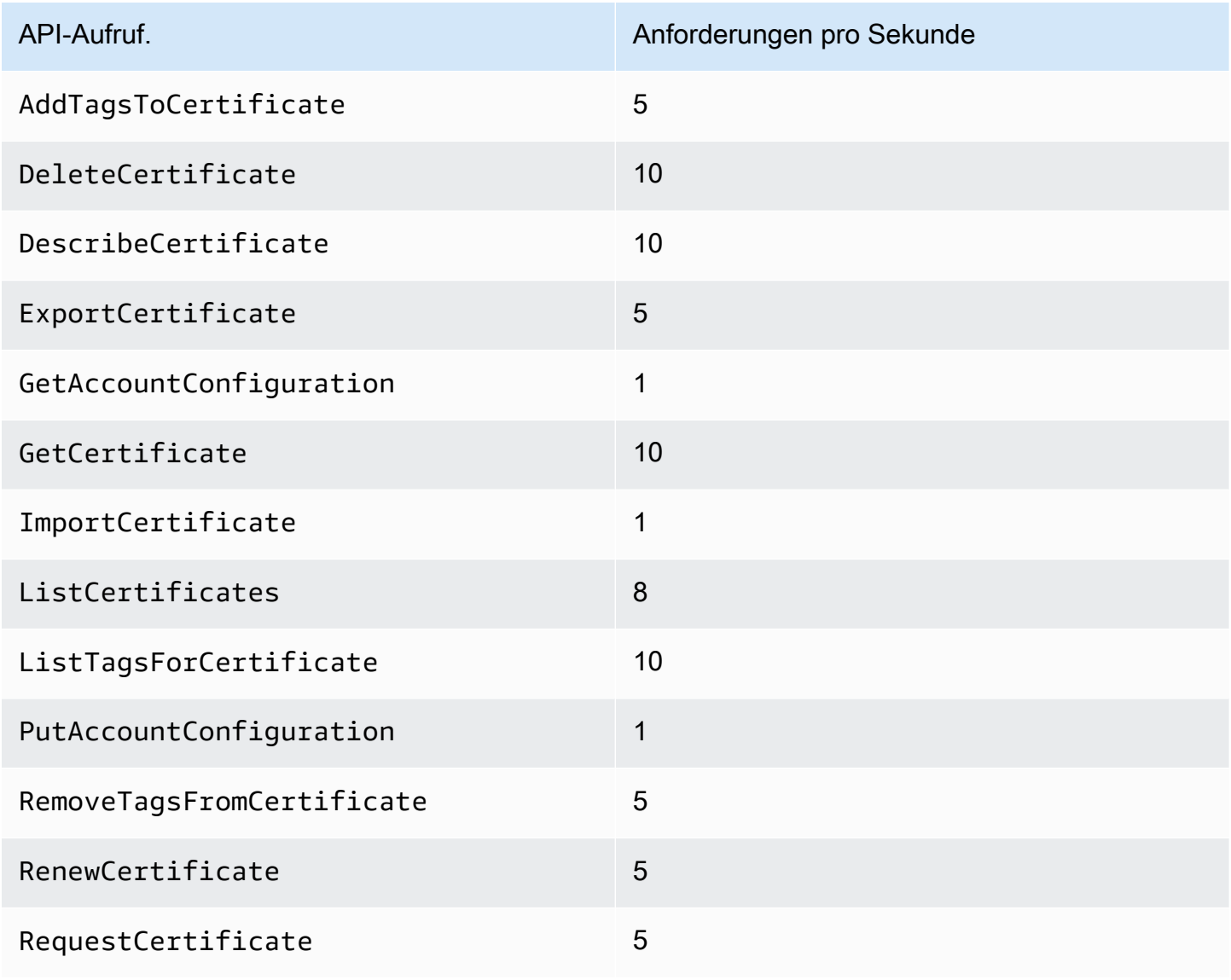

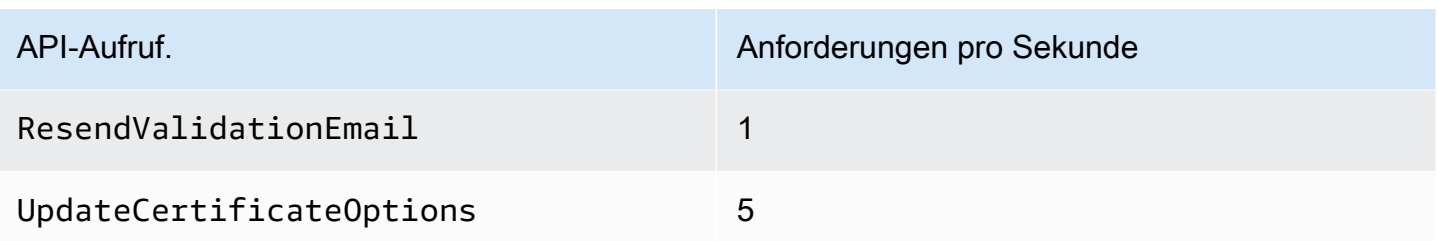

<span id="page-25-0"></span>Weitere Informationen finden Sie unter [AWS Certificate Manager -API-Referenz](https://docs.aws.amazon.com/acm/latest/APIReference/).

## Preisgestaltung für AWS Certificate Manager

Für SSL/TLS-Zertifikate, die Sie mit AWS Certificate Manager verwalten, fallen keine zusätzlichen Gebühren an. Sie zahlen nur für die AWS Ressourcen, die Sie für den Betrieb Ihrer Website oder Anwendung erstellen. Die neuesten ACM-Preisinformationen finden Sie auf der Seite mit den [AWS](https://aws.amazon.com/certificate-manager/pricing/)  [Certificate Manager Servicepreisen](https://aws.amazon.com/certificate-manager/pricing/) auf der AWS Website.

## <span id="page-26-0"></span>Sicherheit in AWS Certificate Manager

Cloud-Sicherheit AWS hat höchste Priorität. Als AWS Kunde profitieren Sie von Rechenzentren und Netzwerkarchitekturen, die darauf ausgelegt sind, die Anforderungen der sicherheitssensibelsten Unternehmen zu erfüllen.

Sicherheit ist eine gemeinsame AWS Verantwortung von Ihnen und Ihnen. Das [Modell der geteilten](https://aws.amazon.com/compliance/shared-responsibility-model/) [Verantwortung](https://aws.amazon.com/compliance/shared-responsibility-model/) beschreibt dies als Sicherheit der Cloud selbst und Sicherheit in der Cloud:

- Sicherheit der Cloud AWS ist verantwortlich für den Schutz der Infrastruktur, die AWS Dienste in der AWS Cloud ausführt. AWS bietet Ihnen auch Dienste, die Sie sicher nutzen können. Externe Prüfer testen und verifizieren regelmäßig die Wirksamkeit unserer Sicherheitsmaßnahmen im Rahmen der [AWS](https://aws.amazon.com/compliance/programs/) . Weitere Informationen zu den Compliance-Programmen, die für gelten AWS Certificate Manager, finden Sie unter [AWS Services im Umfang nach Compliance-Programmen](https://aws.amazon.com/compliance/services-in-scope/)  [AWS](https://aws.amazon.com/compliance/services-in-scope/) .
- Sicherheit in der Cloud Ihre Verantwortung richtet sich nach dem AWS Dienst, den Sie nutzen. Sie sind auch für andere Faktoren verantwortlich, etwa für die Vertraulichkeit Ihrer Daten, für die Anforderungen Ihres Unternehmens und für die geltenden Gesetze und Vorschriften.

Diese Dokumentation hilft Ihnen zu verstehen, wie Sie das Modell der gemeinsamen Verantwortung bei der Nutzung von AWS Certificate Manager (ACM) anwenden können. In den folgenden Themen erfahren Sie, wie Sie ACM so konfigurieren, dass Ihre Sicherheits- und Compliance-Ziele erreicht werden. Sie erfahren auch, wie Sie andere AWS Dienste nutzen können, die Ihnen bei der Überwachung und Sicherung Ihrer ACM-Ressourcen helfen.

#### Themen

- [Datenschutz in AWS Certificate Manager](#page-27-0)
- [Identitäts- und Zugriffsverwaltung für AWS Certificate Manager](#page-29-0)
- [Resilienz in AWS Certificate Manager](#page-66-0)
- [Sicherheit der Infrastruktur in AWS Certificate Manager](#page-66-1)
- [Bewährte Methoden](#page-69-0)

## <span id="page-27-0"></span>Datenschutz in AWS Certificate Manager

Das [Modell der AWS gemeinsamen Verantwortung](https://aws.amazon.com/compliance/shared-responsibility-model/) und geteilter Verantwortung gilt für den Datenschutz in AWS Certificate Manager. Wie in diesem Modell beschrieben, AWS ist verantwortlich für den Schutz der globalen Infrastruktur, auf der alle Systeme laufen AWS Cloud. Sie sind dafür verantwortlich, die Kontrolle über Ihre in dieser Infrastruktur gehosteten Inhalte zu behalten. Sie sind auch für die Sicherheitskonfiguration und die Verwaltungsaufgaben für die von Ihnen verwendeten AWS-Services verantwortlich. Weitere Informationen zum Datenschutz finden Sie unter [Häufig](https://aws.amazon.com/compliance/data-privacy-faq)  [gestellte Fragen zum Datenschutz.](https://aws.amazon.com/compliance/data-privacy-faq) Informationen zum Datenschutz in Europa finden Sie im Blog-Beitrag [AWS -Modell der geteilten Verantwortung und in der DSGVO](https://aws.amazon.com/blogs/security/the-aws-shared-responsibility-model-and-gdpr/) im AWS -Sicherheitsblog.

Aus Datenschutzgründen empfehlen wir, dass Sie AWS-Konto Anmeldeinformationen schützen und einzelne Benutzer mit AWS IAM Identity Center oder AWS Identity and Access Management (IAM) einrichten. So erhält jeder Benutzer nur die Berechtigungen, die zum Durchführen seiner Aufgaben erforderlich sind. Außerdem empfehlen wir, die Daten mit folgenden Methoden schützen:

- Verwenden Sie für jedes Konto die Multi-Faktor Authentifizierung (MFA).
- Verwenden Sie SSL/TLS, um mit Ressourcen zu kommunizieren. AWS Wir benötigen TLS 1.2 und empfehlen TLS 1.3.
- Richten Sie die API und die Protokollierung von Benutzeraktivitäten mit ein. AWS CloudTrail
- Verwenden Sie AWS Verschlüsselungslösungen zusammen mit allen darin enthaltenen Standardsicherheitskontrollen AWS-Services.
- Verwenden Sie erweiterte verwaltete Sicherheitsservices wie Amazon Macie, die dabei helfen, in Amazon S3 gespeicherte persönliche Daten zu erkennen und zu schützen.
- Wenn Sie für den Zugriff AWS über eine Befehlszeilenschnittstelle oder eine API FIPS 140-2 validierte kryptografische Module benötigen, verwenden Sie einen FIPS-Endpunkt. Weitere Informationen über verfügbare FIPS-Endpunkte finden Sie unter [Federal Information Processing](https://aws.amazon.com/compliance/fips/)  [Standard \(FIPS\) 140-2.](https://aws.amazon.com/compliance/fips/)

Wir empfehlen dringend, in Freitextfeldern, z. B. im Feld Name, keine vertraulichen oder sensiblen Informationen wie die E-Mail-Adressen Ihrer Kunden einzugeben. Dies gilt auch, wenn Sie mit ACM oder anderen Geräten arbeiten und die Konsole, die AWS-Services API oder SDKs verwenden. AWS CLI AWS Alle Daten, die Sie in Tags oder Freitextfelder eingeben, die für Namen verwendet werden, können für Abrechnungs- oder Diagnoseprotokolle verwendet werden. Wenn Sie eine URL für einen externen Server bereitstellen, empfehlen wir dringend, keine Anmeldeinformationen zur Validierung Ihrer Anforderung an den betreffenden Server in die URL einzuschließen.

### <span id="page-28-0"></span>Sicherheit für private Zertifikatsschlüssel

Wenn Sie [ein öffentliches Zertifikat anfordern](#page-83-0), generiert AWS Certificate Manager (ACM) ein öffentliches/privates key pair. Für [importierte Zertifikate](#page-129-0) generieren Sie das Schlüsselpaar. Der öffentliche Schlüssel wird Teil des Zertifikats. ACM speichert das Zertifikat und den entsprechenden privaten Schlüssel und verwendet AWS Key Management Service (AWS KMS), um den privaten Schlüssel zu schützen. Der Prozess funktioniert wie folgt:

- 1. Wenn Sie zum ersten Mal ein Zertifikat in einer AWS Region anfordern oder importieren, erstellt ACM ein Zertifikat, das AWS KMS key mit dem Alias aws/acm verwaltet wird. Dieser KMS-Schlüssel ist für jedes AWS Konto und jede Region einzigartig. AWS
- 2. ACM verwendet diesen KMS-Schlüssel, um den privaten Schlüssel des Zertifikats zu verschlüsseln. ACM speichert nur eine verschlüsselte Version des privaten Schlüssels (ACM speichert den privaten Schlüssel nicht in Klartext-Form). ACM verwendet denselben KMS-Schlüssel, um die privaten Schlüssel für alle Zertifikate in einem bestimmten AWS Konto und einer bestimmten AWS Region zu verschlüsseln.
- 3. Wenn Sie das Zertifikat einem Service zuordnen, der in AWS Certificate Manager integriert ist, sendet ACM das Zertifikat und den verschlüsselten privaten Schlüssel an den Service. Außerdem wird ein Zuschuss eingerichtet, der es dem Dienst ermöglicht AWS KMS , den KMS-Schlüssel zum Entschlüsseln des privaten Schlüssels des Zertifikats zu verwenden. Weitere Informationen zu Berechtigungen finden Sie unter [Verwenden von Erteilungen](https://docs.aws.amazon.com/kms/latest/developerguide/grants.html) im AWS Key Management Service Entwicklerhandbuch. Weitere Informationen zu Services, die von ACM unterstützt werden, finden Sie unter [Dienste, die integriert sind mit AWS Certificate Manager](#page-15-0).

#### **a** Note

Sie haben die Kontrolle über den automatisch erstellten AWS KMS Zuschuss. Wenn Sie diese Berechtigung aus irgendeinem Grund löschen, verlieren Sie die ACM-Funktionalität für den integrierten Dienst.

- 4. Integrierte Dienste verwenden den KMS-Schlüssel zur Entschlüsselung des privaten Schlüssels. Der Service nutzt dann das Zertifikat und den entschlüsselt (Klartext) privaten Schlüssel, um sichere Kommunikationskanäle (SSL-/TLS-Sitzungen) mit seinen Clients aufzubauen.
- 5. Wenn die Zuordnung eines Zertifikat von einem integrierten Service getrennt wird, wird die in Schritt 3 erstellte Berechtigung zurückgezogen. Das bedeutet, dass der Dienst den KMS-Schlüssel nicht mehr zur Entschlüsselung des privaten Schlüssels des Zertifikats verwenden kann.

## <span id="page-29-0"></span>Identitäts- und Zugriffsverwaltung für AWS Certificate Manager

AWS Identity and Access Management (IAM) ist ein AWS-Service, mit dem ein Administrator den Zugriff auf AWS-Ressourcen sicher steuern kann. IAM-Administratoren steuern, wer für die Nutzung von ACM-Ressourcen authentifiziert (angemeldet) und autorisiert (über Berechtigungen verfügen) werden kann. IAM ist ein AWS-Service, den Sie ohne zusätzliche Kosten verwenden können.

Themen

- **[Zielgruppe](#page-29-1)**
- [Authentifizierung mit Identitäten](#page-30-0)
- [Verwalten des Zugriffs mit Richtlinien](#page-34-0)
- [Funktionsweise von AWS Certificate Manager mit IAM](#page-37-0)
- [Beispiele für identitätsbasierte Richtlinien für AWS Certificate Manager](#page-44-0)
- [ACM-API-Berechtigungen: Referenztabelle für Aktionen und Ressourcen](#page-49-0)
- [AWS Von verwaltete Richtlinien für AWS Certificate Manager](#page-51-0)
- [Verwenden von Bedingungsschlüsseln mit ACM](#page-54-0)
- [Eine serviceverknüpfte Rolle \(Service Linked Role, SLR\) mit ACM](#page-60-0)
- [Fehlerbehebung für AWS Certificate Manager-Identität und -Zugriff](#page-63-0)

### <span id="page-29-1"></span>**Zielgruppe**

Wie Sie AWS Identity and Access Management (IAM) verwenden, unterscheidet sich je nach Ihrer Arbeit in ACM.

Service-Benutzer – Wenn Sie den ACM-Service zur Ausführung von Aufgaben verwenden, stellt Ihnen Ihr Administrator die Anmeldeinformationen und Berechtigungen bereit, die Sie benötigen. Wenn Sie für Ihre Arbeit weitere ACM-Features ausführen, benötigen Sie möglicherweise zusätzliche Berechtigungen. Wenn Sie die Funktionsweise der Zugriffskontrolle nachvollziehen, wissen Sie bereits, welche Berechtigungen Sie von Ihrem Administrator anfordern müssen. Unter [Fehlerbehebung für AWS Certificate Manager-Identität und -Zugriff](#page-63-0) finden Sie Informationen, falls Sie keinen Zugriff auf ein Feature in ACM haben.

Service-Administrator – Wenn Sie in Ihrem Unternehmen für ACM-Ressourcen verantwortlich sind, haben Sie wahrscheinlich vollständigen Zugriff auf ACM. Es ist Ihre Aufgabe, zu bestimmen, auf

welche ACM-Features und -Ressourcen Ihre Service-Benutzer zugreifen sollen. Sie müssen dann Anträge an Ihren IAM-Administrator stellen, um die Berechtigungen Ihrer Servicenutzer zu ändern. Lesen Sie die Informationen auf dieser Seite, um die Grundkonzepte von IAM nachzuvollziehen. Weitere Informationen dazu, wie Ihr Unternehmen IAM mit ACM verwenden kann, finden Sie unter [Funktionsweise von AWS Certificate Manager mit IAM.](#page-37-0)

IAM-Administrator – Wenn Sie als IAM-Administrator fungieren, sollten Sie Einzelheiten dazu kennen, wie Sie Richtlinien zur Verwaltung des Zugriffs auf ACM verfassen können. Beispiele für identitätsbasierte ACM-Richtlinien, die Sie in IAM verwenden können, finden Sie unter [Beispiele für](#page-44-0) [identitätsbasierte Richtlinien für AWS Certificate Manager](#page-44-0).

### <span id="page-30-0"></span>Authentifizierung mit Identitäten

Die Authentifizierung ist die Art und Weise, wie Sie sich mit Ihren Anmeldeinformationen bei AWS anmelden. Die Authentifizierung (Anmeldung bei AWS) muss als Root-Benutzer des AWS-Kontos, als IAM-Benutzer oder durch Übernahme einer IAM-Rolle erfolgen.

Sie können sich bei AWS als Verbundidentität mit Anmeldeinformationen anmelden, die über eine Identitätsquelle bereitgestellt werden. Benutzer von AWS IAM Identity Center. (IAM Identity Center), die Single-Sign-on-Authentifizierung Ihres Unternehmens und Anmeldeinformationen für Google oder Facebook sind Beispiele für Verbundidentitäten. Wenn Sie sich als Verbundidentität anmelden, hat der Administrator vorher mithilfe von IAM-Rollen einen Identitätsverbund eingerichtet. Wenn Sie auf AWS mithilfe des Verbunds zugreifen, übernehmen Sie indirekt eine Rolle.

Je nachdem, welcher Benutzertyp Sie sind, können Sie sich bei der AWS Management Console oder beim AWS-Zugriffsportal anmelden. Weitere Informationen zum Anmelden bei AWS finden Sie unter [Anmelden bei Ihrem AWS-Konto](https://docs.aws.amazon.com/signin/latest/userguide/how-to-sign-in.html) im Benutzerhandbuch von AWS-Anmeldung.

Bei programmgesteuerten Zugriff auf AWS bietet AWS ein Software Development Kit (SDK) und eine Command Line Interface (CLI, Befehlszeilenschnittstelle) zum kryptographischen Signieren Ihrer Anfragen mit Ihren Anmeldeinformationen. Wenn Sie keine AWS-Tools verwenden, müssen Sie Anforderungen selbst signieren. Weitere Informationen zur Verwendung der empfohlenen Methode zum eigenen Signieren von Anforderungen finden Sie unter [Signieren von AWS-API-](https://docs.aws.amazon.com/IAM/latest/UserGuide/reference_aws-signing.html)[Anforderungen](https://docs.aws.amazon.com/IAM/latest/UserGuide/reference_aws-signing.html) im IAM-Benutzerhandbuch.

Unabhängig von der verwendeten Authentifizierungsmethode müssen Sie möglicherweise zusätzliche Sicherheitsinformationen angeben. AWS empfiehlt beispielsweise die Verwendung von Multi-Factor Authentication (MFA), um die Sicherheit Ihres Kontos zu verbessern. Weitere Informationen finden Sie unter [Multi-Faktor-Authentifizierung](https://docs.aws.amazon.com/singlesignon/latest/userguide/enable-mfa.html) im AWS IAM Identity CenterBenutzerhandbuch und [Verwenden der Multi-Faktor-Authentifizierung \(MFA\) in AWS](https://docs.aws.amazon.com/IAM/latest/UserGuide/id_credentials_mfa.html) im IAM-Benutzerhandbuch.

#### AWS-Konto-Stammbenutzer

Wenn Sie ein AWS-Konto neu erstellen, beginnen Sie mit einer Anmeldeidentität, die vollständigen Zugriff auf alle AWS-Services und Ressourcen des Kontos hat. Diese Identität wird als AWS-Konto-Root-Benutzer bezeichnet. Für den Zugriff auf den Root-Benutzer müssen Sie sich mit der E-Mail-Adresse und dem Passwort anmelden, die zur Erstellung des Kontos verwendet wurden. Wir raten ausdrücklich davon ab, den Root-Benutzer für Alltagsaufgaben zu verwenden. Schützen Sie Ihre Root-Benutzer-Anmeldeinformationen und verwenden Sie diese, um die Aufgaben auszuführen, die nur der Root-Benutzer ausführen kann. Eine vollständige Liste der Aufgaben, für die Sie sich als Root-Benutzer anmelden müssen, finden Sie unter [Aufgaben, die Root-Benutzer-](https://docs.aws.amazon.com/IAM/latest/UserGuide/root-user-tasks.html)[Anmeldeinformationen erfordern](https://docs.aws.amazon.com/IAM/latest/UserGuide/root-user-tasks.html) im IAM-Benutzerhandbuch.

#### Verbundidentität

Als bewährte Methode empfiehlt es sich, menschliche Benutzer, einschließlich Benutzer, die Administratorzugriff benötigen, aufzufordern, den Verbund mit einem Identitätsanbieter zu verwenden, um auf AWS-Services mit temporären Anmeldeinformationen zuzugreifen.

Eine Verbundidentität ist ein Benutzer aus dem Benutzerverzeichnis Ihres Unternehmens, ein Web Identity Provider, AWS Directory Service , das Identity-Center-Verzeichnis oder jeder Benutzer, der mit Anmeldeinformationen, die über eine Identitätsquelle bereitgestellt werden, auf AWS-Services zugreift. Wenn Verbundidentitäten auf AWS-Konten zugreifen, übernehmen sie Rollen und die Rollen stellen temporäre Anmeldeinformationen bereit.

Für die zentrale Zugriffsverwaltung empfehlen wir Ihnen, AWS IAM Identity Center zu verwenden. Sie können Benutzer und Gruppen im IAM Identity Center erstellen oder Sie können eine Verbindung mit einer Gruppe von Benutzern und Gruppen in Ihrer eigenen Identitätsquelle herstellen und synchronisieren, um sie in allen AWS-Konten und Anwendungen zu verwenden. Informationen zu IAM Identity Center finden Sie unter [Was ist IAM Identity Center?](https://docs.aws.amazon.com/singlesignon/latest/userguide/what-is.html) im AWS IAM Identity Center-Benutzerhandbuch.

#### IAM-Benutzer und -Gruppen

Ein [IAM-Benutzer](https://docs.aws.amazon.com/IAM/latest/UserGuide/id_users.html) ist eine Identität in Ihrem AWS-Konto mit bestimmten Berechtigungen für eine einzelne Person oder eine einzelne Anwendung. Wenn möglich, empfehlen wir, temporäre Anmeldeinformationen zu verwenden, anstatt IAM-Benutzer zu erstellen, die langfristige Anmeldeinformationen wie Passwörter und Zugriffsschlüssel haben. Bei speziellen Anwendungsfällen, die langfristige Anmeldeinformationen mit IAM-Benutzern erfordern, empfehlen wir jedoch, die Zugriffsschlüssel zu rotieren. Weitere Informationen finden Sie unter Regelmäßiges [Rotieren von Zugriffsschlüsseln für Anwendungsfälle, die langfristige Anmeldeinformationen erfordern](https://docs.aws.amazon.com/IAM/latest/UserGuide/best-practices.html#rotate-credentials) im IAM-Benutzerhandbuch.

Eine [IAM-Gruppe](https://docs.aws.amazon.com/IAM/latest/UserGuide/id_groups.html) ist eine Identität, die eine Sammlung von IAM-Benutzern angibt. Sie können sich nicht als Gruppe anmelden. Mithilfe von Gruppen können Sie Berechtigungen für mehrere Benutzer gleichzeitig angeben. Gruppen vereinfachen die Verwaltung von Berechtigungen, wenn es zahlreiche Benutzer gibt. Sie könnten beispielsweise einer Gruppe mit dem Namen IAMAdmins Berechtigungen zum Verwalten von IAM-Ressourcen erteilen.

Benutzer unterscheiden sich von Rollen. Ein Benutzer ist einer einzigen Person oder Anwendung eindeutig zugeordnet. Eine Rolle kann von allen Personen angenommen werden, die sie benötigen. Benutzer besitzen dauerhafte Anmeldeinformationen. Rollen stellen temporäre Anmeldeinformationen bereit. Weitere Informationen finden Sie unter [Erstellen eines IAM-Benutzers \(anstatt einer Rolle\)](https://docs.aws.amazon.com/IAM/latest/UserGuide/id.html#id_which-to-choose) im IAM-Benutzerhandbuch.

#### IAM roles (IAM-Rollen)

Eine [IAM-Rolle](https://docs.aws.amazon.com/IAM/latest/UserGuide/id_roles.html) ist eine Identität in Ihrem AWS-Konto mit spezifischen Berechtigungen. Sie ist einem IAM-Benutzer vergleichbar, ist aber nicht mit einer bestimmten Person verknüpft. Sie können vorübergehend eine IAM-Rolle in der AWS Management Console übernehmen, indem Sie [Rollen](https://docs.aws.amazon.com/IAM/latest/UserGuide/id_roles_use_switch-role-console.html) [wechseln](https://docs.aws.amazon.com/IAM/latest/UserGuide/id_roles_use_switch-role-console.html). Sie können eine Rolle annehmen, indem Sie eine AWS CLI oder AWS-API-Operation aufrufen oder eine benutzerdefinierte URL verwenden. Weitere Informationen zu Methoden für die Verwendung von Rollen finden Sie unter [Verwenden von IAM-Rollen](https://docs.aws.amazon.com/IAM/latest/UserGuide/id_roles_use.html) im IAM-Benutzerhandbuch.

IAM-Rollen mit temporären Anmeldeinformationen sind in folgenden Situationen hilfreich:

- Verbundbenutzerzugriff Um einer Verbundidentität Berechtigungen zuzuweisen, erstellen Sie eine Rolle und definieren Berechtigungen für die Rolle. Wenn eine Verbundidentität authentifiziert wird, wird die Identität der Rolle zugeordnet und erhält die von der Rolle definierten Berechtigungen. Informationen zu Rollen für den Verbund finden Sie unter [Erstellen von Rollen für](https://docs.aws.amazon.com/IAM/latest/UserGuide/id_roles_create_for-idp.html) [externe Identitätsanbieter](https://docs.aws.amazon.com/IAM/latest/UserGuide/id_roles_create_for-idp.html) im IAM-Benutzerhandbuch. Wenn Sie IAM Identity Center verwenden, konfigurieren Sie einen Berechtigungssatz. Wenn Sie steuern möchten, worauf Ihre Identitäten nach der Authentifizierung zugreifen können, korreliert IAM Identity Center den Berechtigungssatz mit einer Rolle in IAM. Informationen zu Berechtigungssätzen finden Sie unter [Berechtigungssätze](https://docs.aws.amazon.com/singlesignon/latest/userguide/permissionsetsconcept.html) im AWS IAM Identity Center-Benutzerhandbuch.
- Temporäre IAM-Benutzerberechtigungen Ein IAM-Benutzer oder eine -Rolle kann eine IAM-Rolle übernehmen, um vorübergehend andere Berechtigungen für eine bestimmte Aufgabe zu erhalten.
- Kontenübergreifender Zugriff Sie können eine IAM-Rolle verwenden, um einem vertrauenswürdigen Prinzipal in einem anderen Konto den Zugriff auf Ressourcen in Ihrem Konto zu ermöglichen. Rollen stellen die primäre Möglichkeit dar, um kontoübergreifendem Zugriff zu gewähren. In einigen AWS-Services können Sie jedoch eine Richtlinie direkt an eine Ressource anfügen (anstatt eine Rolle als Proxy zu verwenden). Informationen zu den Unterschieden zwischen Rollen und ressourcenbasierten Richtlinien für den kontenübergreifenden Zugriff finden Sie unter [So unterscheiden sich IAM-Rollen von ressourcenbasierten Richtlinien](https://docs.aws.amazon.com/IAM/latest/UserGuide/id_roles_compare-resource-policies.html) im IAM-Benutzerhandbuch.
- Serviceübergreifender Zugriff Einige AWS-Services verwenden Features in anderen AWS-Services. Wenn Sie beispielsweise einen Aufruf in einem Service tätigen, führt dieser Service häufig Anwendungen in Amazon EC2 aus oder speichert Objekte in Amazon S3. Ein Service kann dies mit den Berechtigungen des aufrufenden Prinzipals mit einer Servicerolle oder mit einer serviceverknüpften Rolle tun.
	- Forward access sessions (FAS) Wenn Sie einen IAM-Benutzer oder eine IAM-Rolle zum Ausführen von Aktionen in AWS verwenden, gelten Sie als Prinzipal. Bei einigen Services könnte es Aktionen geben, die dann eine andere Aktion in einem anderen Service initiieren. FAS verwendet die Berechtigungen des Prinzipals, der einen AWS-Service aufruft, in Kombination mit der Anforderung an den AWS-Service, Anforderungen an nachgelagerte Services zu stellen. FAS-Anforderungen werden nur dann gestellt, wenn ein Service eine Anforderung erhält, die Interaktionen mit anderen AWS-Services oder Ressourcen erfordert, um abgeschlossen werden zu können. In diesem Fall müssen Sie über Berechtigungen zum Ausführen beider Aktionen verfügen. Einzelheiten zu den Richtlinien für FAS-Anfragen finden Sie unter [Forward Access](https://docs.aws.amazon.com/IAM/latest/UserGuide/access_forward_access_sessions.html)  [Sessions \(FAS\)](https://docs.aws.amazon.com/IAM/latest/UserGuide/access_forward_access_sessions.html).
	- Servicerolle Eine Servicerolle ist eine [IAM-Rolle,](https://docs.aws.amazon.com/IAM/latest/UserGuide/id_roles.html) die ein Service übernimmt, um Aktionen in Ihrem Namen auszuführen. Ein IAM-Administrator kann eine Servicerolle innerhalb von IAM erstellen, ändern und löschen. Weitere Informationen finden Sie unter [Erstellen einer Rolle zum](https://docs.aws.amazon.com/IAM/latest/UserGuide/id_roles_create_for-service.html)  [Delegieren von Berechtigungen an einen AWS-Service](https://docs.aws.amazon.com/IAM/latest/UserGuide/id_roles_create_for-service.html) im IAM-Benutzerhandbuch.
	- Serviceverknüpfte Rolle Eine serviceverknüpfte Rolle ist ein Typ von Servicerolle, die mit einem AWS-Service verknüpft ist. Der Service kann die Rolle übernehmen, um eine Aktion in Ihrem Namen auszuführen. Serviceverknüpfte Rollen werden in Ihrem AWS-Konto angezeigt und gehören zum Service. Ein IAM-Administrator kann die Berechtigungen für serviceverknüpfte Rollen anzeigen, aber nicht bearbeiten.
- Anwendungen in Amazon EC2 Sie können eine IAM-Rolle verwenden, um temporäre Anmeldeinformationen für Anwendungen zu verwalten, die auf einer EC2-Instance ausgeführt werden und AWS CLI- oder AWS-API-Anforderungen durchführen. Das ist eher zu empfehlen,

als Zugriffsschlüssel innerhalb der EC2-Instance zu speichern. Erstellen Sie ein Instance-Profil, das an die Instance angefügt ist, um eine AWS-Rolle einer EC2-Instance zuzuweisen und die Rolle für sämtliche Anwendungen der Instance bereitzustellen. Ein Instance-Profil enthält die Rolle und ermöglicht, dass Programme, die in der EC2-Instance ausgeführt werden, temporäre Anmeldeinformationen erhalten. Weitere Informationen finden Sie unter [Verwenden einer IAM-](https://docs.aws.amazon.com/IAM/latest/UserGuide/id_roles_use_switch-role-ec2.html)[Rolle zum Erteilen von Berechtigungen für Anwendungen, die auf Amazon EC2-Instances](https://docs.aws.amazon.com/IAM/latest/UserGuide/id_roles_use_switch-role-ec2.html)  [ausgeführt werden](https://docs.aws.amazon.com/IAM/latest/UserGuide/id_roles_use_switch-role-ec2.html) im IAM-Benutzerhandbuch.

Informationen dazu, wann Sie IAM-Rollen oder IAM-Benutzer verwenden sollten, finden Sie unter [Erstellen einer IAM-Rolle \(anstatt eines Benutzers\)](https://docs.aws.amazon.com/IAM/latest/UserGuide/id.html#id_which-to-choose_role) im IAM-Benutzerhandbuch.

### <span id="page-34-0"></span>Verwalten des Zugriffs mit Richtlinien

Für die Zugriffssteuerung in AWS erstellen Sie Richtlinien und weisen diese den AWS-Identitäten oder -Ressourcen zu. Eine Richtlinie ist ein Objekt in AWS, das, wenn es einer Identität oder Ressource zugeordnet wird, deren Berechtigungen definiert. AWS wertet diese Richtlinien aus, wenn ein Prinzipal (Benutzer, Root-Benutzer oder Rollensitzung) eine Anforderung stellt. Berechtigungen in den Richtlinien bestimmen, ob die Anforderung zugelassen oder abgelehnt wird. Die meisten Richtlinien werden in AWS als JSON-Dokumente gespeichert. Weitere Informationen zu Struktur und Inhalten von JSON-Richtliniendokumenten finden Sie unter [Übersicht über JSON-Richtlinien](https://docs.aws.amazon.com/IAM/latest/UserGuide/access_policies.html#access_policies-json) im IAM-Benutzerhandbuch.

Administratoren können mithilfe von AWS-JSON-Richtlinien festlegen, wer zum Zugriff auf was berechtigt ist. Das bedeutet, welcher Prinzipal kann Aktionen für welche Ressourcen und unter welchen Bedingungen ausführen.

Standardmäßig haben Benutzer, Gruppen und Rollen keine Berechtigungen. Ein IAM-Administrator muss IAM-Richtlinien erstellen, die Benutzern die Berechtigung erteilen, Aktionen für die Ressourcen auszuführen, die sie benötigen. Der Administrator kann dann die IAM-Richtlinien zu Rollen hinzufügen, und Benutzer können die Rollen annehmen.

IAM-Richtlinien definieren Berechtigungen für eine Aktion unabhängig von der Methode, die Sie zur Ausführung der Aktion verwenden. Angenommen, es gibt eine Richtlinie, die Berechtigungen für die iam:GetRole -Aktion erteilt. Ein Benutzer mit dieser Richtlinie kann Benutzerinformationen über die AWS Management Console, die AWS CLI oder die AWS -API abrufen.

### Identitätsbasierte Richtlinien

Identitätsbasierte Richtlinien sind JSON-Berechtigungsrichtliniendokumente, die Sie einer Identität anfügen können, wie z. B. IAM-Benutzern, -Benutzergruppen oder -Rollen. Diese Richtlinien steuern, welche Aktionen die Benutzer und Rollen für welche Ressourcen und unter welchen Bedingungen ausführen können. Informationen zum Erstellen identitätsbasierter Richtlinien finden Sie unter [Erstellen von IAM-Richtlinien](https://docs.aws.amazon.com/IAM/latest/UserGuide/access_policies_create.html) im IAM-Benutzerhandbuch.

Identitätsbasierte Richtlinien können weiter als Inline-Richtlinien oder verwaltete Richtlinien kategorisiert werden. Inline-Richtlinien sind direkt in einen einzelnen Benutzer, eine einzelne Gruppe oder eine einzelne Rolle eingebettet. Verwaltete Richtlinien sind eigenständige Richtlinien, die Sie mehreren Benutzern, Gruppen und Rollen in Ihrem AWS-Konto anfügen können. Verwaltete Richtlinien umfassen von AWS verwaltete und von Kunden verwaltete Richtlinien. Informationen dazu, wie Sie zwischen einer verwalteten Richtlinie und einer eingebundenen Richtlinie wählen, finden Sie unter [Auswahl zwischen verwalteten und eingebundenen Richtlinien](https://docs.aws.amazon.com/IAM/latest/UserGuide/access_policies_managed-vs-inline.html#choosing-managed-or-inline) im IAM-Benutzerhandbuch.

### Ressourcenbasierte Richtlinien

Ressourcenbasierte Richtlinien sind JSON-Richtliniendokumente, die Sie an eine Ressource anfügen. Beispiele für ressourcenbasierte Richtlinien sind IAM-Rollen-Vertrauensrichtlinien und Amazon S3-Bucket-Richtlinien. In Services, die ressourcenbasierte Richtlinien unterstützen, können Service-Administratoren sie verwenden, um den Zugriff auf eine bestimmte Ressource zu steuern. Für die Ressource, an welche die Richtlinie angehängt ist, legt die Richtlinie fest, welche Aktionen ein bestimmter Prinzipal unter welchen Bedingungen für diese Ressource ausführen kann. Sie müssen in einer ressourcenbasierten Richtlinie [einen Prinzipal angeben](https://docs.aws.amazon.com/IAM/latest/UserGuide/reference_policies_elements_principal.html). Prinzipale können Konten, Benutzer, Rollen, Verbundbenutzer oder AWS-Services umfassen.

Ressourcenbasierte Richtlinien sind Richtlinien innerhalb dieses Service. Sie können verwaltete AWS-Richtlinien von IAM nicht in einer ressourcenbasierten Richtlinie verwenden.

### Zugriffskontrolllisten (ACLs)

Zugriffskontrolllisten (ACLs) steuern, welche Prinzipale (Kontomitglieder, Benutzer oder Rollen) auf eine Ressource zugreifen können. ACLs sind ähnlich wie ressourcenbasierte Richtlinien, verwenden jedoch nicht das JSON-Richtliniendokumentformat.

Amazon S3, AWS WAF und Amazon VPC sind Beispiele für Services, die ACLs unterstützen. Weitere Informationen" zu ACLs finden Sie unter [Zugriffskontrollliste \(ACL\) – Übersicht](https://docs.aws.amazon.com/AmazonS3/latest/dev/acl-overview.html) (Access Control List) im Amazon-Simple-Storage-Service-Entwicklerhandbuch.
## Weitere Richtlinientypen

AWS unterstützt zusätzliche, weniger häufig verwendete Richtlinientypen. Diese Richtlinientypen können die maximalen Berechtigungen festlegen, die Ihnen von den häufiger verwendeten Richtlinientypen erteilt werden können.

- Berechtigungsgrenzen Eine Berechtigungsgrenze ist ein erweitertes Feature, mit der Sie die maximalen Berechtigungen festlegen können, die eine identitätsbasierte Richtlinie einer IAM-Entität (IAM-Benutzer oder -Rolle) erteilen kann. Sie können eine Berechtigungsgrenze für eine Entität festlegen. Die daraus resultierenden Berechtigungen sind der Schnittpunkt der identitätsbasierten Richtlinien einer Entität und ihrer Berechtigungsgrenzen. Ressourcenbasierte Richtlinien, die den Benutzer oder die Rolle im Feld Principal angeben, werden nicht durch Berechtigungsgrenzen eingeschränkt. Ein ausdrückliches Ablehnen in einer dieser Richtlinien setzt das Zulassen außer Kraft. Weitere Informationen über Berechtigungsgrenzen finden Sie unter [Berechtigungsgrenzen](https://docs.aws.amazon.com/IAM/latest/UserGuide/access_policies_boundaries.html) [für IAM-Entitäten](https://docs.aws.amazon.com/IAM/latest/UserGuide/access_policies_boundaries.html) im IAM-Benutzerhandbuch.
- Service-Kontrollrichtlinien (SCPs) SCPs sind JSON-Richtlinien, die die maximalen Berechtigungen für eine Organisation oder Organisationseinheit (OE) in AWS Organizations angeben. AWS Organizations ist ein Service für die Gruppierung und zentrale Verwaltung mehrerer AWS-Konten Ihres Unternehmens. Wenn Sie innerhalb einer Organisation alle Features aktivieren, können Sie Service-Kontrollrichtlinien (SCPs) auf alle oder einzelne Ihrer Konten anwenden. SCPs schränken Berechtigungen für Entitäten in Mitgliedskonten einschließlich des jeweiligen Root-Benutzer des AWS-Kontos ein. Weitere Informationen zu Organizations und SCPs finden Sie unter [Funktionsweise von SCPs](https://docs.aws.amazon.com/organizations/latest/userguide/orgs_manage_policies_about-scps.html) im AWS Organizations-Benutzerhandbuch.
- Sitzungsrichtlinien Sitzungsrichtlinien sind erweiterte Richtlinien, die Sie als Parameter übergeben, wenn Sie eine temporäre Sitzung für eine Rolle oder einen verbundenen Benutzer programmgesteuert erstellen. Die resultierenden Sitzungsberechtigungen sind eine Schnittmenge der auf der Identität des Benutzers oder der Rolle basierenden Richtlinien und der Sitzungsrichtlinien. Berechtigungen können auch aus einer ressourcenbasierten Richtlinie stammen. Eine explizite Zugriffsverweigerung in einer dieser Richtlinien setzt eine Zugriffserlaubnis außer Kraft. Weitere Informationen finden Sie unter [Sitzungsrichtlinien](https://docs.aws.amazon.com/IAM/latest/UserGuide/access_policies.html#policies_session) im IAM-Benutzerhandbuch.

### Mehrere Richtlinientypen

Wenn mehrere auf eine Anforderung mehrere Richtlinientypen angewendet werden können, sind die entsprechenden Berechtigungen komplizierter. Informationen dazu, wie AWS die Zulässigkeit einer Anforderung ermittelt, wenn mehrere Richtlinientypen beteiligt sind, finden Sie unter [Logik für die](https://docs.aws.amazon.com/IAM/latest/UserGuide/reference_policies_evaluation-logic.html)  [Richtlinienauswertung](https://docs.aws.amazon.com/IAM/latest/UserGuide/reference_policies_evaluation-logic.html) im IAM-Benutzerhandbuch.

## <span id="page-37-1"></span>Funktionsweise von AWS Certificate Manager mit IAM

Bevor Sie IAM zum Verwalten des Zugriffs auf ACM verwenden, erfahren Sie, welche IAM-Features Sie mit ACM verwenden können.

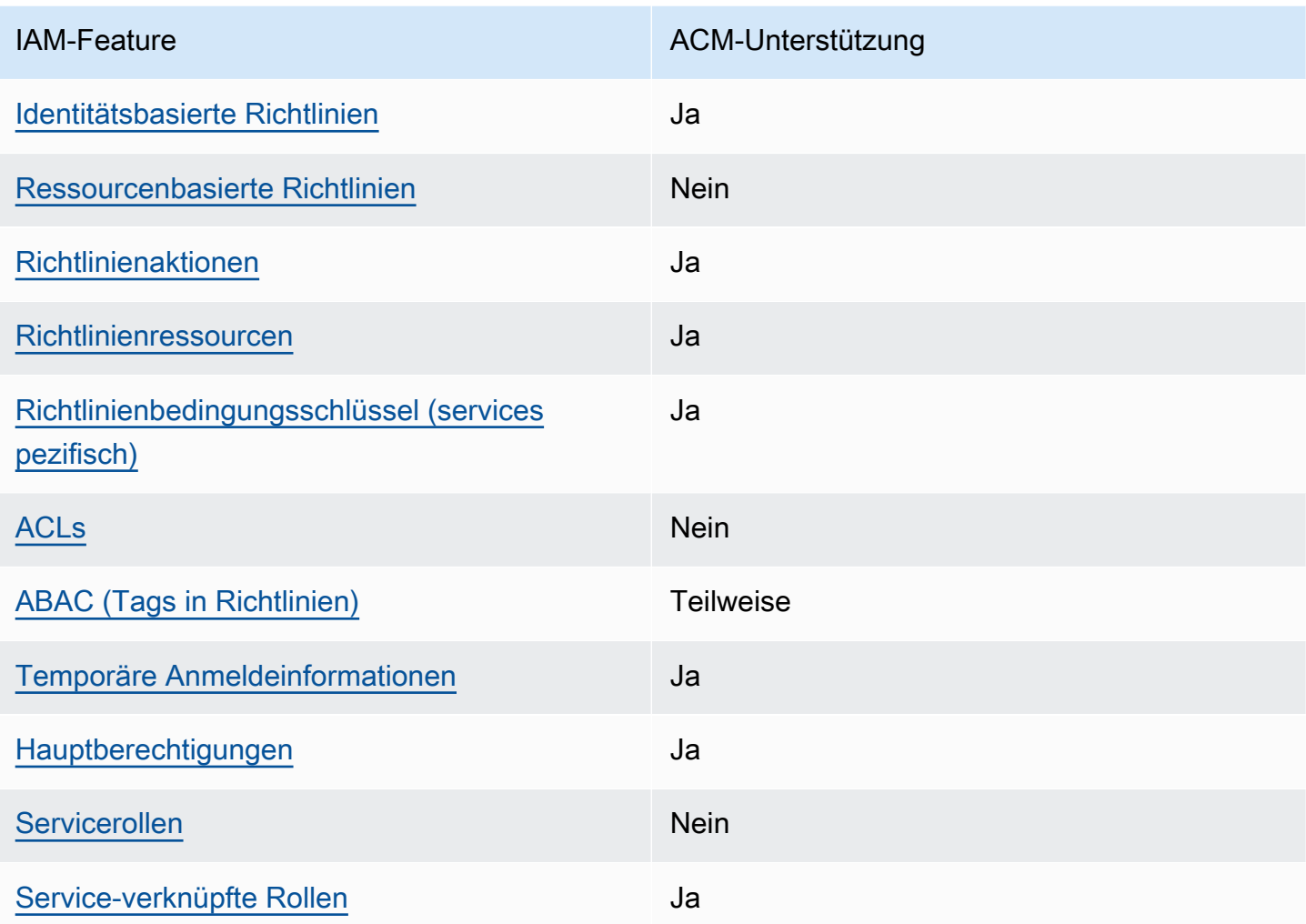

#### IAM-Features, die Sie mit AWS Certificate Manager verwenden können

Einen Überblick über das Zusammenwirken von ACM und anderen AWS-Services mit den meisten IAM-Features finden Sie unter [AWS-Services, die mit IAM funktionieren](https://docs.aws.amazon.com/IAM/latest/UserGuide/reference_aws-services-that-work-with-iam.html) im Handbuch für IAM-Benutzer.

<span id="page-37-0"></span>Identitätsbasierte Richtlinien für ACM

Unterstützt Richtlinien auf Identitätsbasis. Ja

Identitätsbasierte Richtlinien sind JSON-Berechtigungsrichtliniendokumente, die Sie einer Identität anfügen können, wie z. B. IAM-Benutzern, -Benutzergruppen oder -Rollen. Diese Richtlinien steuern, welche Aktionen die Benutzer und Rollen für welche Ressourcen und unter welchen Bedingungen ausführen können. Informationen zum Erstellen identitätsbasierter Richtlinien finden Sie unter [Erstellen von IAM-Richtlinien](https://docs.aws.amazon.com/IAM/latest/UserGuide/access_policies_create.html) im IAM-Benutzerhandbuch.

Mit identitätsbasierten IAM-Richtlinien können Sie angeben, welche Aktionen und Ressourcen zugelassen oder abgelehnt werden. Darüber hinaus können Sie die Bedingungen festlegen, unter denen Aktionen zugelassen oder abgelehnt werden. Sie können den Prinzipal nicht in einer identitätsbasierten Richtlinie angeben, da er für den Benutzer oder die Rolle gilt, dem er zugeordnet ist. Informationen zu sämtlichen Elementen, die Sie in einer JSON-Richtlinie verwenden, finden Sie in der [IAM-Referenz für JSON-Richtlinienelemente](https://docs.aws.amazon.com/IAM/latest/UserGuide/reference_policies_elements.html) im IAM-Benutzerhandbuch.

Beispiele für identitätsbasierte Richtlinien für ACM

Beispiele für identitätsbasierte ACM-Richtlinien finden Sie unter [Beispiele für identitätsbasierte](#page-44-1)  [Richtlinien für AWS Certificate Manager](#page-44-1).

### <span id="page-38-0"></span>Ressourcenbasierte Richtlinien in ACM

Unterstützt ressourcenbasierte Richtlinien Nein

Ressourcenbasierte Richtlinien sind JSON-Richtliniendokumente, die Sie an eine Ressource anfügen. Beispiele für ressourcenbasierte Richtlinien sind IAM-Rollen-Vertrauensrichtlinien und Amazon S3-Bucket-Richtlinien. In Services, die ressourcenbasierte Richtlinien unterstützen, können Service-Administratoren sie verwenden, um den Zugriff auf eine bestimmte Ressource zu steuern. Für die Ressource, an welche die Richtlinie angehängt ist, legt die Richtlinie fest, welche Aktionen ein bestimmter Prinzipal unter welchen Bedingungen für diese Ressource ausführen kann. Sie müssen in einer ressourcenbasierten Richtlinie [einen Prinzipal angeben](https://docs.aws.amazon.com/IAM/latest/UserGuide/reference_policies_elements_principal.html). Prinzipale können Konten, Benutzer, Rollen, Verbundbenutzer oder AWS-Services umfassen.

Um kontoübergreifenden Zugriff zu ermöglichen, können Sie ein gesamtes Konto oder IAM-Entitäten in einem anderen Konto als Prinzipal in einer ressourcenbasierten Richtlinie angeben. Durch das Hinzufügen eines kontoübergreifenden Auftraggebers zu einer ressourcenbasierten Richtlinie ist nur die halbe Vertrauensbeziehung eingerichtet. Wenn sich der Prinzipal und die Ressource in unterschiedlichen AWS-Konten befinden, muss ein IAM-Administrator im vertrauenswürdigen Konto auch der Prinzipalentität (Benutzer oder Rolle) die Berechtigung zum Zugriff auf die Ressource

erteilen. Sie erteilen Berechtigungen, indem Sie der juristischen Stelle eine identitätsbasierte Richtlinie anfügen. Wenn jedoch eine ressourcenbasierte Richtlinie Zugriff auf einen Prinzipal in demselben Konto gewährt, ist keine zusätzliche identitätsbasierte Richtlinie erforderlich. Weitere Informationen finden Sie unter [Wie sich IAM-Rollen von ressourcenbasierten Richtlinien](https://docs.aws.amazon.com/IAM/latest/UserGuide/id_roles_compare-resource-policies.html)  [unterscheiden](https://docs.aws.amazon.com/IAM/latest/UserGuide/id_roles_compare-resource-policies.html) im IAM-Benutzerhandbuch.

#### <span id="page-39-0"></span>Richtlinienaktionen für ACM

Unterstützt Richtlinienaktionen Ja

Administratoren können mithilfe von AWS-JSON-Richtlinien festlegen, wer zum Zugriff auf was berechtigt ist. Das heißt, welcher Prinzipal kann Aktionen für welche Ressourcen und unter welchen Bedingungen ausführen.

Das Element Action einer JSON-Richtlinie beschreibt die Aktionen, mit denen Sie den Zugriff in einer Richtlinie zulassen oder verweigern können. Richtlinienaktionen haben normalerweise denselben Namen wie die zugehörige AWS-API-Operation. Es gibt einige Ausnahmen, z. B. Aktionen, die nur mit Genehmigung durchgeführt werden können und für die es keinen passenden API-Vorgang gibt. Es gibt auch einige Operationen, die mehrere Aktionen in einer Richtlinie erfordern. Diese zusätzlichen Aktionen werden als abhängige Aktionen bezeichnet.

Schließen Sie Aktionen in eine Richtlinie ein, um Berechtigungen zur Durchführung der zugeordneten Operation zu erteilen.

Eine Liste der ACM-Aktionen finden Sie unter [Von AWS Certificate Manager definierte Aktionen](https://docs.aws.amazon.com/service-authorization/latest/reference/list_awscertificatemanager.html#awscertificatemanager-actions-as-permissions) in der Service-Autorisierungs-Referenz.

Richtlinienaktionen in ACM verwenden das folgende Präfix vor der Aktion:

acm

Um mehrere Aktionen in einer einzigen Anweisung anzugeben, trennen Sie sie mit Kommata:

```
"Action": [ 
       "acm:action1", 
       "acm:action2" 
 ]
```
Beispiele für identitätsbasierte ACM-Richtlinien finden Sie unter [Beispiele für identitätsbasierte](#page-44-1)  [Richtlinien für AWS Certificate Manager](#page-44-1).

<span id="page-40-0"></span>Richtlinienressourcen für ACM

Unterstützt Richtlinienressourcen Ja

Administratoren können mithilfe von AWS-JSON-Richtlinien festlegen, wer zum Zugriff auf was berechtigt ist. Das bedeutet die Festlegung, welcher Prinzipal Aktionen für welche Ressourcen unter welchen Bedingungen ausführen kann.

Das JSON-Richtlinienelement Resource gibt die Objekte an, auf welche die Aktion angewendet wird. Anweisungen müssen entweder ein Resource- oder ein NotResource-Element enthalten. Als bewährte Methode geben Sie eine Ressource mit dem zugehörigen [Amazon-Ressourcennamen](https://docs.aws.amazon.com/general/latest/gr/aws-arns-and-namespaces.html)  [\(ARN\)](https://docs.aws.amazon.com/general/latest/gr/aws-arns-and-namespaces.html) an. Sie können dies für Aktionen tun, die einen bestimmten Ressourcentyp unterstützen, der als Berechtigungen auf Ressourcenebene bezeichnet wird.

Verwenden Sie für Aktionen, die keine Berechtigungen auf Ressourcenebene unterstützen, z. B. Auflistungsoperationen, einen Platzhalter (\*), um anzugeben, dass die Anweisung für alle Ressourcen gilt.

"Resource": "\*"

Eine Liste der ACM-Ressourcentypen und ihrer ARNs finden Sie unter [Von AWS Certificate](https://docs.aws.amazon.com/service-authorization/latest/reference/list_awscertificatemanager.html#awscertificatemanager-resources-for-iam-policies)  [Manager definierte Ressourcen](https://docs.aws.amazon.com/service-authorization/latest/reference/list_awscertificatemanager.html#awscertificatemanager-resources-for-iam-policies) in der Service-Autorisierungs-Referenz. Informationen zu den Aktionen, mit denen Sie den ARN einzelner Ressourcen angeben können, finden Sie unter [Von AWS](https://docs.aws.amazon.com/service-authorization/latest/reference/list_awscertificatemanager.html#awscertificatemanager-actions-as-permissions)  [Certificate Manager definierte Aktionen](https://docs.aws.amazon.com/service-authorization/latest/reference/list_awscertificatemanager.html#awscertificatemanager-actions-as-permissions).

Beispiele für identitätsbasierte ACM-Richtlinien finden Sie unter [Beispiele für identitätsbasierte](#page-44-1)  [Richtlinien für AWS Certificate Manager](#page-44-1).

<span id="page-40-1"></span>Richtlinien-Bedingungsschlüssel für ACM

Unterstützt servicespezifische Richtlini enbedingungsschlüssel

Ja

Administratoren können mithilfe von AWS-JSON-Richtlinien festlegen, wer zum Zugriff auf was berechtigt ist. Das heißt, welcher Prinzipal kann Aktionen für welche Ressourcen und unter welchen Bedingungen ausführen.

Das Element Condition (oder Condition block) ermöglicht Ihnen die Angabe der Bedingungen, unter denen eine Anweisung wirksam ist. Das Element Condition ist optional. Sie können bedingte Ausdrücke erstellen, die [Bedingungsoperatoren](https://docs.aws.amazon.com/IAM/latest/UserGuide/reference_policies_elements_condition_operators.html) verwenden, z. B. ist gleich oder kleiner als, damit die Bedingung in der Richtlinie mit Werten in der Anforderung übereinstimmt.

Wenn Sie mehrere Condition-Elemente in einer Anweisung oder mehrere Schlüssel in einem einzelnen Condition-Element angeben, wertet AWS diese mittels einer logischen AND-Operation aus. Wenn Sie mehrere Werte für einen einzelnen Bedingungsschlüssel angeben, wertet AWS die Bedingung mittels einer logischen OR-Operation aus. Alle Bedingungen müssen erfüllt werden, bevor die Berechtigungen der Anweisung gewährt werden.

Sie können auch Platzhaltervariablen verwenden, wenn Sie Bedingungen angeben. Beispielsweise können Sie einem IAM-Benutzer die Berechtigung für den Zugriff auf eine Ressource nur dann gewähren, wenn sie mit dessen IAM-Benutzernamen gekennzeichnet ist. Weitere Informationen finden Sie unter [IAM-Richtlinienelemente: Variablen und Tags](https://docs.aws.amazon.com/IAM/latest/UserGuide/reference_policies_variables.html) im IAM-Benutzerhandbuch.

AWS unterstützt globale Bedingungsschlüssel und servicespezifische Bedingungsschlüssel. Eine Liste aller globalen AWS-Bedingungsschlüssel finden Sie unter [Globale AWS-](https://docs.aws.amazon.com/IAM/latest/UserGuide/reference_policies_condition-keys.html)[Bedingungskontextschlüssel](https://docs.aws.amazon.com/IAM/latest/UserGuide/reference_policies_condition-keys.html) im IAM-Benutzerhandbuch.

Eine Liste von ACM-Bedingungsschlüsseln finden Sie unter [Bedingungsschlüssel für AWS Certificate](https://docs.aws.amazon.com/service-authorization/latest/reference/list_awscertificatemanager.html#awscertificatemanager-policy-keys) [Manager](https://docs.aws.amazon.com/service-authorization/latest/reference/list_awscertificatemanager.html#awscertificatemanager-policy-keys) in der Service-Autorisierungs-Referenz. Informationen dazu, mit welchen Aktionen und Ressourcen Sie einen Bedingungsschlüssel verwenden können, finden Sie unter [Von AWS](https://docs.aws.amazon.com/service-authorization/latest/reference/list_awscertificatemanager.html#awscertificatemanager-actions-as-permissions) [Certificate Manager definierte Aktionen](https://docs.aws.amazon.com/service-authorization/latest/reference/list_awscertificatemanager.html#awscertificatemanager-actions-as-permissions).

Beispiele für identitätsbasierte ACM-Richtlinien finden Sie unter [Beispiele für identitätsbasierte](#page-44-1)  [Richtlinien für AWS Certificate Manager](#page-44-1).

## <span id="page-41-0"></span>ACLs in ACM

Unterstützt ACLs Nein

Zugriffskontrolllisten (ACLs) steuern, welche Prinzipale (Kontomitglieder, Benutzer oder Rollen) auf eine Ressource zugreifen können. ACLs sind ähnlich wie ressourcenbasierte Richtlinien, verwenden jedoch nicht das JSON-Richtliniendokumentformat.

### <span id="page-42-0"></span>ABAC mit ACM

Unterstützt ABAC (Tags in Richtlinien) Teilweise

Die attributbasierte Zugriffskontrolle (ABAC) ist eine Autorisierungsstrategie, bei der Berechtigungen basierend auf Attributen definiert werden. In AWS werden diese Attribute als Tags bezeichnet. Sie können Tags an IAM-Entitäten (Benutzer oder Rollen) und mehrere AWS-Ressourcen anfügen. Das Markieren von Entitäten und Ressourcen ist der erste Schritt von ABAC. Anschließend entwerfen Sie ABAC-Richtlinien, um Operationen zuzulassen, wenn das Tag des Prinzipals mit dem Tag der Ressource übereinstimmt, auf die sie zugreifen möchten.

ABAC ist in Umgebungen hilfreich, die schnell wachsen, und unterstützt Sie in Situationen, in denen die Richtlinienverwaltung mühsam wird.

Um den Zugriff auf der Grundlage von Tags zu steuern, geben Sie im Bedingungselement einer [Richtlinie Tag-Informationen](https://docs.aws.amazon.com/IAM/latest/UserGuide/reference_policies_elements_condition.html) an, indem Sie die Schlüssel aws:ResourceTag/*key-name*, aws:RequestTag/*key-name*, oder aws:TagKeysBedingung verwenden.

Wenn ein Service alle drei Bedingungsschlüssel für jeden Ressourcentyp unterstützt, lautet der Wert für den Service Ja. Wenn ein Service alle drei Bedingungsschlüssel für nur einige Ressourcentypen unterstützt, lautet der Wert Teilweise.

Weitere Informationen zu ABAC finden Sie unter [Was ist ABAC?](https://docs.aws.amazon.com/IAM/latest/UserGuide/introduction_attribute-based-access-control.html) im IAM-Benutzerhandbuch. Um ein Tutorial mit Schritten zur Einstellung von ABAC anzuzeigen, siehe [Attributbasierte Zugriffskontrolle](https://docs.aws.amazon.com/IAM/latest/UserGuide/tutorial_attribute-based-access-control.html) [\(ABAC\)](https://docs.aws.amazon.com/IAM/latest/UserGuide/tutorial_attribute-based-access-control.html) verwenden im IAM-Benutzerhandbuch.

<span id="page-42-1"></span>Verwenden temporärer Anmeldeinformationen mit ACM

Unterstützt temporäre Anmeldeinformationen Ja

Einige AWS-Services funktionieren nicht, wenn Sie sich mit temporären Anmeldeinformationen anmelden. Weitere Informationen, darunter welche AWS-Services mit temporären Anmeldeinformationen funktionieren, finden Sie unter [AWS-Services, die mit IAM funktionieren](https://docs.aws.amazon.com/IAM/latest/UserGuide/reference_aws-services-that-work-with-iam.html) im IAM-Benutzerhandbuch.

Sie verwenden temporäre Anmeldeinformationen, wenn Sie sich mit einer anderen Methode als einem Benutzernamen und einem Passwort bei der AWS Management Console anmelden. Wenn

Sie beispielsweise über den Single Sign-On (SSO)-Link Ihres Unternehmens auf AWS zugreifen, erstellt dieser Prozess automatisch temporäre Anmeldeinformationen. Sie erstellen auch automatisch temporäre Anmeldeinformationen, wenn Sie sich als Benutzer bei der Konsole anmelden und dann die Rollen wechseln. Weitere Informationen zum Wechseln von Rollen finden Sie unter [Wechseln zu](https://docs.aws.amazon.com/IAM/latest/UserGuide/id_roles_use_switch-role-console.html)  [einer Rolle \(Konsole\)](https://docs.aws.amazon.com/IAM/latest/UserGuide/id_roles_use_switch-role-console.html) im IAM-Benutzerhandbuch.

Sie können mithilfe der AWS CLI- oder AWS-API manuell temporäre Anmeldeinformationen erstellen. Sie können dann diese temporären Anmeldeinformationen verwenden, um auf AWS zuzugreifen. AWS empfiehlt, dass Sie temporäre Anmeldeinformationen dynamisch generieren, anstatt langfristige Zugriffsschlüssel zu verwenden. Weitere Informationen finden Sie unter [Temporäre](https://docs.aws.amazon.com/IAM/latest/UserGuide/id_credentials_temp.html)  [Sicherheitsanmeldeinformationen in IAM](https://docs.aws.amazon.com/IAM/latest/UserGuide/id_credentials_temp.html).

<span id="page-43-0"></span>Serviceübergreifende Prinzipal-Berechtigungen für ACM

Unterstützt Forward Access Sessions (FAS) Ja

Wenn Sie einen IAM-Benutzer oder eine IAM-Rolle zum Ausführen von Aktionen in AWS verwenden, gelten Sie als Prinzipal. Bei einigen Services könnte es Aktionen geben, die dann eine andere Aktion in einem anderen Service auslösen. FAS verwendet die Berechtigungen des Prinzipals, der einen AWS-Service aufruft, in Kombination mit der Anforderung an den AWS-Service, Anforderungen an nachgelagerte Services zu stellen. FAS-Anforderungen werden nur dann gestellt, wenn ein Service eine Anforderung erhält, die Interaktionen mit anderen AWS-Services oder Ressourcen erfordert, um abgeschlossen werden zu können. In diesem Fall müssen Sie über Berechtigungen zum Ausführen beider Aktionen verfügen. Einzelheiten zu den Richtlinien für FAS-Anfragen finden Sie unter [Forward](https://docs.aws.amazon.com/IAM/latest/UserGuide/access_forward_access_sessions.html)  [Access Sessions \(FAS\)](https://docs.aws.amazon.com/IAM/latest/UserGuide/access_forward_access_sessions.html).

### <span id="page-43-1"></span>Servicerollen für ACM

Unterstützt Servicerollen Nein

Eine Servicerolle ist eine [IAM-Rolle](https://docs.aws.amazon.com/IAM/latest/UserGuide/id_roles.html), die ein Service annimmt, um Aktionen in Ihrem Namen auszuführen. Ein IAM-Administrator kann eine Servicerolle innerhalb von IAM erstellen, ändern und löschen. Weitere Informationen finden Sie unter [Erstellen einer Rolle zum Delegieren von](https://docs.aws.amazon.com/IAM/latest/UserGuide/id_roles_create_for-service.html) [Berechtigungen an einen AWS-Service](https://docs.aws.amazon.com/IAM/latest/UserGuide/id_roles_create_for-service.html) im IAM-Benutzerhandbuch.

### **A** Warning

Das Ändern der Berechtigungen für eine Servicerolle könnte die ACM-Funktionalität beeinträchtigen. Bearbeiten Sie Servicerollen nur, wenn ACM dazu anleitet, es so zu tun.

## <span id="page-44-0"></span>Serviceverknüpfte Rollen für ACM

Unterstützt serviceverknüpfte Rollen Ja

Eine serviceverknüpfte Rolle ist eine Art von Servicerolle, die mit einem AWS-Service verknüpft ist. Der Service kann die Rolle übernehmen, um eine Aktion in Ihrem Namen auszuführen. Serviceverknüpfte Rollen werden in Ihrem AWS-Konto angezeigt und gehören zum Service. Ein IAM-Administrator kann die Berechtigungen für serviceverknüpfte Rollen anzeigen, aber nicht bearbeiten.

Details zum Erstellen oder Verwalten von serviceverknüpften Rollen finden Sie unter [AWS-Services,](https://docs.aws.amazon.com/IAM/latest/UserGuide/reference_aws-services-that-work-with-iam.html)  [die mit IAM funktionieren.](https://docs.aws.amazon.com/IAM/latest/UserGuide/reference_aws-services-that-work-with-iam.html) Suchen Sie in der Tabelle nach einem Service mit einem Yes in der Spalte Service-linked role (Serviceverknüpfte Rolle). Wählen Sie den Link Yes (Ja) aus, um die Dokumentation für die serviceverknüpfte Rolle für diesen Service anzuzeigen.

## <span id="page-44-1"></span>Beispiele für identitätsbasierte Richtlinien für AWS Certificate Manager

Benutzer und Rollen haben standardmäßig nicht die Berechtigung, ACM-Ressourcen zu erstellen oder zu ändern. Sie können auch keine Aufgaben über die AWS Management Console, die AWS Command Line Interface (AWS CLI) oder die AWS-API ausführen. Ein IAM-Administrator muss IAM-Richtlinien erstellen, die Benutzern die Berechtigung erteilen, Aktionen für die Ressourcen auszuführen, die sie benötigen. Der Administrator kann dann die IAM-Richtlinien zu Rollen hinzufügen, und Benutzer können die Rollen annehmen.

Informationen dazu, wie Sie unter Verwendung dieser beispielhaften JSON-Richtliniendokumente eine identitätsbasierte IAM-Richtlinie erstellen, finden Sie unter [Erstellen von IAM-Richtlinien](https://docs.aws.amazon.com/IAM/latest/UserGuide/access_policies_create-console.html) im IAM-Benutzerhandbuch.

Einzelheiten zu den von ACM definierten Aktionen und Ressourcentypen, einschließlich des Formats der ARNs für die einzelnen Ressourcentypen, finden Sie unter [Aktionen, Ressourcen und](https://docs.aws.amazon.com/service-authorization/latest/reference/list_awscertificatemanager.html)  [Bedingungsschlüssel für AWS Certificate Manager](https://docs.aws.amazon.com/service-authorization/latest/reference/list_awscertificatemanager.html) in der Service-Autorisierungs-Referenz.

#### Themen

Beispiele für identitätsbasierte Richtlinien version 1.0 38 version 1.0 38

- [Bewährte Methoden für Richtlinien](#page-45-0)
- [Verwenden der ACM-Konsole](#page-46-0)
- [Gewähren der Berechtigung zur Anzeige der eigenen Berechtigungen für Benutzer](#page-47-0)
- [Auflisten von Zertifikaten](#page-48-0)
- [Abrufen eines Zertifikats](#page-48-1)
- [Importieren eines Zertifikats](#page-48-2)
- [Löschen eines Zertifikats](#page-49-0)

### <span id="page-45-0"></span>Bewährte Methoden für Richtlinien

Identitätsbasierte Richtlinien legen fest, ob jemand ACM-Ressourcen in Ihrem Konto erstellen, darauf zugreifen oder sie löschen kann. Dies kann zusätzliche Kosten für Ihr verursachen AWS-Konto. Befolgen Sie beim Erstellen oder Bearbeiten identitätsbasierter Richtlinien die folgenden Anleitungen und Empfehlungen:

- Erste Schritte mit AWS-verwaltete Richtlinien und Umstellung auf Berechtigungen mit den geringsten Berechtigungen – Um Ihren Benutzern und Workloads Berechtigungen zu gewähren, verwenden Sie die AWS-verwaltete Richtlinien die Berechtigungen für viele allgemeine Anwendungsfälle gewähren. Sie sind in Ihrem AWS-Konto verfügbar. Wir empfehlen Ihnen, die Berechtigungen weiter zu reduzieren, indem Sie AWS-kundenverwaltete Richtlinien definieren, die speziell auf Ihre Anwendungsfälle zugeschnitten sind. Weitere Informationen finden Sie unter [AWS-verwaltete Richtlinien](https://docs.aws.amazon.com/IAM/latest/UserGuide/access_policies_managed-vs-inline.html#aws-managed-policies) oder [AWS-verwaltete Richtlinien für Auftragsfunktionen](https://docs.aws.amazon.com/IAM/latest/UserGuide/access_policies_job-functions.html) im IAM-Benutzerhandbuch.
- Anwendung von Berechtigungen mit den geringsten Rechten Wenn Sie mit IAM-Richtlinien Berechtigungen festlegen, gewähren Sie nur die Berechtigungen, die für die Durchführung einer Aufgabe erforderlich sind. Sie tun dies, indem Sie die Aktionen definieren, die für bestimmte Ressourcen unter bestimmten Bedingungen durchgeführt werden können, auch bekannt als die geringsten Berechtigungen. Weitere Informationen zur Verwendung von IAM zum Anwenden von Berechtigungen finden Sie unter [Richtlinien und Berechtigungen in IAM](https://docs.aws.amazon.com/IAM/latest/UserGuide/access_policies.html) im IAM-Benutzerhandbuch.
- Verwenden von Bedingungen in IAM-Richtlinien zur weiteren Einschränkung des Zugriffs Sie können Ihren Richtlinien eine Bedingung hinzufügen, um den Zugriff auf Aktionen und Ressourcen zu beschränken. Sie können beispielsweise eine Richtlinienbedingung schreiben, um festzulegen, dass alle Anforderungen mithilfe von SSL gesendet werden müssen. Sie können auch Bedingungen verwenden, um Zugriff auf Service-Aktionen zu gewähren, wenn diese durch

ein bestimmtes AWS-Service, wie beispielsweise AWS CloudFormation, verwendet werden. Weitere Informationen finden Sie unter [IAM-JSON-Richtlinienelemente: Bedingung](https://docs.aws.amazon.com/IAM/latest/UserGuide/reference_policies_elements_condition.html) im IAM-Benutzerhandbuch.

- Verwenden von IAM Access Analyzer zur Validierung Ihrer IAM-Richtlinien, um sichere und funktionale Berechtigungen zu gewährleisten – IAM Access Analyzer validiert neue und vorhandene Richtlinien, damit die Richtlinien der IAM-Richtliniensprache (JSON) und den bewährten IAM-Methoden entsprechen. IAM Access Analyzer stellt mehr als 100 Richtlinienprüfungen und umsetzbare Empfehlungen zur Verfügung, damit Sie sichere und funktionale Richtlinien erstellen können. Weitere Informationen finden Sie unter [Richtlinienvalidierung zum IAM Access Analyzer](https://docs.aws.amazon.com/IAM/latest/UserGuide/access-analyzer-policy-validation.html) im IAM-Benutzerhandbuch.
- Bedarf einer Multi-Faktor-Authentifizierung (MFA) Wenn Sie ein Szenario haben, das IAM-Benutzer oder Root-Benutzer in Ihrem AWS-Konto erfordert, aktivieren Sie MFA für zusätzliche Sicherheit. Um MFA beim Aufrufen von API-Vorgängen anzufordern, fügen Sie Ihren Richtlinien MFA-Bedingungen hinzu. Weitere Informationen finden Sie unter [Konfigurieren eines MFA](https://docs.aws.amazon.com/IAM/latest/UserGuide/id_credentials_mfa_configure-api-require.html)[geschützten API-Zugriffs](https://docs.aws.amazon.com/IAM/latest/UserGuide/id_credentials_mfa_configure-api-require.html) im IAM-Benutzerhandbuch.

Weitere Informationen zu bewährten Methoden in IAM finden Sie unter [Bewährte Methoden für die](https://docs.aws.amazon.com/IAM/latest/UserGuide/best-practices.html)  [Sicherheit in IAM](https://docs.aws.amazon.com/IAM/latest/UserGuide/best-practices.html) im IAM-Benutzerhandbuch.

### <span id="page-46-0"></span>Verwenden der ACM-Konsole

Um auf die AWS Certificate Manager-Konsole zuzugreifen, müssen Sie über einen Mindestsatz von Berechtigungen verfügen. Diese Berechtigungen müssen Ihnen das Auflisten und Anzeigen von Details zu den ACM-Ressourcen in Ihrem AWS-Konto gestatten. Wenn Sie eine identitätsbasierte Richtlinie erstellen, die strenger ist als die mindestens erforderlichen Berechtigungen, funktioniert die Konsole nicht wie vorgesehen für Entitäten (Benutzer oder Rollen) mit dieser Richtlinie.

Für Benutzer, die nur Aufrufe an die AWS CLI oder AWS-API durchführen, müssen Sie keine Mindestberechtigungen in der Konsole erteilen. Stattdessen sollten Sie nur Zugriff auf die Aktionen zulassen, die den API-Operation entsprechen, die die Benutzer ausführen möchten.

Um sicherzustellen, dass Benutzer und Rollen weiterhin die ACM-Konsole verwenden können, fügen Sie den Entitäten auch die von ACM *AWSCertificateManagerReadOnly* AWS verwaltete Richtlinie hinzu. Weitere Informationen finden Sie unter [Hinzufügen von Berechtigungen zu einem](https://docs.aws.amazon.com/IAM/latest/UserGuide/id_users_change-permissions.html#users_change_permissions-add-console)  [Benutzer](https://docs.aws.amazon.com/IAM/latest/UserGuide/id_users_change-permissions.html#users_change_permissions-add-console) im IAM-Benutzerhandbuch.

## <span id="page-47-0"></span>Gewähren der Berechtigung zur Anzeige der eigenen Berechtigungen für Benutzer

In diesem Beispiel wird gezeigt, wie Sie eine Richtlinie erstellen, die IAM-Benutzern die Berechtigung zum Anzeigen der eingebundenen Richtlinien und verwalteten Richtlinien gewährt, die ihrer Benutzeridentität angefügt sind. Diese Richtlinie enthält Berechtigungen für die Ausführung dieser Aktion auf der Konsole oder für die programmgesteuerte Ausführung über die AWS CLI oder die AWS-API.

```
{ 
     "Version": "2012-10-17", 
     "Statement": [ 
          { 
               "Sid": "ViewOwnUserInfo", 
               "Effect": "Allow", 
               "Action": [ 
                   "iam:GetUserPolicy", 
                   "iam:ListGroupsForUser", 
                   "iam:ListAttachedUserPolicies", 
                   "iam:ListUserPolicies", 
                   "iam:GetUser" 
              ], 
               "Resource": ["arn:aws:iam::*:user/${aws:username}"] 
          }, 
          { 
               "Sid": "NavigateInConsole", 
               "Effect": "Allow", 
               "Action": [ 
                   "iam:GetGroupPolicy", 
                   "iam:GetPolicyVersion", 
                   "iam:GetPolicy", 
                   "iam:ListAttachedGroupPolicies", 
                   "iam:ListGroupPolicies", 
                   "iam:ListPolicyVersions", 
                   "iam:ListPolicies", 
                   "iam:ListUsers" 
              ], 
               "Resource": "*" 
          } 
     ]
}
```
## <span id="page-48-0"></span>Auflisten von Zertifikaten

Mit der folgenden Richtlinie können Benutzer alle ACM-Zertifikate im Benutzerkonto auflisten.

```
{ 
            "Version":"2012-10-17", 
            "Statement":[ 
\{\hspace{.1cm} \} "Effect":"Allow", 
            "Action":"acm:ListCertificates", 
            "Resource":"*" 
 } 
 ] 
 }
```
#### **a** Note

Diese Berechtigung ist erforderlich, damit ACM-Zertifikate in den Konsolen Elastic Load Balancing und CloudFront angezeigt werden können.

### <span id="page-48-1"></span>Abrufen eines Zertifikats

Mit der folgenden Richtlinie können Benutzer ein bestimmtes ACM-Zertifikat abrufen.

```
{ 
            "Version":"2012-10-17", 
            "Statement":{ 
            "Effect":"Allow", 
            "Action":"acm:GetCertificate", 
            "Resource":"arn:aws:acm:region:account:certificate/certificate_ID" 
 } 
 }
```
#### <span id="page-48-2"></span>Importieren eines Zertifikats

Mit der folgenden Richtlinie kann ein Benutzer ein Zertifikat importieren.

```
 "Version":"2012-10-17",
```
{

```
 "Statement":{ 
            "Effect":"Allow", 
            "Action":"acm:ImportCertificate", 
            "Resource":"arn:aws:acm:region:account:certificate/certificate_ID" 
 } 
 }
```
### <span id="page-49-0"></span>Löschen eines Zertifikats

Mit der folgenden Richtlinie können Benutzer ein bestimmtes ACM-Zertifikat löschen.

```
{ 
            "Version":"2012-10-17", 
            "Statement":{ 
            "Effect":"Allow", 
            "Action":"acm:DeleteCertificate", 
            "Resource":"arn:aws:acm:region:account:certificate/certificate_ID" 
 } 
 }
```
## ACM-API-Berechtigungen: Referenztabelle für Aktionen und Ressourcen

Wenn Sie die Zugriffskontrolle einrichten und Berechtigungsrichtlinien erstellen, die Sie einem IAM-Benutzer oder einer -Rolle anfügen können, verwenden Sie die folgende Tabelle als Referenz. Die erste Spalte in der Tabelle enthält jede AWS Certificate Manager-API-Operation. Sie geben Aktionen in einem Action-Element der Richtlinie an. Die restlichen Spalten enthalten die zusätzlichen Informationen:

Sie können die &IAM;-Richtlinienelemente in Ihren ACM-Richtlinien verwenden, um Bedingungen auszudrücken. Eine vollständige Liste finden Sie im Abschnitt [Available Keys](https://docs.aws.amazon.com/IAM/latest/UserGuide/reference_policies_elements.html#AvailableKeys) im IAM-Benutzerhandbuch.

#### **a** Note

Um eine Aktion anzugeben, verwenden Sie das Präfix acm: gefolgt vom Namen der API-Operation (z. B. acm:RequestCertificate).

## ACM-API-Operationen und -Berechtigungen

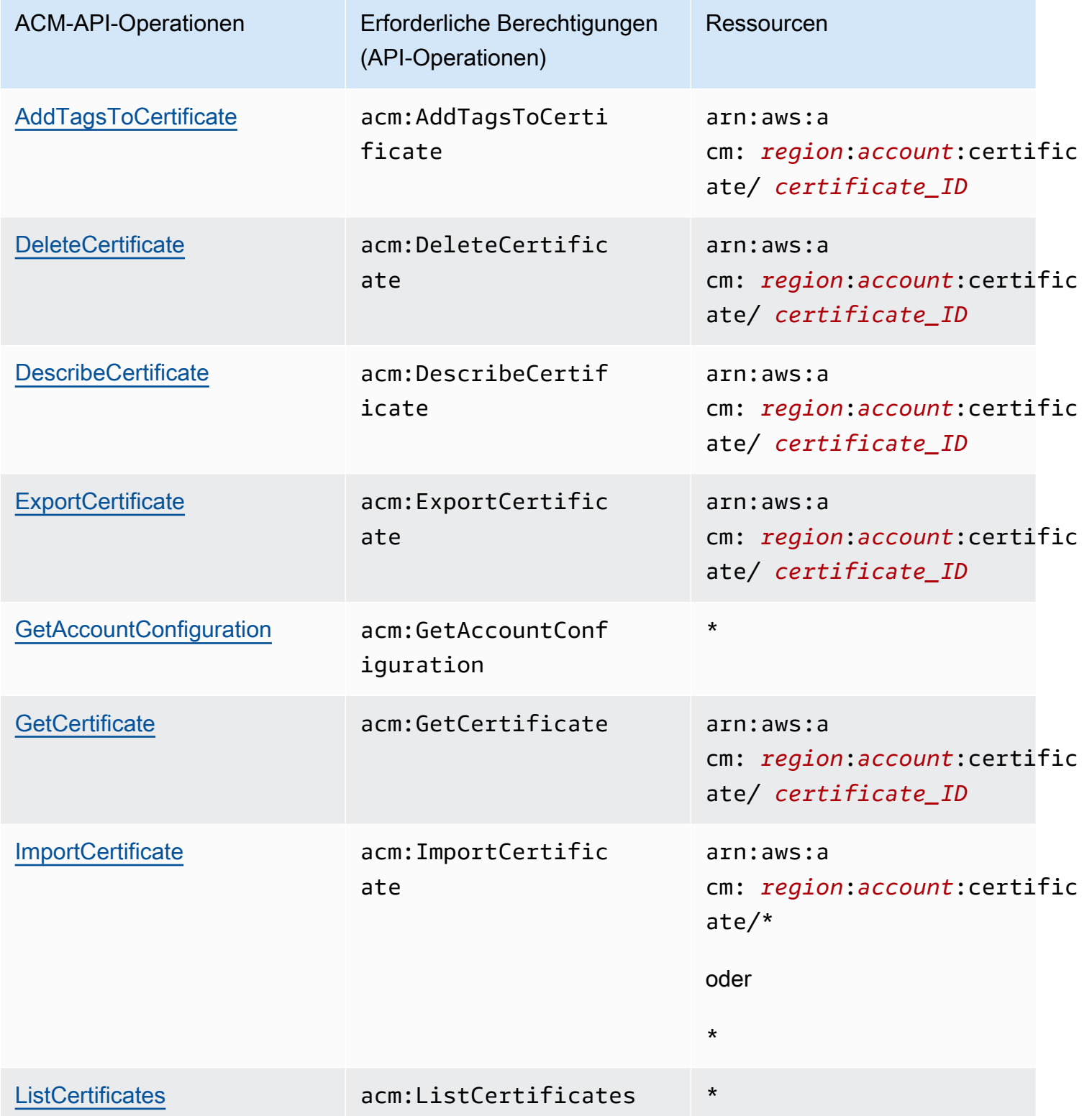

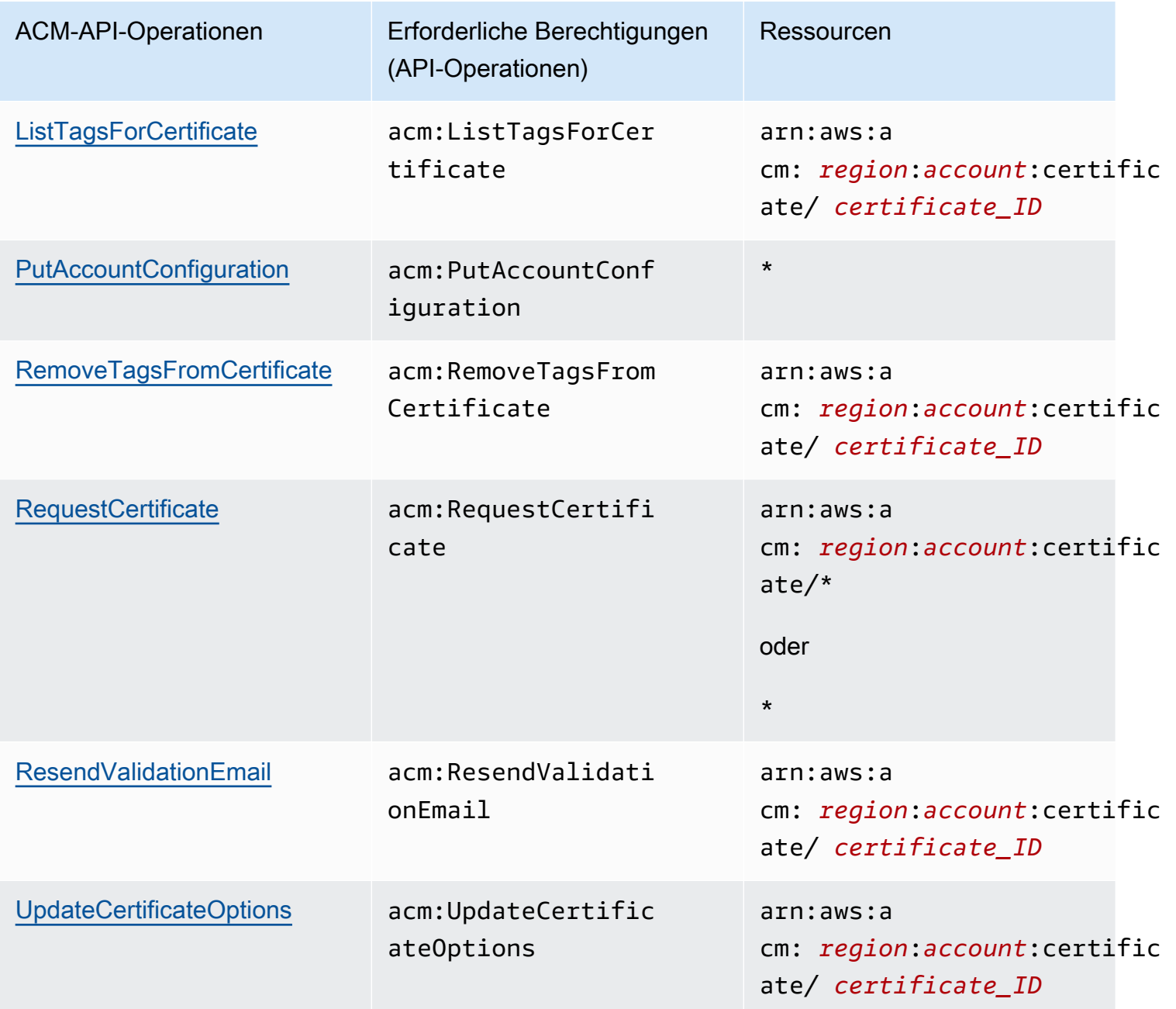

# AWS Von verwaltete Richtlinien für AWS Certificate Manager

Eine von AWS verwaltete Richtlinie ist eine eigenständige Richtlinie, die von AWS erstellt und verwaltet wird. Von AWS verwaltete Richtlinien stellen Berechtigungen für viele häufige Anwendungsfälle bereit, damit Sie beginnen können, Benutzern, Gruppen und Rollen Berechtigungen zuzuweisen.

Beachten Sie, dass AWS-verwaltete Richtlinien möglicherweise nicht die geringsten Berechtigungen für Ihre spezifischen Anwendungsfälle gewähren, da sie für alle AWS-Kunden verfügbar sind. Wir empfehlen Ihnen, die Berechtigungen weiter zu reduzieren, indem Sie [kundenverwaltete](https://docs.aws.amazon.com/IAM/latest/UserGuide/access_policies_managed-vs-inline.html#customer-managed-policies) [Richtlinien](https://docs.aws.amazon.com/IAM/latest/UserGuide/access_policies_managed-vs-inline.html#customer-managed-policies) definieren, die speziell auf Ihre Anwendungsfälle zugeschnitten sind.

Die Berechtigungen, die in den von AWS verwalteten Richtlinien definiert sind, können nicht geändert werden. Wenn AWS Berechtigungen aktualisiert, die in einer von AWS verwalteten Richtlinie definiert werden, wirkt sich das Update auf alle Prinzipalidentitäten (Benutzer, Gruppen und Rollen) aus, denen die Richtlinie zugeordnet ist. AWSaktualisiert am wahrscheinlichsten eine von AWS verwaltete Richtlinie, wenn ein neuer AWS-Service gestartet wird oder neue API-Operationen für bestehende Services verfügbar werden.

Weitere Informationen finden Sie unter [Von AWS verwaltete Richtlinien](https://docs.aws.amazon.com/IAM/latest/UserGuide/access_policies_managed-vs-inline.html#aws-managed-policies) im IAM-Benutzerhandbuch.

### <span id="page-52-0"></span>AWSCertificateManagerReadOnly

Diese Richtlinie bietet schreibgeschützten Zugriff auf ACM-Zertifikate. Sie ermöglicht Benutzern, ACM-Zertifikate zu beschreiben, aufzulisten und abzurufen.

```
{
"Version":"2012-10-17",
"Statement":{ 
     "Effect":"Allow", 
     "Action":[ 
          "acm:DescribeCertificate", 
          "acm:ListCertificates", 
          "acm:GetCertificate", 
          "acm:ListTagsForCertificate", 
          "acm:GetAccountConfiguration" 
     ], 
     "Resource":"*"
}
}
```
Zum Anzeigen dieser vonAWS verwalteten Richtlinie in der Konsole gehen Sie zu [https://console.aws.amazon.com/iam/home#policies/arn:aws:iam::aws:policy/](https://console.aws.amazon.com/iam/home#policies/arn:aws:iam::aws:policy/AWSCertificateManagerReadOnly)  [AWSCertificateManagerReadOnly.](https://console.aws.amazon.com/iam/home#policies/arn:aws:iam::aws:policy/AWSCertificateManagerReadOnly)

## AWSCertificateManagerFullAccess

Diese Richtlinie bietet vollständigen Zugriff auf alle ACM-Aktionen und -Ressourcen.

```
{
"Version":"2012-10-17",
"Statement":[ 
     { 
          "Effect":"Allow", 
          "Action":[ 
              "acm:*" 
         ], 
          "Resource":"*" 
     }, 
     { 
          "Effect":"Allow", 
          "Action":"iam:CreateServiceLinkedRole", 
          "Resource":"arn:aws:iam::*:role/aws-service-role/acm.amazonaws.com/
AWSServiceRoleForCertificateManager*", 
          "Condition":{ 
              "StringEquals":{ 
                  "iam:AWSServiceName":"acm.amazonaws.com" 
 } 
         } 
     }, 
     { 
          "Effect":"Allow", 
          "Action":[ 
              "iam:DeleteServiceLinkedRole", 
              "iam:GetServiceLinkedRoleDeletionStatus", 
              "iam:GetRole" 
          ], 
          "Resource":"arn:aws:iam::*:role/aws-service-role/acm.amazonaws.com/
AWSServiceRoleForCertificateManager*" 
     } 
     ]
}
```
Zum Anzeigen dieser von AWS verwalteten Richtlinie in der Konsole gehen Sie zu [https://console.aws.amazon.com/iam/home#policies/arn:aws:iam::aws:policy/](https://console.aws.amazon.com/iam/home#policies/arn:aws:iam::aws:policy/AWSCertificateManagerFullAccess)  [AWSCertificateManagerFullAccess.](https://console.aws.amazon.com/iam/home#policies/arn:aws:iam::aws:policy/AWSCertificateManagerFullAccess)

## ACM-Updates für AWS-verwaltete Richtlinien

Zeigen Sie Details zu den Aktualisierungen von AWS verwalteten Richtlinien für ACM an, seit dieser Dienst mit der Verfolgung dieser Änderungen begonnen hat. Um automatische Warnungen über Änderungen an dieser Seite erhalten, abonnieren Sie den RSS-Feed auf der ACM[Dokumentverlauf-](#page-246-0)Seite.

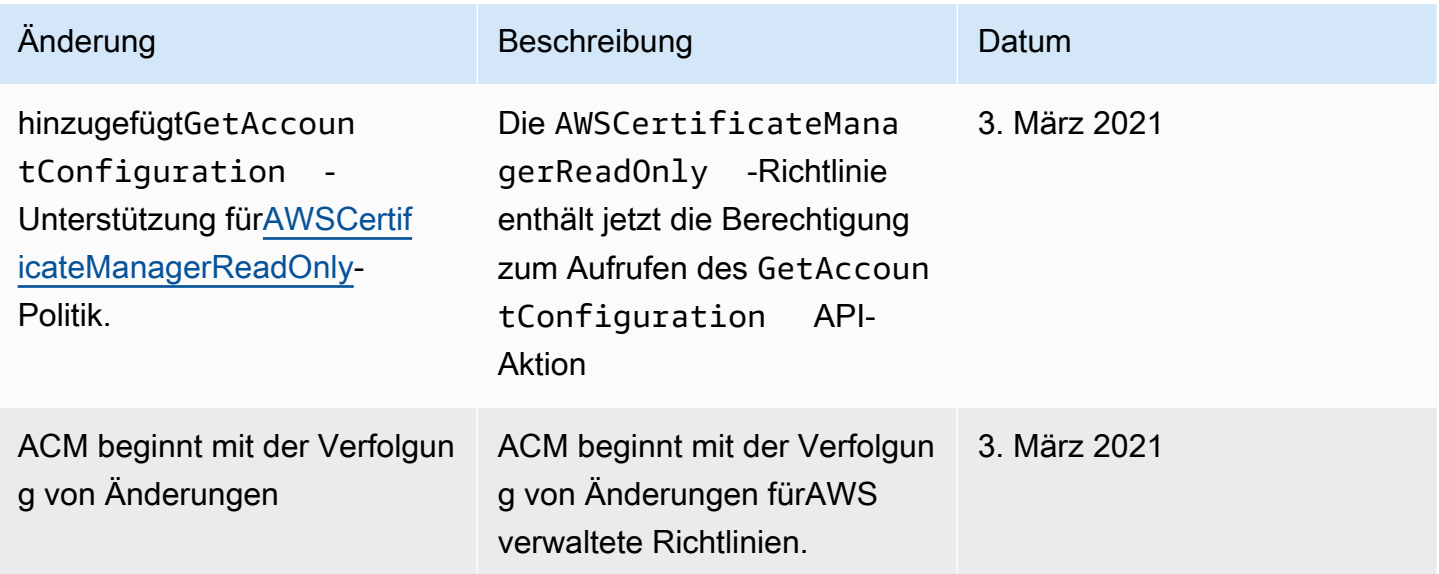

## Verwenden von Bedingungsschlüsseln mit ACM

AWS Certificate Manager verwendet AWS Identity and Access Management- (IAM)[-Bedingungsschlüssel](https://docs.aws.amazon.com/IAM/latest/UserGuide/reference_policies_elements_condition.html), um den Zugriff auf Zertifikatsanforderungen zu beschränken. Mit Bedingungsschlüsseln aus IAM-Richtlinien oder Service-Kontrollrichtlinien (SCP) können Sie Zertifikatsanforderungen erstellen, die den Richtlinien Ihres Unternehmens entsprechen.

#### **a** Note

Kombinieren Sie ACM-Bedingungsschlüssel mit [globalen Bedingungsschlüsseln](https://docs.aws.amazon.com/IAM/latest/UserGuide/reference_policies_condition-keys.html) von AWS, wie z. B. aws:PrincipalArn, um Aktionen auf bestimmte Benutzer oder Rollen zu beschränken.

## Unterstützte Bedingungen für ACM

#### ACM-API-Operationen und unterstützte Bedingungen

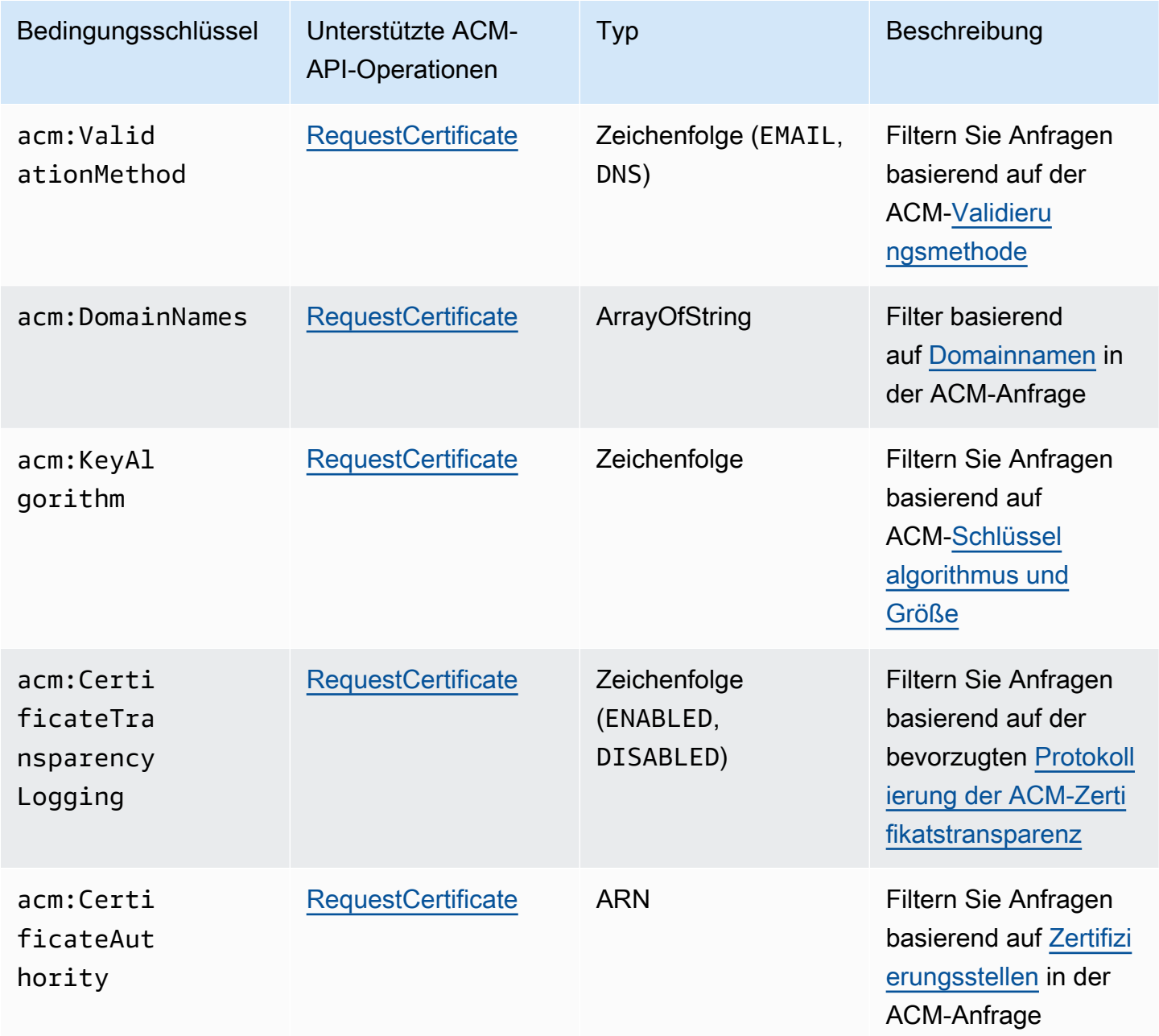

## Beispiel 1: Validierungsmethode einschränken

Die folgende Richtlinie verweigert neue Zertifikatsanträge, die die [E-Mail-](https://docs.aws.amazon.com/acm/latest/userguide/domain-ownership-validation.html)[Validierungsmethode](https://docs.aws.amazon.com/acm/latest/userguide/domain-ownership-validation.html) verwenden, mit Ausnahme von Anträgen, die über die arn:aws:iam::123456789012:role/AllowedEmailValidation-Rolle gestellt werden.

```
{ 
     "Version":"2012-10-17", 
     "Statement":{ 
          "Effect":"Deny", 
          "Action":"acm:RequestCertificate", 
          "Resource":"*", 
          "Condition":{ 
              "StringLike" : { 
                  "acm:ValidationMethod":"EMAIL" 
              }, 
              "ArnNotLike": { 
                  "aws:PrincipalArn": [ "arn:aws:iam::123456789012:role/
AllowedEmailValidation"] 
 } 
          } 
     }
}
```
## Beispiel 2: Platzhalter-Domains verhindern

Die folgende Richtlinie verweigert jede neue ACM-Zertifikatsanfrage, die Platzhalter-Domains verwendet.

```
{ 
     "Version":"2012-10-17", 
     "Statement":{ 
         "Effect":"Deny", 
         "Action":"acm:RequestCertificate", 
         "Resource":"*", 
         "Condition": { 
             "ForAnyValue:StringLike": { 
                 "acm:DomainNames": [ 
                     "${*}.*" 
 ] 
 } 
         } 
     }
}
```
## Beispiel 3: Zertifikatsdomains einschränken

Die folgende Richtlinie verweigert jede neue ACM-Zertifikatsanforderung für Domains, die nicht auf \*.amazonaws.com enden

```
{ 
     "Version":"2012-10-17", 
     "Statement":{ 
         "Effect":"Deny", 
         "Action":"acm:RequestCertificate", 
         "Resource":"*", 
         "Condition": { 
              "ForAnyValue:StringNotLike": { 
                  "acm:DomainNames": ["*.amazonaws.com"] 
 } 
         } 
     }
}
```
Die Richtlinie kann weiter auf bestimmte Subdomains beschränkt werden. Diese Richtlinie würde nur Anfragen zulassen, bei denen jede Domain mit mindestens einem der bedingten Domainnamen übereinstimmt.

```
{ 
     "Version":"2012-10-17", 
     "Statement":{ 
         "Effect":"Deny", 
         "Action":"acm:RequestCertificate", 
         "Resource":"*", 
         "Condition": { 
              "ForAllValues:StringNotLike": { 
                  "acm:DomainNames": ["support.amazonaws.com", "developer.amazonaws.com"] 
 } 
         } 
     }
}
```
## Beispiel 4: Schlüsselalgorithmus einschränken

Die folgende Richtlinie verwendet den Bedingungsschlüssel StringNotLike, um nur Zertifikate zuzulassen, die mit dem Schlüsselalgorithmus ECDSA 384 bit (EC\_secp384r1) angefordert wurden.

```
{ 
     "Version":"2012-10-17", 
         "Statement":{ 
         "Effect":"Deny", 
         "Action":"acm:RequestCertificate", 
         "Resource":"*", 
         "Condition":{ 
              "StringNotLike" : { 
                  "acm:KeyAlgorithm":"EC_secp384r1" 
 } 
         } 
     }
}
```
Die folgende Richtlinie verwendet den Bedingungsschlüssel StringLike und den Platzhalterabgleich \*, um Anfragen für neue Zertifikate in ACM mit jedem RSA-Schlüsselalgorithmus zu verhindern.

```
{ 
     "Version":"2012-10-17", 
     "Statement":{ 
          "Effect":"Deny", 
          "Action":"acm:RequestCertificate", 
          "Resource":"*", 
          "Condition":{ 
              "StringLike" : { 
                  "acm:KeyAlgorithm":"RSA*" 
 } 
          } 
     }
}
```
## Beispiel 5: Zertifizierungsstelle einschränken

Die folgende Richtlinie würde nur Anfragen für private Zertifikate zulassen, die den bereitgestellten ARN der Private Certificate Authority (PCA) verwenden.

```
{ 
     "Version":"2012-10-17", 
     "Statement":{ 
         "Effect":"Deny", 
         "Action":"acm:RequestCertificate", 
         "Resource":"*", 
         "Condition":{ 
              "StringNotLike": { 
                  "acm:CertificateAuthority":" arn:aws:acm-
pca:region:account:certificate-authority/CA_ID" 
 } 
         } 
     }
}
```
Diese Richtlinie verwendet die Bedingung acm:CertificateAuthority, um nur Anfragen für öffentlich vertrauenswürdige Zertifikate zuzulassen, die von Amazon Trust Services ausgestellt wurden. Wenn Sie den ARN der Zertifizierungsstelle auf false setzen, werden Anfragen für private Zertifikate von PCA verhindert.

```
{
"Version":"2012-10-17", 
     "Statement":{ 
         "Effect":"Deny", 
         "Action":"acm:RequestCertificate", 
         "Resource":"*", 
         "Condition":{ 
              "Null" : { 
                  "acm:CertificateAuthority":"false" 
 } 
         } 
     }
}
```
## Eine serviceverknüpfte Rolle (Service Linked Role, SLR) mit ACM

AWS Certificate Manager verwendet eine AWS Identity and Access Management (IAM) [serviceverknüpfte Rolle,](https://docs.aws.amazon.com/IAM/latest/UserGuide/id_roles_terms-and-concepts.html#iam-term-service-linked-role) um die automatische Erneuerung verwalteter ACM-Zertifikate zu ermöglichen. Eine serviceverknüpfte Rolle (SLR) ist ein spezieller Typ von IAM-Rolle, der direkt mit einem ACM-Service verknüpft ist. SLRs werden von ACM vordefiniert und enthalten alle Berechtigungen, die der Dienst benötigt, um andere AWS -Dienste in Ihrem Namen aufzurufen.

Die SLR vereinfacht das Einrichten von ACM, da Sie die erforderlichen Berechtigungen für die unbeaufsichtigte Zertifikatsignierung nicht manuell hinzufügen müssen. ACM legt die Berechtigungen seines SLR fest, und wenn nicht anders definiert, kann nur ACM die Rolle übernehmen. Die definierten Berechtigungen umfassen die Vertrauens- und Berechtigungsrichtlinie. Diese Berechtigungsrichtlinie kann keinen anderen IAM-Entitäten zugewiesen werden.

Informationen zu anderen Services, die serviceverknüpfte Rollen unterstützen, finden Sie unter [AWS -Services, die mit IAM funktionieren](https://docs.aws.amazon.com/IAM/latest/UserGuide/reference_aws-services-that-work-with-iam.html). Suchen Sie nach den Services, für die Ja in der Spalte Serviceverknüpfte Rolle angegeben ist. Wählen Sie über einen Link Ja aus, um die Dokumentation zu einer serviceverknüpften Rolle für diesen Service anzuzeigen.

### SLR-Berechtigungen für ACM

ACM verwendet eine SLR namens Amazon Certificate Manager Dienstrollenrichtlinie.

Die AWSServiceRoleForCertificateManager SLR vertraut den folgenden Services, um die Rolle zu übernehmen:

• acm.amazonaws.com

Die Richtlinie für Rollenberechtigungen erlaubt es ACM, die folgenden Aktionen für die angegebenen Ressourcen durchzuführen:

• Aktionen: acm-pca:IssueCertificate, acm-pca:GetCertificate auf "\*"

Sie müssen Berechtigungen konfigurieren, damit eine juristische Stelle von IAM (z. B. Benutzer, Gruppe oder Rolle) eine serviceverknüpfte Rolle erstellen, bearbeiten oder löschen kann. Weitere Informationen finden Sie unter [Berechtigungen für serviceverknüpfte Rollen](https://docs.aws.amazon.com/IAM/latest/UserGuide/using-service-linked-roles.html#service-linked-role-permissions) im IAM-Benutzerhandbuch.

### **A** Important

ACM weist Sie möglicherweise darauf hin, dass es nicht feststellen kann, ob eine Spiegelreflexkamera in Ihrem Konto vorhanden ist. Wenn die erforderlicheiam:GetRole-Berechtigung bereits der ACM-SLR für Ihr Konto erteilt wurde, wird die Warnung nach der Erstellung der Spiegelreflexkamera nicht mehr angezeigt. Wenn dies erneut auftritt, müssen Sie oder Ihr Kontoadministrator möglicherweise dieiam:GetRoleBerechtigung für ACM, oder verknüpfen Sie Ihr Konto mit der von ACM verwalteten RichtlinieAWSCertificateManagerFullAccessaus.

## Erstellen der SLR für ACM

Sie brauchen die von ACM verwendete SLR nicht manuell zu erstellen. Wenn Sie ein ACM-Zertifikat mit der AWS CLI, AWS Management Consoleder oder der - AWS API ausstellen, erstellt ACM die SLR für Sie, wenn Sie zum ersten Mal eine private Zertifizierungsstelle zum Signieren Ihres Zertifikats auswählen.

Wenn Sie auf Nachrichten stoßen, die besagen, dass ACM nicht bestimmen kann, ob eine SLR in Ihrem Konto vorhanden ist, kann dies bedeuten, dass Ihr Konto keine Leseberechtigung erteilt hat, die AWS Private CA benötigt. Dies verhindert nicht, dass die SLR installiert wird, und Sie können weiterhin Zertifikate ausstellen, aber ACM kann die Zertifikate nicht automatisch erneuern, bis Sie das Problem behoben haben. Weitere Informationen finden Sie unter [Probleme mit der ACM](#page-231-0)[servicegebundene Rolle \(Service-Linked Role, SLR\)](#page-231-0).

#### **A** Important

Dieser SLR kann in Ihrem Konto erscheinen, wenn Sie eine Aktion in einem anderen Dienst abgeschlossen haben, der die von dieser Rolle unterstützten Funktionen verwendet. Wenn Sie den ACM-Service vor dem 1. Januar 2017 verwendet haben, als er SLRs unterstützte, hat ACM die AWSServiceRoleForCertificateManager Rolle in Ihrem Konto erstellt. Weitere Informationen finden Sie unter [Eine neue Rolle ist in meinem IAM-Konto erschienen.](https://docs.aws.amazon.com/IAM/latest/UserGuide/troubleshoot_roles.html#troubleshoot_roles_new-role-appeared)

Wenn Sie diese SLR löschen und sie dann erneut erstellen müssen, können Sie eine der folgenden Methoden anwenden:

Verwenden von serviceverknüpften Rollen Version 1.0 55

- Wählen Sie in der IAM-Konsole Rolle, Rolle erstellen, Certificate Manager, um eine neue Rolle mit dem CertificateManagerServiceRolePolicy Anwendungsfall zu erstellen.
- [create-service-linked-roleE](https://docs.aws.amazon.com/cli/latest/reference/iam/create-service-linked-role.html)rstellen Sie mithilfe der IAM-API [CreateServiceLinkedRole](https://docs.aws.amazon.com/IAM/latest/APIReference/API_CreateServiceLinkedRole.html) oder des entsprechenden AWS CLI Befehls eine SLR mit dem acm. amazonaws.com Servicenamen.

Weitere Informationen finden Sie unter [Erstellen einer serviceverknüpfte Rolle](https://docs.aws.amazon.com/IAM/latest/UserGuide/using-service-linked-roles.html#create-service-linked-role) im IAM-Leitfaden.

## SLR für ACM bearbeiten

ACM erlaubt es Ihnen nicht, die AWSServiceRoleForCertificateManager serviceverknüpfte Rolle zu bearbeiten. Nachdem Sie eine SLR erstellt haben, können Sie den Namen der Rolle nicht mehr ändern, da verschiedene Entitäten auf die Rolle verweisen könnten. Sie können jedoch die Beschreibung der Rolle mit IAM bearbeiten. Weitere Informationen finden Sie unter [Bearbeiten einer](https://docs.aws.amazon.com/IAM/latest/UserGuide/using-service-linked-roles.html#edit-service-linked-role)  [serviceverknüpften Rolle](https://docs.aws.amazon.com/IAM/latest/UserGuide/using-service-linked-roles.html#edit-service-linked-role) im IAM-Benutzerhandbuch.

### SLR für ACM löschen

In der Regel müssen Sie die AWSServiceRoleForCertificateManager SLR nicht löschen. Sie können die Rolle jedoch manuell über die IAM-Konsole, die AWS CLI oder die AWS -API löschen. Weitere Informationen finden Sie unter [Löschen einer serviceverknüpften Rolle](https://docs.aws.amazon.com/IAM/latest/UserGuide/using-service-linked-roles.html#delete-service-linked-role) im IAM-Benutzerhandbuch.

### Unterstützte Regionen für ACM SLRs

ACM unterstützt die Verwendung von SLRs in allen Regionen, in denen sowohl ACM als auch verfügbar AWS Private CA sind. Weitere Informationen finden Sie unter [AWS -Regionen und](https://docs.aws.amazon.com/general/latest/gr/rande.html)  [Endpunkte](https://docs.aws.amazon.com/general/latest/gr/rande.html).

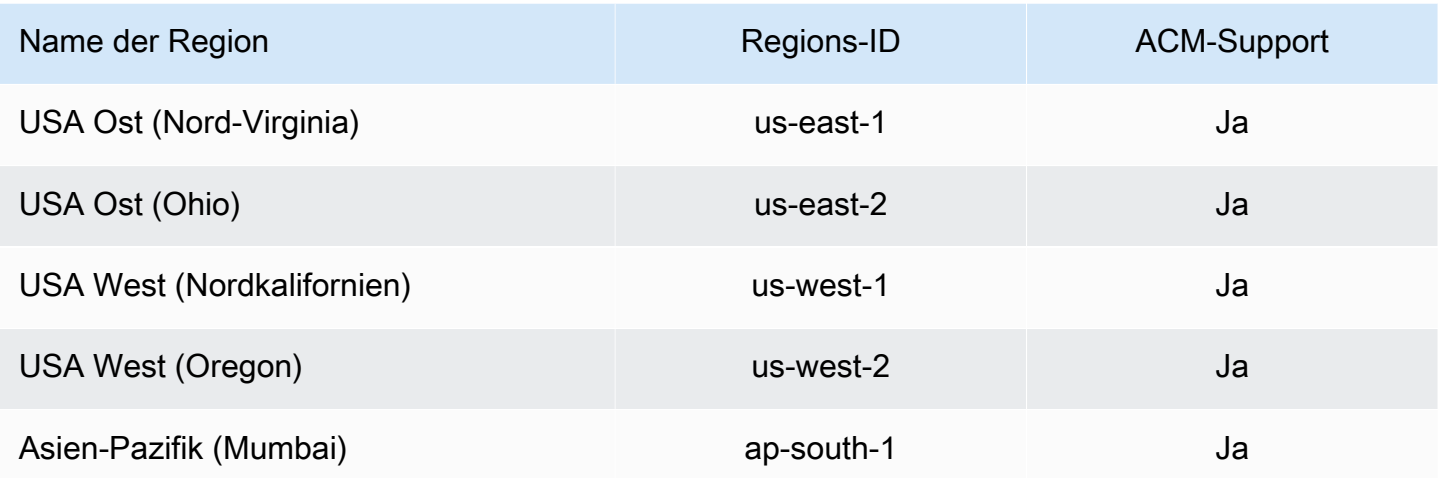

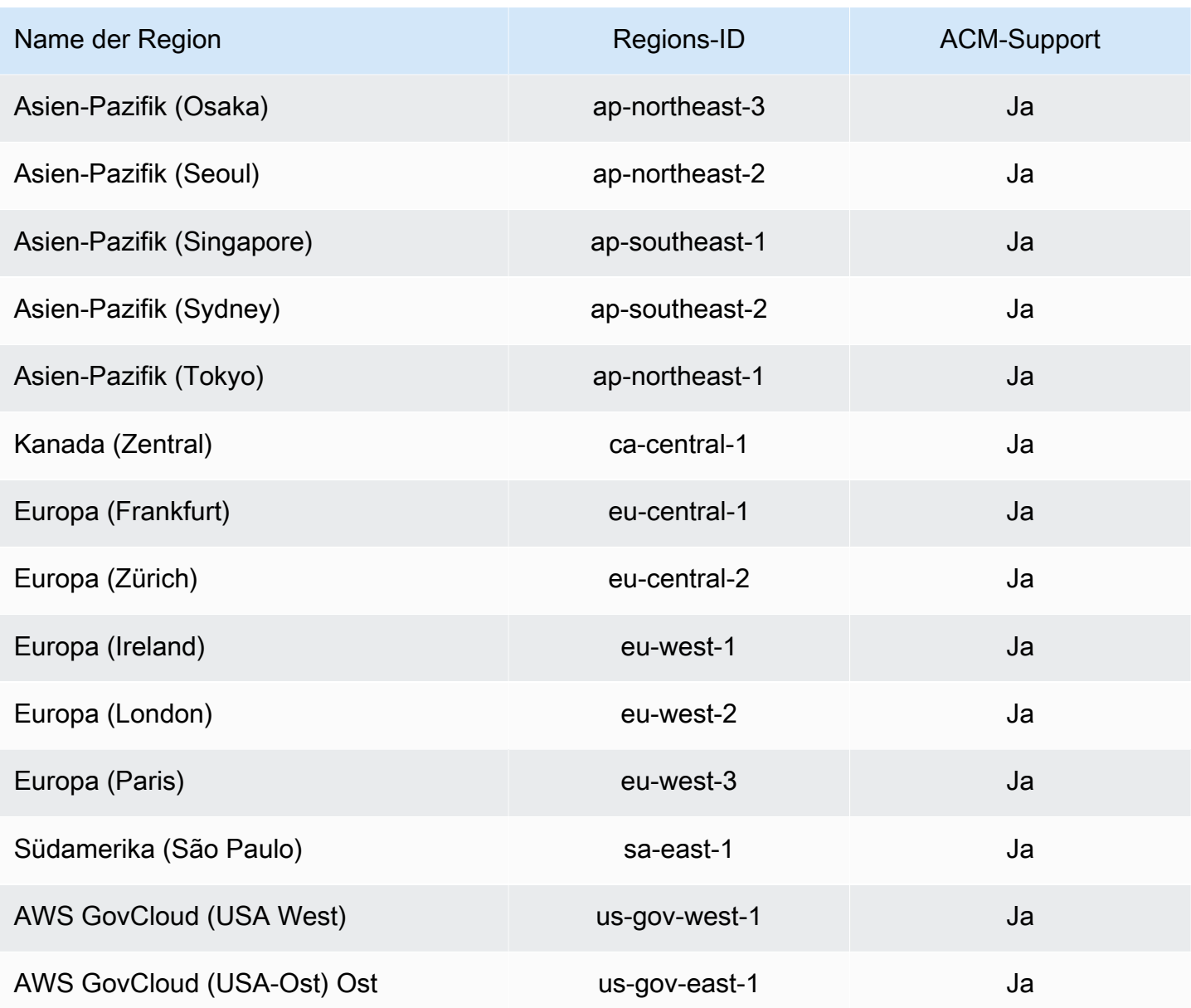

## Fehlerbehebung für AWS Certificate Manager-Identität und -Zugriff

Verwenden Sie die folgenden Informationen, um häufige Probleme zu diagnostizieren und zu beheben, die beim Arbeiten mit ACM und IAM auftreten könnten.

Themen

- [Ich bin nicht autorisiert, eine Aktion in ACM auszuführen](#page-64-0)
- [Ich bin nicht autorisiert, ein Zertifikat in ACM anzufordern](#page-64-1)
- [Ich bin nicht zur Ausführung von iam:PassRole autorisiert](#page-65-0)

#### • [Ich möchte Personen außerhalb meines AWS-Konto Zugriff auf meine ACM-Ressourcen gewähren](#page-65-1)

<span id="page-64-0"></span>Ich bin nicht autorisiert, eine Aktion in ACM auszuführen

Wenn Sie eine Fehlermeldung erhalten, dass Sie nicht zur Durchführung einer Aktion berechtigt sind, müssen Ihre Richtlinien aktualisiert werden, damit Sie die Aktion durchführen können.

Der folgende Beispielfehler tritt auf, wenn der IAM-Benutzer mateojackson versucht, über die Konsole Details zu einer fiktiven *my-example-widget*-Ressource anzuzeigen, jedoch nicht über acm:*GetWidget*-Berechtigungen verfügt.

User: arn:aws:iam::123456789012:user/mateojackson is not authorized to perform: acm:*GetWidget* on resource: *my-example-widget*

In diesem Fall muss die Richtlinie für den Benutzer mateojackson aktualisiert werden, damit er mit der acm:*GetWidget*-Aktion auf die *my-example-widget*-Ressource zugreifen kann.

Wenden Sie sich an Ihren AWS-Administrator, falls Sie weitere Unterstützung benötigen. Ihr Administrator hat Ihnen Ihre Anmeldeinformationen zur Verfügung gestellt.

<span id="page-64-1"></span>Ich bin nicht autorisiert, ein Zertifikat in ACM anzufordern

Wenn Sie diese Fehlermeldung erhalten, hat Ihr ACM- oder PKI-Administrator Regeln festgelegt, die verhindern, dass Sie das Zertifikat in seinem aktuellen Zustand anfordern können.

Der folgende Beispielfehler tritt auf, wenn ein IAM-Benutzer versucht, über die Konsole ein Zertifikat mit Optionen anzufordern, die vom Organisationsadministrator mit DENY konfiguriert wurden.

```
User: arn:aws:sts::account::ID: is not authorized to perform: acm:RequestCertificate
on resource: arn:aws:acm:region:account:certificate/*
with an explicit deny in a service control policy
```
In diesem Fall sollten Sie die Anfrage erneut stellen, und zwar so, dass sie den Richtlinien entspricht, die Ihr Administrator festgelegt hat. Oder die Richtlinie muss aktualisiert werden, damit das Zertifikat angefordert werden kann.

### <span id="page-65-0"></span>Ich bin nicht zur Ausführung von iam:PassRole autorisiert

Wenn Sie die Fehlermeldung erhalten, dass Sie nicht zum Durchführen der iam:PassRole-Aktion autorisiert sind, müssen Ihre Richtlinien aktualisiert werden, um eine Rolle an ACM übergeben zu können.

Einige AWS-Services erlauben die Übergabe einer vorhandenen Rolle an diesen Service, sodass keine neue Servicerolle oder serviceverknüpfte Rolle erstellt werden muss. Hierzu benötigen Sie Berechtigungen für die Übergabe der Rolle an den Service.

Der folgende Beispielfehler tritt auf, wenn ein IAM-Benutzer mit dem Namen marymajor versucht, die Konsole zu verwenden, um eine Aktion in ACM auszuführen. Die Aktion erfordert jedoch, dass der Service über Berechtigungen verfügt, die durch eine Servicerolle gewährt werden. Mary besitzt keine Berechtigungen für die Übergabe der Rolle an den Service.

```
User: arn:aws:iam::123456789012:user/marymajor is not authorized to perform: 
  iam:PassRole
```
In diesem Fall müssen die Richtlinien von Mary aktualisiert werden, um die Aktion iam:PassRole ausführen zu können.

Wenden Sie sich an Ihren AWS-Administrator, falls Sie weitere Unterstützung benötigen. Ihr Administrator hat Ihnen Ihre Anmeldeinformationen zur Verfügung gestellt.

## <span id="page-65-1"></span>Ich möchte Personen außerhalb meines AWS-Konto Zugriff auf meine ACM-Ressourcen gewähren

Sie können eine Rolle erstellen, die Benutzer in anderen Konten oder Personen außerhalb Ihrer Organisation für den Zugriff auf Ihre Ressourcen verwenden können. Sie können festlegen, wem die Übernahme der Rolle anvertraut wird. Im Fall von Services, die ressourcenbasierte Richtlinien oder Zugriffskontrolllisten (Access Control Lists, ACLs) verwenden, können Sie diese Richtlinien verwenden, um Personen Zugriff auf Ihre Ressourcen zu gewähren.

Weitere Informationen dazu finden Sie hier:

- Informationen dazu, ob ACM diese Feature unterstützt, finden Sie unter [Funktionsweise von AWS](#page-37-1)  [Certificate Manager mit IAM.](#page-37-1)
- Informationen zum Gewähren des Zugriffs auf Ihre Ressourcen für alle Ihre AWS-Konten finden Sie unter [Gewähren des Zugriffs für einen IAM-Benutzer in einem anderen Ihrer AWS-Konto](https://docs.aws.amazon.com/IAM/latest/UserGuide/id_roles_common-scenarios_aws-accounts.html) im IAM-Benutzerhandbuch.
- Informationen dazu, wie Sie AWS-Konten-Drittanbieter Zugriff auf Ihre Ressourcen bereitstellen, finden Sie unter [Gewähren des Zugriffs auf AWS-Konten von externen Benutzern](https://docs.aws.amazon.com/IAM/latest/UserGuide/id_roles_common-scenarios_third-party.html) im IAM-Benutzerhandbuch.
- Informationen dazu, wie Sie über einen Identitätsverbund Zugriff gewähren, finden Sie unter [Gewähren von Zugriff für extern authentifizierte Benutzer \(Identitätsverbund\)](https://docs.aws.amazon.com/IAM/latest/UserGuide/id_roles_common-scenarios_federated-users.html) im IAM-Benutzerhandbuch.
- Informationen zum Unterschied zwischen der Verwendung von Rollen und ressourcenbasierten Richtlinien für den kontenübergreifenden Zugriff finden Sie unter [So unterscheiden sich IAM-Rollen](https://docs.aws.amazon.com/IAM/latest/UserGuide/id_roles_compare-resource-policies.html)  [von ressourcenbasierten Richtlinien](https://docs.aws.amazon.com/IAM/latest/UserGuide/id_roles_compare-resource-policies.html) im IAM-Benutzerhandbuch.

# Resilienz in AWS Certificate Manager

Die AWS globale Infrastruktur basiert auf AWS Regionen und Availability Zones. AWS Regionen bieten mehrere physisch getrennte und isolierte Availability Zones, die über Netzwerke mit niedriger Latenz, hohem Durchsatz und hoher Redundanz miteinander verbunden sind. Mithilfe von Availability Zones können Sie Anwendungen und Datenbanken erstellen und ausführen, die automatisch Failover zwischen Zonen ausführen, ohne dass es zu Unterbrechungen kommt. Availability Zones sind besser verfügbar, fehlertoleranter und skalierbarer als herkömmliche Infrastrukturen mit einem oder mehreren Rechenzentren.

Weitere Informationen zu AWS Regionen und Availability Zones finden Sie unter [AWS Globale](https://aws.amazon.com/about-aws/global-infrastructure/) Infrastruktur.

# Sicherheit der Infrastruktur in AWS Certificate Manager

Als verwalteter Dienst AWS Certificate Manager ist er durch AWS globale Netzwerksicherheit geschützt. Informationen zu AWS Sicherheitsdiensten und zum AWS Schutz der Infrastruktur finden Sie unter [AWS Cloud-Sicherheit.](https://aws.amazon.com/security/) Informationen zum Entwerfen Ihrer AWS Umgebung unter Verwendung der bewährten Methoden für die Infrastruktursicherheit finden Sie unter [Infrastructure](https://docs.aws.amazon.com/wellarchitected/latest/security-pillar/infrastructure-protection.html)  [Protection](https://docs.aws.amazon.com/wellarchitected/latest/security-pillar/infrastructure-protection.html) in Security Pillar AWS Well‐Architected Framework.

Sie verwenden AWS veröffentlichte API-Aufrufe, um über das Netzwerk auf ACM zuzugreifen. Kunden müssen Folgendes unterstützen:

• Transport Layer Security (TLS). Wir benötigen TLS 1.2 und empfehlen TLS 1.3.

• Verschlüsselungs-Suiten mit Perfect Forward Secrecy (PFS) wie DHE (Ephemeral Diffie-Hellman) oder ECDHE (Elliptic Curve Ephemeral Diffie-Hellman). Die meisten modernen Systeme wie Java 7 und höher unterstützen diese Modi.

Außerdem müssen Anforderungen mit einer Zugriffsschlüssel-ID und einem geheimen Zugriffsschlüssel signiert sein, der einem IAM-Prinzipal zugeordnet ist. Alternativ können Sie mit [AWS](https://docs.aws.amazon.com/STS/latest/APIReference/Welcome.html)  [Security Token Service](https://docs.aws.amazon.com/STS/latest/APIReference/Welcome.html) (AWS STS) temporäre Sicherheitsanmeldeinformationen erstellen, um die Anforderungen zu signieren.

## Gewährung von programmatischem Zugriff auf ACM

Benutzer benötigen programmatischen Zugriff, wenn sie mit AWS außerhalb des interagieren möchten. AWS Management Console Die Art und Weise, wie programmatischer Zugriff gewährt wird, hängt von der Art des Benutzers ab, der zugreift. AWS

Um Benutzern programmgesteuerten Zugriff zu gewähren, wählen Sie eine der folgenden Optionen.

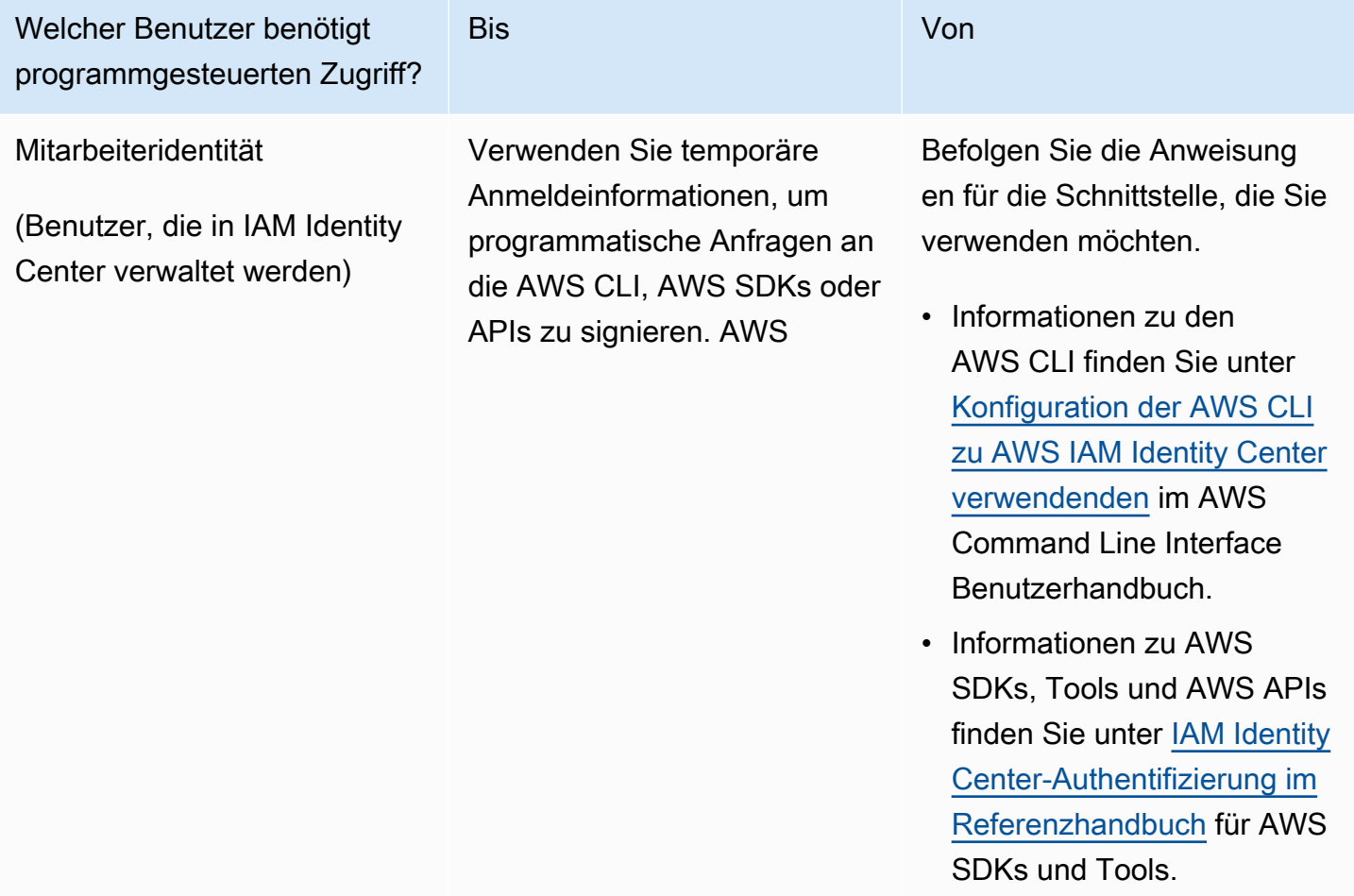

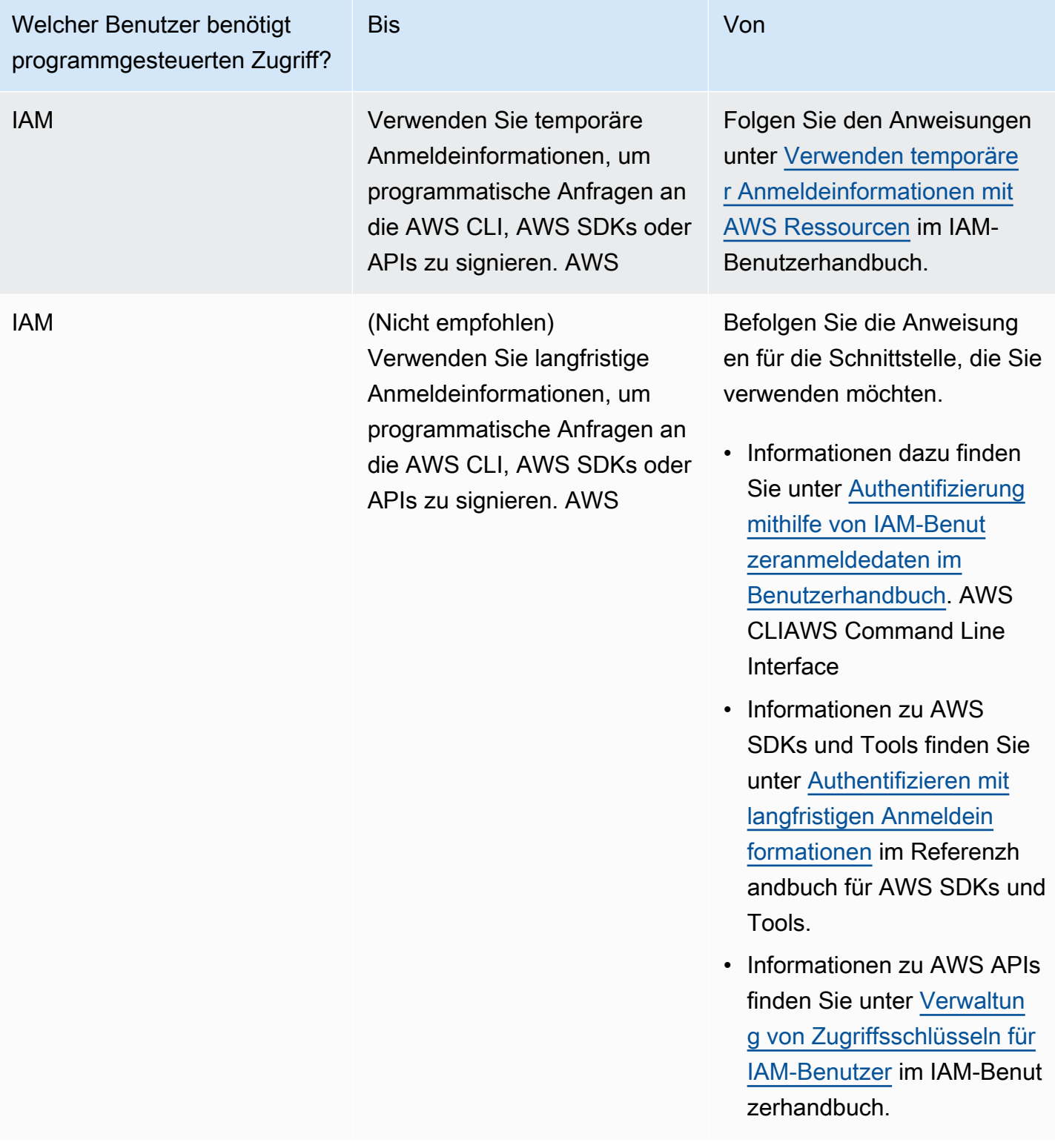

# Bewährte Methoden

Bewährte Methoden sind Empfehlungen, die Ihnen helfen können, AWS Certificate Manager (AWS Certificate Manager) effektiver zu nutzen. Die folgenden bewährten Methoden basieren auf praktischen Erfahrungen aktueller ACM-Kunden.

### Themen

- [AWS CloudFormation](#page-69-0)
- [Zertifikat-Pinning](#page-69-1)
- [Domainvalidierung](#page-70-0)
- [Hinzufügen oder Löschen von Domainnamen](#page-71-0)
- [Abmelden von der Protokollierung für Zertifikatstransparenz](#page-71-1)
- [Einschalten AWS CloudTrail](#page-73-0)

# <span id="page-69-0"></span>AWS CloudFormation

Mit können AWS CloudFormation Sie eine Vorlage erstellen, die die AWS Ressourcen beschreibt, die Sie verwenden möchten. AWS CloudFormation stellt diese Ressourcen dann für Sie bereit und konfiguriert sie. AWS CloudFormation kann Ressourcen bereitstellen, die von ACM unterstützt werden, wie Elastic Load Balancing CloudFront, Amazon und Amazon API Gateway. Weitere Informationen finden Sie unter [Dienste, die integriert sind mit AWS Certificate Manager.](#page-15-0)

Wenn Sie AWS CloudFormation mehrere Testumgebungen schnell erstellen und löschen, empfehlen wir, nicht für jede Umgebung ein separates ACM-Zertifikat zu erstellen. Dadurch wird Ihr Zertifikatkontingent schnell ausgeschöpft. Weitere Informationen finden Sie unter [Kontingente](#page-20-0). Erstellen Sie stattdessen ein Platzhalter-Zertifikat für alle Domainnamen, die Sie für das Testen verwenden. Wenn Sie beispielsweise wiederholt ACM-Zertifikate für Domainnamen erstellen, die sich nur durch eine Versionsnummer unterscheiden, z. B. *<version>*.service.example.com, erstellen Sie stattdessen ein einzelnes Platzhalterzertifikat für *<\*>*.service.example.com. Fügen Sie das Platzhalterzertifikat in die Vorlage ein, mit AWS CloudFormation der Sie Ihre Testumgebung erstellen.

# <span id="page-69-1"></span>Zertifikat-Pinning

Zertifikat-Pinning, auch bekannt als SSL-Pinning, ist ein Prozess, den Sie in Ihrer Anwendung verwenden können, um einen Remote-Host zu validieren, indem Sie diesen Host direkt seinem X.509-Zertifikat oder öffentlichen Schlüssel und nicht mit einer Zertifikatshierarchie zuordnen. Die Anwendung verwendet deshalb Pinning, um die Validierung der SSL-/TLS-Zertifikatkette zu umgehen. Beim typischen SSL-Validierungsprozess werden Signaturen in der Zertifikatkette, vom Zertifikat der Stammzertifizierungsstelle (CA) bis zu den untergeordneten CA-Zertifikaten, falls vorhanden, überprüft. Außerdem überprüft er das Zertifikat für den Remote-Host unten in der Hierarchie. Ihre Anwendung kann stattdessen an das Zertifikat für den Remote-Host pinnen, um zu vermitteln, dass nur das Zertifikat und nicht das Stammzertifikat oder ein anderes in der Kette vertrauenswürdig ist. Sie können Ihrer Anwendung während der Entwicklung das Zertifikat oder den öffentlichen Schlüssel des Remote-Hosts hinzufügen. Alternativ kann die Anwendung das Zertifikat oder den Schlüssel hinzufügen, wenn sie zum ersten Mal eine Verbindung mit dem Host einrichtet.

### **A** Warning

Wir empfehlen, dass Ihre Anwendung nicht ein ACM-Zertifikat pinnt. ACM führt [Verwaltete](#page-114-0)  [Erneuerung für ACM-Zertifikate](#page-114-0) zum automatischen Erneuern Ihrer von Amazon ausgestellten SSL-/TLS-Zertifikate aus, bevor sie ablaufen. Zur Erneuerung eines Zertifikats generiert ACM ein neues öffentlich-privates Schlüsselpaar. Wenn Ihre Anwendung das ACM-Zertifikat anheftet und das Zertifikat erfolgreich mit einem neuen öffentlichen Schlüssel erneuert wird, kann die Anwendung möglicherweise keine Verbindung zu Ihrer Domain herstellen.

Wenn Sie sich entscheiden, ein Zertifikat zu pinnen, hindern die folgenden Optionen Ihre Anwendung nicht daran, eine Verbindung zu Ihrer Domain herzustellen:

- [Importieren Sie Ihr Zertifikat](https://docs.aws.amazon.com/acm/latest/userguide/import-certificate.html) in ACM und pinnen Sie dann Ihre Anwendung an das importierte Zertifikat. ACM versucht nicht, importierte Zertifikate automatisch zu erneuern.
- Wenn Sie ein öffentliches Zertifikat verwenden, heften Sie Ihre Anwendung an alle verfügbaren [Amazon-Stammzertifikate](https://www.amazontrust.com/repository/) an. Wenn Sie ein privates Zertifikat verwenden, heften Sie Ihre Anwendung an das Stammzertifikat der Zertifizierungsstelle an.

## <span id="page-70-0"></span>Domainvalidierung

Bevor die Amazon Certificate Authority (CA) ein Zertifikat für Ihre Site ausstellen kann, muss AWS Certificate Manager (ACM) verifizieren, dass Sie Eigentümer aller Domains sind oder diese kontrollieren, die Sie in Ihrer Anfrage angegeben haben. Sie können die Verifizierung per E-Mail oder DNS durchführen. Weitere Informationen finden Sie unter [DNS-Validierung](#page-95-0) und [E-Mail-Validierung.](#page-101-0)

## <span id="page-71-0"></span>Hinzufügen oder Löschen von Domainnamen

Sie können keine Domainnamen zu einem vorhandenen ACM-Zertifikat hinzufügen oder daraus entfernen. Stattdessen müssen Sie ein neues Zertifikat mit der überarbeiteten Liste der Domainnamen anfordern. Beispiel: Wenn Ihr Zertifikat fünf Domainnamen hat und Sie vier weitere hinzufügen möchten, müssen Sie ein neues Zertifikat mit allen neun Domainnamen anfordern. Wie bei jedem neuen Zertifikat müssen Sie den Besitz aller Domainnamen in der Anforderung validieren, einschließlich der Namen, die Sie zuvor für das ursprüngliche Zertifikat validiert haben.

Wenn Sie eine E-Mail-Validierung verwenden, erhalten Sie für jede Domain bis zu 8 Validierungs-E-Mails, wobei mindestens eine innerhalb von 72 Stunden bearbeitet werden muss. Wenn Sie beispielsweise ein Zertifikat mit fünf Domainnamen anfordern, erhalten Sie bis zu 40 Validierungsnachrichten, wobei mindestens fünf innerhalb von 72 Stunden bearbeitet werden müssen. Da die Anzahl der Domainnamen in der Zertifikatsanforderung steigt, steigt auch der Arbeitsaufwand für die Validierung des Besitzes der Domain per E-Mail.

Wenn Sie stattdessen die DNS-Validierung verwenden, müssen Sie einen neuen DNS-Datensatz für den FQDN, den Sie validieren möchten, in die Datenbank schreiben. ACM sendet Ihnen den zu erstellenden Datensatz sowie später Abfragen für die Datenbank, um festzustellen, ob der Datensatz hinzugefügt wurde. Das Hinzufügen des Datensatzes garantiert, dass Sie die Domain besitzen oder kontrollieren. Wenn Sie im obigen Beispiel ein Zertifikat mit fünf Domainnamen anfordern, müssen Sie fünf DNS-Datensätze erstellen. Wir empfehlen Ihnen, nach Möglichkeit die DNS-Validierung zu verwenden.

## <span id="page-71-1"></span>Abmelden von der Protokollierung für Zertifikatstransparenz

### **A** Important

Unabhängig davon, welche Maßnahmen Sie ergreifen, um die Protokollierung der Zertifikattransparenz zu deaktivieren, kann Ihr Zertifikat weiterhin von jedem Client oder jeder Person protokolliert werden, die Zugriff auf den öffentlichen oder privaten Endpunkt haben, an den Sie das Zertifikat binden. Das Zertifikat enthält jedoch keinen signierten Zertifikatzeitstempel (SCT). Nur die ausstellende Zertifizierungsstelle kann einen SCT in ein Zertifikat einbetten.

Seit dem 30. April 2018 hat Google Chrome das Vertrauen in öffentliche SSL-/TLS-Zertifikate eingestellt, die nicht in einem Zertifikatstransparenzprotokoll gespeichert sind. Daher begann
die Amazon CA ab dem 24. April 2018 mit der Veröffentlichung aller neuen Zertifikate und Verlängerungen in mindestens zwei öffentlichen Protokollen. Ein einmal protokolliertes Zertifikat kann nicht mehr entfernt werden. Weitere Informationen finden Sie unter [Protokollierung der](#page-240-0)  [Zertifikatstransparenz](#page-240-0).

Die Protokollierung wird automatisch durchgeführt, wenn Sie ein Zertifikat anfordern oder wenn ein Zertifikat erneuert wird, aber Sie können sich dafür entscheiden, sie zu deaktivieren. Häufige Gründe dafür sind die Sorge um die Sicherheit und der Schutz der Privatsphäre. Beispielsweise gibt die Protokollierung interner Host-Domainnamen potenziellen Angreifern Informationen über interne Netzwerke, die ansonsten nicht öffentlich wären. Darüber hinaus könnte die Protokollierung die Namen neuer oder unveröffentlichter Produkte und Websites durchsickern lassen.

Um die Transparenzprotokollierung zu deaktivieren, wenn Sie ein Zertifikat anfordern, verwenden Sie den options Parameter des AWS CLI Befehls [request-certificate](https://docs.aws.amazon.com/cli/latest/reference/acm/request-certificate.html) oder den [RequestCertificateA](https://docs.aws.amazon.com/acm/latest/APIReference/API_RequestCertificate.html)PI-Vorgang. Wenn Ihr Zertifikat vor dem 24. April 2018 ausgestellt wurde und Sie sicherstellen möchten, dass es bei der Verlängerung nicht protokolliert wird, können Sie den [update-certificate-optionsB](https://docs.aws.amazon.com/cli/latest/reference/acm/update-certificate-options.html)efehl oder den [UpdateCertificateOptionsA](https://docs.aws.amazon.com/acm/latest/APIReference/API_UpdateCertificateOptions.html)PI-Vorgang verwenden, um sich abzumelden.

#### Einschränkungen

- Sie können die -Protokollierung nicht aktivieren oder deaktivieren.
- Sie können den Protokollierungsstatus nicht ändern, nachdem ein Zertifikat seinen Verlängerungszeitraum eingegeben hat, normalerweise 60 Tage vor Ablauf des Zertifikats. Wenn eine Statusänderung fehlschlägt, wird keine Fehlermeldung generiert.

Ein einmal protokolliertes Zertifikat kann nicht mehr aus dem Protokoll entfernt werden. Ein Abmelden in diesem Zustand hat keine Wirkung. Wenn Sie sich bei der Anforderung eines Zertifikats von der Protokollierung abmelden und dann später wieder anmelden, wird Ihr Zertifikat erst dann protokolliert, wenn es erneuert wird. Wenn Sie möchten, dass das Zertifikat sofort protokolliert wird, empfehlen wir Ihnen, ein neues auszustellen.

Das folgende Beispiel zeigt Ihnen, wie Sie die Zertifikatstransparenz mit dem Befehl [request](https://docs.aws.amazon.com/cli/latest/reference/acm/request-certificate.html)[certificate](https://docs.aws.amazon.com/cli/latest/reference/acm/request-certificate.html) deaktivieren, wenn Sie ein neues Zertifikat anfordern.

```
aws acm request-certificate \
--domain-name www.example.com \
--validation-method DNS \
--options CertificateTransparencyLoggingPreference=DISABLED \
```
Der vorhergehende Befehl gibt den ARN Ihres neuen Zertifikats aus.

```
{ 
     "CertificateArn": "arn:aws:acm:region:account:certificate/certificate_ID"
}
```
Wenn Sie bereits über ein Zertifikat verfügen und nicht möchten, dass es bei der Verlängerung protokolliert wird, verwenden Sie den [update-certificate-optionsB](https://docs.aws.amazon.com/cli/latest/reference/acm/update-certificate-options.html)efehl. Dieser Befehl gibt keinen Wert zurück.

```
aws acm update-certificate-options \
--certificate-arn arn:aws:acm:region:account:\
certificate/certificate_ID \
--options CertificateTransparencyLoggingPreference=DISABLED
```
### Einschalten AWS CloudTrail

Schalten Sie die CloudTrail Protokollierung ein, bevor Sie ACM verwenden. CloudTrail ermöglicht es Ihnen, Ihre AWS Bereitstellungen zu überwachen, indem Sie einen Verlauf der AWS API-Aufrufe für Ihr Konto abrufen, einschließlich API-Aufrufen, die über die AWS Management Console, die AWS SDKs, Amazon Web Services und übergeordnete Amazon AWS Command Line Interface Web Services getätigt wurden. Sie können auch feststellen, welche Benutzer und Konten die ACM-APIs aufgerufen haben, die Quell-IP-Adresse, von der diese Aufrufe stammen, sowie den Zeitpunkt der Aufrufe. Sie können sie mithilfe der API CloudTrail in Anwendungen integrieren, die Erstellung von Trails für Ihr Unternehmen automatisieren, den Status Ihrer Trails überprüfen und kontrollieren, wie Administratoren die Anmeldung ein- und ausschalten CloudTrail . Weitere Informationen finden Sie unter [Erstellen eines Trails.](https://docs.aws.amazon.com/awscloudtrail/latest/userguide/cloudtrail-create-and-update-a-trail.html) Beispiel-Trails für ACM Aktionen finden Sie unter [Wird mit verwendet](#page-160-0) [CloudTrail AWS Certificate Manager](#page-160-0).

# **Einrichtung**

Mit AWS Certificate Manager (ACM) können Sie SSL-/TLS-Zertifikate für Ihre AWS-basierten Websites und Anwendungen bereitstellen und verwalten. Sie verwenden ACM, um ein Zertifikat zu erzeugen oder zu importieren und anschließend zu verwalten. Sie müssen andere AWS-Services zum Bereitstellen des Zertifikats für Ihre Website oder Anwendung verwenden. Weitere Informationen zu den Services, die in ACM integriert sind, finden Sie unter [Dienste, die integriert sind mit AWS](#page-15-0) [Certificate Manager.](#page-15-0) In den folgenden Abschnitten werden die Schritte erläutert, die Sie durchführen müssen, bevor Sie ACM verwenden.

### Themen

- [So melden Sie sich für ein AWS-Konto an](#page-74-0)
- [Erstellen eines Administratorbenutzers](#page-75-0)
- [Registrieren eines Domainnamens](#page-76-0)
- [\(Optional\) Konfigurieren von E-Mails für Ihre Domain](#page-76-1)
- [\(Optional\) CAA-Datensatz konfigurieren](#page-78-0)

# <span id="page-74-0"></span>So melden Sie sich für ein AWS-Konto an

Wenn Sie kein AWS-Konto haben, führen Sie die folgenden Schritte zum Erstellen durch.

Anmeldung für ein AWS-Konto

- 1. Öffnen Sie <https://portal.aws.amazon.com/billing/signup>.
- 2. Folgen Sie den Online-Anweisungen.

Bei der Anmeldung müssen Sie auch einen Telefonanruf entgegennehmen und einen Verifizierungscode über die Telefontasten eingeben.

Wenn Sie sich für ein AWS-Konto anmelden, wird ein Root-Benutzer des AWS-Kontos erstellt. Der Root-Benutzer hat Zugriff auf alle AWS-Services und Ressourcen des Kontos. Als bewährte Sicherheitsmethode weisen Sie einem [Administratorbenutzer Administratorzugriff](https://docs.aws.amazon.com/singlesignon/latest/userguide/getting-started.html) zu und verwenden Sie nur den Root-Benutzer, um [Aufgaben auszuführen, die Root-Benutzerzugriff](https://docs.aws.amazon.com/accounts/latest/reference/root-user-tasks.html) erfordern.

AWS sendet Ihnen eine Bestätigungs-E-Mail, sobald die Anmeldung abgeschlossen ist. Sie können jederzeit Ihre aktuelle Kontoaktivität anzeigen und Ihr Konto verwalten. Rufen Sie dazu [https://](https://aws.amazon.com/) [aws.amazon.com/](https://aws.amazon.com/) auf und klicken Sie auf Mein Konto.

## <span id="page-75-0"></span>Erstellen eines Administratorbenutzers

Nachdem Sie sich für ein AWS-Kontoangemeldet haben, sichern Sie Ihr Root-Benutzer des AWS-Kontos, aktivieren Sie AWS IAM Identity Centerund erstellen Sie einen administrativen Benutzer, damit Sie nicht den Root-Benutzer für alltägliche Aufgaben verwenden.

Schützen Ihres Root-Benutzer des AWS-Kontos

1. Melden Sie sich bei der [AWS Management Console](https://console.aws.amazon.com/) als Kontobesitzer an, indem Sie Root-Benutzer auswählen und Ihre AWS-Konto-E-Mail-Adresse eingeben. Geben Sie auf der nächsten Seite Ihr Passwort ein.

Hilfe bei der Anmeldung mit dem Root-Benutzer finden Sie unter [Anmelden als Root-Benutzer](https://docs.aws.amazon.com/signin/latest/userguide/console-sign-in-tutorials.html#introduction-to-root-user-sign-in-tutorial) im AWS-AnmeldungBenutzerhandbuch zu .

2. Aktivieren Sie die Multi-Faktor-Authentifizierung (MFA) für den Root-Benutzer.

Anweisungen dazu finden Sie unter [Aktivieren eines virtuellen MFA-Geräts für den Root-](https://docs.aws.amazon.com/IAM/latest/UserGuide/enable-virt-mfa-for-root.html)[Benutzer Ihres AWS-Konto \(Konsole\)](https://docs.aws.amazon.com/IAM/latest/UserGuide/enable-virt-mfa-for-root.html) im IAM-Benutzerhandbuch.

Erstellen eines Administratorbenutzers

1. Aktivieren von IAM Identity Center.

Anweisungen finden Sie unter [Aktivieren AWS IAM Identity Center](https://docs.aws.amazon.com/singlesignon/latest/userguide/get-set-up-for-idc.html) im AWS IAM Identity Center Benutzerhandbuch.

2. Im IAM Identity Center gewähren Sie einem administrativen Benutzer administrativen Zugriff.

Ein Tutorial zur Verwendung von IAM-Identity-Center-Verzeichnis als Identitätsquelle finden Sie unter [Benutzerzugriff mit dem standardmäßigen IAM-Identity-Center-Verzeichnis konfigurieren](https://docs.aws.amazon.com/singlesignon/latest/userguide/quick-start-default-idc.html) im AWS IAM Identity Center-Benutzerhandbuch.

#### Anmelden als Administratorbenutzer

• Um sich mit Ihrem IAM-Identity-Center-Benutzer anzumelden, verwenden Sie die Anmelde-URL, die an Ihre E-Mail-Adresse gesendet wurde, als Sie den IAM-Identity-Center-Benutzer erstellt haben.

Hilfe bei der Anmeldung mit einem IAM-Identity-Center-Benutzer finden Sie unter [Anmelden](https://docs.aws.amazon.com/signin/latest/userguide/iam-id-center-sign-in-tutorial.html) [beim AWS-Zugangsportal](https://docs.aws.amazon.com/signin/latest/userguide/iam-id-center-sign-in-tutorial.html) im AWS-Anmeldung Benutzerhandbuch zu.

# <span id="page-76-0"></span>Registrieren eines Domainnamens

Ein vollständig qualifizierter Domainname (Fully Qualified Domain Name, FQDN) ist der eindeutige Name eines Unternehmens oder einer Einzelperson im Internet, gefolgt von einer Domainerweiterung oberster Ebene, wie .com oder .org. Wenn Sie noch keinen registrierten Domainnamen haben, können Sie einen über Amazon Route 53 oder Dutzende anderer kommerzieller Registrierstellen registrieren lassen. In der Regel besuchen Sie die Website des Anbieters und fordern einen Domainnamen an. Der Anbieter führt eine WHOIS-Abfrage durch, um festzustellen, ob der angeforderte FQDN verfügbar ist. Wenn dies der Fall ist, listet der Anbieter in der Regel Namen auf, die sich durch die Domainerweiterung unterscheiden, und bietet Ihnen die Möglichkeit, diese verfügbaren Namen zu erhalten. Die Registrierung besteht normalerweise für einen bestimmten Zeitraum, z. B. ein oder zwei Jahre, bevor sie erneuert werden muss.

Weitere Informationen über die Registrierung von Domain-Namen mit Amazon Route 53 finden Sie unter [Registrierung von Domain-Namen mit Amazon Route 53](https://docs.aws.amazon.com/Route53/latest/DeveloperGuide/registrar.html) im Amazon Route 53 Developer Guide.

# <span id="page-76-1"></span>(Optional) Konfigurieren von E-Mails für Ihre Domain

### **a** Note

Die folgenden Schritte sind nur erforderlich, wenn Sie eine E-Mail-Validierung verwenden, um zu belegen, dass Sie den FQDN (vollständig qualifizierter Domainname) besitzen oder kontrollieren, den Sie in Ihrer Zertifikatanforderung angegeben haben. ACM fordert, dass Sie den Besitz oder die Kontrolle belegen, bevor es ein Zertifikat ausstellt. Sie können entweder die E-Mail-Validierung oder die DNS-Validierung verwenden. Weitere Informationen zur E-Mail-Validierung finden Sie unter [E-Mail-Validierung.](#page-101-0)

Wenn Sie über die Berechtigung zum Ändern der DNS-Konfiguration verfügen, empfehlen wir, dass Sie die DNS-Domainvalidierung anstelle einer E-Mail-Validierung verwenden. Bei der DNS-Validierung ist es nicht erforderlich, E-Mail für den Domainnamen zu konfigurierend. Weitere Informationen zur DNS-Validierung finden Sie unter [DNS-Validierung.](#page-95-0)

Verwenden Sie die Website Ihres Anbieters, um Ihre Kontaktadressen mit Ihrem Domainnamen zu verknüpfen. Der Anbieter trägt die Kontakt-E-Mail-Adressen in die WHOIS-Datenbank ein und gibt einen oder mehrere E-Mail-Server in die Mail Exchanger(MX)-Datensätze eines DNS-Servers ein. Wenn Sie entscheiden, die E-Mail-Validierung zu verwenden, sendet ACM eine Validierungs-E-Mail an die Kontaktadressen und an fünf allgemeine Verwaltungsadressen, die durch Ihren MX-Datensatz gebildet werden. ACM sendet bis zu acht Validierungs-E-Mails jedes Mal, wenn Sie ein neues Zertifikat erstellen, ein Zertifikat erneuern oder eine neue Validierungs-E-Mail anfordern. Die Validierungs-E-Mail enthält Anweisungen zur Bestätigung, dass der Domainbesitzer oder ein ernannter Stellvertreter das ACM-Zertifikat genehmigt. Weitere Informationen finden Sie unter [E-Mail-](#page-101-0)[Validierung](#page-101-0). Wenn Sie Probleme mit der Validierungs-E-Mail haben, lesen Sie [Beheben von E-Mail-](#page-218-0)[Validierungsproblemen.](#page-218-0)

### WHOIS-Datenbank

Die WHOIS-Datenbank enthält Kontaktinformationen für Ihre Domain. Zum Validieren Ihrer Identität sendet ACM eine E-Mail an die folgenden drei Adressen in WHOIS. Sie müssen sicherstellen, dass Ihre Kontaktinformationen öffentlich sind oder dass die E-Mail, die an eine verschleierte E-Mail-Adresse gesendet wird, an Ihre echte E-Mail-Adresse weitergeleitet wird.

- Domain-Registrant
- Technischer Kontakt
- Administrativer Kontakt

### <span id="page-77-0"></span>MX-Datensatz

Wenn Sie Ihre Domain registrieren, sendet Ihr Anbieter Ihren Mail Exchanger(MX)-Datensatz an einen Domain Name System(DNS)-Server. Ein MX-Datensatz gibt an, welche Server E-Mails für Ihre Domain akzeptieren. Der Datensatz enthält einen vollständig qualifizierten Domainnamen (Fully Qualified Domain Name, FQDN). Sie können ein Zertifikat für Apex-Domains oder Subdomains anfordern.

Wenn Sie beispielsweise über die Konsole ein Zertifikat für abc.xyz.example.com anfordern, versucht ACM zunächst, den MX-Datensatz für diese Unterdomain zu finden. Wenn dieser Datensatz nicht gefunden werden kann, führt ACM eine MX-Suche für xyz.example.com durch. Wenn dieser Datensatz nicht gefunden werden kann, führt ACM eine MX-Suche für example.com durch. Wenn dieser Datensatz nicht gefunden werden kann, oder wenn es keinen MX-Datensatz gibt, wählt ACM die ursprüngliche Domain, für die das Zertifikat angefordert wurde (abc.xyz.example.com in diesem Beispiel). Anschließend sendet ACM E-Mails an die folgenden fünf allgemeinen Systemadministration-Adressen für die Domain oder Unterdomain:

- administrator@*Name\_Ihrer\_Domain*
- hostmaster@*Name\_Ihrer\_Domain*
- postmaster@*Name\_Ihrer\_Domain*
- webmaster@*Name\_Ihrer\_Domain*
- admin@*Name\_Ihrer\_Domain*

### **G** Tip

Sie können die Domain überschreiben, an die Ihre Validierungsnachrichten gesendet werden. Wenn Sie die [ResendValidationEmail](https://docs.aws.amazon.com/acm/latest/APIReference/API_ResendValidationEmail.html) -API-Operation oder den -[resend-validation](https://docs.aws.amazon.com/cli/latest/reference/acm/resend-validation-email.html)[emailA](https://docs.aws.amazon.com/cli/latest/reference/acm/resend-validation-email.html)WS CLIBefehl verwenden, führt keine MX-Suche AWS durch. Geben Sie stattdessen sowohl Ihren registrierten Domainnamen als auch den Namen einer benutzerdefinierten Validierungsdomain an, und AWS sendet die vorhergehenden fünf E-Mail-Nachrichten an die Validierungsdomain und nicht an Ihre registrierte Domain.

ACM sendet immer eine Bestätigungs-E-Mail an die fünf oben aufgeführten Adressen, unabhängig davon, ob Sie die Konsole, die API oder die AWS CLI verwenden. Allerdings führt AWS eine MX-Suche nur dann durch, wenn Sie ein Zertifikat über die Konsole anfordern.

Wenn Sie keine Validierungs-E-Mail erhalten, finden Sie unter [Kein Empfang der Validierungs-E-Mail](#page-219-0) weitere Informationen zu möglichen Ursachen und Lösungen.

# <span id="page-78-0"></span>(Optional) CAA-Datensatz konfigurieren

Sie können optional einen DNS-Eintrag für eine Certification Authority Authorization (CAA) konfigurieren, um festzulegen, dass AWS Certificate Manager (ACM) ein Zertifikat für Ihre Domain oder Unterdomain ausstellen darf. Nachdem Ihre Domain validiert wurde, überprüft ACM, ob ein CAA-Datensatz vorhanden ist. Dadurch wird sichergestellt, dass ein Zertifikat für Sie ausgestellt werden kann. Wenn Sie verhindern möchten, dass die CAA-Prüfung aktiviert wird, können Sie darauf verzichten, einen CAA-Datensatz für Ihre Domain zu konfigurieren.

Ein CAA-Datensatz enthält die folgenden Datenfelder:

### flags

Gibt an, ob der Wert des tag-Feldes von ACM unterstützt wird. Legen Sie diesen Wert auf 0 fest.

#### Tag

Das tag-Feld kann einen der folgenden Werte haben. Beachten Sie, dass das iodef-Feld derzeit ignoriert wird.

#### issue

Gibt an, dass die im value-Feld angegebene ACM-Zertifizierungsstelle berechtigt ist, ein Zertifikat für Ihre Domain oder Unterdomain auszustellen.

#### issuewild

Gibt an, dass die im value-Feld angegebene ACM-Zertifizierungsstelle berechtigt ist, ein Platzhalterzertifikat für Ihre Domain oder Unterdomain auszustellen. Ein Platzhalterzertifikat gilt für die Domain oder Unterdomain und alle ihre Unterdomains.

#### **Wert**

Der Wert dieses Feldes hängt vom Wert des tag-Feldes ab. Sie müssen diesen Wert mit Anführungszeichen ("") umschließen.

Wenn der tag-Wert issue lautet

Das value-Feld enthält den Domainnamen der Zertifizierungsstelle. Dieses Feld kann den Namen einer nicht mit Amazon assoziierten Zertifizierungsstelle enthalten. Wenn Sie jedoch über keinen CAA-Datensatz verfügen, der eine der folgenden vier Amazon-Zertifizierungsstellen angibt, kann ACM kein Zertifikat für Ihre Domain oder Unterdomain ausstellen:

- amazon.com
- amazontrust.com
- awstrust.com
- amazonaws.com

Das value-Feld kann auch ein Semikolon (;) enthalten, um anzugeben, dass keine Zertifizierungsstelle ein Zertifikat für Ihre Domain oder Unterdomain ausstellen darf. Verwenden Sie dieses Feld, wenn für eine bestimmte Domain keine Zertifikate mehr ausgestellt werden sollen.

Wenn der tag-Wert issuewild lautet

Das value-Feld ist mit dem Feld für den tag-Wert issue identisch, gilt jedoch für Platzhalterzertifikate.

Wenn ein Issuewild-CAA-Datensatz vorhanden ist, der keinen ACM-CA-Wert enthält, können keine Platzhalter von ACM ausgegeben werden. Wenn kein issuewild vorhanden ist, aber ein Issue-CAA-Datensatz für ACM vorhanden ist, können Platzhalter von ACM ausgegeben werden.

### Example Beispiele für CAA-Datensätze

In den folgenden Beispielen wird zuerst Ihr Domainname und danach der Datensatztyp (CAA) verwendet. Das flags-Feld ist immer 0. Das tags-Feld kann issue oder issuewild lauten. Wenn das Feld issue lautet und Sie den Domainnamen des Servers einer Zertifizierungsstelle in das Feld value eingeben, legt der CAA-Datensatz fest, dass der angegebene Server das von Ihnen angeforderte Zertifikat ausstellen darf. Wenn Sie ein Semikolon ";" in das value-Feld eingeben, legt der CAA-Datensatz fest, dass keine Zertifizierungsstelle ein Zertifikat ausstellen darf. Die Konfiguration von CAA-Datensätzen variiert je nach DNS-Anbieter.

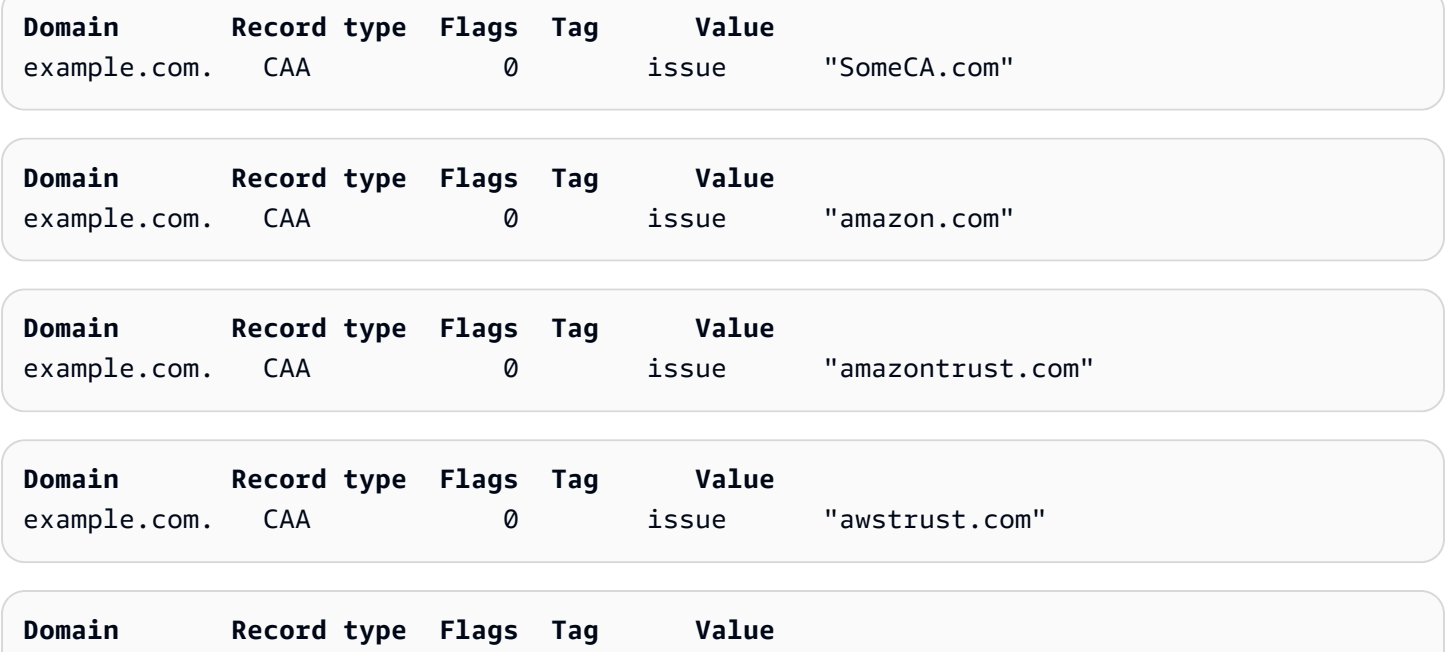

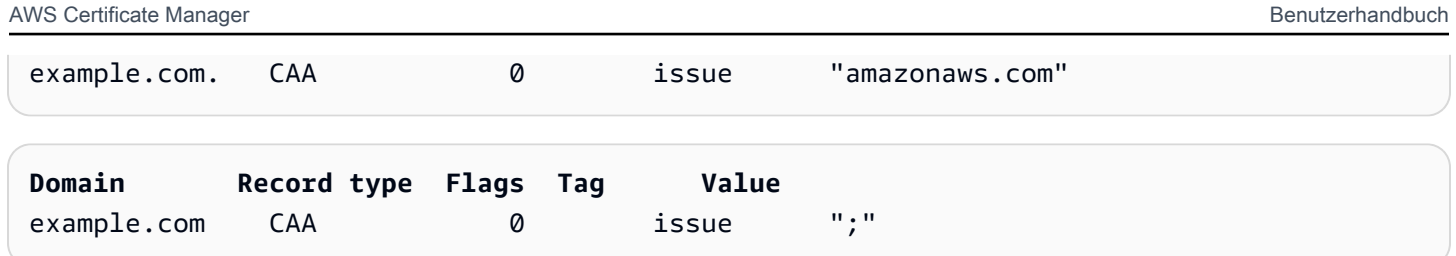

Weitere Informationen zum Hinzufügen oder Ändern von DNS-Datensätzen erhalten Sie von Ihrem DNS-Anbieter. Route 53 unterstützt CAA-Datensätze. Wenn Route 53 Ihr DNS-Anbieter ist, finden Sie unter [CAA-Format](https://docs.aws.amazon.com/Route53/latest/DeveloperGuide/ResourceRecordTypes.html#CAAFormat) weitere Informationen zum Erstellen eines Datensatzes.

# Ausstellen und Verwalten von Zertifikaten

Mit ACM-Zertifikaten können Sie eine sichere Kommunikation über das Internet oder ein internes Netzwerk herstellen. Sie können ein öffentlich vertrauenswürdiges Zertifikat direkt von ACM anfordern (ein "ACM-Zertifikat") oder ein von einem Dritten ausgestelltes, öffentlich vertrauenswürdiges Zertifikat importieren. Selbstsignierte Zertifikate werden ebenfalls unterstützt. Um die interne PKI Ihrer Organisation bereitzustellen, können Sie ACM-Zertifikate ausstellen, die von einer Private Certificate Authority (CA) signiert sind, die von [AWS Private CA](https://docs.aws.amazon.com/privateca/latest/userguide/PcaWelcome.html) erstellt und verwaltet wird. Die Zertifizierungsstelle kann sich entweder in Ihrem Konto befinden oder von einem anderen Konto für Sie freigegeben werden.

#### **a** Note

Öffentliche ACM-Zertifikate können auf Amazon EC2 Instances installiert werden, die mit einem[Nitro-Enklave,](#page-17-0) aber nicht für andere Amazon EC2 Instances. Informationen zum Einrichten eines eigenständigen Webservers auf einer Amazon EC2 Instance, die nicht mit einer Nitro-Enclave verbunden ist, finden Sie unte[rTutorial: Installieren eines LAMP-](https://docs.aws.amazon.com/AWSEC2/latest/UserGuide/ec2-lamp-amazon-linux-2.html)[Webservers auf Amazon Linux 2](https://docs.aws.amazon.com/AWSEC2/latest/UserGuide/ec2-lamp-amazon-linux-2.html)ode[rTutorial: Installieren eines LAMP-Webservers mit](https://docs.aws.amazon.com/AWSEC2/latest/UserGuide/install-LAMP.html) [Amazon Linux AMIa](https://docs.aws.amazon.com/AWSEC2/latest/UserGuide/install-LAMP.html)us.

#### **a** Note

Da Zertifikate, die von einer privaten Zertifizierungsstelle signiert wurden, standardmäßig nicht vertrauenswürdig sind, müssen Administratoren sie in Clientvertrauensspeichern installieren.

Um mit der Ausstellung von Zertifikaten zu beginnen, melden Sie sich bei der AWS Management Console an und öffnen Sie die ACM-Konsole unter <https://console.aws.amazon.com/acm/home>. Wenn die Einführungsseite angezeigt wird, wählen Sie Get Started. Andernfalls wählen Sie Certificate Manager oder Private CAs im linken Navigationsbereich aus.

Themen

- [Anfordern eines öffentlichen Zertifikats](#page-83-0)
- [Anfordern eines privaten PKI-Zertifikats](#page-87-0)
- [Prüfen des Domainbesitzes](#page-94-0)
- [Von ACM verwaltete Zertifikate auflisten](#page-106-0)
- [ACM-Zertifikate beschreiben](#page-108-0)
- [Von ACM verwaltete Zertifikate löschen](#page-112-0)
- [Installieren von ACM-Zertifikaten](#page-113-0)

## <span id="page-83-0"></span>Anfordern eines öffentlichen Zertifikats

In den folgenden Abschnitten wird beschrieben, wie Sie die ACM-Konsole verwenden oder AWS CLI ein öffentliches ACM-Zertifikat anfordern. Nachdem Sie ein öffentliches Zertifikat angefordert haben, müssen Sie eines der unter [Prüfen des Domainbesitzes](#page-94-0) beschriebenen Verfahren ausführen.

Öffentliche ACM-Zertifikate entsprechen dem X.509-Standard und unterliegen den folgenden Einschränkungen:

- Namen: Sie müssen DNS-konforme Betreffnamen verwenden. Weitere Informationen finden Sie unter [Domainnamen.](#page-241-0)
- Algorithmus: Für die Verschlüsselung muss der Algorithmus für den privaten Schlüssel des Zertifikats entweder 2048-Bit-RSA, 256-Bit-ECDSA oder 384-Bit-ECDSA sein.
- Gültigkeitsdauer: Jedes Zertifikat ist 13 Monate (395 Tage) gültig.
- Erneuern: ACM versucht, ein privates Zertifikat nach 11 Monaten automatisch zu erneuern.

Wenn beim Anfordern eines Zertifikats Probleme auftreten, finden Sie weitere Informationen unter [Problembehandlung bei Zertifikatanforderungen](#page-212-0).

Informationen zum Anfordern eines Zertifikats für eine private PKI mit AWS Private CA finden Sie unter. [Anfordern eines privaten PKI-Zertifikats](#page-87-0)

#### **a** Note

Administratoren können ACM-[Richtlinien für Bedingungsschlüssel](https://docs.aws.amazon.com/acm/latest/userguide/acm-conditions.html) verwenden, um zu kontrollieren, wie Endbenutzer neue Zertifikate ausstellen. Diese Bedingungsschlüssel ermöglichen es, Einschränkungen für Domains, Validierungsmethoden und andere Attribute im Zusammenhang mit einer Zertifikatsanfrage festzulegen.

### **a** Note

Wenn Sie sich nicht dagegen entscheiden, werden öffentlich vertrauenswürdige ACM-Zertifikate automatisch in mindestens zwei Datenbanken für Zertifikatstransparenz gespeichert. Sie können die Konsole derzeit nicht zum Abmelden verwenden. Sie müssen die AWS CLI oder die ACM-API verwenden. Weitere Informationen finden Sie unter [Abmelden von der Protokollierung für Zertifikatstransparenz.](#page-71-0) Allgemeine Informationen zu Transparenzprotokollen finden Sie unter [Protokollierung der Zertifikatstransparenz.](#page-240-0)

### Themen

- [Anfordern eines öffentlichen Zertifikats mithilfe der Konsole](#page-84-0)
- [Anfordern eines öffentlichen Zertifikats über die CLI](#page-87-1)

### <span id="page-84-0"></span>Anfordern eines öffentlichen Zertifikats mithilfe der Konsole

So fordern Sie ein öffentliches ACM;-Zertifikat an (Konsole)

1. [Melden Sie sich bei der AWS Management Console an und öffnen Sie die ACM-Konsole unter](https://console.aws.amazon.com/acm/home)  [https://console.aws.amazon.com/acm/home.](https://console.aws.amazon.com/acm/home)

Wählen Sie Request a certificate aus.

2. Geben Sie auf der Seite Domain names (Domainnamen) Ihren Domainnamen ein.

Sie können einen vollständig qualifizierten Domainnamen (Fully Qualified Domain Name, FQDN) wie **www.example.com** oder einen "Bare"- oder "Apex"-Domainnamen wie **example.com** verwenden. Sie können auch ein Sternchen (**\***) als Platzhalter in der Position ganz links verwenden, um mehrere Websitenamen in derselben Domain zu schützen. Zum Beispiel schützt **\*.example.com corp.example.com** und **images.example.com**. Der Platzhaltername wird im Feld Subject und in der Erweiterung Subject Alternative Name des ACM-Zertifikats angezeigt.

Wenn Sie ein Platzhalterzertifikat anfordern, muss sich das Sternchen (**\***) ganz links im Domainnamen befinden und es kann nur eine Subdomainebene geschützt werden. Zum Beispiel kann **\*.example.com login.example.com** und **test.example.com** schützen, jedoch nicht **test.login.example.com**. Beachten Sie außerdem, dass **\*.example.com** nur die Subdomains von **example.com** schützt, jedoch nicht die "Bare-" oder "Apex"-Domain (**example.com**). Um beide zu schützen, sehen Sie sich den nächsten Schritt an.

### **a** Note

In Übereinstimmung mit[RFC 5280](https://datatracker.ietf.org/doc/html/rfc5280), darf die Länge des Domainnamens (technisch gesehen der allgemeine Name), den Sie in diesem Schritt eingeben, 64 Oktette (Zeichen), einschließlich Perioden, nicht überschreiten. Jeder nachfolgende Subject Alternative Name (SAN) kann jedoch bis zu 253 Oktetten lang sein.

Um einen anderen Namen hinzuzufügen, wählen Sie Add another name to this certificate (Diesem Zertifikat einen anderen Namen hinzufügen) aus und geben Sie den Namen in das Textfeld ein. Dies ist nützlich für den Schutz einer "Bare"- oder "Apex"-Domain (wie **example.com**) und ihrer Subdomains (wie **\*.example.com**).

3. Wählen Sie im Abschnitt Validation method (Validierungsmethode) je nach Ihren Anforderungen entweder DNS validation – recommended (DNS-Validierung – empfohlen) oder Email validation (E-Mail-Validierung) aus.

### **a** Note

Wenn Sie über die Berechtigung zum Ändern der DNS-Konfiguration verfügen, empfehlen wir, dass Sie die DNS-Domainvalidierung anstelle einer E-Mail-Validierung verwenden. Die DNS-Validierung hat mehrere Vorteile im Vergleich zur E-Mail-Validierung. Siehe [DNS-Validierung.](#page-95-0)

Bevor ACM ein Zertifikat ausstellt, prüft es, ob Sie jeden der Domainnamen, den Sie in Ihre Zertifikatanforderung aufgenommen haben, besitzen oder kontrollieren. Sie können entweder die E-Mail-Validierung oder die DNS-Validierung verwenden.

Wenn Sie die E-Mail-Validierung wählen, sendet ACM für jeden Domain-Namen Validierungs-E-Mails an drei in der WHOIS-Datenbank registrierte Kontaktadressen und an bis zu fünf allgemeine Systemadministrationsadressen. Sie oder ein autorisierter Stellvertreter müssen auf eine dieser E-Mail-Nachrichten antworten. Weitere Informationen finden Sie unter [E-Mail-](#page-101-0)[Validierung](#page-101-0).

Wenn Sie die DNS-Validierung verwenden, müssen Sie lediglich einen von ACM bereitgestellten CNAME-Datensatz in Ihre DNS-Konfiguration schreiben. Weitere Informationen zur DNS-Validierung finden Sie unter [DNS-Validierung.](#page-95-0)

- 4. Wählen Sie im Abschnitt Key algorithm (Schlüsselalgorithmus) einen der drei verfügbaren Algorithmen aus:
	- RSA 2048 (Standard)
	- $\cdot$  ECDSA P 256
	- ECDSA P 384

Informationen, die Ihnen bei der Auswahl eines Algorithmus helfen, finden Sie unter [Schlüsselalgorithmen](#page-11-0) und im AWS Blogbeitrag [How to evaluation and use ECDSA-Zertifikate](https://aws.amazon.com/blogs/security/how-to-evaluate-and-use-ecdsa-certificates-in-aws-certificate-manager/) in. AWS Certificate Manager

5. Auf der Seite Tags können Sie Ihr Zertifikat optional mit Tags versehen. Tags sind Schlüssel-Wert-Paare, die als Metadaten für die Identifizierung und Organisation von Ressourcen dienen. AWS Eine Liste der ACM-Tag-Parameter und Anweisungen zum Hinzufügen von Tags zu Zertifikaten nach der Erstellung finden Sie unter [Markieren von AWS Certificate Manager-](#page-141-0)[Zertifikaten](#page-141-0).

Wenn Sie mit dem Hinzufügen von Tags fertig sind, wählen Sie Request (Anfordern) aus.

6. Nach der Bearbeitung der Anforderung kehrt die Konsole zu Ihrer Zertifikatsliste zurück, wo Informationen über das neue Zertifikat angezeigt werden.

Ein Zertifikat gibt den Status Pending validation auf Anfrage aus, es sei denn, es schlägt aus einem der im Thema zur Problembehandlung [Certificate request fails](https://docs.aws.amazon.com/acm/latest/userguide/troubleshooting-failed.html) gennanten Gründen fehl. ACM versucht wiederholt, ein Zertifikat 72 Stunden lang zu validieren, und stoppt dann. Wenn ein Zertifikat den Status Fehlgeschlagen oder Timout für Validierung anzeigt, löschen Sie die Anfrage, beheben Sie das Problem mit [DNS-Validierung](https://docs.aws.amazon.com/acm/latest/userguide/dns-validation.html) oder [E-Mail-Validierung](https://docs.aws.amazon.com/acm/latest/userguide/email-validation.html) und versuchen Sie es erneut. Wenn die Validierung erfolgreich ist, gibt das Zertifikat den Status Issued aus.

### **a** Note

Je nachdem, wie Sie die Liste geordnet haben, kann es sein, dass ein gesuchtes Zertifikat nicht sofort sichtbar ist. Klicken Sie rechts auf das schwarze Dreieck, um die Reihenfolge zu ändern. Sie können auch mithilfe der Seitenzahlen oben rechts durch mehrere Seiten von Zertifikaten navigieren.

### <span id="page-87-1"></span>Anfordern eines öffentlichen Zertifikats über die CLI

Verwenden Sie den Befehl [request-certificate,](https://docs.aws.amazon.com/cli/latest/reference/acm/request-certificate.html) um ein neues öffentliches ACM-Zertifikat auf der Befehlszeile anzufordern. Optionale Werte für die Validierungsmethode sind DNS und EMAIL. Optionale Werte für den Schlüsselalgorithmus sind RSA\_2048 (die Standardeinstellung, wenn der Parameter nicht explizit angegeben wird), EC\_prime256v1 und EC\_secp384r1.

```
aws acm request-certificate \
--domain-name www.example.com \
--key-algorithm EC_Prime256v1 \
--validation-method DNS \
--idempotency-token 1234 \
--options CertificateTransparencyLoggingPreference=DISABLED
```
Dieser Befehl gibt den Amazon-Ressourcennamen (ARN) Ihres neuen öffentlichen Zertifikats aus.

```
{ 
     "CertificateArn": "arn:aws:acm:Region:444455556666:certificate/certificate_ID"
}
```
# <span id="page-87-0"></span>Anfordern eines privaten PKI-Zertifikats

Wenn Sie Zugriff auf eine bestehende private Zertifizierungsstelle haben, die von erstellt wurde AWS Private CA, kann ACM ein Zertifikat anfordern, das für die Verwendung in Ihrer privaten PKI geeignet ist. Die Zertifizierungsstelle kann sich entweder in Ihrem Konto befinden oder von einem anderen Konto für Sie freigegeben werden. Informationen zum Erstellen einer Private Certificate Authority finden Sie unter [Erstellen einer Private Certificate Authority.](https://docs.aws.amazon.com/privateca/latest/userguide/create-CA.html)

Zertifikate, die von einer privaten Zertifizierungsstelle signiert wurden, sind standardmäßig nicht vertrauenswürdig, und ACM unterstützt keine Form der Validierung für sie. Folglich muss ein Administrator Maßnahmen ergreifen, um sie in den Client Trust Stores Ihres Unternehmens zu installieren.

Private ACM-Zertifikate entsprechen dem X.509-Standard und unterliegen den folgenden Einschränkungen:

• Namen: Sie müssen DNS-konforme Betreffnamen verwenden. Weitere Informationen finden Sie unter [Domainnamen.](#page-241-0)

Anfordern eines öffentlichen Zertifikats über die CLI Version 1.0 81

• Algorithmus: Für die Verschlüsselung muss der Algorithmus für den privaten Schlüssel des Zertifikats entweder 2048-Bit-RSA, 256-Bit-ECDSA oder 384-Bit-ECDSA sein.

### **a** Note

Die angegebene Signatur-Algorithmusfamilie (RSA oder ECDSA) muss mit der Algorithmusfamilie des geheimen Schlüssels der Zertifizierungsstelle übereinstimmen.

- Gültigkeitsdauer: Jedes Zertifikat ist 13 Monate (395 Tage) gültig. Das Enddatum des signierenden CA-Zertifikats muss nach dem Enddatum des angeforderten Zertifikats liegen, sonst schlägt die Zertifikatsanforderung fehl.
- Erneuern: ACM versucht, ein privates Zertifikat nach 11 Monaten automatisch zu erneuern.

Die private CA, die zum Signieren der Endentitätszertifikaten verwendet wird, unterliegt ihren eigenen Einschränkungen:

- Der Status der CA muss aktiv sein.
- Der private Schlüsselalgorithmus der CA muss RSA 2048 oder RSA 4096 sein.

### **a** Note

Im Gegensatz zu öffentlich vertrauenswürdigen Zertifikaten müssen von einer privaten CA signierte Zertifikate nicht validiert werden.

### Themen

- [Konfigurieren des Zugriffs auf eine private Zertifizierungsstelle](#page-88-0)
- [Anfordern eines privaten PKI-Zertifikats über die ACM-Konsole](#page-90-0)
- [Anfordern eines privaten PKI-Zertifikats über die CLI](#page-92-0)

### <span id="page-88-0"></span>Konfigurieren des Zugriffs auf eine private Zertifizierungsstelle

Sie können Ihre ACM-Zertifikate in einem von zwei Fällen AWS Private CA zum Signieren verwenden:

• Einzelkonto: Die signierende Zertifizierungsstelle und das ausgestellte ACM-Zertifikat befinden sich in demselben Konto. AWS

Damit die Ausstellung und Erneuerung von Einzelkonten möglich ist, muss der AWS Private CA - Administrator dem ACM-Service-Prinzipal die Berechtigung zum Erstellen, Abrufen und Auflisten von Zertifikaten erteilen. [Dies erfolgt mithilfe der AWS Private CA API-Aktion](https://docs.aws.amazon.com/cli/latest/reference/acm-pca/create-permission.html) [CreatePermission](https://docs.aws.amazon.com/privateca/latest/APIReference/API_CreatePermission.html)[oder](https://docs.aws.amazon.com/cli/latest/reference/acm-pca/create-permission.html)  [des AWS CLI Befehls create-permission.](https://docs.aws.amazon.com/cli/latest/reference/acm-pca/create-permission.html) Der Kontobesitzer weist diese Berechtigungen einem IAM-Benutzer, einer IAM-Gruppe oder -Rolle zu, die für die Ausstellung der Zertifikate zuständig ist.

• Kontoübergreifend: Die signierende Zertifizierungsstelle und das ausgestellte ACM-Zertifikat befinden sich in unterschiedlichen AWS Konten, und der Zugriff auf die Zertifizierungsstelle wurde dem Konto gewährt, auf dem sich das Zertifikat befindet.

[Um die kontoübergreifende Ausstellung und Verlängerung zu ermöglichen, muss der AWS](https://docs.aws.amazon.com/cli/latest/reference/acm-pca/put-policy.html)  [Private CA Administrator der CA mithilfe der API-Aktion oder des Befehls put-policy eine](https://docs.aws.amazon.com/cli/latest/reference/acm-pca/put-policy.html)  [ressourcenbasierte Richtlinie hinzufügen. AWS Private CAP](https://docs.aws.amazon.com/cli/latest/reference/acm-pca/put-policy.html)[utPolicy](https://docs.aws.amazon.com/privateca/latest/APIReference/API_PutPolicy.html)[AWS CLI](https://docs.aws.amazon.com/cli/latest/reference/acm-pca/put-policy.html) Die Richtlinie gibt Prinzipale in anderen Konten an, denen eingeschränkter Zugriff auf die Zertifizierungsstelle gewährt wird. Weitere Informationen finden Sie unter [Verwendung von ressourcenbasierten](https://docs.aws.amazon.com/privateca/latest/userguide/pca-rbp.html) [Richtlinien mit ACM Private CA](https://docs.aws.amazon.com/privateca/latest/userguide/pca-rbp.html).

Das kontenübergreifende Szenario erfordert außerdem, dass ACM eine service-verknüpfte Rolle (SLR) einrichten muss, um als Prinzipal mit der PCA-Richtlinie zu interagieren. ACM erstellt die SLR automatisch während der Ausstellung des ersten Zertifikats.

ACM weist Sie möglicherweise darauf hin, dass es nicht feststellen kann, ob eine Spiegelreflexkamera in Ihrem Konto vorhanden ist. Wenn die erforderlicheiam:GetRole-Berechtigung bereits der ACM-SLR für Ihr Konto erteilt wurde, wird die Warnung nach der Erstellung der Spiegelreflexkamera nicht mehr angezeigt. Wenn dies erneut auftritt, müssen Sie oder Ihr Kontoadministrator möglicherweise dieiam:GetRoleBerechtigung für ACM, oder verknüpfen Sie Ihr Konto mit der von ACM verwalteten RichtlinieAWSCertificateManagerFullAccessaus.

Weitere Informationen finden Sie unter [Verwenden von serviceverknüpften ACM-Rollen.](https://docs.aws.amazon.com/acm/latest/userguide/acm-slr.html)

### **A** Important

Ihr ACM-Zertifikat muss aktiv mit einem unterstützten AWS Dienst verknüpft sein, bevor es automatisch verlängert werden kann. Informationen zu den von ACM unterstützten Ressourcen finden Sie unter [Dienste, die integriert sind mit AWS Certificate Manager](#page-15-0).

## <span id="page-90-0"></span>Anfordern eines privaten PKI-Zertifikats über die ACM-Konsole

1. [Melden Sie sich bei der AWS Management Console an und öffnen Sie die ACM-Konsole unter](https://console.aws.amazon.com/acm/home)  [https://console.aws.amazon.com/acm/home.](https://console.aws.amazon.com/acm/home)

Wählen Sie Request a certificate aus.

- 2. Wählen Sie auf der Seite Request certificate (Zertifikat anfordern) die Option Request a private certificate (Privates Zertifikat anfordern) und dann Next (Weiter) aus, um fortzufahren.
- 3. Klicken Sie im Abschnitt Certificate authority details (Details der Zertifizierungsstelle) auf das Menü Certificate authority (Zertifizierungsstelle) und wählen Sie eine der verfügbaren privaten Zertifizierungsstellen aus. Wenn die Zertifizierungsstelle von einem anderen Konto freigegeben wird, werden dem ARN Inhaberinformationen vorangestellt.

Es werden Informationen über die CA angezeigt, damit Sie überprüfen können, ob Sie die richtige ausgewählt haben.

- Eigentümer
- Typ
- Allgemeiner Name (CN)
- Organisation (O)
- Organisationseinheit (OU)
- Ländername (C)
- Bundesstaat oder Provinz
- Ortsname
- 4. Geben Sie auf der Seite Domain names (Domainnamen) Ihren Domainnamen ein. Sie können einen vollständig qualifizierten Domainnamen (Fully Qualified Domain Name, FQDN) wie **www.example.com** oder einen "Bare"- oder "Apex"-Domainnamen wie **example.com** verwenden. Sie können auch ein Sternchen (**\***) als Platzhalter in der Position ganz links verwenden, um mehrere Websitenamen in derselben Domain zu schützen. Zum Beispiel schützt

**\*.example.com corp.example.com** und **images.example.com**. Der Platzhaltername wird im Feld Subject und in der Erweiterung Subject Alternative Name des ACM-Zertifikats angezeigt.

### **a** Note

Wenn Sie ein Platzhalterzertifikat anfordern, muss sich das Sternchen (**\***) ganz links im Domainnamen befinden und es kann nur eine Subdomainebene geschützt werden. Zum Beispiel kann **\*.example.com login.example.com** und **test.example.com** schützen, jedoch nicht **test.login.example.com**. Beachten Sie außerdem, dass **\*.example.com** nur die Subdomains von **example.com** schützt, jedoch nicht die "Bare-" oder "Apex"-Domain (**example.com**). Um beide zu schützen, sehen Sie sich den nächsten Schritt an.

Optional wählen Sie Add another name to this certificate (Diesem Zertifikat einen anderen Namen hinzufügen) aus und geben Sie den Namen in das Textfeld ein. Dies ist nützlich für den Schutz einer "Bare"- oder "Apex"-Domain (wie **example.com**) und ihrer Subdomains (wie **\*.example.com**).

- 5. Wählen Sie im Abschnitt Key algorithm (Schlüsselalgorithmus) einen der drei verfügbaren Algorithmen aus:
	- RSA 2048 (Standard)
	- $\cdot$  ECDSA P 256
	- ECDSA P 384

Informationen, die Ihnen bei der Auswahl eines Algorithmus helfen, finden Sie unter [Schlüsselalgorithmen](#page-11-0).

- 6. Im Abschnitt Tags können Sie Ihr Zertifikat optional mit Tags versehen. Tags sind Schlüssel-Wert-Paare, die als Metadaten für die Identifizierung und Organisation von Ressourcen dienen. AWS Eine Liste der ACM-Tag-Parameter und Anweisungen zum Hinzufügen von Tags zu Zertifikaten nach der Erstellung finden Sie unter [Markieren von AWS Certificate Manager-](#page-141-0)[Zertifikaten](#page-141-0).
- 7. Bestätigen Sie im Abschnitt Certificate renewal permissions (Berechtigungen für die Zertifikaterneuerung) den Hinweis auf die Berechtigungen für die Zertifikaterneuerung. Diese Berechtigungen ermöglichen die automatische Erneuerung von privaten PKI-Zertifikaten, die

Sie mit der ausgewählten CA signieren. Weitere Informationen finden Sie unter [Verwenden von](https://docs.aws.amazon.com/acm/latest/userguide/acm-slr.html) [serviceverknüpften ACM-Rollen.](https://docs.aws.amazon.com/acm/latest/userguide/acm-slr.html)

8. Nachdem Sie alle erforderlichen Informationen angegeben haben, wählen SieRequest (Anfordern) aus. Die Konsole führt Sie zur Zertifikatliste zurück, in der Sie Ihr neues Zertifikat anzeigen können.

**a** Note

Je nachdem, wie Sie die Liste geordnet haben, kann es sein, dass ein gesuchtes Zertifikat nicht sofort sichtbar ist. Klicken Sie rechts auf das schwarze Dreieck, um die Reihenfolge zu ändern. Sie können auch mithilfe der Seitenzahlen oben rechts durch mehrere Seiten von Zertifikaten navigieren.

### <span id="page-92-0"></span>Anfordern eines privaten PKI-Zertifikats über die CLI

Verwenden Sie den Befehl [request-certificate,](https://docs.aws.amazon.com/cli/latest/reference/acm/request-certificate.html) um ein privates Zertifikat in ACM anzufordern.

**a** Note

Wenn Sie ein von einer Zertifizierungsstelle signiertes privates PKI-Zertifikat anfordern AWS Private CA, muss die angegebene Signaturalgorithmusfamilie (RSA oder ECDSA) mit der Algorithmusfamilie des geheimen Schlüssels der Zertifizierungsstelle übereinstimmen.

```
aws acm request-certificate \
--domain-name www.example.com \
--idempotency-token 12563 \
--certificate-authority-arn arn:aws:acm-pca:Region:444455556666:\
certificate-authority/CA_ID
```
Dieser Befehl gibt den Amazon-Ressourcennamen (ARN) Ihres neuen privaten Zertifikats aus.

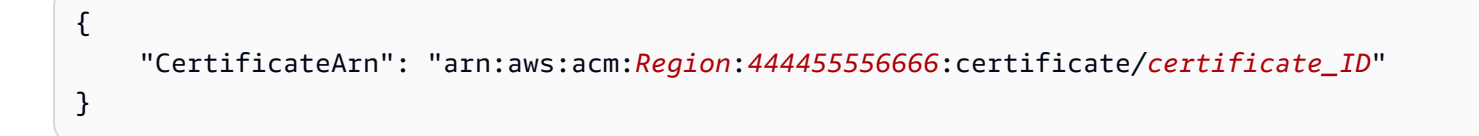

In den meisten Fällen fügt ACM Ihrem Konto automatisch eine service-verknüpfte Rolle (SLR) hinzu, wenn Sie eine freigegebene Zertifizierungsstelle zum ersten Mal verwenden. Die SLR ermöglicht die automatische Erneuerung von Endentitätszertifikaten, die Sie ausstellen. Um zu überprüfen, ob die SLR vorhanden ist, können Sie IAM mit dem folgenden Befehl abfragen:

```
aws iam get-role --role-name AWSServiceRoleForCertificateManager
```
Wenn die SLR vorhanden ist, sollte die Befehlsausgabe wie folgt aussehen:

```
{ 
    "Role":{ 
       "Path":"/aws-service-role/acm.amazonaws.com/", 
       "RoleName":"AWSServiceRoleForCertificateManager", 
       "RoleId":"AAAAAAA0000000BBBBBBB", 
       "Arn":"arn:aws:iam::{account_no}:role/aws-service-role/acm.amazonaws.com/
AWSServiceRoleForCertificateManager", 
       "CreateDate":"2020-08-01T23:10:41Z", 
       "AssumeRolePolicyDocument":{ 
           "Version":"2012-10-17", 
           "Statement":[ 
\{\hspace{.1cm} \} "Effect":"Allow", 
                 "Principal":{ 
                     "Service":"acm.amazonaws.com" 
                 }, 
                 "Action":"sts:AssumeRole" 
              } 
           ] 
       }, 
       "Description":"SLR for ACM Service for accessing cross-account Private CA", 
       "MaxSessionDuration":3600, 
       "RoleLastUsed":{ 
           "LastUsedDate":"2020-08-01T23:11:04Z", 
           "Region":"ap-southeast-1" 
       } 
    }
}
```
Wenn die SLR fehlt, finden Sie weitere Informationen unter [Verwenden einer dienstverknüpften Rolle](https://docs.aws.amazon.com/acm/latest/userguide/acm-slr.html) [mit ACM.](https://docs.aws.amazon.com/acm/latest/userguide/acm-slr.html)

Anfordern eines privaten PKI-Zertifikats über die CLI Version 1.0 87

# <span id="page-94-0"></span>Prüfen des Domainbesitzes

Bevor die Amazon-Zertifizierungsstelle (Certificate Authority, CA) ein Zertifikat für Ihre Website ausstellen kann, muss AWS Certificate Manager (ACM) überprüfen, dass Sie alle Domain-Namen, die Sie in Ihrer Anforderung angegeben haben, besitzen oder kontrollieren. Sie können Ihre Eigentümerschaft entweder mit der Domain Name System (DNS)-Validierung oder mit E-Mail-Validierung zum Zeitpunkt der Anforderung eines Zertifikats nachweisen.

### **a** Note

Die Validierung gilt nur für öffentlich vertrauenswürdige Zertifikate, die von ACM ausgestellt wurden. ACM überprüft nicht den Domainbesitz fü[rImportierte ZertifikateW](#page-129-0)enn Sie von einer privaten Zertifizierungsstelle signierte Zertifikate haben. ACM kann keine Ressourcen in einer [privat gehosteten Zone](https://docs.aws.amazon.com/vpc/latest/userguide/vpc-dns.html#vpc-private-hosted-zones) von Amazon VPC oder einer anderen privaten Domain validieren. Weitere Informationen finden Sie unter [Problembehandlung bei der Zertifikatvalidierung](#page-215-0).

Im Allgemeinen empfehlen wir die Verwendung der DNS-Validierung über E-Mail-Validierung aus folgenden Gründen:

- Wenn Sie Amazon Route 53 verwenden, um Ihre öffentlichen DNS-Einträge zu verwalten, können Sie Ihre Datensätze direkt über ACM aktualisieren.
- ACM verlängert Ihr DNS-validiertes Zertifikat automatisch, solange das Zertifikat verwendet wird und Ihr DNS-Datensatz vorhanden ist.
- Für die Erneuerung benötigen E-Mail-validierte Zertifikate eine Aktion des Domainbesitzers. ACM beginnt 45 Tage vor Ablauf mit dem Senden von Erneuerungsbenachrichtigungen. Diese Benachrichtigungen gehen an die WHOIS-Postfachadressen der Domain und an bis zu fünf allgemeine Administratoradressen. Die Benachrichtigungen enthalten einen Link, auf den der Domaininhaber zur einfachen Erneuerung klicken kann. Nachdem alle aufgelisteten Domain validiert wurden, stellt ACM ein erneuertes Zertifikat mit demselben ARN aus.

Wenn Sie keine Berechtigung zum Bearbeiten der DNS-Datenbank Ihrer Domain haben, müssen Si[eE-Mail-Validierung](#page-101-0).

### **a** Note

Nachdem Sie ein Zertifikat mit E-Mail-Validierung erstellt haben, können Sie nicht zur Validierung mit DNS wechseln.

### Themen

- [DNS-Validierung](#page-95-0)
- [E-Mail-Validierung](#page-101-0)

### <span id="page-95-0"></span>DNS-Validierung

Das Domain Name System (DNS) ist ein Verzeichnisdienst für Ressourcen, die mit einem Netzwerk verbunden sind. Ihr DNS-Provider verwaltet eine Datenbank mit Datensätzen, die Ihre Domain definieren. Wenn Sie die DNS-Validierung wählen, stellt Ihnen ACM einen oder mehrere CNAME-Datensätze bereit, den oder die Sie dieser Datenbank hinzufügen müssen. Diese Datensätze enthalten ein eindeutiges Schlüssel-Wert-Paar, das als Nachweis dient, dass Sie die Domain steuern.

### **a** Note

Nachdem Sie ein Zertifikat mit E-Mail-Validierung erstellt haben, können Sie nicht zur Validierung mit DNS wechseln.

Wenn Sie beispielsweise ein Zertifikat für die example.com Domain mit www.example.com als zusätzlichem Namen anfordern, erstellt ACM zwei CNAME-Einträge für Sie. Jeder speziell für Ihre Domain und Ihr Konto erstellte Datensatz enthält einen Namen und einen Wert. Der Wert ist ein Alias, der auf eine AWS Domain verweist, die ACM verwendet, um Ihr Zertifikat automatisch zu verlängern. Sie fügen Ihrer DNS-Datenbank die CNAME-Datensätze nur einmal hinzu. ACM verlängert Ihr Zertifikat automatisch, solange das Zertifikat verwendet wird und Ihr CNAME-Datensatz vorhanden ist.

### **A** Important

Wenn Sie Amazon Route 53 nicht zur Verwaltung Ihrer öffentlichen DNS-Einträge verwenden, wenden Sie sich an Ihren DNS-Anbieter, um zu erfahren, wie Sie Einträge hinzufügen können. Wenn Sie keine Berechtigung zum Bearbeiten der DNS-Datenbank Ihrer Domain haben, müssen Si[eE-Mail-Validierung](#page-101-0).

Ohne die erneute Validierung können Sie zusätzliche ACM-Zertifikate für Ihren vollqualifizierten Domainnamen (FQDN) anfordern, solange der CNAME-Eintrag vorhanden ist. Das heißt, Sie können Ersatzzertifikate mit demselben Domainnamen oder Zertifikate erstellen, die verschiedene Subdomains abdecken. Da das CNAME-Validierungstoken für jede AWS Region funktioniert, können Sie dasselbe Zertifikat in mehreren Regionen neu erstellen. Sie können auch ein gelöschtes Zertifikat ersetzen.

Sie können die automatische Verlängerung beenden, indem Sie das Zertifikat aus dem AWS - Service entfernen, dem es zugeordnet ist, oder indem Sie den CNAME-Datensatz löschen. Wenn Route 53 nicht Ihr DNS-Anbieter ist, wenden Sie sich an Ihren Anbieter, um herauszufinden, wie Sie einen Eintrag löschen können. Wenn Route 53 Ihr Anbieter ist, finden Sie weitere Informationen unte[rLöschen von Ressourcendatensätzen](https://docs.aws.amazon.com/Route53/latest/DeveloperGuide/resource-record-sets-deleting.html) im Route 53 Entwicklerhandbuch aus. Weitere Informationen über die verwaltete Zertifikatverlängerung finden Sie unter [Verwaltete Erneuerung für](#page-114-0)  [ACM-Zertifikate](#page-114-0).

### **a** Note

Die CNAME-Auflösung schlägt fehl, wenn mehr als fünf CNAME in Ihrer DNS-Konfiguration miteinander verkettet sind. Wenn Sie eine längere Verkettung benötigen, empfehlen wir[E-](#page-101-0)[Mail-Validierung](#page-101-0)aus.

### <span id="page-96-0"></span>Funktionsweise von CNAME-Datensätzen für ACM

#### **a** Note

Dieser Abschnitt ist für Kunden vorgesehen, die Route 53 nicht als DNS-Anbieter verwenden.

Wenn Sie Route 53 nicht als DNS-Provider verwenden, müssen Sie CNAME-Einträge, die von ACM bereitgestellt werden, manuell in die Datenbank Ihres Anbieters eingeben, normalerweise über eine Website. CNAME-Datensätze werden für eine Reihe von Zwecken verwendet, einschließlich als Umleitungsmechanismen und als Container für herstellerspezifische Metadaten. Für ACM

ermöglichen diese Datensätze eine anfängliche Validierung des Domainbesitzes und eine laufende automatische Zertifikaterneuerung.

Die folgende Tabelle zeigt ein Beispiel mit CNAME-Datensätzen für sechs Domainnamen. Jeder DatensatzDatensatzname-Datensatzwert-Paar dient dazu, den Besitz von Domainnamen zu authentifizieren.

Beachten Sie in der Tabelle, dass die ersten beidenDatensatzname-DatensatzwertPaare sind gleich. Dies veranschaulicht, dass für eine Platzhalterdomain wie \*.example.com die Zeichenfolgen, die von ACM erstellt wurden, identisch sind mit denen, die für ihre Basisdomain example.com erstellt wurden. Andernfalls wird das gekoppelteDatensatznameundDatensatzwertunterscheiden sich für jeden Domainnamen.

#### Beispiel für CNAME-Datensätze

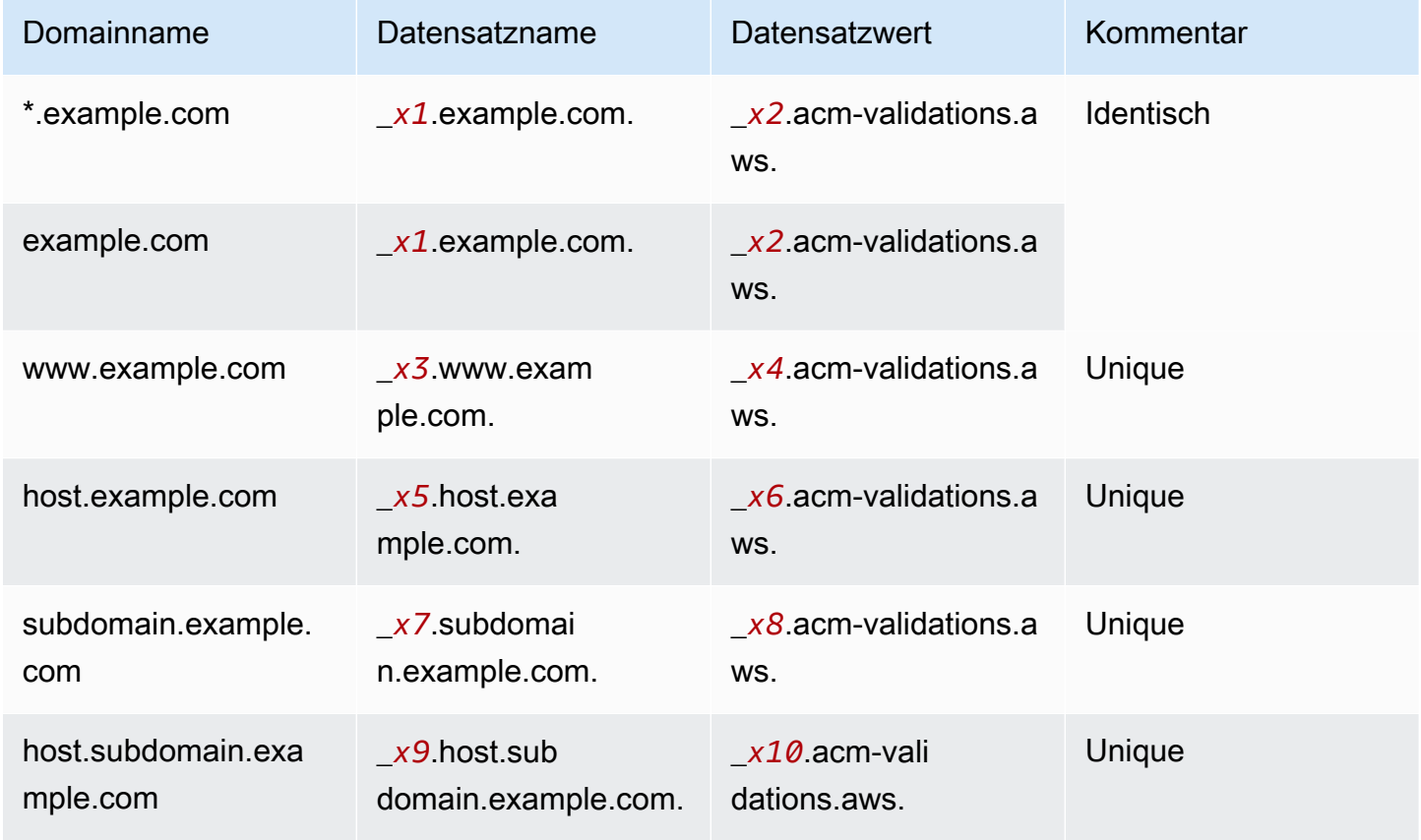

Die *xN*-Werte nach dem Unterstrich (\_) sind lange Zufallszeichenfolgen, die von ACM generiert wurden. Zum Beispiel

\_*3639ac514e785e898d2646601fa951d5*.example.com.

ist repräsentativ für eine resultierendeDatensatznameaus. Der zugeordneteDatensatzwertkönnte

\_*98d2646601fa951d53639ac514e785e8*.acm-validation.aws.

für denselben DNS-Datensatz.

#### **a** Note

Wenn Ihr DNS-Anbieter bietet keine CNAME-Werte mit einleitendem Unterstrich unterstützt, finden Sie weitere Informationen unter [Beheben von DNS-Validierungsproblemen.](#page-216-0)

Wenn Sie ein Zertifikat anfordern und die DNS-Validierung angeben, stellt ACM CNAME-Informationen im folgenden Format bereit:

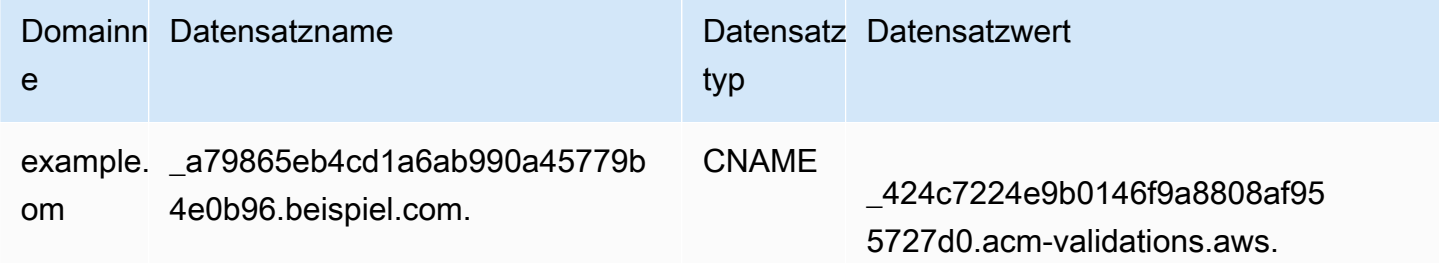

Domainname ist der dem Zertifikat zugeordnete FQDN. Datensatzname identifiziert den Datensatz eindeutig und dient als Schlüssel des Schlüssel-Wert-Paares. Datensatzwert dient als Wert des - Schlüssel-Wert-Paares.

Alle drei Werte (Domainname, Datensatzname und Datensatzwert) müssen in die entsprechenden Felder der Webbenutzeroberfläche Ihres DNS-Anbieters zum Hinzufügen von DNS-Datensätzen eingegeben werden. Anbieter sind inkonsistent in der Verarbeitung des Datensatznamens (oder nur "Name") Feld. In einigen Fällen wird erwartet, dass Sie die gesamte Zeichenfolge bereitstellen, wie oben gezeigt. Andere Anbieter hängen den Domainnamen automatisch an die von Ihnen eingegebene Zeichenfolge an. Dies bedeutet (in diesem Beispiel), dass Sie nur

\_a79865eb4cd1a6ab990a45779b4e0b96

in das Namensfeld ein. Wenn Sie dies falsch erraten und einen Datensatznamen eingeben, der einen Domainnamen enthält (z. B. *.example.com*), können Sie Folgendes erhalten:

\_a79865eb4cd1a6ab990a45779b4e0b96.example.com.example.com.

Die Validierung schlägt in diesem Fall fehl. Daher sollten Sie versuchen, im Voraus zu bestimmen, welche Art von Eingabe Ihr Provider erwartet.

### Einrichten der DNS-Validierung

In diesem Abschnitt wird beschrieben, wie Sie ein öffentliches Zertifikat für die Verwendung der DNS-Validierung konfigurieren.

Einrichten der DNS-Validierung in der Konsole

#### **a** Note

Bei diesem Verfahren wird davon ausgegangen, dass Sie bereits mindestens ein Zertifikat erstellt haben und dass Sie in der AWS Region arbeiten, in der Sie es erstellt haben. Wenn Sie versuchen, die Konsole zu öffnen und stattdessen der Bildschirm "Erste Verwendung" angezeigt wird, oder wenn Sie die Konsole erfolgreich öffnen und Ihr Zertifikat nicht in der Liste angezeigt wird, vergewissern Sie sich, dass Sie die richtige Region angegeben haben.

- 1. Öffnen Sie die ACM-Konsole unter [https://console.aws.amazon.com/acm/.](https://console.aws.amazon.com/acm/)
- 2. Wählen Sie in der Liste der Zertifikate die Zertifikat-ID eines Zertifikats mit dem Status Pending validation (Validierung ausstehend) aus, das Sie konfigurieren möchten. Daraufhin wird eine Detailseite für das Zertifikat geöffnet.
- 3. Führen Sie im Abschnitt Domains eines der beiden folgenden Verfahren durch:
	- a. (Optional) Validieren Sie mit Route 53.

Die aktive Schaltfläche Create record in Route 53 (Einträge in Route 53 erstellen) wird angezeigt, wenn die folgenden Bedingungen zutreffen:

- Sie verwenden Route 53 als Ihren DNS-Anbieter.
- Sie haben die Berechtigung, in die von Route 53 gehostete Zone zu schreiben.
- Ihr FQDN wurde noch nicht validiert.

### **a** Note

Wenn die Schaltfläche Datensätze in Route 53 erstellen in Route 53 deaktiviert ist oder fehlt, lesen Sie [Die ACM-Konsole zeigt die Schaltfläche "Datensätze in Route](#page-217-0) [53 erstellen" nicht an](#page-217-0).

Wählen Sie die Schaltfläche Create records in Route 53 (Einträge in Route 53 erstellen) und dann Create records (Einträge erstellen) aus. Die Seite Certificate status (Zertifikatstatus) sollte mit einem Statusbanner geöffnet werden, das die Meldung Successfully created DNS records (DNS-Einträge erfolgreich erstellt) enthält.

Ihr neues Zertifikat kann noch bis zu 30 Minuten lang den Status Pending validation (Validierung ausstehend) anzeigen.

### **G** Tip

Sie können nicht programmatisch anfordern, dass ACM Ihren Datensatz automatisch in Route 53 erstellt. Sie können jedoch einen AWS CLI oder API-Aufruf an Route 53 tätigen, um den Eintrag in der Route 53-DNS-Datenbank zu erstellen. Weitere Informationen über Route 53-Datensätze finden Sie unter [Arbeiten mit](https://docs.aws.amazon.com/Route53/latest/DeveloperGuide/rrsets-working-with.html)  [Ressourcendatensätzen](https://docs.aws.amazon.com/Route53/latest/DeveloperGuide/rrsets-working-with.html).

- b. (Optional) Wenn Sie nicht Route 53 als DNS-Provider verwenden, müssen Sie die CNAME-Informationen abrufen und Ihrer DNS-Datenbank hinzufügen. Auf der Detailseite für das neue Zertifikat stehen Ihnen zwei Optionen zur Verfügung:
	- Kopieren Sie die im Abschnitt Domains angezeigten CNAME-Komponenten. Die Informationen in der Datei müssen nach wie vor manuell zu Ihrer DNS-Datenbank hinzugefügt werden.
	- Alternativ können Sie Export to CSV (Nach CSV exportieren) auswählen. Die Informationen in der resultierenden Datei müssen Ihrer DNS-Datenbank manuell hinzugefügt werden.

### **A** Important

Um Validierungsprobleme zu vermeiden, lesen Si[eFunktionsweise von CNAME-](#page-96-0)[Datensätzen für ACMB](#page-96-0)evor Sie Informationen zur Datenbank Ihres DNS-Anbieters hinzufügen. Bei Problemen finden Sie weitere Informationen unter [Behebung von](#page-216-0)  [DNS-Validierungsproblemen](#page-216-0).

Wenn ACM; den Domainnamen nicht innerhalb von 72 Stunden validieren kann, nachdem es einen CNAME-Wert für Sie erstellt hat, ändert ACM; den Zertifikatstatus in Validation timed out. Der wahrscheinlichste Grund für dieses Ergebnis ist, dass Sie Ihre DNS-Konfiguration nicht erfolgreich mit dem von ACM generierten Wert aktualisiert haben. Um dieses Problem zu beheben, müssen Sie ein neues Zertifikat anfordern, nachdem Sie die CNAME-Anweisungen überprüft haben.

## <span id="page-101-0"></span>E-Mail-Validierung

Bevor die Amazon Certificate Authority (CA) ein Zertifikat für Ihre Site ausstellen kann, muss AWS Certificate Manager (ACM) verifizieren, dass Sie Eigentümer aller Domains sind oder diese kontrollieren, die Sie in Ihrer Anfrage angegeben haben. Sie können die Verifizierung per E-Mail oder DNS durchführen. In diesem Thema wird die E-Mail-Validierung behandelt. Weitere Informationen über die DNS-Validierung finden Sie unter [DNS-Validierung.](#page-95-0)

Beachten Sie die folgenden Überlegungen zur E-Mail-Validierung.

- Sie benötigen eine funktionierende E-Mail-Adresse, die in Ihrer Domain registriert ist, um die E-Mail-Validierung nutzen zu können. Verfahren zum Einrichten einer E-Mail-Adresse werden in dieser Anleitung jedoch nicht behandelt.
- Die Validierung gilt nur für öffentlich vertrauenswürdige Zertifikate, die von ACM ausgestellt wurden. ACM überprüft nicht den Domainbesitz fü[rImportierte ZertifikateW](#page-129-0)enn Sie von einer privaten Zertifizierungsstelle signierte Zertifikate haben. ACM kann keine Ressourcen in einer [privat gehosteten Zone](https://docs.aws.amazon.com/vpc/latest/userguide/vpc-dns.html#vpc-private-hosted-zones) von Amazon VPC oder einer anderen privaten Domain validieren. Weitere Informationen finden Sie unter [Problembehandlung bei der Zertifikatvalidierung.](#page-215-0)
- Nachdem Sie ein Zertifikat mit E-Mail-Validierung erstellt haben, können Sie nicht zur Validierung mit DNS wechseln.

ACM-Zertifikate sind 13 Monate (395 Tage) gültig. Für die Erneuerung benötigen E-Mail-validierte Zertifikate eine Aktion des Domainbesitzers. ACM beginnt 45 Tage vor Ablauf mit dem Senden von Erneuerungsbenachrichtigungen, wobei die WHOIS-Postfachadressen der Domain und fünf allgemeine Administratoradressen verwendet werden. Die Benachrichtigungen enthalten einen Link, auf den der Domaininhaber zur einfachen Erneuerung klicken kann. Nachdem alle aufgelisteten Domains validiert wurden, stellt ACM ein erneuertes Zertifikat mit demselben ARN aus.

Wenn Probleme mit der E-Mail-Validierung auftreten, finden Sie weitere Informationen unter [Beheben](#page-218-0)  [von E-Mail-Validierungsproblemen](#page-218-0).

ACM sendet eine E-Mail an die 3 in WHOIS aufgelisteten Kontaktadressen sowie an bis zu 5 allgemeine Systemadressen für jede von Ihnen angegebene Domain. Das bedeutet, dass bis zu acht E-Mail-Nachrichten für jeden Domainnamen und in Ihrer Anforderung angegebenen Subject Alternative Name gesendet werden. Wenn Sie beispielsweise nur einen Domainnamen angeben, erhalten Sie bis zu acht E-Mail-Nachrichten. Zur Überprüfung müssen Sie auf eine dieser acht Nachrichten innerhalb von 72 Stunden reagieren. Wenn Sie drei Domainnamen angeben, erhalten Sie bis zu 24 Nachrichten. Zur Überprüfung müssen Sie auf mindestens drei dieser E-Mail-Nachrichten, eine für jeden von Ihnen angegebenen Namen, innerhalb von 72 Stunden reagieren.

Eine E-Mail wird an die folgenden drei registrierten Kontaktadressen in WHOIS gesendet:

- Domain-Registrant
- Technischer Kontakt
- Administrativer Kontakt

### **a** Note

Wir empfehlen dringend, dass Sie die fünf gemeinsamen Systemadressen für Ihr Zertifikat konfigurieren und überwachen. Das Abrufen von Kontaktinformationen aus WHOIS ist nicht zuverlässig. Die Erfolgsquote bei der WHOIS-Suche ist gering (weniger als 5 %), was teilweise auf die Einhaltung globaler Datenschutzgesetze zurückzuführen ist.

### **A** Important

Ab Juni 2024 unterstützt ACM keine neue E-Mail-Validierung über WHOIS-Kontaktadressen. Bei bestehenden Zertifikaten sendet ACM ab Oktober 2024 keine Verlängerungsmitteilungen

an die WHOIS-Kontaktadressen der Domain. ACM wird weiterhin Bestätigungs-E-Mails an die fünf gemeinsamen Systemadressen für die angeforderte Domain senden. Weitere Informationen finden Sie unter [AWS Certificate Manager Wird die WHOIS-Suche nach per E-](https://aws.amazon.com/blogs/security/aws-certificate-manager-will-discontinue-whois-lookup-for-email-validated-certificates/)[Mail validierten Zertifikaten](https://aws.amazon.com/blogs/security/aws-certificate-manager-will-discontinue-whois-lookup-for-email-validated-certificates/) einstellen

Wenn Sie die Konsole verwenden, um ein Zertifikat anzufordern, führt ACM eine MX-Suche durch, um festzustellen, welche Server E-Mails für Ihre Domain akzeptieren, und sendet E-Mails an die folgenden fünf allgemeinen Systemadressen für die erste gefundene Domain. Wenn Sie die [RequestCertificateA](https://docs.aws.amazon.com/acm/latest/APIReference/API_RequestCertificate.html)PI oder den AWS CLI Befehl [request-certificate](https://docs.aws.amazon.com/cli/latest/reference/acm/request-certificate.html) verwenden, führt ACM keine MX-Suche durch. Stattdessen sendet ACM E-Mails an den Domainnamen, den Sie im DomainName-Parameter oder im optionalen ValidationDomain-Parameter angeben. Weitere Informationen finden Sie unter [MX-Datensatz](#page-77-0).

- administrator@*Name\_Ihrer\_Domain*
- hostmaster@*Name\_Ihrer\_Domain*
- postmaster@*Name\_Ihrer\_Domain*
- webmaster@*Name\_Ihrer\_Domain*
- admin@*Name\_Ihrer\_Domain*

Weitere Informationen darüber, wie ACM die E-Mail-Adressen für Ihre Domains bestimmt, finden Sie unter [\(Optional\) Konfigurieren von E-Mails für Ihre Domain.](#page-76-1)

### Ausnahme von diesem Prozess

Wenn Sie ein ACM-Zertifikat für einen Domainnamen anfordern, der mit **www** oder einem Platzhaltersternchen (**\***) beginnt, entfernt ACM das erste **www** bzw. das Sternchen und sendet eine E-Mail an die Verwaltungsadressen. Diese Adressen werden gebildet, indem admin@, administrator@, hostmaster@, postmaster@ und webmaster@ dem verbleibenden Teil des Domainnamens vorangestellt werden. Wenn Sie zum Beispiel ein ACM-Zertifikat für www.example.com anfordern, wird die E-Mail an admin@example.com und nicht an admin@www.example.com gesendet. Wenn Sie ein ACM-Zertifikat für \*.test.example.com anfordern, wird eine E-Mail an admin@test.example.com gesendet. Die verbleibenden Verwaltungsadressen werden auf ähnliche Weise gebildet.

### **a** Note

Stellen Sie sicher, dass die E-Mail an die Verwaltungsadressen für eine Apex-Domain gesendet wird, wie example.com, und nicht an die Verwaltungsadressen für eine Subdomain, wie test.example.com. [Geben Sie dazu die Option in der API oder im Befehl](https://docs.aws.amazon.com/cli/latest/reference/acm/request-certificate.html) [request-certificate an.](https://docs.aws.amazon.com/cli/latest/reference/acm/request-certificate.html) ValidationDomain[RequestCertificate](https://docs.aws.amazon.com/acm/latest/APIReference/API_RequestCertificate.html) AWS CLI Dieses Feature wird derzeit nicht unterstützt, wenn Sie die Konsole verwenden, um ein Zertifikat anzufordern. Selbst wenn alle Nachrichten an eine einzelne E-Mail-Adresse gesendet werden, müssen Sie für jede Domain oder Subdomain auf eine Nachricht antworten, um sie zu validieren und das Zertifikat zu generieren.

### Ablaufdatum des Zertifikats und Zertifikaterneuerung

ACM-Zertifikate sind 13 Monate (395 Tage) gültig. Für die Erneuerung benötigen E-Mail-validierte Zertifikate eine Aktion des Domainbesitzers. ACM beginnt 45 Tage vor Ablauf mit dem Senden von Erneuerungsbenachrichtigungen, wobei die WHOIS-Postfachadressen der Domain und fünf allgemeine Administratoradressen verwendet werden. Die Benachrichtigungen enthalten einen Link, auf den der Domaininhaber zur einfachen Erneuerung klicken kann. Nachdem alle aufgelisteten Domains validiert wurden, stellt ACM ein erneuertes Zertifikat mit demselben ARN aus.

Siehe [E-Mail-Validierung,](#page-101-0) oben, um weitere Informationen zu erhalten.

### Optional: Bestätigungs-E-Mail erneut senden

Jede Validierungs-E-Mail enthält ein Token, das Sie verwenden können, um eine Zertifikatanforderung zu genehmigen. Da die für den Genehmigungsprozess erforderliche Validierungs-E-Mail jedoch durch Spam-Filter gesperrt oder in der Übertragung verloren gegangen sein kann, läuft das Token nach 72 Stunden automatisch ab. Wenn Sie die Original-E-Mail nicht erhalten oder das Token abgelaufen ist, können Sie veranlassen, dass die E-Mail erneut gesendet wird.

Bei weiterhin bestehenden Problemen mit der E-Mail-Validierung finden Sie Informationen im Abschnitt [Beheben von E-Mail-Validierungsproblemen](#page-218-0) unter [Fehlerbehebung.](#page-212-1)

### **a** Note

Die folgenden Informationen gelten nur für Zertifikate, die von ACM ausgestellt wurden und nur für Zertifikate, die eine E-Mail-Validierung verwenden. Für private PKI-Zertifikate oder [Zertifikate, die Sie in ACM importiert haben,](#page-129-0) ist keine Validierungs-E-Mail erforderlich. Informationen zur DNS-Domainvalidierung finden Sie unter [DNS-Validierung](#page-95-0).

Verwenden Sie die Konsole oder die , um die Validierungs-E-Mail erneut zu senden.

- 1. [Melden Sie sich bei der AWS Management Console an und öffnen Sie die ACM-Konsole unter](https://console.aws.amazon.com/acm/home)  [https://console.aws.amazon.com/acm/home.](https://console.aws.amazon.com/acm/home)
- 2. Wählen Sie in der Liste der Zertifikate die Zertifikat-ID des Zertifikats aus, das Sie validieren möchten. Mit dieser Aktion wird eine Detailseite geöffnet.

#### **a** Note

Je nachdem, wie Sie die Liste geordnet haben, kann es sein, dass ein gesuchtes Zertifikat nicht sofort sichtbar ist. Klicken Sie rechts auf das schwarze Dreieck, um die Reihenfolge zu ändern. Sie können auch mithilfe der Seitenzahlen oben rechts durch mehrere Seiten von Zertifikaten navigieren.

3. Wählen Sie im Abschnitt Domains die Option Validierungs-E-Mail erneut senden aus, markieren Sie alle Domains, die validiert werden müssen, und wählen Sie dann Erneut senden aus. Das Banner Successfully resent validation emails (Validierungs-E-Mails erfolgreich erneut gesendet) sollte angezeigt werden

So senden Sie die Validierungs-E-Mail erneut mit dem AWS CLI

Sie können den [resend-validation-emailB](https://docs.aws.amazon.com/cli/latest/reference/acm/resend-validation-email.html)efehl verwenden, um E-Mails erneut zu senden.

```
$ aws acm resend-validation-email --certificate-arn 
  arn:aws:acm:Region:444455556666:certificate/certificate_ID --domain www.example.com --
validation-domain example.com
```
#### **a** Note

Der [resend-validation-emailB](https://docs.aws.amazon.com/cli/latest/reference/acm/resend-validation-email.html)efehl gilt nur für ACM-Zertifikate, für die Sie die E-Mail-Validierung verwenden. Für Zertifikate, die Sie in ACM importiert haben, oder für private Zertifikate, die Sie mit ACM verwalten, ist keine Validierung erforderlich.

# <span id="page-106-0"></span>Von ACM verwaltete Zertifikate auflisten

Sie können die ACM-Konsole verwenden oder AWS CLI um die von ACM verwalteten Zertifikate aufzulisten. Die Konsole kann bis zu 500 Zertifikate auf einer Seite auflisten und die CLI bis zu 1 000.

So führen Sie Ihre Zertifikate mit der Konsole auf

- 1. Öffnen Sie die ACM-Konsole unter [https://console.aws.amazon.com/acm/.](https://console.aws.amazon.com/acm/)
- 2. Überprüfen Sie die Informationen in der Zertifikatliste. Sie können mithilfe der Seitenzahlen oben rechts durch mehrere Seiten von Zertifikaten navigieren. Jedes Zertifikat belegt eine Zeile mit den folgenden Spalten, die standardmäßig für jedes Zertifikat angezeigt werden:
- Domainname: Der vollqualifizierte Domainname (FQDN) für das Zertifikat.
- Typ: Der Typ des Zertifikats. Die möglichen Werte sind:Von Amazon ausgestellt | Privat | Importiert.
- Status: Zertifikatstatus. Die möglichen Werte sind: Validierung ausstehend | Ausgestellt | Inaktiv | Abgelaufen | Widerrufen | Fehlgeschlagen | Zeitüberschreitung der Validierung
- In Verwendung? Ob das ACM-Zertifikat aktiv mit einem AWS Service wie Elastic Load Balancing verknüpft ist oder CloudFront. Der Wart kann No oder Yes lauten.
- Renewal eligibility (Erneuerungsberechtigung) Gibt an, ob das Zertifikat automatisch von ACM verlängert werden kann, wenn es sich dem Ablauf nähert. Mögliche Werte sind: Eligible (Berechtigt) | Ineligible (Nicht berechtigt). Die Berechtigungsregeln finden Sie unter [Verwaltete](#page-114-0)  [Erneuerung für ACM-Zertifikate.](#page-114-0)

Durch Auswahl des Einstellungssymbols in der oberen rechten Ecke der Konsole können Sie die Anzahl der auf einer Seite angezeigten Zertifikate anpassen, das Zeilenumbruchverhalten von Zellinhalten festlegen und zusätzliche Informationsfelder anzeigen. Die folgenden optionalen Felder sind verfügbar:

- Additional domain names (Zusätzliche Domainnamen) Ein oder mehrere Domainnamen (alternative Betreffnamen), die im Zertifikat enthalten sind.
- Requested at (Angefordert um) Der Zeitpunkt, zu dem ACM das Zertifikat angefordert hat.
- Issued at (Ausgestellt um) Die Uhrzeit, zu der das Zertifikat ausgestellt wurde. Diese Informationen sind nur für von Amazon ausgestellte Zertifikate verfügbar, nicht für Importe.
- Not before (Nicht vor) Die Zeit, vor der das Zertifikat nicht gültig ist.
- Not after (Nicht nach) Der Zeitpunkt, nach dem das Zertifikat nicht gültig ist.
- Revoked at (Widerrufen um) Bei widerrufenen Zertifikaten der Zeitpunkt des Widerrufs.
- Name tag (Namensschild) Der Wert eines Tags auf diesem Zertifikat namens Name, falls ein solches Tag vorhanden ist.
- Verlängerungsstatus Status der angeforderten Verlängerung eines Zertifikats. Dieses Feld wird nur dann angezeigt und hat nur dann einen Wert, wenn eine Verlängerung angefordert wurde. Mögliche Werte sind: Pending automatic renewal (Automatische Verlängerung steht aus) | Pending validation (Validierung steht aus) | Success (Erfolg) | Failure (Fehler).

#### **a** Note

Es kann mehrere Stunden dauern, bis Änderungen am Zertifikatsstatus in der Konsole zur Verfügung stehen. Wenn ein Problem auftritt, läuft eine Zertifikatsanforderung nach 72 Stunden ab, und der Ausstellungs- oder Verlängerungsprozess muss von Anfang an wiederholt werden.

Die Einstellung Page size (Seitengröße) gibt die Anzahl der Zertifikate an, die auf jeder Konsolenseite zurückgegeben werden.

Weitere Informationen zu den verfügbaren Zertifikatdetails finden Sie unter [ACM-Zertifikate](#page-108-0)  [beschreiben](#page-108-0).

Um Ihre Zertifikate aufzulisten verwenden Sie AWS CLI

Verwenden de[rlist-zertifikate](https://docs.aws.amazon.com/cli/latest/reference/acm/list-certificates.html)So führen Sie die von ACM verwalteten Zertifikate auf, wie im folgenden Beispiel gezeigt:

```
$ aws acm list-certificates --max-items 10
```
Die vom System zurückgegebenen Informationen ähneln den Folgenden:

```
{ 
     "CertificateSummaryList": [ 
\overline{\mathcal{L}} "CertificateArn": 
  "arn:aws:acm:Region:444455556666:certificate/certificate_ID", 
               "DomainName": "example.com" 
   "SubjectAlternativeNameSummaries": [ 
                   "example.com",
```
```
 "other.example.com" 
              ], 
              "HasAdditionalSubjectAlternativeNames": false, 
              "Status": "ISSUED", 
              "Type": "IMPORTED", 
              "KeyAlgorithm": "RSA-2048", 
              "KeyUsages": [ 
                   "DIGITAL_SIGNATURE", 
                   "KEY_ENCIPHERMENT" 
              ], 
              "ExtendedKeyUsages": [ 
                   "NONE" 
              ], 
              "InUse": false, 
              "RenewalEligibility": "INELIGIBLE", 
              "NotBefore": "2022-06-14T23:42:49+00:00", 
              "NotAfter": "2032-06-11T23:42:49+00:00", 
              "CreatedAt": "2022-08-25T19:28:05.531000+00:00", 
              "ImportedAt": "2022-08-25T19:28:05.544000+00:00" 
          },... 
     ]
}
```
Das heißt, nur Zertifikate mit KeyTypes RSA\_1024 oder RSA\_2048 und mit mindestens einer angegebenen Domain werden zurückgegeben. Wenn Sie andere Zertifikate anzeigen möchten, die Sie steuern, z. B. domainlose Zertifikate oder Zertifikate mit einem anderen Algorithmus oder einer anderen Bitgröße, geben Sie den --includes-Parameter an, wie im folgenden Beispiel gezeigt. Mit dem Parameter können ein Element der [Filters-](https://docs.aws.amazon.com/acm/latest/APIReference/API_Filters.html)Struktur angeben.

```
$ aws acm list-certificates --max-items 10 --includes keyTypes=RSA_4096
```
## ACM-Zertifikate beschreiben

Sie können die ACM-Konsole oder die verwenden, um detaillierte Metadaten AWS CLI zu Ihren Zertifikaten aufzulisten.

So lassen Sie sich Zertifikatdetails in der Konsole anzeigen

1. Öffnen Sie die ACM-Konsole unter [https://console.aws.amazon.com/acm/,](https://console.aws.amazon.com/acm/) um Ihre Zertifikate anzuzeigen. Sie können mithilfe der Seitenzahlen oben rechts durch mehrere Seiten von Zertifikaten navigieren.

- 2. Zum Anzeigen von detaillierten Metadaten für ein aufgelistetes Zertifikat wählen Sie die Zertifikat-ID aus. Eine Seite mit den folgenden Informationen wird geöffnet:
	- Zertifikatstatus
		- ID: Hexadezimale eindeutige 32-Byte-Kennung des Zertifikats
		- ARN: Ein Amazon-Ressourcenname (ARN) im Formular arn:aws:acm:*Region*:*444455556666*:certificate/*certificate\_ID*
		- Type— Identifiziert die Verwaltungskategorie eines ACM-Zertifikats. Die möglichen Werte sind:Amazon ausgestellt|Privat|Importiertaus. Weitere Informationen finden Sie unter [Anfordern eines öffentlichen Zertifikats ,](#page-83-0) [Anfordern eines privaten PKI-Zertifikats](#page-87-0) oder [Importieren von Zertifikaten in AWS Certificate Manager](#page-129-0).
		- Status: Der Zertifikatstatus. Die möglichen Werte sind: Validierung ausstehend | Ausgestellt | Inaktiv | Abgelaufen | Widerrufen | Fehlgeschlagen | Zeitüberschreitung der Validierung
		- Detaillierter Status: Datum und Uhrzeit der Ausstellung bzw. des Imports des Zertifikats.
	- Domains
		- Domain: Der vollqualifizierte Domainname (FQDN) für das Zertifikat.
		- Status: Der Validierungsstatus der Domain. Die möglichen Werte sind: Validierung ausstehend | Widerrufen | Fehlgeschlagen | Zeitüberschreitung der Validierung | Erfolg
	- Details
		- In Verwendung? Gibt an, ob das Zertifikat einem[AWS Integrierter ServiceD](#page-15-0)ie möglichen Werte sind: Ja | Nein
		- Domainname: Der vollqualifizierte Domainname (FQDN) für das Zertifikat.
		- Anzahl zusätzlicher Namen: Anzahl der Domainnamen, für die das Zertifikat gültig ist
		- Seriennummer: Hexadezimale 16-Byte-Seriennummer des Zertifikats.
		- Informationen zum öffentlichen Schlüssel: Der kryptografische Algorithmus, der das Schlüsselpaar generiert hat.
		- Signatur-Algorithmus— Der zum Signieren des Zertifikats verwendete kryptografische Algorithmus
		- Kann verwendet werden mit: Einer Liste der [integrierten Services](https://docs.aws.amazon.com/acm/latest/userguide/acm-services.html) von ACM, die ein Zertifikat mit diesen Parametern unterstützen
		- Angefordert um: Das Datum und die Uhrzeit der Ausstellungsanforderung.
		- Ausgestellt um: Gegebenenfalls Datum und Uhrzeit der Ausstellung.
- Nicht vor: Der Beginn der Gültigkeitsdauer des Zertifikats.
- Nicht nach: Ablaufdatum und -uhrzeit des Zertifikats.
- Erneuerungsberechtigung: Die möglichen Werte sind: Berechtigt | Nicht berechtigt. Die Berechtigungsregeln finden Sie unter [Verwaltete Erneuerung für ACM-Zertifikate](#page-114-0).
- Verlängerungsstatus Status der angeforderten Verlängerung eines Zertifikats. Dieses Feld wird nur dann angezeigt und hat nur dann einen Wert, wenn eine Verlängerung angefordert wurde. Mögliche Werte sind: Pending automatic renewal (Automatische Verlängerung steht aus) | Pending validation (Validierung steht aus) | Success (Erfolg) | Failure (Fehler).

#### **a** Note

Es kann mehrere Stunden dauern, bis Änderungen am Zertifikatsstatus in der Konsole zur Verfügung stehen. Wenn ein Problem auftritt, läuft eine Zertifikatsanforderung nach 72 Stunden ab, und der Ausstellungs- oder Verlängerungsprozess muss von Anfang an wiederholt werden.

- CA: Der ARN der signierenden CA.
- Tags
	- Key (Schlüssel)
	- Value (Wert)
- Validierungsstatus Falls zutreffend, sind die möglichen Werte:
	- Ausstehend Die Validierung wurde angefordert und wurde nicht abgeschlossen.
	- Zeitüberschreitung für die Validierung— Ein Zeitlimit für die angeforderte Validierung ist abgelaufen, Sie können die Anforderung jedoch wiederholen.
	- Keine— Das Zertifikat ist für eine private PKI oder ist selbstsigniert und muss nicht validiert werden.

Um Zertifikatsdetails anzuzeigen, verwenden Sie den AWS CLI

Verwenden Sie das [describe-certificate](https://docs.aws.amazon.com/cli/latest/reference/acm/describe-certificate.html) in, AWS CLI um die Zertifikatsdetails anzuzeigen, wie im folgenden Befehl gezeigt:

```
$ aws acm describe-certificate --certificate-arn 
  arn:aws:acm:Region:444455556666:certificate/certificate_ID
```
Die vom System zurückgegebenen Informationen ähneln den Folgenden:

```
{ 
     "Certificate": { 
          "CertificateArn": "arn:aws:acm:Region:444455556666:certificate/certificate_ID", 
          "Status": "EXPIRED", 
          "Options": { 
              "CertificateTransparencyLoggingPreference": "ENABLED" 
          }, 
          "SubjectAlternativeNames": [ 
              "example.com", 
              "www.example.com" 
          ], 
          "DomainName": "gregpe.com", 
          "NotBefore": 1450137600.0, 
          "RenewalEligibility": "INELIGIBLE", 
          "NotAfter": 1484481600.0, 
          "KeyAlgorithm": "RSA-2048", 
          "InUseBy": [ 
              "arn:aws:cloudfront::account:distribution/E12KXPQHVLSYVC" 
         ], 
          "SignatureAlgorithm": "SHA256WITHRSA", 
          "CreatedAt": 1450212224.0, 
          "IssuedAt": 1450212292.0, 
          "KeyUsages": [ 
              { 
                  "Name": "DIGITAL_SIGNATURE" 
              }, 
\{\hspace{.1cm} \} "Name": "KEY_ENCIPHERMENT" 
              } 
          ], 
          "Serial": "07:71:71:f4:6b:e7:bf:63:87:e6:ad:3c:b2:0f:d0:5b", 
          "Issuer": "Amazon", 
          "Type": "AMAZON_ISSUED", 
          "ExtendedKeyUsages": [ 
              { 
                  "OID": "1.3.6.1.5.5.7.3.1", 
                  "Name": "TLS_WEB_SERVER_AUTHENTICATION" 
              }, 
\{\hspace{.1cm} \} "OID": "1.3.6.1.5.5.7.3.2", 
                  "Name": "TLS_WEB_CLIENT_AUTHENTICATION" 
              }
```

```
 ], 
          "DomainValidationOptions": [ 
\{\hspace{.1cm} \} "ValidationEmails": [ 
                        "hostmaster@example.com", 
                       "admin@example.com", 
                        "postmaster@example.com", 
                        "webmaster@example.com", 
                        "administrator@example.com" 
                   ], 
                   "ValidationDomain": "example.com", 
                   "DomainName": "example.com" 
              }, 
\{\hspace{.1cm} \} "ValidationEmails": [ 
                        "hostmaster@example.com", 
                       "admin@example.com", 
                        "postmaster@example.com", 
                        "webmaster@example.com", 
                        "administrator@example.com" 
                   ], 
                   "ValidationDomain": "www.example.com", 
                   "DomainName": "www.example.com" 
              } 
          ], 
          "Subject": "CN=example.com" 
     }
}
```
# Von ACM verwaltete Zertifikate löschen

Sie können die ACM-Konsole oder die verwenden, um ein AWS CLI Zertifikat zu löschen.

#### **A** Important

- Sie können kein ACM-Zertifikat löschen, das von einem anderen AWS Service verwendet wird. Zum Löschen eines Zertifikats, das verwendet wird, müssen Sie zuerst die Zertifikatszuordnung entfernen. Dies geschieht über die Konsole oder CLI für den zugeordneten Service.
- Das Löschen eines Zertifikats, das von einer Private Certificate Authority (CA) ausgestellt wurde, hat keine Auswirkungen auf die CA. Sie werden weiterhin für die

Zertifizierungsstelle belastet, bis sie gelöscht wird. Weitere Informationen finden Sie unter [Löschen Ihrer privaten CA](https://docs.aws.amazon.com/privateca/latest/userguide/PCADeleteCA.html) im AWS Private Certificate Authority -Benutzerleitfaden.

So deaktivieren Sie ein Zertifikat mithilfe der Konsole

- 1. Öffnen Sie die ACM-Konsole unter [https://console.aws.amazon.com/acm/.](https://console.aws.amazon.com/acm/)
- 2. Aktivieren Sie in der Liste der Zertifikate das Kontrollkästchen für ein ACM-Zertifikat und wählen Sie dann Delete (Löschen) aus.

#### **G** Note

Je nachdem, wie Sie die Liste geordnet haben, kann es sein, dass ein gesuchtes Zertifikat nicht sofort sichtbar ist. Klicken Sie rechts auf das schwarze Dreieck, um die Reihenfolge zu ändern. Sie können auch mithilfe der Seitenzahlen oben rechts durch mehrere Seiten von Zertifikaten navigieren.

Um ein Zertifikat mit dem zu löschen AWS CLI

Verwenden de[rLöschen-ZertifikatS](https://docs.aws.amazon.com/cli/latest/reference/acm/delete-certificate.html)o löschen Sie ein -Zertifikat, wie im folgenden Befehl gezeigt:

```
$ aws acm delete-certificate --certificate-arn 
 arn:aws:acm:Region:444455556666:certificate/certificate_ID
```
### Installieren von ACM-Zertifikaten

Sie können ACM nicht verwenden, um ein öffentliches Zertifikat direkt AWS auf Ihrer Website oder Anwendung zu installieren. Sie müssen einen der Services verwenden, die in ACM integriert sind. Weitere Informationen finden Sie unter [Dienste, die integriert sind mit AWS Certificate Manager](#page-15-0).

ACM-Zertifikate, die von einer Zertifizierungsstelle signiert wurden AWS Private CA und für Ihre private PKI bestimmt sind, können [exportiert](https://docs.aws.amazon.com/acm/latest/userguide/export-private.html) und manuell auf jedem System installiert werden, auf dem Sie Administratorzugriff haben. Diese Zertifikate werden im öffentlichen Internet nicht vertrauenswürdig.

# <span id="page-114-0"></span>Verwaltete Erneuerung für ACM-Zertifikate

ACM bietet eine verwaltete Erneuerung für Ihre von Amazon ausgestellte SSL-/TLS-Zertifikate. Dies bedeutet, dass ACM Ihre Zertifikate entweder automatisch erneuert (wenn Sie die DNS-Validierung verwenden), oder es sendet Ihnen E-Mail-Benachrichtigungen, wenn der Ablauf nähert. Diese Dienste werden sowohl für öffentliche als auch für private ACM-Zertifikate bereitgestellt.

Ein Zertifikat kann unter folgenden Gesichtspunkten automatisch verlängert werden:

- BERECHTIGT, wenn es mit einem anderen AWS Service verknüpft ist, z. B. Elastic Load Balancing oder CloudFront.
- BERECHTIGT bei Export seit der Ausstellung oder der letzten Verlängerung.
- BERECHTIGT, wenn es sich um ein privates Zertifikat handelt, das durch Aufrufen der [RequestCertificateA](https://docs.aws.amazon.com/acm/latest/APIReference/API_RequestCertificate.html)CM-API ausgestellt und dann exportiert oder einem anderen AWS Service zugeordnet wurde.
- BERECHTIgt, wenn es sich um ein privates Zertifikat handelt, da[s-Managementkonsole](#page-87-0) unddann exportiert oder mit einem anderen AWS -Service.
- NICHT BERECHTIGT, wenn es sich um ein privates Zertifikat handelt, das durch Aufrufen der AWS Private CA [IssueCertificateA](https://docs.aws.amazon.com/privateca/latest/APIReference/API_IssueCertificate.html)PI ausgestellt wurde.
- NICHT BERECHTIGT bei [Import.](#page-129-0)
- BERECHTIgt, wenn bereits abgelaufen ist.

Darüber hinaus müssen die folgenden [Punycode](https://datatracker.ietf.org/doc/html/rfc3492)-Anforderungen in Bezug auf [internationalisierte](https://www.icann.org/resources/pages/idn-2012-02-25-en) [Domainnamen](https://www.icann.org/resources/pages/idn-2012-02-25-en) erfüllt sein:

- 1. Domainnamen, die mit dem Muster "<character><character>--" beginnen, müssen mit "xn--" übereinstimmen.
- 2. Domainnamen, die mit "xn--" beginnen, müssen ebenfalls gültige internationalisierte Domainnamen sein.

#### Beispiele für Punycode

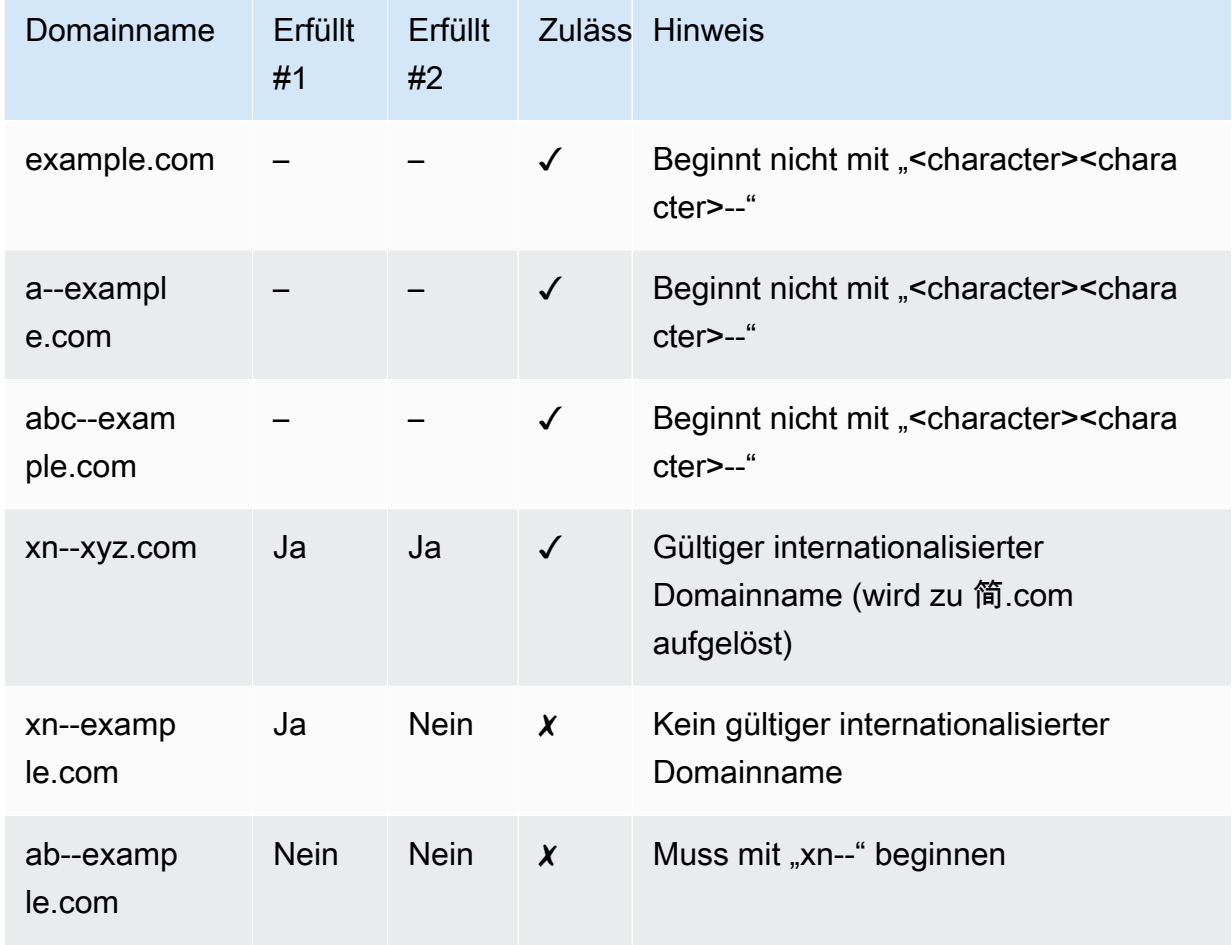

Wenn ACM ein Zertifikat erneuert, bleibt der Amazon-Ressourcenname (ARN) des Zertifikats gleich. Außerdem sind ACM-Zertifikate [regionale Ressourcen.](#page-14-0) Wenn Sie Zertifikate für denselben Domainnamen in mehreren AWS Regionen haben, muss jedes dieser Zertifikate unabhängig verlängert werden.

#### Themen

- [Erneuern öffentlich vertrauenswürdiger Zertifikate](#page-116-0)
- [Erneuern von Zertifikaten in einer privaten PKI](#page-118-0)
- [Überprüfen des Erneuerungsstatus eines Zertifikats](#page-121-0)

## <span id="page-116-0"></span>Erneuern öffentlich vertrauenswürdiger Zertifikate

Wenn Sie ein verwaltetes, öffentlich vertrauenswürdiges Zertifikat ausstellen, AWS Certificate Manager müssen Sie nachweisen, dass Sie der Domaininhaber sind. Dies geschieht entweder über eine [DNS-Validierung](#page-95-0) oder eine [E-Mail-Validierung.](#page-101-0) Wenn ein Zertifikat erneuert werden muss, verwendet ACM dieselbe Methode, die Sie zuvor gewählt haben, um Ihre Eigentümerschaft erneut zu validieren. In den folgenden Themen wird beschrieben, wie der Erneuerungsprozess jeweils funktioniert.

Themen

- [Erneuerung für von DNS validierte Domains](#page-116-1)
- [Verlängerung für Domains, die per E-Mail validiert wurden](#page-116-2)

## <span id="page-116-1"></span>Erneuerung für von DNS validierte Domains

Die verwaltete Erneuerung ist vollständig automatisiert für ACM-Zertifikate, die ursprünglich mit[DNS-](#page-95-0)[Validierung](#page-95-0)aus.

60 Tage vor Ablauf überprüft ACM die folgenden Verlängerungskriterien:

- Das Zertifikat wird derzeit von einem AWS Dienst verwendet.
- Alle erforderlichen von ACM bereitgestellten DNS-CNAME-Datensätze (einer für jeden eindeutigen alternativen Antragstellernamen) sind vorhanden und über öffentliches DNS zugänglich.

Wenn diese Kriterien erfüllt sind, betrachtet ACM die Domainnamen als validiert und erneuert das Zertifikat.

ACM sendet AWS Health Ereignisse und EventBridge Amazon-Ereignisse, wenn eine Domain während der Verlängerung nicht automatisch validiert werden kann (z. B. aufgrund des Vorhandenseins eines CAA-Eintrags). Diese Ereignisse werden 45 Tage, 30 Tage, 15 Tage, sieben Tage, drei Tage und einen Tag vor Ablauf gesendet. Weitere Informationen finden Sie unter [EventBridge Amazon-Unterstützung für ACM.](#page-145-0)

### <span id="page-116-2"></span>Verlängerung für Domains, die per E-Mail validiert wurden

ACM-Zertifikate sind 13 Monate (395 Tage) gültig. Für die Erneuerung benötigen E-Mail-validierte Zertifikate eine Aktion des Domainbesitzers. ACM beginnt 45 Tage vor Ablauf mit dem Senden

von Erneuerungsbenachrichtigungen, wobei die WHOIS-Postfachadressen der Domain und fünf allgemeine Administratoradressen verwendet werden. Die Benachrichtigungen enthalten einen Link, auf den der Domaininhaber zur einfachen Erneuerung klicken kann. Nachdem alle aufgelisteten Domains validiert wurden, stellt ACM ein erneuertes Zertifikat mit demselben ARN aus.

Weitere Informationen zu E-Mails zu Validierungszwecken finden Sie unter [E-Mail-Validierung](#page-101-0)

Informationen dazu, wie Sie programmgesteuert auf E-Mails zu Validierungszwecken reagieren können, finden Sie unter [Automatisieren der E-Mail-Validierung .](#page-125-0)

#### Anfordern einer E-Mail für die Domainvalidierung

Nachdem Sie Kontakt-E-Mail-Adressen für Ihre Domain konfiguriert haben (siehe [\(Optional\)](#page-76-0)  [Konfigurieren von E-Mails für Ihre Domain](#page-76-0)), können Sie mithilfe der AWS Certificate Manager - Konsole oder der ACM-API anfordern, dass ACM Ihnen eine Domain-Validierungs-E-Mail für Ihre Zertifikatserneuerung sendet. Sie sollten dies in folgenden Fällen tun:

- Sie haben bei der anfänglichen Anforderung Ihres ACM-Zertifikats die E-Mail-Validierung verwendet.
- Der Erneuerungsstatus Ihres Zertifikats lautet pending validation. Weitere Informationen zum Ermitteln des Erneuerungsstatus eines Zertifikats finden Sie unter [Überprüfen des](#page-121-0)  [Erneuerungsstatus eines Zertifikats.](#page-121-0)
- Sie haben die ursprüngliche Domain-Validierungs-E-Mail, die ACM für diese Zertifikaterneuerung gesendet hat, nicht erhalten oder können sie nicht finden.

So fordern Sie an, dass ACM die Domain-Validierungs-E-Mail erneut sendet (Konsole)

- 1. [Öffnen Sie die AWS Certificate Manager Konsole unter https://console.aws.amazon.com/acm/](https://console.aws.amazon.com/acm/home) [home.](https://console.aws.amazon.com/acm/home)
- 2. Wählen Sie die Zertifikat-ID des Zertifikats aus, das eine Validierung erfordert.
- 3. Wählen Sie Resend validation email (Validierungs-E-Mail erneut senden) aus.

So fordern Sie an, dass ACM die Domain-Validierungs-E-Mail erneut sendet (ACM-API)

Verwenden Sie den [ResendValidationEmail](https://docs.aws.amazon.com/acm/latest/APIReference/API_ResendValidationEmail.html)Vorgang in der ACM-API. Übergeben Sie dabei den ARN des Zertifikats, die Domain, bei der eine manuelle Validierung erforderlich ist, und die Domain, in der Sie die Domain-Validierungs-E-Mails erhalten möchten. Das folgende Beispiel zeigt, wie Sie dies mit dem AWS CLI tun können. Dieses Beispiel enthält Zeilenumbrüche, um das Lesen zu erleichtern.

```
$ aws acm resend-validation-email \ 
  --certificate-arn arn:aws:acm:region:account:certificate/certificate_ID \ 
  --domain subdomain.example.com \ 
  --validation-domain example.com
```
## <span id="page-118-0"></span>Erneuern von Zertifikaten in einer privaten PKI

ACM-Zertifikate, die von einer privaten Zertifizierungsstelle signiert wurden, AWS Private CA kommen für eine verwaltete Verlängerung in Frage. Im Gegensatz zu öffentlich vertrauenswürdigen ACM-Zertifikaten erfordert ein Zertifikat für eine private PKI keine Validierung. Vertrauenswürdigkeit wird hergestellt, wenn ein Administrator das entsprechende Stammzertifizierungsstellenzertifikat in Clientvertrauensspeichern installiert.

#### **a** Note

Nur Zertifikate, die über die ACM-Konsole oder über die [RequestCertificateA](https://docs.aws.amazon.com/acm/latest/APIReference/API-RequestCertificate.html)CM-API erworben wurden, kommen für eine verwaltete Verlängerung in Frage. Zertifikate, die direkt AWS Private CA über die AWS Private CA API ausgestellt wurden, werden nicht von [IssueCertificateA](https://docs.aws.amazon.com/acm/latest/APIReference/API_IssueCertificate.html)CM verwaltet.

Wenn ein verwaltetes Zertifikat in 60 Tagen abläuft, versucht ACM automatisch jede Stunde, das Zertifikat zu erneuern. Dazu gehören Zertifikate, die manuell exportiert und installiert wurden (z. B. in einem On-Premises-Rechenzentrum). Kunden können die Verlängerung auch jederzeit mithilfe der [RenewCertificateA](https://docs.aws.amazon.com/acm/latest/APIReference/API_RenewCertificate.html)CM-API erzwingen. Eine Beispiel-Java-Implementierung der erzwungenen Erneuerung finden Sie unter[Erneuern eines Zertifikatsa](#page-200-0)us.

Nach der Erneuerung erfolgt die Bereitstellung eines -Zertifikats auf eine der folgenden Arten:

- Wenn das Zertifikatisteinem ACM zugeordne[tIntegrierter Service,](https://docs.aws.amazon.com/acm/latest/userguide/acm-services.html) ersetzt das neue Zertifikat das alte Zertifikat ohne zusätzliche Kundenaktion.
- Wenn das Zertifikatist nichteinem ACM zugeordnet[Integrierter Service](https://docs.aws.amazon.com/acm/latest/userguide/acm-services.html)ist eine Aktion des Kunden erforderlich, um das erneuerte Zertifikat zu exportieren und zu installieren. Sie können diese Aktionen manuell oder mit Unterstützung von [AWS Health](https://docs.aws.amazon.com/health/latest/ug/)[Amazon EventBridge](https://docs.aws.amazon.com/eventbridge/latest/userguide/) und [AWS](https://docs.aws.amazon.com/lambda/latest/dg/)  [Lambda](https://docs.aws.amazon.com/lambda/latest/dg/)wie folgt durchführen. Weitere Informationen finden Sie unter [Automatisieren des Exports](#page-119-0)  [erneuerter Zertifikate](#page-119-0)

## <span id="page-119-0"></span>Automatisieren des Exports erneuerter Zertifikate

Das folgende Verfahren bietet eine Beispiellösung für die Automatisierung des Exports Ihrer privaten PKI-Zertifikate, wenn ACM diese erneuert. In diesem Beispiel wird nur ein Zertifikat und sein privater Schlüssel aus ACM exportiert; nach dem Export muss das Zertifikat weiterhin auf seinem Zielgerät installiert sein.

Automatisieren des Zertifikatexports mithilfe der Konsole

- 1. Erstellen und konfigurieren Sie gemäß den Verfahren im AWS Lambda Developer Guide eine Lambda-Funktion, die die ACM-Export-API aufruft.
	- a. [Erstellen Sie eine Lambda-Funktion.](https://docs.aws.amazon.com/lambda/latest/dg/getting-started-create-function.html)
	- b. [Erstellen einer Lambda-Ausführungsrolle](https://docs.aws.amazon.com/lambda/latest/dg/lambda-intro-execution-role.html) für Ihre Funktion und fügen Sie ihr die folgende Vertrauensrichtlinie hinzu. Die Richtlinie erteilt dem Code in Ihrer Funktion die Erlaubnis, das erneuerte Zertifikat und den privaten Schlüssel abzurufen, indem er die [ExportCertificateA](https://docs.aws.amazon.com/acm/latest/APIReference/API_ExportCertificate.html)ktion der ACM-API aufruft.

```
{ 
    "Version":"2012-10-17", 
    "Statement":[ 
        { 
           "Effect":"Allow", 
           "Action":"acm:ExportCertificate", 
           "Resource":"*" 
        } 
    ]
}
```
#### 2.

[Erstellen Sie in Amazon eine Regel EventBridge,](https://docs.aws.amazon.com/eventbridge/latest/userguide/eb-create-rule.html) um auf ACM-Integritätsereignisse zu warten, und rufen Sie Ihre Lambda-Funktion auf, wenn sie eines erkennt. ACM schreibt bei jedem Versuch, ein AWS Health Zertifikat zu erneuern, in ein Ereignis. Weitere Informationen zu diesen Werten finden Sie unter [Überprüfen Sie den Status mit dem Personal Health Dashboard \(PHD\).](#page-123-0)

Konfigurieren Sie die Regel, indem Sie das folgende Ereignismuster hinzufügen.

```
{ 
     "source":[ 
         "aws.health" 
     ],
```

```
 "detail-type":[ 
        "AWS Health Event" 
    ], 
    "detail":{ 
        "service":[ 
            "ACM" 
        ], 
        "eventTypeCategory":[ 
            "scheduledChange" 
        ], 
        "eventTypeCode":[ 
            "AWS_ACM_RENEWAL_STATE_CHANGE" 
        ] 
    }, 
    "resources":[ 
        "arn:aws:acm:region:account:certificate/certificate_ID" 
   \mathbf{I}}
```
3. Schließen Sie den Erneuerungsprozess ab, indem Sie das Zertifikat manuell auf dem Zielsystem installieren.

## Testen der verwalteten Erneuerung von privaten PKI-Zertifikaten

Sie können die ACM-API verwenden oder AWS CLI die Konfiguration Ihres von ACM verwalteten Verlängerungsworkflows manuell testen. So können Sie sicherstellen, dass Ihre Zertifikate nach Ablauf automatisch von ACM verlängert werden.

#### **a** Note

Sie können nur die Verlängerung von Zertifikaten testen, die von ausgestellt und exportiert wurden. AWS Private CA

Wenn Sie API-Aktionen oder CLI-Befehle verwenden, die unten beschrieben sind, versucht ACM, das Zertifikat zu erneuern. Wenn die Erneuerung erfolgreich ist, aktualisiert ACM die Zertifikatmetadaten, die in der Verwaltungskonsole oder in der API-Ausgabe angezeigt werden. Wenn das Zertifikat mit einem [integrierten](https://docs.aws.amazon.com/acm/latest/userguide/acm-services.html) ACM-Dienst verknüpft ist, wird das neue Zertifikat bereitgestellt und ein Verlängerungsereignis wird in Amazon CloudWatch Events generiert. Wenn die Erneuerung fehlschlägt, gibt ACM einen Fehler zurück und schlägt Abhilfemaßnahmen vor. (Sie können diese

Informationen mit de[rdescribe-certificate-](https://docs.aws.amazon.com/cli/latest/reference/acm/describe-certificate.html)Befehl.) Wenn das Zertifikat nicht über einen integrierten Dienst bereitgestellt wird, müssen Sie es trotzdem exportieren und manuell auf Ihrer Ressource installieren.

#### **A** Important

Um Ihre AWS Private CA Zertifikate bei ACM zu erneuern, müssen Sie zunächst dem ACM-Service Principal die entsprechenden Berechtigungen erteilen. Weitere Informationen finden Sie unter [Zuweisen von Zertifikaterneuerungsberechtigungen zu ACM.](https://docs.aws.amazon.com/privateca/latest/userguide/assign-permissions.html#PcaPermissions)

Manuelles Testen der Zertifikatserneuerung (AWS CLI)

1. Verwenden Sie den Befehl [renew-certificate](https://docs.aws.amazon.com/cli/latest/reference/acm/renew-certificate.html), um ein privates exportiertes Zertifikat zu erneuern.

```
aws acm renew-certificate \ 
  --certificate-arn arn:aws:acm:region:account:certificate/certificate_ID
```
2. Verwenden Sie dann den Befehl [describe-certificate,](https://docs.aws.amazon.com/cli/latest/reference/acm/describe-certificate.html) um zu prüfen, ob die Details der Zertifikatserneuerung aktualisiert wurden.

```
aws acm describe-certificate \ 
  --certificate-arn arn:aws:acm:region:account:certificate/certificate_ID
```
Manuelles Testen der Zertifikatserneuerung (ACM-API)

• Senden Sie eine [RenewCertificateA](https://docs.aws.amazon.com/acm/latest/APIReference/API_RenewCertificate.html)nfrage, in der Sie den ARN des privaten Zertifikats angeben, das erneuert werden soll. Verwenden Sie dann den [DescribeCertificate](https://docs.aws.amazon.com/acm/latest/APIReference/API_DescribeCertificate.html)Vorgang, um zu überprüfen, ob die Verlängerungsdetails des Zertifikats aktualisiert wurden.

## <span id="page-121-0"></span>Überprüfen des Erneuerungsstatus eines Zertifikats

Wenn Sie versucht haben, ein Zertifikat zu verlängern, stellt ACM in den Zertifikatsdetails ein Feld mit Informationen zum Verlängerungsstatus bereit. Sie können die AWS Certificate Manager Konsole, die ACM-API, den oder den verwenden, AWS Health Dashboard um den AWS CLI Verlängerungsstatus eines ACM-Zertifikats zu überprüfen. Wenn Sie die Konsole oder die ACM-API verwenden, kann der Verlängerungsstatus einen der vier unten aufgeführten möglichen Statuswerte haben. AWS CLIÄhnliche Werte werden angezeigt, wenn Sie die AWS Health Dashboard verwenden.

#### Pending automatic renewal

ACM versucht, den Domainnamen im Zertifikat automatisch zu validieren. Weitere Informationen finden Sie unter [Erneuerung für von DNS validierte Domains.](#page-116-1) Es sind keine weiteren Maßnahmen erforderlich.

#### Pending validation

ACM konnte einen oder mehrere Domainnamen im Zertifikat nicht automatisch validieren. Sie müssen Maßnahmen ergreifen, um diese Domainnamen zu validieren, oder das Zertifikat wird nicht erneuert. Wenn Sie ursprünglich die E-Mail-Validierung für das Zertifikat verwendet haben, suchen Sie nach einer E-Mail von ACM und folgen Sie dann dem Link in dieser E-Mail, um die Validierung durchzuführen. Wenn Sie die DNS-Validierung verwendet haben, prüfen Sie, ob der DNS-Datensatz vorhanden ist und das Zertifikat verwendet wird.

#### Herzlichen Glückwunsch

Alle Domainnamen im Zertifikat sind validiert und ACM erneuert das Zertifikat. Es sind keine weiteren Maßnahmen erforderlich.

#### Fehlgeschlagen

Ein oder mehrere Domainnamen wurden nicht validiert, bevor das Zertifikat abgelaufen ist, und ACM hat das Zertifikat nicht verlängert. Sie können [ein neues Zertifikat anfordern.](#page-83-0)

Ein Zertifikat kann verlängert werden, wenn es mit einem anderen AWS Service wie Elastic Load Balancing verknüpft ist oder wenn es seit seiner Ausstellung oder letzten Verlängerung exportiert wurde. CloudFront

#### **a** Note

Es kann mehrere Stunden dauern, bis Änderungen am Verlängerungsstatus in der Konsole zur Verfügung stehen. Wenn ein Problem auftritt, läuft eine Verlängerungsanforderung nach 72 Stunden ab, und der Verlängerungsprozess muss von Anfang an wiederholt werden. Hilfe zur Problembehebung finden Sie unter [Problembehandlung bei Zertifikatanforderungen.](#page-212-0)

#### Themen

- [Überprüfen des Status \(Konsole\)](#page-123-1)
- [Überprüfen des Status \(API\)](#page-123-2)
- [Überprüfen des Status \(CLI\)](#page-123-3)
- [Überprüfen Sie den Status mit dem Personal Health Dashboard \(PHD\)](#page-123-0)

### <span id="page-123-1"></span>Überprüfen des Status (Konsole)

Im folgenden Verfahren wird erläutert, wie Sie mit der ACM-Konsole den Erneuerungsstatus eines ACM-Zertifikats überprüfen können.

- 1. Öffnen Sie die AWS Certificate Manager Konsole unter [https://console.aws.amazon.com/acm/](https://console.aws.amazon.com/acm/home)  [home](https://console.aws.amazon.com/acm/home).
- 2. Erweitern eines Zertifikats, um seine Details anzuzeigen.
- 3. Suchen Sie den Renewal Status (Verlängerungsstatus) im Abschnitt Details. Wenn der Status nicht angezeigt wird, bedeutet dies, dass ACM den verwalteten Erneuerungsprozess für dieses Zertifikat noch nicht begonnen hat.

### <span id="page-123-2"></span>Überprüfen des Status (API)

Ein Java-Beispiel, das zeigt, wie die [DescribeCertificate](https://docs.aws.amazon.com/acm/latest/APIReference/API_DescribeCertificate.html)Aktion zur Überprüfung des Status verwendet wird, finden Sie unter[Beschreiben eines Zertifikats.](#page-186-0)

### <span id="page-123-3"></span>Überprüfen des Status (CLI)

Im folgenden Beispiel wird gezeigt, wie Sie den Status Ihrer ACM-Zertifikaterneuerung mit der [AWS](https://aws.amazon.com/cli/)  [Command Line Interface \(AWS CLI\)](https://aws.amazon.com/cli/) überprüfen.

```
$ aws acm describe-certificate \ 
  --certificate-arn arn:aws:acm:region:account:certificate/certificate_ID
```
Achten Sie in der Antwort auf den Wert im RenewalStatus-Feld. Wenn das RenewalStatus-Feld nicht angezeigt wird, hat ACM den verwalteten Erneuerungsprozess für dieses Zertifikat noch nicht begonnen.

### <span id="page-123-0"></span>Überprüfen Sie den Status mit dem Personal Health Dashboard (PHD)

ACM versucht automatisch 60 Tage vor Ablauf, Ihr ACM-Zertifikat zu erneuern. Wenn ACM Ihr Zertifikat nicht automatisch verlängern kann, sendet es Ihnen in Abständen von 45 Tagen, 30 Tagen, 15 Tagen, 7 Tagen, 3 Tagen und 1 Tag vor Ablauf Benachrichtigungen über Ereignisse zur Verlängerung des Zertifikats, um Sie darüber zu informieren, dass Sie Maßnahmen ergreifen müssen. AWS Health Dashboard Das AWS Health Dashboard ist Teil des AWS Health Dienstes. Sie benötigt keine Einrichtung und kann von jedem Benutzer angezeigt werden, der in Ihrem Konto authentifiziert ist. Weitere Informationen finden Sie im [AWS Health -Benutzerhandbuch.](https://docs.aws.amazon.com/health/latest/ug/)

#### **a** Note

ACM schreibt aufeinanderfolgende Verlängerungsereignisbenachrichtigungen an ein einzelnes Ereignis in Ihrer PHD Zeitlinie. Jede Benachrichtigung überschreibt die vorherige, bis die Erneuerung erfolgreich ist.

So verwenden Sie die AWS Health Dashboard:

- 1. Loggen Sie sich AWS Health Dashboard unter <https://phd.aws.amazon.com/phd/home#/> ein.
- 2. Wählen Sie Event log.
- 3. Wählen Sie für Filter by tags or attributes die Option Service.
- 4. Wählen Sie Certificate Manager.
- 5. Wählen Sie Apply (Anwenden) aus.
- 6. Wählen Sie für Event category die Option Scheduled Change.
- 7. Wählen Sie Apply (Anwenden) aus.

# <span id="page-125-0"></span>Automatisieren der E-Mail-Validierung

ACM-Zertifikate, die per E-Mail validiert wurden, erfordern normalerweise einen manuellen Eingriff durch den Domaininhaber. Organizations, die mit einer großen Anzahl von E-Mail-validierten Zertifikaten arbeiten, können es vorziehen, einen Parser zu erstellen, der die erforderlichen Antworten automatisieren kann. Um Kunden bei der E-Mail-Validierung zu unterstützen, werden in den Informationen in diesem Abschnitt die Vorlagen für E-Mail-Nachrichten zur Domainvalidierung und der Workflow beschrieben, der für den Abschluss des Validierungsprozesses verwendet wird.

# Validierungs-E-Mail-Vorlagen

Validierungs-E-Mail-Nachrichten haben eines der beiden folgenden Formate, je nachdem, ob ein neues Zertifikat angefordert oder ein vorhandenes Zertifikat erneuert wird. Der Inhalt der markierten Zeichenfolgen sollte durch Werte ersetzt werden, die spezifisch für die zu validierende Domain sind.

### Validieren eines neuen Zertifikats

Text der E-Mail-Vorlage:

```
Greetings from Amazon Web Services,
We received a request to issue an SSL/TLS certificate for requested_domain.
Verify that the following domain, AWS account ID, and certificate identifier 
  correspond 
to a request from you or someone in your organization.
Domain: fqdn
AWS account ID: account_id
AWS Region name: region_name
Certificate Identifier: certificate_identifier
To approve this request, go to Amazon Certificate Approvals 
(https://region_name.acm-certificates.amazon.com/approvals?
code=validation_code&context=validation_context) 
and follow the instructions on the page.
This email is intended solely for authorized individuals for fqdn. To express any 
  concerns
```

```
about this email or if this email has reached you in error, forward it along with a 
  brief 
explanation of your concern to validation-questions@amazon.com.
Sincerely,
Amazon Web Services
```
#### Validieren eines Zertifikats zur Verlängerung

Text der E-Mail-Vorlage:

Greetings from Amazon Web Services,

We received a request to issue an SSL/TLS certificate for *requested\_domain*. This email is a request to validate ownership of the domain in order to renew the existing, currently in use, certificate. Certificates have defined validity periods and email validated certificates, like this one, require you to re-validate for the certificate to renew.

Verify that the following domain, AWS account ID, and certificate identifier correspond to a request from you or someone in your organization.

Domain: *fqdn* AWS account ID: *account\_id* AWS Region name: *region\_name* Certificate Identifier: *certificate\_identifier*

To approve this request, go to Amazon Certificate Approvals at https://*region\_name*.acm-certificates.amazon.com/approvals?code= \$validation\_code&context=\$validation\_context and follow the instructions on the page.

```
This email is intended solely for authorized individuals for fqdn. You can see
more about how AWS Certificate Manager validation works here - 
https://docs.aws.amazon.com/acm/latest/userguide/email-validation.html.
To express any concerns about this email or if this email has reached you in 
error, forward it along with a brief explanation of your concern to 
validation-questions@amazon.com.
```
Sincerely, Amazon Web Services

--

```
Amazon Web Services, Inc. is a subsidiary of Amazon.com, Inc. Amazon.com is a
registered trademark of Amazon.com, Inc.
This message produced and distributed by Amazon Web Services, Inc.,
410 Terry Ave. North, Seattle, WA 98109-5210.
(c)2015-2022, Amazon Web Services, Inc. or its affiliates. All rights reserved.
Our privacy policy is posted at https://aws.amazon.com/privacy
```
Sobald Sie eine neue Validierungsnachricht von AWS erhalten, empfehlen wir, sie als aktuellste und autorisierende Vorlage für Ihren Parser zu verwenden. Kunden mit Nachrichtenparsern, die vor November 2020 entworfen wurden, sollten die folgenden Änderungen beachten, die möglicherweise an der Vorlage vorgenommen wurden:

- In der E-Mail-Betreffzeile steht jetzt "Certificate request for *domain name*" anstelle von ""Certificate approval for *domain name*".
- Die AWS account ID wird jetzt ohne Gedanken- oder Bindestriche dargestellt.
- Der Certificate Identifier zeigt nun den gesamten Zertifikat-ARN anstelle einer verkürzten Form, zum Beispiel *arn:aws:acm:useast-1:000000000000:certificate/3b4d78e1-0882-4f51-954a-298ee44ff369* anstelle von *3b4d78e1-0882-4f51-954a-298ee44ff369*.
- Die Zertifikatgenehmigungs-URL enthält jetzt acm-certificates.amazon.com anstelle von certificates.amazon.com.
- Das Genehmigungsformular, das durch Klicken auf die Zertifikatgenehmigungs-URL geöffnet wird, enthält nun die Schaltfläche Genehmigung. Der Name des Genehmigungsschaltflächen-div lautet jetzt approve-button anstelle von approval\_button.
- Validierungsnachrichten sowohl für neu angeforderte Zertifikate als auch für erneuerte Zertifikate haben das gleiche E-Mail-Format.

### Workflow zur Validierung

Dieser Abschnitt enthält Informationen zum Verlängerungsworkflow für E-Mail-validierte Zertifikate.

• Wenn die ACM-Konsole eine Zertifikatanforderung für mehrere Domains verarbeitet, sendet sie Validierungs-E-Mail-Nachrichten an die erste gefundene Domain, die einen MX-Eintrag enthält. Der Domaininhaber muss eine E-Mail-Nachricht für jede Domain überprüfen, bevor ACM das Zertifikat ausstellen kann. Weitere Informationen finden Sie unter [Mit E-Mail den Domainbesitz prüfen.](https://docs.aws.amazon.com/acm/latest/userguide/email-validation.html)

• E-Mail-Validierung für Mehrdomain-Zertifikatanforderungen mithilfe der ACM-API oder CLI führt dazu, dass standardmäßig eine E-Mail-Nachricht an die apex-Domain und an jede Subdomain gesendet wird. Der Domaininhaber muss eine E-Mail-Nachricht für jede dieser Domains überprüfen, bevor ACM das Zertifikat ausstellen kann.

#### **a** Note

Vor November 2020 mussten Kunden nur die apex-Domain validieren, und ACM würde ein Zertifikat ausstellen, das auch alle Subdomains abdeckte. Kunden mit Nachrichtenparsern, die vor diesem Zeitpunkt entwickelt wurden, sollten die Änderung am E-Mail-Validierungsworkflow notieren.

• Mit der ACM-API oder CLI können Sie erzwingen, dass alle Validierungs-E-Mail-Nachrichten für eine Zertifikatanforderung mit mehreren Domains an die apex-Domain gesendet werden. Verwenden Sie in der API den DomainValidationOptions-Parameter der Aktion [RequestCertificate](https://docs.aws.amazon.com/acm/latest/APIReference/API_RequestCertificate.html), um einen Wert für ValidationDomain anzugeben, das Teil des Typs [DomainValidationOption](https://docs.aws.amazon.com/acm/latest/APIReference/API_DomainValidationOption.html) ist. Geben Sie in der CLI bei Verwendung des Parameters --domainvalidation-options des Befehls [request-certificate](https://docs.aws.amazon.com/cli/latest/reference/acm/request-certificate.html) den Wert für ValidationDomain an.

# <span id="page-129-0"></span>Importieren von Zertifikaten in AWS Certificate Manager

Zusätzlich zum Anfordern von SSL-/TLS-Zertifikaten, die von AWS Certificate Manager (ACM) bereitgestellt werden, können Sie Zertifikate importieren, die Sie außerhalb von erhalten haben AWS. Dies ist sinnvoll, da Sie bereits ein Zertifikat von einer Dritt-Zertifizierungsstelle (CA) haben oder da Sie anwendungsspezifische Anforderungen haben, die von ACM-Zertifikaten nicht erfüllt werden.

Sie können ein importiertes Zertifikat mit jedem [in ACM integriertenAWS -Service](#page-15-0) verwenden. Die Zertifikate, die Sie importieren, entsprechen denen von ACM; – mit einer wichtigen Ausnahme: ACM; bietet keine [verwaltete Erneuerung](#page-114-0) für importierte Zertifikate.

Wenn Sie ein importiertes Zertifikat erneuern möchten, können Sie ein neues Zertifikat von Ihrem Zertifikataussteller abrufen und es dann [manuell wieder in ACM importieren.](https://docs.aws.amazon.com/acm/latest/userguide/import-reimport.html#reimport-certificate-api) Bei dieser Aktion wird die Zuordnung des Zertifikats und sein Amazon-Ressourcenname (ARN) beibehalten. Alternativ hierzu können Sie auch ein komplett neues Zertifikat importieren. Es können mehrere Zertifikate mit demselben Domainnamen importiert werden, sie müssen jedoch einzeln importiert werden.

#### **A** Important

Sie sind verantwortlich für die Überwachung und das Ablaufdatum Ihrer importierten Zertifikate sowie für deren Erneuerung, bevor sie ablaufen. Sie können diese Aufgabe vereinfachen, indem Sie Amazon CloudWatch Events verwenden, um Benachrichtigungen zu senden, wenn sich Ihre importierten Zertifikate dem Ablauf nähern. Weitere Informationen finden Sie unter [Amazon verwenden EventBridge.](#page-145-1)

Alle Zertifikate in ACM; sind regionale Ressourcen, einschließlich der Zertifikate, die Sie importieren. Um dasselbe Zertifikat mit Elastic Load Balancing Load Balancern in verschiedenen AWS Regionen zu verwenden, müssen Sie das Zertifikat in jede Region importieren, in der Sie es verwenden möchten. Um ein Zertifikat mit Amazon zu verwenden CloudFront, müssen Sie es in die Region USA Ost (Nord-Virginia) importieren. Weitere Informationen finden Sie unter [Unterstützte Regionen.](#page-14-0)

Weitere Informationen zum Importieren von Zertifikaten in ACM; finden Sie in den folgenden Themen. Wenn Sie Probleme beim Importieren eines Zertifikats haben, finden Sie weitere Informationen unter [Zertifikatsimport](#page-229-0).

#### Themen

• [Voraussetzungen für das Importieren von Zertifikaten](#page-130-0)

- [Zertifikat- und Schlüsselformat für den Import](#page-131-0)
- [Importieren eines Zertifikats](#page-133-0)
- [Erneutes Importieren eines Zertifikats](#page-135-0)

## <span id="page-130-0"></span>Voraussetzungen für das Importieren von Zertifikaten

Zum Importieren eines selbstsignierten SSL-/TLS-Zertifikats in ACM müssen Sie sowohl das Zertifikat als auch den privaten Schlüssel bereitstellen. Zum Importieren eines Zertifikats, das nicht von einerAWS -Zertifizierungsstelle (CA) signiert wurde, müssen Sie auch die privaten und öffentlichen Schlüssel des Zertifikats angeben. Ihr Zertifikat muss alle in diesem Thema beschriebenen Kriterien erfüllen.

Sie müssen für alle Zertifikate einen kryptographischen Algorithmus und eine Schlüsselgröße angeben. ACM unterstützt die folgenden Algorithmen (API-Name in Klammern):

- RSA 1024 Bit (RSA\_1024)
- RSA 2048 Bit (RSA\_2048)
- RSA 3072 Bit (RSA\_3072)
- RSA 4096 Bit (RSA\_4096)
- ECDSA 256 Bit (EC\_prime256v1)
- ECDSA 384 Bit (EC\_secp384r1)
- ECDSA 521 Bit (EC\_secp521r1)

Beachten Sie auch die folgenden zusätzlichen Anforderungen:

- Beachten Sie, dass ACM [integrierte Services](https://docs.aws.amazon.com/acm/latest/userguide/acm-services.html) nur die von ihnen unterstützten Algorithmen und Schlüsselgrößen für die Zuordnung zu ihren Ressourcen zulassen. Beispielsweise unterstützt CloudFront nur 1024-Bit-RSA-, 2048-Bit-RSA-, 3072-Bit-RSA- und Elliptic Prime Curve-256-Bit-Schlüssel, während Application Load Balancer alle von ACM verfügbaren Algorithmen unterstützt. Weitere Informationen finden Sie in der Dokumentation zum Service, den Sie verwenden.
- Ein Zertifikat muss ein SSL-/TLS-X.509-Zertifikat der Version 3 sein. Es muss einen öffentlichen Schlüssel, den vollständig qualifizierten Domainnamen (Fully Qualified Domain Name, FQDN) oder die IP-Adresse für Ihre Website und Informationen über den Aussteller enthalten.
- Ein Zertifikat kann von Ihrem privaten Schlüssel, der Ihnen gehört, selbstsigniert oder vom privaten Schlüssel einer ausstellenden Zertifizierungsstelle signiert werden. Sie müssen den privaten

Schlüssel bereitstellen, der nicht größer als 5 KB (5 120 Bytes) sein darf und unverschlüsselt sein muss.

- Wenn das Zertifikat von einer Zertifizierungsstelle signiert ist und Sie die Zertifikatkette angeben, muss die Kette PEM-kodiert sein.
- Ein Zertifikat muss zum Zeitpunkt des Imports gültig sein. Sie können ein Zertifikat nicht importieren, bevor sein Gültigkeitszeitraum beginnt oder nachdem es abgelaufen ist. Das NotBefore-Zertifikatsfeld enthält das Startdatum der Gültigkeit und das NotAfter-Feld enthält das Enddatum.
- Das gesamte erforderliche Zertifikatsmaterial (Zertifikat, privater Schlüssel und Zertifikatkette) muss PEM-codiert sein. Das Hochladen von DER-Codierten Materialien führt zu einem Fehler. Weitere Informationen und Beispiele finden Sie unter [Zertifikat- und Schlüsselformat für den Import](#page-131-0).
- Wenn Sie ein Zertifikat erneuern (erneut importieren), können Sie keine KeyUsageoderExtendedKeyUsage-Erweiterung hinzufügen, wenn diese im zuvor importierten Zertifikat nicht vorhanden war.
- AWS CloudFormation unterstützt den Import von Zertifikaten in ACM nicht.

# <span id="page-131-0"></span>Zertifikat- und Schlüsselformat für den Import

ACM erfordert, dass Sie das Zertifikat, die Zertifikatkette und den privaten Schlüssel (falls vorhanden) separat importieren und jede Komponente im PEM-Format kodieren. PEM steht für Privacy Enhanced Mail. Das PEM-Format wird häufig verwendet, um ein Zertifikate, Zertifikatanforderungen, Zertifikatketten und Schlüssel darzustellen. Die typische Erweiterung für eine mit PEM formatierte Datei ist . pem, aber das ist nicht zwingend notwendig.

#### **a** Note

AWS bietet keine Dienstprogramme zum Bearbeiten von PEM-Dateien oder anderen Zertifikatformaten. Die folgenden Beispiele stützen sich auf einen generischen Texteditor für einfache Operationen. Wenn Sie komplexere Aufgaben ausführen müssen (z. B. das Konvertieren von Dateiformaten oder das Extrahieren von Schlüsseln), können freie und Open-Source-Tools wie[OpenSSL](https://www.openssl.org/docs/) sind leicht verfügbar.

Die folgenden Beispiele veranschaulichen das Format der zu importierenden Dateien. Wenn Sie die Komponenten in einer einzigen Datei erhalten, verwenden Sie einen Texteditor, um sie in drei Dateien (sorgfältig) zu trennen. Beachten Sie, dass das Zertifikat, die Zertifikatkette oder der private Schlüssel ungültig sind, wenn Sie Zeichen in einer PEM-Datei fehlerhaft bearbeiten, oder wenn Sie am Ende einer Zeile ein oder mehrere Leerzeichen hinzufügen.

Example 1. PEM-kodiertes Zertifikat

```
-----BEGIN CERTIFICATE-----
Base64–encoded certificate
-----END CERTIFICATE-----
```
#### Example 2. PEM-kodierte Zertifikatkette

Eine Zertifikatkette enthält ein oder mehrere Zertifikate. Sie können Ihre Zertifikatdateien mit einem Texteditor dem copy-Befehl in Windows oder dem cat-Befehl in Linux zu einer Kette verknüpfen. Die Zertifikate müssen verkettet werden, damit jedes von ihnen direkt das jeweils vorhergehende zertifiziert. Wenn Sie ein privates Zertifikat importieren, kopieren Sie das Stammzertifikat zuletzt. Das folgende Beispiel enthält drei Zertifikate, Ihre Zertifikatkette enthält möglicherweise jedoch mehr oder weniger.

**A** Important

Kopieren Sie Ihr Zertifikat nicht in die Zertifikatkette.

```
-----BEGIN CERTIFICATE-----
Base64–encoded certificate
-----END CERTIFICATE-----
-----BEGIN CERTIFICATE-----
Base64–encoded certificate
-----END CERTIFICATE-----
-----BEGIN CERTIFICATE-----
Base64–encoded certificate
-----END CERTIFICATE-----
```
Example 3. PEM-kodierte private Schlüssel

Zertifikate in X.509 Version 3 verwenden Algorithmen mit öffentlichem Schlüssel. Wenn Sie ein X.509-Zertifikat oder Zertifikatanforderung erstellen, geben Sie den Algorithmus und die Größe des Schlüssels in Bit an, die zum Erstellen des privaten/öffentlichen Schlüsselpaars verwendet werden sollen. Der öffentliche Schlüssel wird in das Zertifikat oder die Anforderung aufgenommen. Sie müssen die zugehörigen privaten Schlüssel geheim halten. Geben Sie den privaten Schlüssel an,

wenn Sie das Zertifikat importieren. Der Schlüssel muss unverschlüsselt sein. Das folgende Beispiel zeigt einen privaten RSA-Schlüssel.

```
-----BEGIN RSA PRIVATE KEY-----
Base64–encoded private key
-----END RSA PRIVATE KEY-----
```
Das nächste Beispiel zeigt einen PEM-kodierten privaten Elliptic Curve-Schlüssel. Je nachdem, wie Sie den Schlüssel erstellen, sind die Parameterblöcke möglicherweise nicht enthalten. Wenn der Parameterblock enthalten ist, entfernt ACM; ihn, bevor der Schlüssel während des Importvorgangs verwendet wird.

```
-----BEGIN EC PARAMETERS-----
Base64–encoded parameters
-----END EC PARAMETERS-----
-----BEGIN EC PRIVATE KEY-----
Base64–encoded private key
-----END EC PRIVATE KEY-----
```
## <span id="page-133-0"></span>Importieren eines Zertifikats

Sie können ein extern erhaltenes Zertifikat (d. h. ein Zertifikat, das von einem Drittanbieter von Vertrauensdiensten bereitgestellt wird) in ACM importieren AWS Management Console, indem Sie die AWS CLI, die oder die ACM-API verwenden. Die folgenden Themen veranschaulichen, wie Sie die AWS Management Console und die verwenden AWS CLI. Verfahren zum Abrufen eines Zertifikats von einem Nicht-AWS Aussteller liegen außerhalb des Geltungsbereichs dieses Handbuchs.

#### **A** Important

Ihr ausgewählter Signaturalgorithmus muss den [Voraussetzungen für das Importieren von](#page-130-0) [Zertifikaten](#page-130-0) aus.

#### Themen

- [Importieren \(Konsole\)](#page-134-0)
- [Import \(AWS CLI\)](#page-135-1)

### <span id="page-134-0"></span>Importieren (Konsole)

Im folgenden Beispiel wird gezeigt, wie ein Zertifikat mithilfe der AWS Management Consoleimportiert wird.

- 1. Öffnen Sie die ACM-Konsole unter [https://console.aws.amazon.com/acm/home.](https://console.aws.amazon.com/acm/home) Wenn Sie ACM zum ersten Mal verwenden, suchen Sie nach der Überschrift AWS Certificate Manager, und wählen Sie die Schaltfläche Erste Schritte darunter.
- 2. Wählen Sie Import a certificate.
- 3. Gehen Sie wie folgt vor:
	- a. Fügen Sie für Certificate body das PEM-kodierte Zertifikat ein, das importiert werden soll. Es sollte mit -----BEGIN CERTIFICATE----- beginnen und mit -----END CERTIFICATE----- enden.
	- b. Fügen Sie den PEM-codierten unverschlüsselten privaten Schlüssel für das Zertifikat in Certificate private key (Privater Zertifikatschlüssel) ein. Es sollte mit -----BEGIN PRIVATE KEY----- beginnen und mit -----END PRIVATE KEY----- enden.
	- c. (Optional) Für Certificate chain (Zertifikatskette) kann die PEM-kodierte Zertifikatkette eingefügt werden.
- 4. Wählen Sie Review and import.
- 5. Klicken Sie auf derÜberprüfen und Importierenüberprüfen Sie die angezeigten Metadaten zu Ihrem Zertifikat, um sicherzustellen, dass es das ist, was Sie beabsichtigt haben. Zu diesen Feldern gehören:
	- -Domains Eine Liste vollqualifizierter Domainnamen (FQDN), die durch das Zertifikat authentifiziert wurden
	- Gültig bis Die Anzahl der Tage bis zum Ablauf des Zertifikats
	- Informationen zum öffentlichen Schlüssel Der kryptografische Algorithmus, mit dem das key pair generiert wurde
	- Signatur-Algorithmus Der kryptografische Algorithmus, mit dem die Signatur des Zertifikats erstellt wurde
	- Kann mit verwendet werden Eine Liste der ACM [Integrierte Services](https://docs.aws.amazon.com/acm/latest/userguide/acm-services.html), die den Zertifikatstyp unterstützen, den Sie importieren

Wenn alles korrekt ist, wählen SieImportaus.

## <span id="page-135-1"></span>Import (AWS CLI)

Im folgenden Beispiel wird gezeigt, wie ein Zertifikat mithilfe der [AWS Command Line Interface \(AWS](https://aws.amazon.com/cli/) [CLI\)](https://aws.amazon.com/cli/) importiert wird. In diesem Beispiel wird Folgendes angenommen:

- Das PEM-kodierte Zertifikat ist in einer Datei mit dem Namen Certificate.pem gespeichert.
- Das PEM-kodierte Zertifikatkette ist in einer Datei mit dem Namen CertificateChain.pem gespeichert.
- Das PEM-kodierte Zertifikat ist in einer Datei mit dem Namen PrivateKey.pem gespeichert.

Um das folgende Beispiel zu verwenden, ersetzen Sie den Dateinamen durch Ihren eigenen und geben Sie den Befehl auf einer kontinuierlichen Zeile ein. Das folgende Beispiel enthält Zeilenumbrüche und zusätzliche Leerzeichen, um das Lesen zu vereinfachen.

```
$ aws acm import-certificate --certificate fileb://Certificate.pem \ 
       --certificate-chain fileb://CertificateChain.pem \ 
       --private-key fileb://PrivateKey.pem
```
Wenn der Befehl import-certificate erfolgreich war, wird der [Amazon Resource Name \(ARN\)](https://docs.aws.amazon.com/general/latest/gr/aws-arns-and-namespaces.html) des importierten Zertifikats zurückgegeben.

## <span id="page-135-0"></span>Erneutes Importieren eines Zertifikats

Wenn Sie ein Zertifikat importiert und es anderen - AWS Services zugeordnet haben, können Sie dieses Zertifikat vor Ablauf erneut importieren, wobei die AWS Servicezuordnungen des ursprünglichen Zertifikats erhalten bleiben. Weitere Informationen zu AWS Services, die in ACM integriert sind, finden Sie unter [Dienste, die integriert sind mit AWS Certificate Manager](#page-15-0).

Die folgenden Bedingungen gelten, wenn Sie ein Zertifikat erneut importieren:

- Sie können Domainnamen hinzufügen oder entfernen.
- Sie können nicht alle Domainnamen aus einem Zertifikat entfernen.
- Wenn Erweiterungen für die Schlüsselverwendung im ursprünglich importierten Zertifikat vorhanden sind, können Sie neue Erweiterungswerte hinzufügen, vorhandene Werte jedoch nicht entfernen.
- Wenn Erweiterungen für die erweiterte Schlüsselverwendung im ursprünglich importierten Zertifikat vorhanden sind, können Sie neue Erweiterungswerte hinzufügen, vorhandene Werte jedoch nicht entfernen.
- Der Schlüsseltyp und seine Größe können nicht verändert werden.
- Beim erneuten Importieren eines Zertifikats können keine Ressourcen-Tags angewendet werden.

#### Themen

- [Wiederimportieren \(Konsole\)](#page-136-0)
- [Erneutes Importieren \(AWS CLI\)](#page-137-0)

### <span id="page-136-0"></span>Wiederimportieren (Konsole)

Im folgenden Beispiel wird gezeigt, wie ein Zertifikat mithilfe der AWS Management Consoleerneut importiert wird.

- 1. Öffnen Sie die ACM-Konsole unter [https://console.aws.amazon.com/acm/home.](https://console.aws.amazon.com/acm/home)
- 2. Wählen oder erweitern Sie das Zertifikat, das erneut importiert werden soll.
- 3. Öffnen Sie den Detailbereich des Zertifikats und klicken Sie auf die Schaltfläche Reimport certificate. Wenn Sie das Zertifikat durch Aktivierung des Kontrollkästchens neben dem Namen ausgewählt haben, klicken Sie auf Reimport certificate im Menü Actions.
- 4. Für Certificate body fügen Sie das PEM-kodierte Ende-Entitäts-Zertifikat ein.
- 5. Fügen Sie für Certificate private key den PEM-kodierten, unverschlüsselten privaten Schlüssel ein, der mit dem öffentlichen Schlüssel des Zertifikats verbunden ist.
- 6. (Optional) Für Certificate chain (Zertifikatskette) kann die PEM-kodierte Zertifikatkette eingefügt werden. Die Zertifikatkette enthält ein oder mehrere Zertifikate für alle ausstellenden Stellen für Zwischenzertifikate und das Stammzertifikat. Wenn das zu importierende Zertifikat selbst zugewiesen ist, ist keine Zertifikatkette erforderlich.
- 7. Wählen Sie Review and import.
- 8. Überprüfen Sie die Informationen zu Ihrem Zertifikat. Wenn keine Fehler vorhanden sind, wählen Sie Reimport.

## <span id="page-137-0"></span>Erneutes Importieren (AWS CLI)

Im folgenden Beispiel wird gezeigt, wie ein Zertifikat mithilfe der [AWS Command Line Interface \(AWS](https://aws.amazon.com/cli/) [CLI\)](https://aws.amazon.com/cli/) erneut importiert wird. In diesem Beispiel wird Folgendes angenommen:

- Das PEM-kodierte Zertifikat ist in einer Datei mit dem Namen Certificate.pem gespeichert.
- Das PEM-kodierte Zertifikatkette ist in einer Datei mit dem Namen CertificateChain.pem gespeichert.
- (Nur private Zertifikate) Der PEM-kodierte, unverschlüsselte private Schlüssel wird in einer Datei mit dem Namen PrivateKey.pem gespeichert.
- Sie haben den ARN des Zertifikats, das Sie importieren möchten.

√Um das folgende Beispiel zu verwenden, ersetzen Sie den Dateinamen und den ARN durch Ihren eigenen und geben Sie den Befehl auf einer kontinuierlichen Zeile ein. Das folgende Beispiel enthält Zeilenumbrüche und zusätzliche Leerzeichen, um das Lesen zu vereinfachen.

**a** Note

Um ein Zertifikat erneut zu importieren, müssen Sie den ARN des Zertifikats angeben.

```
$ aws acm import-certificate --certificate fileb://Certificate.pem \ 
       --certificate-chain fileb://CertificateChain.pem \ 
       --private-key fileb://PrivateKey.pem \ 
       --certificate-
arn arn:aws:acm:region:123456789012:certificate/12345678-1234-1234-1234-12345678901
```
Wenn der Befehl import-certificate erfolgreich war, wird der [Amazon Resource Name \(ARN\)](https://docs.aws.amazon.com/general/latest/gr/aws-arns-and-namespaces.html) des Zertifikats zurückgegeben.

# Ein privates Zertifikat exportieren

Sie können ein von ausgestelltes Zertifikat exportieren, AWS Private CA um es überall in Ihrer privaten PKI-Umgebung zu verwenden. Die exportierte Datei enthält das Zertifikat, die Zertifikatkette und den verschlüsselten privaten Schlüssel. Diese Datei muss sicher gespeichert werden. Weitere Informationen AWS Private CA dazu finden Sie im [AWS Private Certificate Authority](https://docs.aws.amazon.com/privateca/latest/userguide/) [Benutzerhandbuch.](https://docs.aws.amazon.com/privateca/latest/userguide/)

#### **a** Note

Sie können ein öffentlich vertrauenswürdiges Zertifikat oder seinen privaten Schlüssel nicht exportieren, unabhängig davon, ob es von ACM ausgestellt oder importiert wurde.

#### Themen

- [Exportieren eines privaten Zertifikats \(Konsole\)](#page-138-0)
- [Exportieren eines privaten Zertifikats \(CLI\)](#page-139-0)

## <span id="page-138-0"></span>Exportieren eines privaten Zertifikats (Konsole)

- 1. [Melden Sie sich bei der AWS Management Console an und öffnen Sie die ACM-Konsole unter](https://console.aws.amazon.com/acm/home)  [https://console.aws.amazon.com/acm/home.](https://console.aws.amazon.com/acm/home)
- 2. Wählen Sie Certificate Manager
- 3. Wählen Sie den Link des Zertifikats, das Sie exportieren möchten.
- 4. Wählen Sie Export aus.
- 5. Geben Sie eine Passphrase für den privaten Schlüssel ein, und bestätigen Sie diese.

#### **a** Note

Beim Erstellen Ihrer Passphrase können Sie jedes ASCII-Zeichen außer #, \$ oder % verwenden.

6. Wählen Sie Generate PEM Encoding aus.

- 7. Sie können das Zertifikat, die Zertifikatskette und den verschlüsselten Schlüssel in den Speicher kopieren. Alternativ können Sie diese Komponenten mit Export to a file einzeln als Dateien exportieren.
- 8. Wählen Sie Erledigt aus.

## <span id="page-139-0"></span>Exportieren eines privaten Zertifikats (CLI)

Verwenden Sie den Befehl [export-certificate,](https://docs.aws.amazon.com/cli/latest/reference/acm/export-certificate.html) um ein privates Zertifikat und einen privaten Schlüssel zu exportieren. Sie müssen eine Passphrase zuweisen, wenn Sie den Befehl ausführen. Um die Sicherheit zu erhöhen, speichern Sie Ihre Passphrase in einer Datei und geben Sie die Passphrase durch Angabe der Datei an. Dadurch wird verhindert, dass Ihre Passphrase in der Befehlshistorie gespeichert wird und dass andere die Passphrase während der Eingabe sehen.

```
a Note
```
Die Datei, die die Passphrase enthält, darf nicht in einem Zeilenabschlusszeichen enden. Sie können Ihre Passwortdatei wie folgt überprüfen:

\$ **file -k passphrase.txt** passphrase.txt: ASCII text, with no line terminators

Die folgenden Beispiele übergeben die Befehlsausgabe an jq, um PEM-Formatierung anzuwenden.

```
[Linux]
$ aws acm export-certificate \ 
      --certificate-arn arn:aws:acm:Region:444455556666:certificate/certificate_ID \ 
      --passphrase fileb://path-to-passphrase-file \ 
      | jq -r '"\(.Certificate)\(.CertificateChain)\(.PrivateKey)"'
[Windows]
$ aws acm export-certificate \ 
      --certificate-arn arn:aws:acm:Region:444455556666:certificate/certificate_ID \ 
      --passphrase fileb://path-to-passphrase-file \ 
      | jq -r '\"(.Certificate)(.CertificateChain)(.PrivateKey)\"'
```
Dies gibt ein base64-kodiertes PEM-Formatszertifikat aus, das auch die Zertifikatkette und den verschlüsselten privaten Schlüssel enthält. Das folgende verkürzte Beispiel veranschaulicht dies.

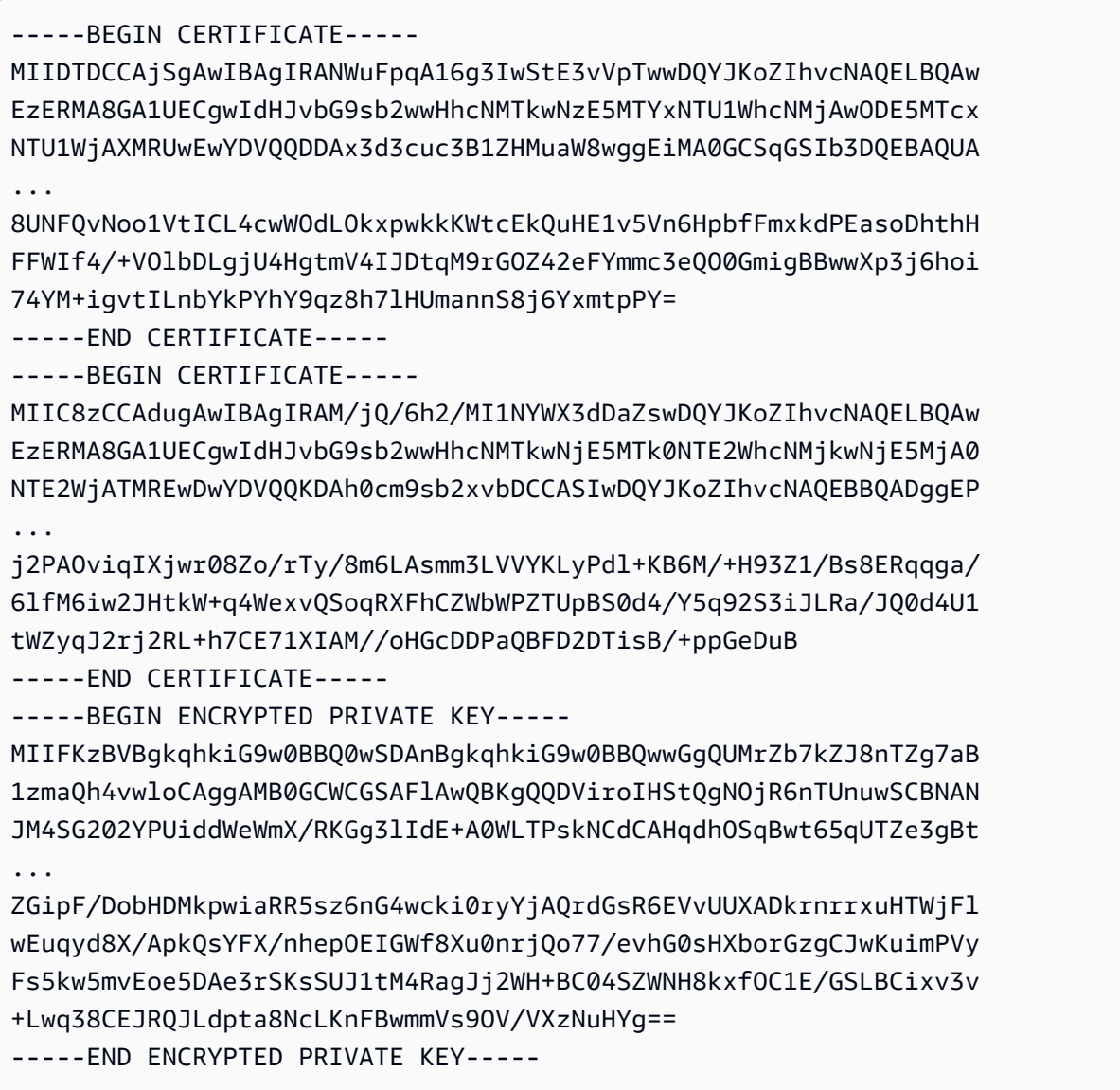

Um alles in eine Datei auszugeben, fügen Sie die >-Weiterleitung zum vorherigen Beispiel hinzu. Dies führt zu folgendem Ergebnis.

```
$ aws acm export-certificate \ 
      --certificate-arn arn:aws:acm:Region:444455556666:certificate/certificate_ID \ 
      --passphrase fileb://path-to-passphrase-file \ 
      | jq -r '"\(.Certificate)\(.CertificateChain)\(.PrivateKey)"' \ 
      > /tmp/export.txt
```
# Markieren von AWS Certificate Manager-Zertifikaten

Ein Tag ist eine Bezeichnung, die Sie einem ACM-Zertifikat zuweisen können. Jedes Tag besteht aus einem Schlüssel und einem Wert. Sie können die AWS Certificate Manager-Konsole, AWS Command Line Interface (AWS CLI) oder ACM-API zum Hinzufügen, Anzeigen oder Entfernen von Tags für ACM-Zertifikate verwenden. Sie können auswählen, welche Tags in der ACM-Konsole angezeigt werden.

Sie können benutzerdefinierte Tags erstellen, die Ihren Anforderungen entsprechen. Beispiel: Sie können mehrere ACM-Zertifikate mit einem Environment = Prod- oder Environment = Beta-Tag versehen, um zu identifizieren, für welche Umgebung das jeweilige ACM-Zertifikat vorgesehen ist. In der folgende Liste sind einige weitere Beispiele für andere benutzerdefinierte Tags enthalten:

- $\bullet$  Admin = Alice
- Purpose = Website
- Protocol = TLS
- Registrar = Route53

Andere AWS-Ressourcen unterstützen ebenfalls das Arbeiten mit Tags. Sie können deshalb denselben Tag für verschiedene Ressourcen zuweisen, um anzugeben, ob diese Ressourcen verknüpft sind. Sie können beispielsweise einen Tag, wie Website = example.com zum ACM-Zertifikat, Load Balancer und anderen Ressourcen zuweisen, die für Ihre example.com website verwendet werden.

#### Themen

- [Tag \(Markierung\)-Einschränkungen](#page-141-0)
- [Verwalten von Tags](#page-142-0)

# <span id="page-141-0"></span>Tag (Markierung)-Einschränkungen

Die folgenden grundlegenden Einschränkungen gelten für ACM-Zertifikat-Tags:

- Die maximale Anzahl von Tags pro ACM-Zertifikat ist 50.
- Die maximale Länge eines Tag-Schlüssels beträgt 127 Zeichen.
- Die maximale Länge eines Tag-Werts beträgt 255 Zeichen.
- Bei Tag-Schlüsseln und -Werten muss die Groß- und Kleinschreibung beachtet werden.
- Das aws:-Präfix ist für die Verwendung von AWS reserviert. Sie können keine Tags hinzufügen, bearbeiten oder löschen, deren Schlüssel mit aws: beginnt. Tags, die mit aws: beginnen, werden nicht auf Ihr Kontingent für Tags pro Ressource angerechnet.
- Wenn Sie das Tagging-Schema für mehrere Services und Ressourcen verwenden möchten, denken Sie daran, dass andere Services möglicherweise andere Einschränkungen für zulässige Zeichen haben. Weitere Informationen finden Sie in der Dokumentation des jeweiligen Services.
- -Zertifikat-Tags können nicht in der [Ressourcengruppe und Tag Editor](https://aws.amazon.com/blogs/aws/resource-groups-and-tagging/) der AWS Management Console verwendet werden.

Allgemeine Informationen zu AWS-Tagging-Konventionen finden Sie unter [Markieren von AWS-](https://docs.aws.amazon.com/general/latest/gr/aws_tagging.html)[Ressourcen](https://docs.aws.amazon.com/general/latest/gr/aws_tagging.html).

## <span id="page-142-0"></span>Verwalten von Tags

Sie können Tags hinzufügen, bearbeiten und löschen, indem Sie die AWS Management Console, die AWS Command Line Interface oder die AWS Certificate Manager-API verwenden.

### Verwalten von Tags (Konsole)

Sie können die AWS Management Console zum Hinzufügen, Löschen oder Bearbeiten von Tags verwenden. Sie können Tags auch in Spalten anzeigen.

### Hinzufügen von Tags

Führen Sie die folgenden Schritte aus, um Tags mithilfe der ACM-Konsole hinzuzufügen.

So fügen Sie ein Tag zu einem Zertifikat hinzu (Konsole)

- 1. Melden Sie sich bei der AWS Management Console an und öffnen Sie die AWS Certificate Manager-Konsole unter [https://console.aws.amazon.com/acm/home.](https://console.aws.amazon.com/acm/home)
- 2. Wählen Sie den Pfeil neben dem Zertifikat aus, die Sie taggen möchten.
- 3. Scrollen Sie im Detailbereich nach unten zu Tags.
- 4. Wählen Sie Edit und Add Tag.
- 5. Geben Sie einen Schlüssel und einen Wert für das Tag ein.
- 6. Wählen Sie Save (Speichern).

#### Löschen von Markierungen

Führen Sie die folgenden Schritte aus, um Tags mithilfe der ACM-Konsole zu löschen.

So löschen Sie einen Tag (Konsole)

- 1. Melden Sie sich bei der AWS Management Console an und öffnen Sie die AWS Certificate Manager-Konsole unter [https://console.aws.amazon.com/acm/home.](https://console.aws.amazon.com/acm/home)
- 2. Wählen Sie den Pfeil neben dem Zertifikat mit einem Tag, das Sie löschen möchten.
- 3. Scrollen Sie im Detailbereich nach unten zu Tags.
- 4. Wählen Sie Edit (Bearbeiten) aus.
- 5. Wählen Sie X neben dem Tag, das Sie löschen möchten.
- 6. Wählen Sie Save (Speichern).

#### Bearbeiten eines Tags

Führen Sie die folgenden Schritte aus, um Tags mithilfe der ACM-Konsole zu bearbeiten.

So bearbeiten Sie ein Tag (Konsole)

- 1. Melden Sie sich bei der AWS Management Console an und öffnen Sie die AWS Certificate Manager-Konsole unter [https://console.aws.amazon.com/acm/home.](https://console.aws.amazon.com/acm/home)
- 2. Wählen Sie den Pfeil neben dem Zertifikat aus, das Sie bearbeiten möchten.
- 3. Scrollen Sie im Detailbereich nach unten zu Tags.
- 4. Wählen Sie Edit (Bearbeiten) aus.
- 5. Ändern Sie den Schlüssel oder Wert des Tags, das Sie ändern möchten.
- 6. Wählen Sie Save (Speichern).

#### Anzeigen von Tags in Spalten

Führen Sie die folgenden Schritte aus, um Tags in Spalten in der ACM-Konsole anzuzeigen.

So zeigen Sie Tags in Spalten an (Konsole)

1. Melden Sie sich bei der AWS Management Console an und öffnen Sie die AWS Certificate Manager-Konsole unter [https://console.aws.amazon.com/acm/home.](https://console.aws.amazon.com/acm/home)
2. Wählen Sie die Tags aus, die Sie als Spalten anzeigen möchten, indem Sie auf das Tool-Symbol

### ₩.

rechts oben in der Konsole klicken.

3. Aktivieren Sie das Kontrollkästchen neben dem Tag, das Sie in einer Spalte anzeigen möchten.

## Verwalten von Tags (CLI)

In den folgenden Themen erfahren Sie, wie Sie Tags mithilfe der AWS CLI hinzufügen, auflisten und löschen.

- [add-tags-to-certificate](https://docs.aws.amazon.com/cli/latest/reference/acm/add-tags-to-certificate.html)
- [list-tags-for-certificate](https://docs.aws.amazon.com/cli/latest/reference/acm/list-tags-for-certificate.html)
- [remove-tags-from-certificate](https://docs.aws.amazon.com/cli/latest/reference/acm/remove-tags-from-certificate.html)

## Verwalten von Tags (ACM-API)

In den folgenden Themen erfahren Sie, wie Sie Tags mithilfe der API hinzufügen, auflisten und löschen.

- [AddTagsToCertificate](https://docs.aws.amazon.com/acm/latest/APIReference/API_AddTagsToCertificate.html)
- [ListTagsForCertificate](https://docs.aws.amazon.com/acm/latest/APIReference/API_ListTagsForCertificate.html)
- [RemoveTagsFromCertificate](https://docs.aws.amazon.com/acm/latest/APIReference/API_RemoveTagsFromCertificate.html)

# Überwachung und Protokollierung AWS Certificate Manager

Die Überwachung ist ein wichtiger Bestandteil der Aufrechterhaltung der Zuverlässigkeit, Verfügbarkeit AWS Certificate Manager und Leistung Ihrer AWS Lösungen. Sie sollten Überwachungsdaten aus allen Teilen Ihrer AWS Lösung sammeln, damit Sie einen etwaigen Ausfall an mehreren Stellen leichter debuggen können.

In den folgenden Themen werden Tools zur AWS Cloud-Überwachung beschrieben, die für die Verwendung mit ACM verfügbar sind.

### Themen

- [Amazon verwenden EventBridge](#page-145-0)
- [Wird mit verwendet CloudTrail AWS Certificate Manager](#page-160-0)
- [Unterstützte Metriken CloudWatch](#page-180-0)

## <span id="page-145-0"></span>Amazon verwenden EventBridge

Sie können [Amazon EventBridge](https://docs.aws.amazon.com/eventbridge/latest/userguide/) (ehemals CloudWatch Events) verwenden, um Ihre AWS Services zu automatisieren und automatisch auf Systemereignisse wie Probleme mit der Anwendungsverfügbarkeit oder Ressourcenänderungen zu reagieren. Ereignisse von AWS Diensten, einschließlich ACM, werden nahezu EventBridge in Echtzeit an Amazon übermittelt. Sie können Ereignisse verwenden, um Ziele wie AWS Lambda Funktionen, AWS Batch Jobs, Amazon SNS SNS-Themen und viele andere auszulösen. Weitere Informationen finden Sie unter [Was ist Amazon](https://docs.aws.amazon.com/eventbridge/latest/userguide/what-is-amazon-eventbridge.html)  [EventBridge?](https://docs.aws.amazon.com/eventbridge/latest/userguide/what-is-amazon-eventbridge.html)

#### Themen

- [EventBridge Amazon-Unterstützung für ACM](#page-145-1)
- [Aktionen mit Amazon EventBridge in ACM auslösen](#page-150-0)

## <span id="page-145-1"></span>EventBridge Amazon-Unterstützung für ACM

In diesem Thema werden die von Amazon EventBridge unterstützten ACM-bezogenen Ereignisse aufgeführt und beschrieben.

## Ereignis "ACM-Zertifikat nähert sich dem Ablauf"

ACM sendet tägliche Ablaufereignisse beginnend 45 Tage vor Ablauf für alle aktiven Zertifikate (öffentlich, privat und importiert). Dieses Timing kann mithilfe der [PutAccountConfigurationA](https://docs.aws.amazon.com/acm/latest/APIReference/API_PutAccountConfiguration.html)CM-API geändert werden.

ACM leitet automatisch die Verlängerung berechtigter Zertifikate ein, die es ausgestellt hat. Importierte Zertifikate müssen jedoch vor Ablauf erneut ausgestellt und erneut importiert werden, um Ausfälle zu vermeiden. Weitere Informationen finden Sie unter [Erneuter Import eines öffentlichen](https://docs.aws.amazon.com/acm/latest/userguide/import-reimport.html#reimport-certificate-api) [Zertifikats.](https://docs.aws.amazon.com/acm/latest/userguide/import-reimport.html#reimport-certificate-api) Sie können Ablaufereignisse verwenden, um einen automatisierten erneuten Import von Zertifikaten in ACM einzurichten. Ein Beispiel für die Verwendung von Automatisierung finden Sie unter. AWS Lambda[Aktionen mit Amazon EventBridge in ACM auslösen](#page-150-0)

Ereignisse des Typs ACM-Zertifikat nähert sich dem Ablauf haben die folgende Struktur.

```
{ 
   "version": "0", 
   "id": "id", 
   "detail-type": "ACM Certificate Approaching Expiration", 
   "source": "aws.acm", 
   "account": "account", 
   "time": "2020-09-30T06:51:08Z", 
   "region": "region", 
   "resources": [ 
     "arn:aws:acm:region:account:certificate/certificate_ID" 
   ], 
   "detail": { 
     "DaysToExpiry": 31, 
     "CommonName": "example.com" 
   }
}
```
Ereignis "ACM-Zertifikat abgelaufen"

**a** Note Ereignisse mit abgelaufenem Zertifikat sind für [importierte Zertifikate](#page-129-0) nicht verfügbar.

Kunden können per Listener auf dieses Ereignis achten, um benachrichtigt zu werden, wenn ein von ACM ausgestelltes öffentliches oder privates Zertifikat in ihrem Konto abläuft.

#### Ereignisse des Typs ACM-Zertifikat abgelaufen haben die folgende Struktur.

```
{ 
     "version": "0", 
     "id": "id", 
     "detail-type": "ACM Certificate Expired", 
     "source": "aws.acm", 
     "account": "account", 
     "time": "2019-12-22T18:43:48Z", 
     "region": "region", 
     "resources": [ 
          "arn:aws:acm:region:account:certificate/certificate_ID" 
      ], 
      "detail": { 
          "CertificateType" : "AMAZON_ISSUED" | "PRIVATE", 
          "CommonName": "example.com", 
          "DomainValidationMethod" : "EMAIL" | "DNS", 
          "CertificateCreatedDate" : "2018-12-22T18:43:48Z", 
          "CertificateExpirationDate" : "2019-12-22T18:43:48Z", 
          "InUse" : TRUE | FALSE, 
          "Exported" : TRUE | FALSE 
     } 
  }
```
### Ereignis "ACM-Zertifikat verfügbar"

Kunden können per Listener auf dieses Ereignis achten, um benachrichtigt zu werden, wenn ein verwaltetes öffentliches oder privates Zertifikat einsatzbereit ist. Das Ereignis wird bei Ausgabe, Verlängerung und Import veröffentlicht. Bei einem privaten Zertifikat muss der Kunde, sobald es verfügbar ist, immer noch Maßnahmen ergreifen, um es für Hosts bereitzustellen.

Ereignisse des Typs ACM-Zertifikat verfügbar haben die folgende Struktur.

```
{ 
     "version": "0", 
     "id": "id", 
     "detail-type": "ACM Certificate Available", 
     "source": "aws.acm", 
     "account": "account", 
     "time": "2019-12-22T18:43:48Z", 
     "region": "region", 
     "resources": [
```

```
 "arn:aws:acm:region:account:certificate/certificate_ID" 
     ], 
     "detail": { 
        "Action" : "ISSUANCE" | "RENEWAL" | "IMPORT" | "REIMPORT", 
        "CertificateType" : "AMAZON_ISSUED" | "PRIVATE" | "IMPORTED", 
        "CommonName": "example.com", 
        "DomainValidationMethod" : "EMAIL" | "DNS", 
        "CertificateCreatedDate" : "2019-12-22T18:43:48Z", 
        "CertificateExpirationDate" : "2019-12-22T18:43:48Z", 
        "DaysToExpiry" : 395, 
        "InUse" : TRUE | FALSE, 
        "Exported" : TRUE | FALSE 
      }
}
```
Ereignis "Aktion zur Verlängerung des ACM-Zertifikats erforderlich"

**a** Note

Ereignisse "Aktion zur Zertifikatserneuerung erforderlich" sind für [importierte Zertifikate](#page-129-0) nicht verfügbar.

Kunden können per Listener auf dieses Ereignis achten, um benachrichtigt zu werden, wenn eine Kundenaktion erforderlich ist, bevor ein Zertifikat erneuert werden kann. Wenn ein Kunde beispielsweise CAA-Datensätze hinzufügt, die ACM daran hindern, ein Zertifikat zu verlängern, veröffentlicht ACM dieses Ereignis, wenn die automatische Verlängerung 45 Tage vor Ablauf fehlschlägt. Wenn keine Maßnahmen des Kunden ergriffen werden, unternimmt ACM weitere Verlängerungsversuche innerhalb von 30 Tagen, 15 Tagen, 3 Tagen und 1 Tag oder bis Maßnahmen des Kunden ergriffen werden, das Zertifikat abläuft oder das Zertifikat nicht mehr für eine Verlängerung in Frage kommt. Für jeden dieser Verlängerungsversuche wird ein Ereignis veröffentlicht.

Ereignisse des Typs Aktion zur Verlängerung des ACM-Zertifikats erforderlich haben die folgende Struktur.

```
{ 
    "version": "0", 
    "id": "id", 
    "detail-type": "ACM Certificate Renewal Action Required",
```

```
 "source": "aws.acm", 
    "account": "account", 
    "time": "2019-12-22T18:43:48Z", 
    "region": "region", 
    "resources": [ 
        "arn:aws:acm:region:account:certificate/certificate_ID" 
     ], 
     "detail": { 
        "CertificateType" : "AMAZON_ISSUED" | "PRIVATE", 
        "CommonName": "example.com", 
        "DomainValidationMethod" : "EMAIL" | "DNS", 
        "RenewalStatusReason" : "CAA_ERROR" | "PENDING_DOMAIN_VALIDATION" | 
  "NO_AVAILABLE_CONTACTS" | "ADDITIONAL_VERIFICATION_REQUIRED" | "DOMAIN_NOT_ALLOWED" 
  | "INVALID_PUBLIC_DOMAIN" | "DOMAIN_VALIDATION_DENIED" | "PCA_LIMIT_EXCEEDED" 
  | "PCA_INVALID_ARN" | "PCA_INVALID_STATE" | "PCA_REQUEST_FAILED" | 
  "PCA_NAME_CONSTRAINTS_VALIDATION" | "PCA_RESOURCE_NOT_FOUND" | "PCA_INVALID_ARGS" | 
  "PCA_INVALID_DURATION" | "PCA_ACCESS_DENIED" | "SLR_NOT_FOUND" | "OTHER", 
        "DaysToExpiry": 30, 
        "CertificateExpirationDate" : "2019-12-22T18:43:48Z", 
        "InUse" : TRUE | FALSE, 
        "Exported" : TRUE | FALSE 
    }
}
```
### <span id="page-149-0"></span>AWS Gesundheitsereignisse

AWS Gesundheitsereignisse werden für ACM-Zertifikate generiert, die verlängert werden können. Weitere Informationen zur Erneuerungsberechtigung finden Sie unter [Verwaltete Erneuerung für](#page-114-0)  [ACM-Zertifikate](#page-114-0).

Zustandsereignisse werden in zwei Szenarien generiert:

- Bei erfolgreicher Erneuerung eines öffentlichen oder privaten Zertifikats.
- Wenn ein Kunde Maßnahmen ergreifen muss, damit eine Erneuerung stattfindet. Dies kann bedeuten, auf einen Link in einer E-Mail-Nachricht zu klicken (für per E-Mail validierte Zertifikate) oder einen Fehler zu beheben. Einer der folgenden Ereigniscodes ist in jedem Ereignis enthalten. Die Codes werden als Variablen angezeigt, die Sie zum Filtern verwenden können.
	- AWS\_ACM\_RENEWAL\_STATE\_CHANGE(das Zertifikat wurde erneuert, ist abgelaufen oder läuft ab)
	- CAA\_CHECK\_FAILURE(CAA-Prüfung fehlgeschlagen)
	- AWS\_ACM\_RENEWAL\_FAILURE(für von einer privaten Zertifizierungsstelle signierte externe Zertifikate)

Health Ereignisse haben die folgende Struktur. In diesem Beispiel wird für eineAWS\_ACM\_RENEWAL\_STATE\_CHANGE-Ereignis generiert wurde.

```
{ 
     "source":[ 
        "aws.health" 
    ], 
     "detail-type":[ 
         "AWS Health Event" 
    ], 
    "detail":{ 
        "service":[ 
            "ACM" 
        ], 
        "eventTypeCategory":[ 
            "scheduledChange" 
        ], 
        "eventTypeCode":[ 
            "AWS_ACM_RENEWAL_STATE_CHANGE" 
       \mathbf 1 }
}
```
## <span id="page-150-0"></span>Aktionen mit Amazon EventBridge in ACM auslösen

Sie können EventBridge Amazon-Regeln auf der Grundlage dieser Ereignisse erstellen und die EventBridge Amazon-Konsole verwenden, um Aktionen zu konfigurieren, die ausgeführt werden, wenn die Ereignisse erkannt werden. Dieser Abschnitt enthält Beispielverfahren für die Konfiguration von EventBridge Amazon-Regeln und die daraus resultierenden Aktionen.

#### Themen

- [Reagieren auf ein Ereignis mit Amazon SNS](#page-150-1)
- [Reagieren auf ein Ereignis mit einer Lambda Funktion](#page-152-0)

### <span id="page-150-1"></span>Reagieren auf ein Ereignis mit Amazon SNS

In diesem Abschnitt wird erläutert, wie Amazon SNS so konfiguriert wird, dass eine Textbenachrichtigung gesendet wird, wenn ACM ein Integritätsereignis generiert.

Führen Sie das folgende Verfahren durch, um eine Antwort zu konfigurieren.

Um eine EventBridge Amazon-Regel zu erstellen und eine Aktion auszulösen

- 1. Erstellen Sie eine EventBridge Amazon-Regel. Weitere Informationen finden Sie unter [EventBridgeAmazon-Regeln erstellen, die auf Ereignisse reagieren.](https://docs.aws.amazon.com/eventbridge/latest/userguide/eb-create-rule.html)
	- a. Navigieren Sie in der EventBridge Amazon-Konsole unter [https://console.aws.amazon.com/](https://console.aws.amazon.com/events/)  [events/](https://console.aws.amazon.com/events/) zur Seite Ereignisse > Regeln und wählen Sie Regel erstellen aus.
	- b. Klicken Sie auf derRegel erstellenWählen SieEreignismusteraus.
	- c. FürService-Name, wählen SieIntegritätaus dem Menü.
	- d. FürEreignistyp, wählen SieSpezifische Health Ereignisseaus.
	- e. SelectSpezifische Dienstleistung (en)und wählen SieACMaus dem Menü.
	- f. SelectSpezifische Ereignistypkategorie (en)und wählen SieKontoBenachrichtigungaus.
	- g. Klicken Sie aufJeder Ereignistypcodeaus.
	- h. Wählen Sie Irgendeine Ressource.
	- i. In derVorschau auf Ereignismuster-Editor das JSON-Muster ein, das vom Ereignis ausgegeben wird. In diesem Beispiel wird das Muster aus de[rAWS](#page-149-0)  [Gesundheitsereignisse](#page-149-0)Abschnitts erstellt.

```
{ 
     "source":[ 
         "aws.health" 
     ], 
     "detail-type":[ 
        "AWS Health Event" 
     ], 
     "detail":{ 
        "service":[ 
            "ACM" 
        ], 
         "eventTypeCategory":[ 
            "scheduledChange" 
        ], 
         "eventTypeCode":[ 
            "AWS_ACM_RENEWAL_STATE_CHANGE" 
       \mathbf 1 }
}
```
#### 2. Konfigurieren Sie eine Aktion.

In derTargets (Ziele)können Sie unter vielen Services auswählen, die Ihre Veranstaltung sofort in Anspruch nehmen können, z. B. Amazon Simple Notification Service (SNS), oder Sie könnenLambda-Funktion, um das Ereignis an angepassten ausführbaren Code zu übergeben. Für ein Beispiel eines AWS Lambda -Implementierung finden Sie unter[Reagieren auf ein](#page-152-0)  [Ereignis mit einer Lambda Funktiona](#page-152-0)us.

### <span id="page-152-0"></span>Reagieren auf ein Ereignis mit einer Lambda Funktion

Dieses Verfahren zeigt, wie Sie AWS Lambda bei Amazon mithören EventBridge, Benachrichtigungen mit Amazon Simple Notification Service (SNS) erstellen und Ergebnisse veröffentlichen können AWS Security Hub, um Administratoren und Sicherheitsteams Transparenz zu bieten.

<span id="page-152-1"></span>So richten Sie eine Lambda Funktion und IAM-Rolle ein

1. Konfigurieren Sie zunächst eine AWS Identity and Access Management (IAM-) Rolle und definieren Sie die Berechtigungen, die für die Lambda-Funktion benötigt werden. Diese bewährte Sicherheitspraxis bietet Ihnen Flexibilität bei der Festlegung, wer die Berechtigung zum Aufrufen der Funktion hat, und beim Beschränken der Berechtigungen, die dieser Person gewährt werden. Es wird nicht empfohlen, die meisten AWS Operationen direkt unter einem Benutzerkonto und insbesondere nicht unter einem Administratorkonto auszuführen.

Öffnen Sie die IAM-Konsole unter [https://console.aws.amazon.com/iam/.](https://console.aws.amazon.com/iam/)

2. Erstellen Sie mithilfe des JSON-Richtlinieneditor die Richtlinie, die in der folgenden Vorlage definiert ist. Geben Sie Ihre eigene Region und Ihre AWS Kontodaten an. Weitere Informationen finden Sie unter [Erstellen von Richtlinien auf der Registerkarte JSON.](https://docs.aws.amazon.com/IAM/latest/UserGuide/access_policies_create-console.html#access_policies_create-json-editor)

```
{ 
    "Version":"2012-10-17", 
    "Statement":[ 
        { 
           "Sid":"LambdaCertificateExpiryPolicy1", 
           "Effect":"Allow", 
           "Action":"logs:CreateLogGroup", 
           "Resource":"arn:aws:logs:<region>:<AWS-ACCT-NUMBER>:*" 
       }, 
        {
```

```
 "Sid":"LambdaCertificateExpiryPolicy2", 
           "Effect":"Allow", 
           "Action":[ 
              "logs:CreateLogStream", 
              "logs:PutLogEvents" 
           ], 
           "Resource":[ 
              "arn:aws:logs:<region>:<AWS-ACCT-NUMBER>:log-group:/aws/lambda/handle-
expiring-certificates:*" 
           ] 
       }, 
       { 
           "Sid":"LambdaCertificateExpiryPolicy3", 
           "Effect":"Allow", 
           "Action":[ 
              "acm:DescribeCertificate", 
              "acm:GetCertificate", 
              "acm:ListCertificates", 
              "acm:ListTagsForCertificate" 
           ], 
           "Resource":"*" 
       }, 
       { 
           "Sid":"LambdaCertificateExpiryPolicy4", 
           "Effect":"Allow", 
           "Action":"SNS:Publish", 
           "Resource":"*" 
       }, 
       { 
           "Sid":"LambdaCertificateExpiryPolicy5", 
           "Effect":"Allow", 
           "Action":[ 
              "SecurityHub:BatchImportFindings", 
              "SecurityHub:BatchUpdateFindings", 
              "SecurityHub:DescribeHub" 
           ], 
           "Resource":"*" 
       }, 
       { 
           "Sid":"LambdaCertificateExpiryPolicy6", 
           "Effect":"Allow", 
           "Action":"cloudwatch:ListMetrics", 
           "Resource":"*" 
       }
```
 $\mathbf{I}$ 

}

- 3. Erstellen Sie eine IAM-Rolle und fügen Sie sie der Richtlinie an. Informationen zum Erstellen einer IAM-Rolle und zum Anhängen einer Richtlinie finden Sie unter [Eine Rolle für einen AWS](https://docs.aws.amazon.com/IAM/latest/UserGuide/id_roles_create_for-service.html#roles-creatingrole-service-console)  [Dienst erstellen \(Konsole\)](https://docs.aws.amazon.com/IAM/latest/UserGuide/id_roles_create_for-service.html#roles-creatingrole-service-console).
- 4. [Öffnen Sie die AWS Lambda Konsole unter https://console.aws.amazon.com/lambda/.](https://console.aws.amazon.com/lambda/)
- 5. So erstellen Sie die Lambda-Funktion: Weitere Informationen zur Verwendung von Lambda finden Sie unter [Erstellen einer Lambda-Funktion mit der Konsole](https://docs.aws.amazon.com/lambda/latest/dg/getting-started-create-function.html). Führen Sie folgende Schritte aus:
	- a. Wählen Sie auf der Seite Create function die Option Author from scratch.
	- b. Geben Sie im Feld Funktionsname einen Namen wie handle-expiring-certificates "" ein.
	- c. Wählen Sie in der Liste Laufzeit "Python 3.8".
	- d. ErweiternÄndern der standardmäßigen Ausführungsrolleund wählen SieVerwenden einer vorhandenen Rolleaus.
	- e. Wählen Sie in der Liste Existing role (Vorhandene Rolle) die oben erstellte Rolle aus.
	- f. Wählen Sie Funktion erstellen.
	- g. Fügen Sie unter Function code (Funktionscode) den folgenden Code ein.

```
# Copyright 2021 Amazon.com, Inc. or its affiliates. All Rights Reserved.
# SPDX-License-Identifier: MIT-0
#
# Permission is hereby granted, free of charge, to any person obtaining a copy 
 of this
# software and associated documentation files (the "Software"), to deal in the 
  Software
# without restriction, including without limitation the rights to use, copy, 
 modify,
# merge, publish, distribute, sublicense, and/or sell copies of the Software, 
 and to
# permit persons to whom the Software is furnished to do so.
#
# THE SOFTWARE IS PROVIDED "AS IS", WITHOUT WARRANTY OF ANY KIND, EXPRESS OR 
 IMPLIED,
# INCLUDING BUT NOT LIMITED TO THE WARRANTIES OF MERCHANTABILITY, FITNESS FOR A
# PARTICULAR PURPOSE AND NONINFRINGEMENT. IN NO EVENT SHALL THE AUTHORS OR 
  COPYRIGHT
```

```
# HOLDERS BE LIABLE FOR ANY CLAIM, DAMAGES OR OTHER LIABILITY, WHETHER IN AN 
 ACTION
# OF CONTRACT, TORT OR OTHERWISE, ARISING FROM, OUT OF OR IN CONNECTION WITH 
 THE
# SOFTWARE OR THE USE OR OTHER DEALINGS IN THE SOFTWARE.
import json
import boto3
import os
from datetime import datetime, timedelta, timezone
# -------------------------------------------
# setup global data
# -------------------------------------------
utc = timezone.utc
# make today timezone aware
today = datetime.now().replace(tzinfo=utc)
# set up time window for alert - default to 45 if its missing
if os.environ.get('EXPIRY_DAYS') is None: 
    expiry_days = 45
else: 
    expiry days = int(os.environ['EXPIRY DAYS'])expiry_window = today + timedelta(days = expiry_days)
def lambda_handler(event, context): 
     # if this is coming from the ACM event, its for a single certificate 
     if (event['detail-type'] == "ACM Certificate Approaching Expiration"): 
         response = handle_single_cert(event, context.invoked_function_arn) 
     return { 
         'statusCode': 200, 
         'body': response 
     }
def handle single cert(event, context arn):
    cert client = boto3.client('acm')
     cert_details = 
  cert_client.describe_certificate(CertificateArn=event['resources'][0]) 
     result = 'The following certificate is expiring within ' + str(expiry_days) 
  + ' days: ' + cert_details['Certificate']['DomainName'] 
     # check the expiry window before logging to Security Hub and sending an SNS 
     if cert_details['Certificate']['NotAfter'] < expiry_window: 
         # This call is the text going into the SNS notification 
         result = result + ' (' + cert_details['Certificate']['CertificateArn'] 
 + ') ' # this call is publishing to SH 
         result = result + ' - ' + log_finding_to_sh(event, cert_details, 
  context_arn)
```

```
 # if there's an SNS topic, publish a notification to it 
         if os.environ.get('SNS_TOPIC_ARN') is None: 
             response = result 
         else: 
             sns_client = boto3.client('sns') 
             response = sns_client.publish(TopicArn=os.environ['SNS_TOPIC_ARN'], 
 Message=result, Subject='Certificate Expiration Notification') 
     return result
def log_finding_to_sh(event, cert_details, context_arn): 
     # setup for security hub 
     sh_region = get_sh_region(event['region']) 
     sh_hub_arn = "arn:aws:securityhub:{0}:{1}:hub/default".format(sh_region, 
 event['account']) 
     sh_product_arn = "arn:aws:securityhub:{0}:{1}:product/{1}/
default".format(sh_region, event['account']) 
     # check if security hub is enabled, and if the hub arn exists 
     sh_client = boto3.client('securityhub', region_name = sh_region) 
     try: 
         sh_enabled = sh_client.describe_hub(HubArn = sh_hub_arn) 
     # the previous command throws an error indicating the hub doesn't exist or 
  lambda doesn't have rights to it so we'll stop attempting to use it 
     except Exception as error: 
         sh_enabled = None 
         print ('Default Security Hub product doesn\'t exist') 
         response = 'Security Hub disabled' 
     # This is used to generate the URL to the cert in the Security Hub Findings 
  to link directly to it 
     cert_id = right(cert_details['Certificate']['CertificateArn'], 36) 
     if sh_enabled: 
         # set up a new findings list 
        new findings = []
             # add expiring certificate to the new findings list 
         new_findings.append({ 
             "SchemaVersion": "2018-10-08", 
             "Id": cert_id, 
             "ProductArn": sh_product_arn, 
             "GeneratorId": context_arn, 
             "AwsAccountId": event['account'], 
             "Types": [ 
                  "Software and Configuration Checks/AWS Config Analysis" 
             ], 
             "CreatedAt": event['time'], 
             "UpdatedAt": event['time'], 
             "Severity": {
```

```
 "Original": '89.0', 
                 "Label": 'HIGH' 
             }, 
             "Title": 'Certificate expiration', 
             "Description": 'cert expiry', 
             'Remediation': { 
                  'Recommendation': { 
                      'Text': 'A new certificate for ' + 
  cert_details['Certificate']['DomainName'] + ' should be imported to replace 
 the existing imported certificate before expiration', 
                      'Url': "https://console.aws.amazon.com/acm/home?region=" + 
 event['region'] + "#/?id=" + cert_id } 
             }, 
             'Resources': [ 
\overline{a}'Id': event['id'],
                      'Type': 'ACM Certificate', 
                      'Partition': 'aws', 
                      'Region': event['region'] 
 } 
             ], 
             'Compliance': {'Status': 'WARNING'} 
         }) 
         # push any new findings to security hub 
         if new_findings: 
             try: 
                 response = 
 sh_client.batch_import_findings(Findings=new_findings) 
                 if response['FailedCount'] > 0: 
                     print("Failed to import {} 
 findings".format(response['FailedCount'])) 
             except Exception as error: 
                 print("Error: ", error) 
                 raise 
     return json.dumps(response)
# function to setup the sh region 
def get_sh_region(event_region): 
     # security hub findings may need to go to a different region so set that 
 here 
     if os.environ.get('SECURITY_HUB_REGION') is None: 
         sh_region_local = event_region 
     else: 
         sh_region_local = os.environ['SECURITY_HUB_REGION']
```
 return sh\_region\_local # quick function to trim off right side of a string def right(value, count): # To get right part of string, use negative first index in slice. return value[-count:]

- h. UNDERUmgebungsvariablen, wählen SieBearbeitenund fügen Sie optional die folgenden Variablen hinzu.
	- (Optional) EXPIRY\_DAYS

Gibt an, wie viel Vorlaufzeit in Tagen vor dem Versenden der Zertifikatablaufbenachrichtigung gesendet wird. Die Funktion ist standardmäßig 45 Tage, Sie können jedoch benutzerdefinierte Werte angeben.

• (Optional) SNS\_TOPIC\_ARN

Gibt einen ARN für einen Amazon SNS an. Geben Sie den vollständigen ARN im Format arn:aws:sns an:*<region>*:*<account-number>*:*<topic-name>*aus.

• (Optional) SECURITY\_HUB\_REGION

Gibt einen AWS Security Hub in einer anderen Region an. Wenn dies nicht angegeben ist, wird die Region der laufenden Lambda Funktion verwendet. Wenn die Funktion in mehreren Regionen ausgeführt wird, ist es möglicherweise wünschenswert, dass alle Zertifikatnachrichten an den Security Hub in einer einzigen Region gesendet werden.

- i. Legen Sie unter Basic settings (Grundlegende Einstellungen) die Zeitüberschreitung unter Timeout auf 30 Sekunden fest.
- j. Wählen Sie oben auf der Seite Deploy.

Führen Sie die Aufgaben im folgenden Verfahren aus, um mit der Verwendung dieser Lösung zu beginnen.

So automatisieren Sie eine E-Mail-Benachrichtigung über das Ablaufdatum

In diesem Beispiel stellen wir für jedes abgelaufene Zertifikat eine einzige E-Mail bereit, sobald das Ereignis über Amazon EventBridge ausgelöst wird. Standardmäßig löst ACM jeden Tag ein Ereignis für ein Zertifikat aus, das 45 Tage oder weniger nach Ablauf beträgt. (Dieser Zeitraum kann mithilfe der [PutAccountConfiguration](https://docs.aws.amazon.com/acm/latest/APIReference/API_PutAccountConfiguration.html)ACM-API angepasst werden.) Jedes dieser Ereignisse löst die folgende Kaskade automatisierter Aktionen aus:

```
ACM raises Amazon EventBridge event # 
>>>>>>> events 
           Event matches Amazon EventBridge rule # 
                      Rule calls Lambda function # 
                                 Function sends SNS email and logs a Finding in Security 
  Hub
```
- 1. Erstellen Sie die Lambda -Funktion und konfigurieren Sie Berechtigungen. (Bereits abgeschlossen — sieh[eSo richten Sie eine Lambda Funktion und IAM-Rolle ein\)](#page-152-1) enthalten.
- 2. Erstellen eines-StandardSNS-Thema für die Lambda Funktion, die zum Senden von Benachrichtigungen verwendet werden soll. Weitere Informationen finden Sie unter[Erstellen](https://docs.aws.amazon.com/sns/latest/dg/sns-create-topic.html) [eines Amazon SNS -Themasa](https://docs.aws.amazon.com/sns/latest/dg/sns-create-topic.html)us.
- 3. Abonnieren Sie alle Interessenten zum neuen SNS-Thema. Weitere Informationen finden Sie unter [Tutorial: Abonnieren eines Endpunkts für ein Amazon SNS-Thema.](https://docs.aws.amazon.com/sns/latest/dg/sns-create-subscribe-endpoint-to-topic.html)
- 4. Erstellen Sie eine EventBridge Amazon-Regel, um die Lambda-Funktion auszulösen. Weitere Informationen finden Sie unter [EventBridge Amazon-Regeln erstellen, die auf Ereignisse](https://docs.aws.amazon.com/eventbridge/latest/userguide/eb-create-rule.html)  [reagieren.](https://docs.aws.amazon.com/eventbridge/latest/userguide/eb-create-rule.html)

Navigieren Sie in der EventBridge Amazon-Konsole unter [https://console.aws.amazon.com/](https://console.aws.amazon.com/events/)  [events/](https://console.aws.amazon.com/events/) zur Seite Ereignisse > Regeln und wählen Sie Regel erstellen aus. Geben Sie Service-Name,Ereignistyp, undLambda-Funktionan. In derVorschau auf EreignismusterFügen Sie in folgenden Code ein:

```
{ 
   "source": [ 
      "aws.acm" 
   ], 
   "detail-type": [ 
      "ACM Certificate Approaching Expiration" 
  \mathbf 1}
```
Ein Ereignis wie Lambda empfängt, wird unterBeispielereignis anzeigen:

```
{ 
   "version": "0",
```

```
 "id": "9c95e8e4-96a4-ef3f-b739-b6aa5b193afb", 
   "detail-type": "ACM Certificate Approaching Expiration", 
   "source": "aws.acm", 
   "account": "123456789012", 
   "time": "2020-09-30T06:51:08Z", 
   "region": "us-east-1", 
   "resources": [ 
     "arn:aws:acm:us-east-1:123456789012:certificate/61f50cd4-45b9-4259-b049-
d0a53682fa4b" 
   ], 
   "detail": { 
     "DaysToExpiry": 31, 
     "CommonName": "My Awesome Service" 
   }
}
```
### So bereinigen Sie

Wenn Sie die Beispielkonfiguration oder eine Konfiguration nicht mehr benötigen, empfiehlt es sich, alle Spuren davon zu entfernen, um Sicherheitsprobleme und unerwartete zukünftige Gebühren zu vermeiden:

- IAM-Richtlinie und -Rolle
- Lambda-Funktion
- CloudWatch Regel für Ereignisse
- CloudWatch Logs im Zusammenhang mit Lambda
- &SNS;-Thema

## <span id="page-160-0"></span>Wird mit verwendet CloudTrail AWS Certificate Manager

AWS Certificate Manager ist in einen Dienst integriert AWS CloudTrail, der eine Aufzeichnung der Aktionen bereitstellt, die von einem Benutzer, einer Rolle oder einem AWS Dienst in ACM ausgeführt wurden. CloudTrail ist in Ihrem AWS Konto standardmäßig aktiviert. CloudTrail erfasst API-Aufrufe für ACM als Ereignisse, einschließlich Aufrufe von der ACM-Konsole und Codeaufrufen für die ACM-API-Operationen. Wenn Sie einen Trail konfigurieren, können Sie die kontinuierliche Übermittlung von CloudTrail Ereignissen an einen Amazon S3 S3-Bucket aktivieren, einschließlich Ereignissen für ACM. Wenn Sie keinen Trail konfigurieren, können Sie die neuesten Ereignisse trotzdem in der CloudTrail Konsole im Ereignisverlauf anzeigen.

Anhand der von gesammelten Informationen können Sie die Anfrage CloudTrail, die an ACM gestellt wurde, die IP-Adresse, von der aus die Anfrage gestellt wurde, wer die Anfrage gestellt hat, wann sie gestellt wurde, und weitere Details ermitteln. Weitere Informationen finden Sie unter [Ereignisse](https://docs.aws.amazon.com/awscloudtrail/latest/userguide/view-cloudtrail-events.html)  [mit CloudTrail Ereignisverlauf anzeigen.](https://docs.aws.amazon.com/awscloudtrail/latest/userguide/view-cloudtrail-events.html) Wenn unterstützte Ereignisaktivitäten in ACM auftreten, wird diese Aktivität zusammen mit anderen AWS Serviceereignissen im CloudTrail Ereignisverlauf in einem Ereignis aufgezeichnet. Sie können die neusten Ereignisse in Ihr AWS -Konto herunterladen und dort suchen und anzeigen.

Darüber hinaus können Sie andere AWS Dienste konfigurieren, um die in den CloudTrail Protokollen gesammelten Ereignisdaten weiter zu analysieren und darauf zu reagieren.

Weitere Informationen CloudTrail dazu finden Sie in der folgenden Dokumentation:

- [AWS CloudTrail Benutzerleitfaden.](https://docs.aws.amazon.com/awscloudtrail/latest/userguide/)
- [Übersicht zum Erstellen eines Trails](https://docs.aws.amazon.com/awscloudtrail/latest/userguide/cloudtrail-create-and-update-a-trail.html)
- [CloudTrail Unterstützte Dienste und Integrationen](https://docs.aws.amazon.com/awscloudtrail/latest/userguide/cloudtrail-aws-service-specific-topics.html#cloudtrail-aws-service-specific-topics-integrations)
- [Konfiguration von Amazon SNS SNS-Benachrichtigungen für CloudTrail](https://docs.aws.amazon.com/awscloudtrail/latest/userguide/getting_notifications_top_level.html)
- [Empfangen von CloudTrail Protokolldateien aus mehreren Regionen](https://docs.aws.amazon.com/awscloudtrail/latest/userguide/receive-cloudtrail-log-files-from-multiple-regions.html) und [Empfangen von](https://docs.aws.amazon.com/awscloudtrail/latest/userguide/cloudtrail-receive-logs-from-multiple-accounts.html) [CloudTrail Protokolldateien von mehreren Konten](https://docs.aws.amazon.com/awscloudtrail/latest/userguide/cloudtrail-receive-logs-from-multiple-accounts.html)

#### Themen

- [ACM-API-Aktionen, die bei der Protokollierung unterstützt werden CloudTrail](#page-161-0)
- [Protokollieren von API-Aufrufen für integrierte Dienste](#page-175-0)

## <span id="page-161-0"></span>ACM-API-Aktionen, die bei der Protokollierung unterstützt werden **CloudTrail**

ACM unterstützt die Protokollierung der folgenden Aktionen als Ereignisse in CloudTrail Protokolldateien:

Jeder Ereignis- oder Protokolleintrag enthält Informationen zu dem Benutzer, der die Anforderung generiert hat. Die Identitätsinformationen unterstützen Sie bei der Ermittlung der folgenden Punkte:

• Ob die Anfrage mit Root-Benutzer des AWS-Kontos oder AWS Identity and Access Management (IAM-) Benutzeranmeldedaten gestellt wurde.

- Gibt an, ob die Anforderung mit temporären Sicherheitsanmeldeinformationen für eine Rolle oder einen Verbundbenutzer gesendet wurde.
- Ob die Anfrage von einem anderen AWS Dienst gestellt wurde

Weitere Informationen finden Sie unter dem [CloudTrailUserIdentity-Element.](https://docs.aws.amazon.com/awscloudtrail/latest/userguide/cloudtrail-event-reference-user-identity.html)

Die folgenden Abschnitte enthalten Beispielprotokolle für die unterstützten API-Vorgänge.

- [Hinzufügen von Tags zu einem ZertifikatA](#page-162-0)[ddTagsToCertificate](https://docs.aws.amazon.com/acm/latest/APIReference/API_AddTagsToCertificate.html)
- [Löschen eines ZertifikatsD](#page-163-0)[eleteCertificate](https://docs.aws.amazon.com/acm/latest/APIReference/API_DeleteCertificate.html)
- [Beschreiben eines ZertifikatsD](#page-164-0)[escribeCertificate](https://docs.aws.amazon.com/acm/latest/APIReference/API_DescribeCertificate.html)
- [Exportieren eines ZertifikatsE](#page-165-0)[xportCertificate](https://docs.aws.amazon.com/acm/latest/APIReference/API_ExportCertificate.html)
- [Importieren eines Zertifikats \(](#page-167-0)[ImportCertificat](https://docs.aws.amazon.com/acm/latest/APIReference/API_ImportCertificate.html)[e\)](#page-167-0)
- [Auflisten von ACM-Zertifikaten](#page-169-0)
- [Auflisten von Tags für ein ZertifikatL](#page-170-0)[istTagsForCertificate](https://docs.aws.amazon.com/acm/latest/APIReference/API_ListTagsForCertificate.html)
- [Entfernen von Tags aus einem ZertifikatR](#page-171-0)[emoveTagsFromCertificate](https://docs.aws.amazon.com/acm/latest/APIReference/API_RemoveTagsFromCertificate.html)
- [Anfordern eines ZertifikatsR](#page-172-0)[equestCertificate](https://docs.aws.amazon.com/acm/latest/APIReference/API_RequestCertificate.html)
- [Erneutes Senden einer Validierungs-E-MailR](#page-173-0)[esendValidationEmail](https://docs.aws.amazon.com/acm/latest/APIReference/API_ResendValidationEmail.html)
- [Abrufen eines Zertifikats](#page-174-0)[GetCertificate](https://docs.aws.amazon.com/acm/latest/APIReference/API_GetCertificate.html)

## <span id="page-162-0"></span>Hinzufügen von Tags zu einem Zertifika[tAddTagsToCertificate](https://docs.aws.amazon.com/acm/latest/APIReference/API_AddTagsToCertificate.html)

Das folgende CloudTrail Beispiel zeigt die Ergebnisse eines API-Aufrufs. [AddTagsToCertificate](https://docs.aws.amazon.com/acm/latest/APIReference/API_AddTagsToCertificate.html)

```
{ 
    "Records":[ 
        { 
           "eventVersion":"1.04", 
           "userIdentity":{ 
              "type":"IAMUser", 
              "principalId":"AIDACKCEVSQ6C2EXAMPLE", 
              "arn":"arn:aws:iam::123456789012:user/Alice", 
              "accountId":"123456789012", 
              "accessKeyId":"AKIAIOSFODNN7EXAMPLE", 
              "userName":"Alice" 
           },
```

```
 "eventTime":"2016-04-06T13:53:53Z", 
          "eventSource":"acm.amazonaws.com", 
          "eventName":"AddTagsToCertificate", 
          "awsRegion":"us-east-1", 
          "sourceIPAddress":"192.0.2.0", 
          "userAgent":"aws-cli/1.10.16", 
          "requestParameters":{ 
              "tags":[ 
\overline{a} "value":"Alice", 
                    "key":"Admin" 
 } 
             ], 
              "certificateArn":"arn:aws:acm:us-east-1:123456789012:certificate/
fedcba98-7654-3210-fedc-ba9876543210" 
          }, 
          "responseElements":null, 
          "requestID":"fedcba98-7654-3210-fedc-ba9876543210", 
          "eventID":"fedcba98-7654-3210-fedc-ba9876543210", 
          "eventType":"AwsApiCall", 
          "recipientAccountId":"123456789012" 
       } 
   \mathbf{I}}
```
## <span id="page-163-0"></span>Löschen eines Zertifikats[DeleteCertificate](https://docs.aws.amazon.com/acm/latest/APIReference/API_DeleteCertificate.html)

Das folgende CloudTrail Beispiel zeigt die Ergebnisse eines [DeleteCertificate](https://docs.aws.amazon.com/acm/latest/APIReference/API_DeleteCertificate.html)API-Aufrufs.

```
{ 
    "Records":[ 
       { 
           "eventVersion":"1.04", 
           "userIdentity":{ 
              "type":"IAMUser", 
              "principalId":"AIDACKCEVSQ6C2EXAMPLE", 
              "arn":"arn:aws:iam::123456789012:user/Alice", 
              "accountId":"123456789012", 
              "accessKeyId":"AKIAIOSFODNN7EXAMPLE", 
              "userName":"Alice" 
           }, 
           "eventTime":"2016-03-18T00:00:26Z",
```

```
 "eventSource":"acm.amazonaws.com", 
           "eventName":"DeleteCertificate", 
           "awsRegion":"us-east-1", 
           "sourceIPAddress":"192.0.2.0", 
           "userAgent":"aws-cli/1.9.15", 
           "requestParameters":{ 
              "certificateArn":"arn:aws:acm:us-east-1:123456789012:certificate/
fedcba98-7654-3210-fedc-ba9876543210" 
           }, 
           "responseElements":null, 
           "requestID":"01234567-89ab-cdef-0123-456789abcdef", 
           "eventID":"01234567-89ab-cdef-0123-456789abcdef", 
           "eventType":"AwsApiCall", 
           "recipientAccountId":"123456789012" 
       } 
   \mathbf{I}}
```
<span id="page-164-0"></span>Beschreiben eines Zertifikats[DescribeCertificate](https://docs.aws.amazon.com/acm/latest/APIReference/API_DescribeCertificate.html)

Das folgende CloudTrail Beispiel zeigt die Ergebnisse eines [DescribeCertificateA](https://docs.aws.amazon.com/acm/latest/APIReference/API_DescribeCertificate.html)PI-Aufrufs.

**a** Note

Das CloudTrail Protokoll für den DescribeCertificate Vorgang zeigt keine Informationen über das von Ihnen angegebene ACM-Zertifikat an. Sie können Informationen über das Zertifikat mithilfe der Konsole AWS Command Line Interface, der oder der [DescribeCertificate](https://docs.aws.amazon.com/acm/latest/APIReference/API_DescribeCertificate.html)API anzeigen.

```
{ 
    "Records":[ 
\overline{\mathcal{L}} "eventVersion":"1.04", 
           "userIdentity":{ 
               "type":"IAMUser", 
               "principalId":"AIDACKCEVSQ6C2EXAMPLE", 
               "arn":"arn:aws:iam::123456789012:user/Alice", 
               "accountId":"123456789012", 
               "accessKeyId":"AKIAIOSFODNN7EXAMPLE", 
               "userName":"Alice" 
           },
```

```
 "eventTime":"2016-03-18T00:00:42Z", 
           "eventSource":"acm.amazonaws.com", 
           "eventName":"DescribeCertificate", 
           "awsRegion":"us-east-1", 
           "sourceIPAddress":"192.0.2.0", 
           "userAgent":"aws-cli/1.9.15", 
           "requestParameters":{ 
              "certificateArn":"arn:aws:acm:us-east-1:123456789012:certificate/
fedcba98-7654-3210-fedc-ba9876543210" 
           }, 
           "responseElements":null, 
           "requestID":"fedcba98-7654-3210-fedc-ba9876543210", 
           "eventID":"fedcba98-7654-3210-fedc-ba9876543210", 
           "eventType":"AwsApiCall", 
           "recipientAccountId":"123456789012" 
       } 
   \mathbf{I}}
```
<span id="page-165-0"></span>Exportieren eines Zertifikat[sExportCertificate](https://docs.aws.amazon.com/acm/latest/APIReference/API_ExportCertificate.html)

Das folgende CloudTrail Beispiel zeigt die Ergebnisse eines [ExportCertificate](https://docs.aws.amazon.com/acm/latest/APIReference/API_ExportCertificate.html)API-Aufrufs.

```
{ 
    "Records":[ 
       { 
           "version":"0", 
           "id":"01234567-89ab-cdef-0123-456789abcdef", 
           "detail-type":"AWS API Call via CloudTrail", 
           "source":"aws.acm", 
           "account":"123456789012", 
           "time":"2018-05-24T15:28:11Z", 
           "region":"us-east-1", 
           "resources":[ 
           ], 
           "detail":{ 
              "eventVersion":"1.04", 
              "userIdentity":{ 
                  "type":"Root", 
                  "principalId":"123456789012", 
                  "arn":"arn:aws:iam::123456789012:user/Alice", 
                  "accountId":"123456789012",
```

```
 "accessKeyId":"AKIAIOSFODNN7EXAMPLE", 
                "userName":"Alice" 
             }, 
             "eventTime":"2018-05-24T15:28:11Z", 
             "eventSource":"acm.amazonaws.com", 
             "eventName":"ExportCertificate", 
             "awsRegion":"us-east-1", 
             "sourceIPAddress":"192.0.2.0", 
             "userAgent":"aws-cli/1.15.4 Python/2.7.9 Windows/8 botocore/1.10.4", 
             "requestParameters":{ 
                "passphrase":{ 
                   "hb":[ 
42, 42, 
                      42, 
                      42, 
                      42, 
                      42, 
                      42, 
                      42, 
42,42 and 42
 ], 
                   "offset":0, 
                   "isReadOnly":false, 
                   "bigEndian":true, 
                   "nativeByteOrder":false, 
                   "mark":-1, 
                   "position":0, 
                   "limit":10, 
                   "capacity":10, 
                   "address":0 
                }, 
                "certificateArn":"arn:aws:acm:us-east-1:123456789012:certificate/
fedcba98-7654-3210-fedc-ba9876543210" 
             }, 
             "responseElements":{ 
                 "certificateChain": 
                 "-----BEGIN CERTIFICATE----- 
                 base64 certificate
                 -----END CERTIFICATE----- 
                 -----BEGIN CERTIFICATE----- 
                 base64 certificate
                 -----END CERTIFICATE-----",
```

```
 "privateKey":"**********", 
                   "certificate": 
                   "-----BEGIN CERTIFICATE----- 
                   base64 certificate
                   -----END CERTIFICATE-----" 
              }, 
               "requestID":"01234567-89ab-cdef-0123-456789abcdef", 
               "eventID":"fedcba98-7654-3210-fedc-ba9876543210", 
               "eventType":"AwsApiCall" 
           } 
        } 
   \mathbf{I}}
```
## <span id="page-167-0"></span>Importieren eines Zertifikats [\(ImportCertificate\)](https://docs.aws.amazon.com/acm/latest/APIReference/API_ImportCertificate.html)

Das folgende Beispiel zeigt den CloudTrail Protokolleintrag, der einen Aufruf des [ImportCertificateA](https://docs.aws.amazon.com/acm/latest/APIReference/API_ImportCertificate.html)CM-API-Vorgangs aufzeichnet.

```
{ 
    "eventVersion":"1.04", 
    "userIdentity":{ 
       "type":"IAMUser", 
       "principalId":"AIDACKCEVSQ6C2EXAMPLE", 
       "arn":"arn:aws:iam::111122223333:user/Alice", 
       "accountId":"111122223333", 
       "accessKeyId":"AKIAIOSFODNN7EXAMPLE", 
       "userName":"Alice" 
    }, 
    "eventTime":"2016-10-04T16:01:30Z", 
    "eventSource":"acm.amazonaws.com", 
    "eventName":"ImportCertificate", 
    "awsRegion":"ap-southeast-2", 
    "sourceIPAddress":"54.240.193.129", 
    "userAgent":"Coral/Netty", 
    "requestParameters":{ 
       "privateKey":{ 
           "hb":[ 
              "byte", 
              "byte", 
              "byte", 
              "..." 
           ],
```

```
 "offset":0, 
    "isReadOnly":false, 
    "bigEndian":true, 
    "nativeByteOrder":false, 
    "mark":-1, 
    "position":0, 
    "limit":1674, 
    "capacity":1674, 
    "address":0 
 }, 
 "certificateChain":{ 
   "hb":\lceil "byte", 
        "byte", 
        "byte", 
        "..." 
    ], 
    "offset":0, 
    "isReadOnly":false, 
    "bigEndian":true, 
    "nativeByteOrder":false, 
    "mark":-1, 
    "position":0, 
    "limit":2105, 
    "capacity":2105, 
    "address":0 
 }, 
 "certificate":{ 
    "hb":[ 
        "byte", 
        "byte", 
        "byte", 
        "..." 
    ], 
    "offset":0, 
    "isReadOnly":false, 
    "bigEndian":true, 
    "nativeByteOrder":false, 
    "mark":-1, 
    "position":0, 
    "limit":2503, 
    "capacity":2503, 
    "address":0
```

```
 }
```

```
 }, 
    "responseElements":{ 
       "certificateArn":"arn:aws:acm:ap-
southeast-2:111122223333:certificate/01234567-89ab-cdef-0123-456789abcdef" 
    }, 
    "requestID":"01234567-89ab-cdef-0123-456789abcdef", 
    "eventID":"01234567-89ab-cdef-0123-456789abcdef", 
    "eventType":"AwsApiCall", 
    "recipientAccountId":"111122223333"
}
```
## <span id="page-169-0"></span>Auflisten von ACM-Zertifikaten

Das folgende CloudTrail Beispiel zeigt die Ergebnisse eines [ListCertificates](https://docs.aws.amazon.com/acm/latest/APIReference/API_ListCertificates.html)API-Aufrufs.

### **a** Note

Das CloudTrail Protokoll für den ListCertificates Vorgang zeigt Ihre ACM-Zertifikate nicht an. Sie können die Zertifikatsliste mithilfe der Konsole AWS Command Line Interface, der oder der [ListCertificates](https://docs.aws.amazon.com/acm/latest/APIReference/API_ListCertificates.html)API anzeigen.

```
{ 
    "Records":[ 
       { 
           "eventVersion":"1.04", 
           "userIdentity":{ 
              "type":"IAMUser", 
              "principalId":"AIDACKCEVSQ6C2EXAMPLE", 
              "arn":"arn:aws:iam::123456789012:user/Alice", 
              "accountId":"123456789012", 
              "accessKeyId":"AKIAIOSFODNN7EXAMPLE", 
              "userName":"Alice" 
           }, 
           "eventTime":"2016-03-18T00:00:43Z", 
           "eventSource":"acm.amazonaws.com", 
           "eventName":"ListCertificates", 
           "awsRegion":"us-east-1", 
           "sourceIPAddress":"192.0.2.0", 
           "userAgent":"aws-cli/1.9.15", 
           "requestParameters":{ 
              "maxItems":1000,
```

```
 "certificateStatuses":[ 
                 "ISSUED" 
 ] 
          }, 
          "responseElements":null, 
          "requestID":"74c99844-ec9c-11e5-ac34-d1e4dfe1a11b", 
          "eventID":"cdfe1051-88aa-4aa3-8c33-a325270bff21", 
          "eventType":"AwsApiCall", 
          "recipientAccountId":"123456789012" 
       } 
    ]
}
```
### <span id="page-170-0"></span>Auflisten von Tags für ein Zertifika[tListTagsForCertificate](https://docs.aws.amazon.com/acm/latest/APIReference/API_ListTagsForCertificate.html)

Das folgende CloudTrail Beispiel zeigt die Ergebnisse eines [ListTagsForCertificateA](https://docs.aws.amazon.com/acm/latest/APIReference/API_ListTagsForCertificate.html)PI-Aufrufs.

### **a** Note

Das CloudTrail Protokoll für den ListTagsForCertificate Vorgang zeigt Ihre Tags nicht an. Sie können die Tagliste mithilfe der Konsole AWS Command Line Interface, der oder der [ListTagsForCertificate](https://docs.aws.amazon.com/acm/latest/APIReference/API_ListTagsForCertificate.html)API anzeigen.

```
{ 
    "Records":[ 
       { 
           "eventVersion":"1.04", 
           "userIdentity":{ 
              "type":"IAMUser", 
              "principalId":"AIDACKCEVSQ6C2EXAMPLE", 
              "arn":"arn:aws:iam::123456789012:user/Alice", 
              "accountId":"123456789012", 
              "accessKeyId":"AKIAIOSFODNN7EXAMPLE", 
              "userName":"Alice" 
           }, 
           "eventTime":"2016-04-06T13:30:11Z", 
           "eventSource":"acm.amazonaws.com", 
           "eventName":"ListTagsForCertificate", 
           "awsRegion":"us-east-1", 
           "sourceIPAddress":"192.0.2.0", 
           "userAgent":"aws-cli/1.10.16",
```

```
 "requestParameters":{ 
              "certificateArn":"arn:aws:acm:us-
east-1:123456789012:certificate/12345678-1234-1234-1234-123456789012" 
          }, 
          "responseElements":null, 
          "requestID":"b010767f-fbfb-11e5-b596-79e9a97a2544", 
          "eventID":"32181be6-a4a0-48d3-8014-c0d972b5163b", 
          "eventType":"AwsApiCall", 
          "recipientAccountId":"123456789012" 
       } 
    ]
}
```
<span id="page-171-0"></span>Entfernen von Tags aus einem Zertifika[tRemoveTagsFromCertificate](https://docs.aws.amazon.com/acm/latest/APIReference/API_RemoveTagsFromCertificate.html)

Das folgende CloudTrail Beispiel zeigt die Ergebnisse eines [RemoveTagsFromCertificateA](https://docs.aws.amazon.com/acm/latest/APIReference/API_RemoveTagsFromCertificate.html)PI-Aufrufs.

```
{ 
    "Records":[ 
       { 
          "eventVersion":"1.04", 
          "userIdentity":{ 
              "type":"IAMUser", 
              "principalId":"AIDACKCEVSQ6C2EXAMPLE", 
              "arn":"arn:aws:iam::123456789012:user/Alice", 
              "accountId":"123456789012", 
              "accessKeyId":"AKIAIOSFODNN7EXAMPLE", 
              "userName":"Alice" 
          }, 
          "eventTime":"2016-04-06T14:10:01Z", 
          "eventSource":"acm.amazonaws.com", 
          "eventName":"RemoveTagsFromCertificate", 
          "awsRegion":"us-east-1", 
          "sourceIPAddress":"192.0.2.0", 
          "userAgent":"aws-cli/1.10.16", 
          "requestParameters":{ 
              "certificateArn":"arn:aws:acm:us-
east-1:123456789012:certificate/12345678-1234-1234-1234-123456789012", 
              "tags":[ 
\overline{a} "value":"Bob", 
                    "key":"Admin" 
 }
```

```
 ] 
          }, 
          "responseElements":null, 
          "requestID":"40ded461-fc01-11e5-a747-85804766d6c9", 
          "eventID":"0cfa142e-ef74-4b21-9515-47197780c424", 
          "eventType":"AwsApiCall", 
          "recipientAccountId":"123456789012" 
       } 
   \mathbf{I}}
```
## <span id="page-172-0"></span>Anfordern eines Zertifikat[sRequestCertificate](https://docs.aws.amazon.com/acm/latest/APIReference/API_RequestCertificate.html)

Das folgende CloudTrail Beispiel zeigt die Ergebnisse eines [RequestCertificate](https://docs.aws.amazon.com/acm/latest/APIReference/API_RequestCertificate.html)API-Aufrufs.

```
{ 
    "Records":[ 
       { 
           "eventVersion":"1.04", 
           "userIdentity":{ 
              "type":"IAMUser", 
              "principalId":"AIDACKCEVSQ6C2EXAMPLE", 
              "arn":"arn:aws:iam::123456789012:user/Alice", 
              "accountId":"123456789012", 
              "accessKeyId":"AKIAIOSFODNN7EXAMPLE", 
              "userName":"Alice" 
           }, 
           "eventTime":"2016-03-18T00:00:49Z", 
           "eventSource":"acm.amazonaws.com", 
           "eventName":"RequestCertificate", 
           "awsRegion":"us-east-1", 
           "sourceIPAddress":"192.0.2.0", 
           "userAgent":"aws-cli/1.9.15", 
           "requestParameters":{ 
              "subjectAlternativeNames":[ 
                 "example.net" 
              ], 
              "domainName":"example.com", 
              "domainValidationOptions":[ 
\overline{a} "domainName":"example.com", 
                     "validationDomain":"example.com" 
                 },
```
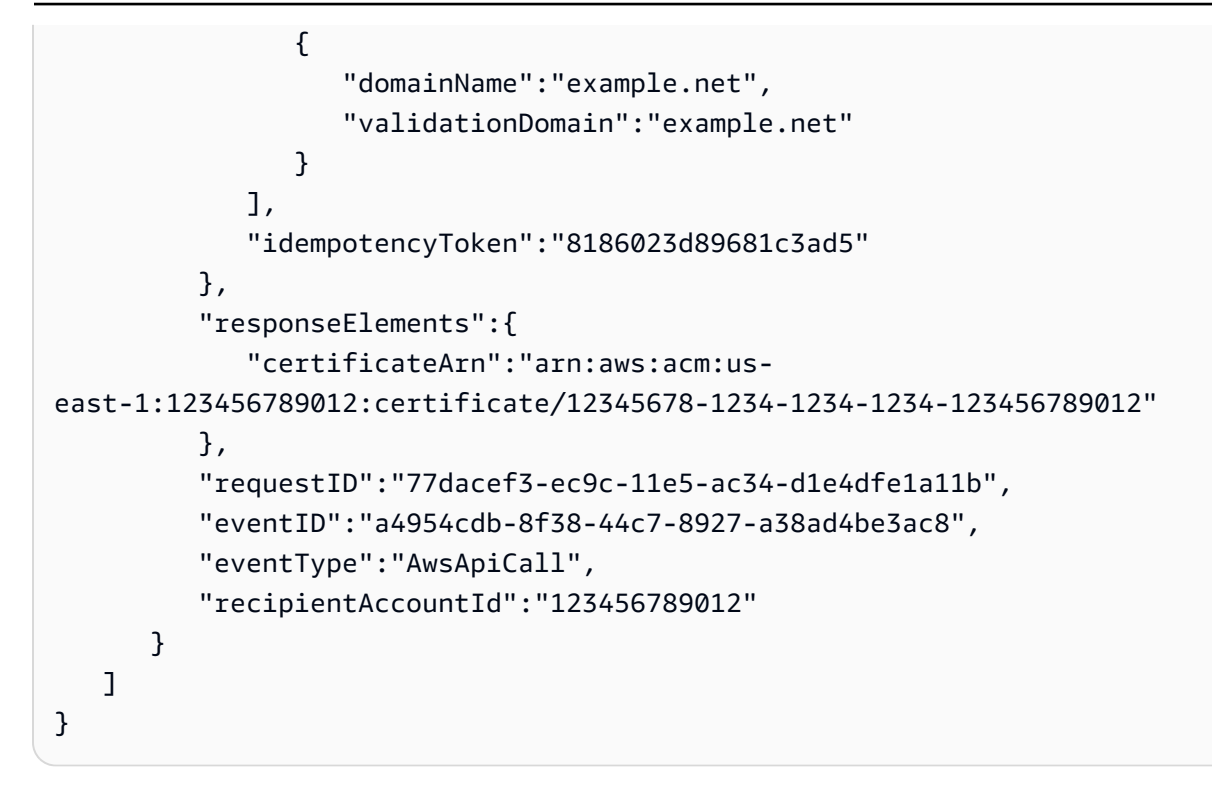

<span id="page-173-0"></span>Erneutes Senden einer Validierungs-E-Mai[lResendValidationEmail](https://docs.aws.amazon.com/acm/latest/APIReference/API_ResendValidationEmail.html)

Das folgende CloudTrail Beispiel zeigt die Ergebnisse eines [ResendValidationEmailA](https://docs.aws.amazon.com/acm/latest/APIReference/API_ResendValidationEmail.html)PI-Aufrufs.

```
{ 
    "Records":[ 
       { 
           "eventVersion":"1.04", 
           "userIdentity":{ 
              "type":"IAMUser", 
              "principalId":"AIDACKCEVSQ6C2EXAMPLE", 
              "arn":"arn:aws:iam::123456789012:user/Alice", 
              "accountId":"123456789012", 
              "accessKeyId":"AKIAIOSFODNN7EXAMPLE", 
              "userName":"Alice" 
           }, 
           "eventTime":"2016-03-17T23:58:25Z", 
           "eventSource":"acm.amazonaws.com", 
           "eventName":"ResendValidationEmail", 
           "awsRegion":"us-east-1", 
           "sourceIPAddress":"192.0.2.0", 
           "userAgent":"aws-cli/1.9.15", 
           "requestParameters":{ 
              "domain":"example.com",
```

```
 "certificateArn":"arn:aws:acm:us-
east-1:123456789012:certificate/12345678-1234-1234-1234-123456789012", 
              "validationDomain":"example.com" 
          }, 
          "responseElements":null, 
          "requestID":"23760b88-ec9c-11e5-b6f4-cb861a6f0a28", 
          "eventID":"41c11b06-ca91-4c1c-8c61-af349ea8bab8", 
          "eventType":"AwsApiCall", 
          "recipientAccountId":"123456789012" 
       } 
    ]
}
```
## <span id="page-174-0"></span>Abrufen eines Zertifikats[GetCertificate](https://docs.aws.amazon.com/acm/latest/APIReference/API_GetCertificate.html)

Das folgende CloudTrail Beispiel zeigt die Ergebnisse eines [GetCertificateA](https://docs.aws.amazon.com/acm/latest/APIReference/API_GetCertificate.html)PI-Aufrufs.

```
{ 
    "Records":[ 
       { 
           "eventVersion":"1.04", 
           "userIdentity":{ 
              "type":"IAMUser", 
              "principalId":"AIDACKCEVSQ6C2EXAMPLE", 
              "arn":"arn:aws:iam::123456789012:user/Alice", 
              "accountId":"123456789012", 
              "accessKeyId":"AKIAIOSFODNN7EXAMPLE", 
              "userName":"Alice" 
          }, 
           "eventTime":"2016-03-18T00:00:41Z", 
           "eventSource":"acm.amazonaws.com", 
           "eventName":"GetCertificate", 
           "awsRegion":"us-east-1", 
           "sourceIPAddress":"192.0.2.0", 
           "userAgent":"aws-cli/1.9.15", 
           "requestParameters":{ 
              "certificateArn":"arn:aws:acm:us-
east-1:123456789012:certificate/12345678-1234-1234-1234-123456789012" 
           }, 
           "responseElements":{ 
              "certificateChain":
```

```
 "-----BEGIN CERTIFICATE----- 
              Base64-encoded certificate chain
              -----END CERTIFICATE-----", 
              "certificate": 
              "-----BEGIN CERTIFICATE----- 
              Base64-encoded certificate
              -----END CERTIFICATE-----" 
           }, 
           "requestID":"744dd891-ec9c-11e5-ac34-d1e4dfe1a11b", 
           "eventID":"7aa4f909-00dd-478a-9a00-b2709bcad2bb", 
           "eventType":"AwsApiCall", 
           "recipientAccountId":"123456789012" 
       } 
    ]
}
```
## <span id="page-175-0"></span>Protokollieren von API-Aufrufen für integrierte Dienste

Sie können sie verwenden CloudTrail , um API-Aufrufe von Diensten zu prüfen, die in ACM integriert sind. Weitere Informationen zur Verwendung CloudTrail finden Sie im [AWS CloudTrail](https://docs.aws.amazon.com/awscloudtrail/latest/userguide/cloudtrail-user-guide.html)  [Benutzerhandbuch.](https://docs.aws.amazon.com/awscloudtrail/latest/userguide/cloudtrail-user-guide.html) Die folgenden Beispiele zeigen die Arten von Protokollen, die je nach AWS - Ressourcen, auf denen Sie das ACM-Zertifikat bereitstellen, generiert werden können.

Themen

• [Erstellen eines Load Balancers](#page-175-1)

### <span id="page-175-1"></span>Erstellen eines Load Balancers

Sie können CloudTrail es verwenden, um API-Aufrufe von Diensten zu prüfen, die in ACM integriert sind. Weitere Informationen zur Verwendung CloudTrail finden Sie im [AWS CloudTrail](https://docs.aws.amazon.com/awscloudtrail/latest/userguide/cloudtrail-user-guide.html)  [Benutzerhandbuch.](https://docs.aws.amazon.com/awscloudtrail/latest/userguide/cloudtrail-user-guide.html) Die folgenden Beispiele zeigen, welche Protokolltypen je nach den AWS Ressourcen, auf denen Sie das ACM-Zertifikat bereitstellen, generiert werden können.

#### Themen

- [Erstellen eines Load Balancers](#page-175-1)
- [Registrierung einer Amazon EC2;-Instance mit einem Load Balancer](#page-177-0)
- [Verschlüsseln eines privaten Schlüssels](#page-178-0)
- [Entschlüsseln eines privaten Schlüssels](#page-179-0)

#### Erstellen eines Load Balancers

Das folgende Beispiel zeigt einen Aufruf an die CreateLoadBalancer-Funktion durch einen &IAM;- Benutzer mit dem Namen Alice. Der Name des Load Balancers lautet TestLinuxDefault und der Listener wird mit einem ACM-Zertifikat erstellt.

```
{ 
    "eventVersion":"1.03", 
    "userIdentity":{ 
       "type":"IAMUser", 
       "principalId":"AIDACKCEVSQ6C2EXAMPLE", 
       "arn":"arn:aws:iam::111122223333:user/Alice", 
       "accountId":"111122223333", 
       "accessKeyId":"AKIAIOSFODNN7EXAMPLE", 
       "userName":"Alice" 
    }, 
    "eventTime":"2016-01-01T21:10:36Z", 
    "eventSource":"elasticloadbalancing.amazonaws.com", 
    "eventName":"CreateLoadBalancer", 
    "awsRegion":"us-east-1", 
    "sourceIPAddress":"192.0.2.0/24", 
    "userAgent":"aws-cli/1.9.15", 
    "requestParameters":{ 
       "availabilityZones":[ 
           "us-east-1b" 
       ], 
       "loadBalancerName":"LinuxTest", 
       "listeners":[ 
           { 
              "sSLCertificateId":"arn:aws:acm:us-
east-1:111122223333:certificate/12345678-1234-1234-1234-123456789012", 
              "protocol":"HTTPS", 
              "loadBalancerPort":443, 
              "instanceProtocol":"HTTP", 
              "instancePort":80 
           } 
       ] 
    }, 
    "responseElements":{ 
       "dNSName":"LinuxTest-1234567890.us-east-1.elb.amazonaws.com" 
    }, 
    "requestID":"19669c3b-b0cc-11e5-85b2-57397210a2e5",
```
}

```
 "eventID":"5d6c00c9-a9b8-46ef-9f3b-4589f5be63f7", 
 "eventType":"AwsApiCall", 
 "recipientAccountId":"111122223333"
```
<span id="page-177-0"></span>Registrierung einer Amazon EC2;-Instance mit einem Load Balancer

Wenn Sie Ihre Website oder Anwendung auf einer Amazon Elastic Compute Cloud (Amazon EC2)- Instance bereitstellen, muss der Load Balancer auf diese Instance aufmerksam gemacht werden. Dies kann über die Elastic Load Balancing-Konsole oder die AWS Command Line Interface erreicht werden. Das folgende Beispiel zeigt einen Aufruf RegisterInstancesWithLoadBalancer für einen Load Balancer mit dem Namen LinuxTest 123456789012 AWS .

```
{ 
    "eventVersion":"1.03", 
    "userIdentity":{ 
       "type":"IAMUser", 
       "principalId":"AIDACKCEVSQ6C2EXAMPLE", 
       "arn":"arn:aws:iam::123456789012:user/ALice", 
       "accountId":"123456789012", 
       "accessKeyId":"AKIAIOSFODNN7EXAMPLE", 
       "userName":"Alice", 
       "sessionContext":{ 
           "attributes":{ 
              "mfaAuthenticated":"false", 
              "creationDate":"2016-01-01T19:35:52Z" 
          } 
       }, 
       "invokedBy":"signin.amazonaws.com" 
    }, 
    "eventTime":"2016-01-01T21:11:45Z", 
    "eventSource":"elasticloadbalancing.amazonaws.com", 
    "eventName":"RegisterInstancesWithLoadBalancer", 
    "awsRegion":"us-east-1", 
    "sourceIPAddress":"192.0.2.0/24", 
    "userAgent":"signin.amazonaws.com", 
    "requestParameters":{ 
       "loadBalancerName":"LinuxTest", 
       "instances":[ 
           { 
              "instanceId":"i-c67f4e78" 
 } 
       ]
```

```
 }, 
    "responseElements":{ 
       "instances":[ 
           { 
              "instanceId":"i-c67f4e78" 
 } 
       ] 
    }, 
    "requestID":"438b07dc-b0cc-11e5-8afb-cda7ba020551", 
    "eventID":"9f284ca6-cbe5-42a1-8251-4f0e6b5739d6", 
    "eventType":"AwsApiCall", 
    "recipientAccountId":"123456789012"
}
```
<span id="page-178-0"></span>Verschlüsseln eines privaten Schlüssels

Das folgende Beispiel zeigt eine Encrypt-Anfrage, mit der der private Schlüssel, der im einem ACM-Zertifikat verknüpft ist, verschlüsselt wird. Die Verschlüsselung erfolgt innerhalb von AWS.

```
{ 
    "Records":[ 
       { 
          "eventVersion":"1.03", 
          "userIdentity":{ 
              "type":"IAMUser", 
              "principalId":"AIDACKCEVSQ6C2EXAMPLE", 
              "arn":"arn:aws:iam::111122223333:user/acm", 
              "accountId":"111122223333", 
              "accessKeyId":"AKIAIOSFODNN7EXAMPLE", 
             "userName":"acm" 
          }, 
          "eventTime":"2016-01-05T18:36:29Z", 
          "eventSource":"kms.amazonaws.com", 
          "eventName":"Encrypt", 
          "awsRegion":"us-east-1", 
          "sourceIPAddress":"AWS Internal", 
          "userAgent":"aws-internal", 
          "requestParameters":{ 
              "keyId":"arn:aws:kms:us-east-1:123456789012:alias/aws/acm", 
              "encryptionContext":{ 
                 "aws:acm:arn":"arn:aws:acm:us-
east-1:123456789012:certificate/12345678-1234-1234-1234-123456789012" 
 }
```

```
 }, 
           "responseElements":null, 
           "requestID":"3c417351-b3db-11e5-9a24-7d9457362fcc", 
           "eventID":"1794fe70-796a-45f5-811b-6584948f24ac", 
           "readOnly":true, 
           "resources":[ 
\{\hspace{.1cm} \} "ARN":"arn:aws:kms:us-
east-1:123456789012:key/87654321-4321-4321-4321-210987654321", 
                 "accountId":"123456789012" 
 } 
           ], 
           "eventType":"AwsServiceEvent", 
           "recipientAccountId":"123456789012" 
       } 
   \mathbf{I}}
```
<span id="page-179-0"></span>Entschlüsseln eines privaten Schlüssels

Das folgende Beispiel zeigt eine Decrypt-Anfrage, mit der der private Schlüssel, der im einem ACM-Zertifikat verknüpft ist, entschlüsselt wird. Die Entschlüsselung erfolgt innerhalb des Geräts AWS, und der entschlüsselte Schlüssel wird nicht gelöscht. AWS

```
{ 
    "eventVersion":"1.03", 
    "userIdentity":{ 
       "type":"AssumedRole", 
       "principalId":"AIDACKCEVSQ6C2EXAMPLE:1aba0dc8b3a728d6998c234a99178eff", 
       "arn":"arn:aws:sts::111122223333:assumed-role/
DecryptACMCertificate/1aba0dc8b3a728d6998c234a99178eff", 
       "accountId":"111122223333", 
       "accessKeyId":"AKIAIOSFODNN7EXAMPLE", 
       "sessionContext":{ 
          "attributes":{ 
              "mfaAuthenticated":"false", 
              "creationDate":"2016-01-01T21:13:28Z" 
          }, 
          "sessionIssuer":{ 
              "type":"Role", 
              "principalId":"APKAEIBAERJR2EXAMPLE", 
              "arn":"arn:aws:iam::111122223333:role/DecryptACMCertificate", 
              "accountId":"111122223333",
```
```
 "userName":"DecryptACMCertificate" 
 } 
       } 
    }, 
    "eventTime":"2016-01-01T21:13:28Z", 
    "eventSource":"kms.amazonaws.com", 
    "eventName":"Decrypt", 
    "awsRegion":"us-east-1", 
    "sourceIPAddress":"AWS Internal", 
    "userAgent":"aws-internal/3", 
    "requestParameters":{ 
       "encryptionContext":{ 
           "aws:elasticloadbalancing:arn":"arn:aws:elasticloadbalancing:us-
east-1:123456789012:loadbalancer/LinuxTest", 
           "aws:acm:arn":"arn:aws:acm:us-
east-1:123456789012:certificate/87654321-4321-4321-4321-210987654321" 
       } 
    }, 
    "responseElements":null, 
    "requestID":"809a70ff-b0cc-11e5-8f42-c7fdf1cb6e6a", 
    "eventID":"7f89f7a7-baff-4802-8a88-851488607fb9", 
    "readOnly":true, 
    "resources":[ 
      \sqrt{ } "ARN":"arn:aws:kms:us-
east-1:123456789012:key/12345678-1234-1234-1234-123456789012", 
           "accountId":"123456789012" 
       } 
    ], 
    "eventType":"AwsServiceEvent", 
    "recipientAccountId":"123456789012"
}
```
# Unterstützte Metriken CloudWatch

Amazon CloudWatch ist ein Überwachungsdienst für AWS Ressourcen. Sie können CloudWatch damit Kennzahlen sammeln und verfolgen, Alarme einrichten und automatisch auf Änderungen Ihrer AWS Ressourcen reagieren. ACM veröffentlicht bis zum Ablauf einmal täglich Metriken für jedes Zertifikat in einem Konto.

Der AWS/CertificateManager-Namespace enthält die folgenden Metriken.

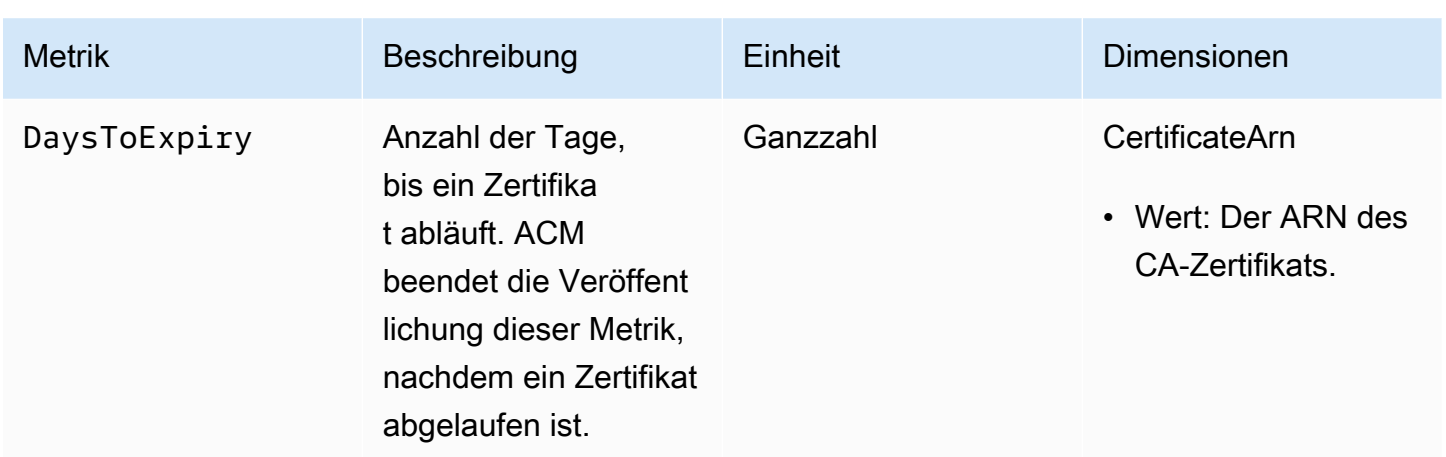

Weitere Informationen zu CloudWatch Metriken finden Sie in den folgenden Themen:

- [Amazon CloudWatch Metrics verwenden](https://docs.aws.amazon.com/AmazonCloudWatch/latest/monitoring/working_with_metrics.html)
- [CloudWatchAmazon-Alarme erstellen](https://docs.aws.amazon.com/AmazonCloudWatch/latest/monitoring/AlarmThatSendsEmail.html)

# Verwenden der API (Java-Beispiele)

Sie können die AWS Certificate Manager-API für die programmgesteuerte Interaktion mit dem Service durch Senden von HTTP-Anforderungen verwenden. Weitere Informationen finden Sie in der [AWS Certificate Manager-API-Referenz](https://docs.aws.amazon.com/acm/latest/APIReference/).

Zusätzlich zur Web-API (oder HTTP-API) können Sie mithilfe der AWS-SDKs und Befehlszeilen-Tools mit und anderen Services interagieren. Weitere Informationen finden Sie unter [Tools für](https://aws.amazon.com/tools/) [Amazon Web Services](https://aws.amazon.com/tools/).

Die folgenden Themen zeigen, wie Sie mit einem der AWS-SDKs, dem [AWS SDK for Java](https://aws.amazon.com/sdk-for-java/), einige der verfügbaren Vorgänge in der AWS Certificate Manager-API durchführen.

#### Themen

- [Hinzufügen von Tags zu einem Zertifikat](#page-182-0)
- [Löschen eines Zertifikats](#page-184-0)
- [Beschreiben eines Zertifikats](#page-186-0)
- [Exportieren eines Zertifikats](#page-189-0)
- [Ein Zertifikat und eine Zertifikatkette abrufen](#page-192-0)
- [Importieren eines Zertifikats](#page-194-0)
- [Auflisten von Zertifikaten](#page-198-0)
- [Erneuern eines Zertifikats](#page-200-0)
- [Auflisten von Zertifikat-Tags](#page-202-0)
- [Entfernen von Tags aus einem Zertifikat](#page-204-0)
- [Anfordern eines Zertifikats](#page-206-0)
- [Erneutes Senden einer Validierungs-E-Mail](#page-209-0)

### <span id="page-182-0"></span>Hinzufügen von Tags zu einem Zertifikat

Das folgende Beispiel zeigt, wie Sie die [AddTagsToCertificate-](https://docs.aws.amazon.com/acm/latest/APIReference/API_AddTagsToCertificate.html)Funktion verwenden.

```
package com.amazonaws.samples;
```

```
import java.io.IOException;
import java.nio.ByteBuffer;
```

```
import java.nio.charset.StandardCharsets;
import java.nio.file.Files;
import java.nio.file.Paths; 
import com.amazonaws.auth.AWSStaticCredentialsProvider;
import com.amazonaws.auth.BasicAWSCredentials;
import com.amazonaws.regions.Regions;
import com.amazonaws.services.certificatemanager.AWSCertificateManager;
import com.amazonaws.services.certificatemanager.AWSCertificateManagerClientBuilder;
import com.amazonaws.services.certificatemanager.model.ImportCertificateRequest;
import com.amazonaws.services.certificatemanager.model.ImportCertificateResult;
/** 
  * This sample demonstrates how to use the ImportCertificate function in the AWS 
  Certificate Manager 
  * service. 
 * 
  * Input parameters: 
  * Accesskey - AWS access key 
  * SecretKey - AWS secret key 
  * CertificateArn - Use to reimport a certificate (not included in this example). 
  * region - AWS region 
  * Certificate - PEM file that contains the certificate to import. Ex: /data/certs/
servercert.pem 
  * CertificateChain - The certificate chain, not including the end-entity 
  certificate. 
     PrivateKey - The private key that matches the public key in the certificate.
 * 
  * Output parameter: 
  * CertificcateArn - The ARN of the imported certificate. 
  * 
  */
public class AWSCertificateManagerSample { 
     public static void main(String[] args) throws IOException { 
      String accessKey = ""; 
      String secretKey = ""; 
      String certificateArn = null; 
      Regions region = Regions.DEFAULT_REGION; 
      String serverCertFilePath = ""; 
      String privateKeyFilePath = ""; 
      String caCertFilePath = ""; 
      ImportCertificateRequest req = new ImportCertificateRequest() 
        .withCertificate(getCertContent(serverCertFilePath))
```

```
AddTagsToCertificate Version 1.0 177
```

```
 .withPrivateKey(getCertContent(privateKeyFilePath)) 
  .withCertificateChain(getCertContent(caCertFilePath)).withCertificateArn(certificateArn); 
      AWSCertificateManager client = 
  AWSCertificateManagerClientBuilder.standard().withRegion(region) 
        .withCredentials(new AWSStaticCredentialsProvider(new 
  BasicAWSCredentials(accessKey, secretKey))) 
        .build(); 
      ImportCertificateResult result = client.importCertificate(req); 
      System.out.println(result.getCertificateArn()); 
      List<Tag> expectedTags = 
  ImmutableList.of(Tag.builder().withKey("key").withValue("value").build()); 
      AddTagsToCertificateRequest addTagsToCertificateRequest = 
  AddTagsToCertificateRequest.builder() 
               .withCertificateArn(result.getCertificateArn()) 
               .withTags(tags) 
               .build(); 
      client.addTagsToCertificate(addTagsToCertificateRequest); 
     } 
     private static ByteBuffer getCertContent(String filePath) throws IOException { 
      String fileContent = new String(Files.readAllBytes(Paths.get(filePath))); 
      return StandardCharsets.UTF_8.encode(fileContent); 
     }
}
```
### <span id="page-184-0"></span>Löschen eines Zertifikats

Das folgende Beispiel zeigt, wie Sie die [DeleteCertificate](https://docs.aws.amazon.com/acm/latest/APIReference/API_DeleteCertificate.html)-Funktion verwenden. Im Erfolgsfall gibt die Funktion einen leeren Satz {} zurück.

```
package com.amazonaws.samples;
import com.amazonaws.services.certificatemanager.AWSCertificateManagerClientBuilder;
import com.amazonaws.services.certificatemanager.AWSCertificateManager;
import com.amazonaws.services.certificatemanager.model.DeleteCertificateRequest;
import com.amazonaws.services.certificatemanager.model.DeleteCertificateResult;
```

```
import com.amazonaws.auth.profile.ProfileCredentialsProvider;
import com.amazonaws.auth.AWSStaticCredentialsProvider;
import com.amazonaws.auth.AWSCredentials;
import com.amazonaws.regions.Regions;
import com.amazonaws.services.certificatemanager.model.InvalidArnException;
import com.amazonaws.services.certificatemanager.model.ResourceInUseException;
import com.amazonaws.services.certificatemanager.model.ResourceNotFoundException;
import com.amazonaws.AmazonClientException;
/** 
  * This sample demonstrates how to use the DeleteCertificate function in the AWS 
  Certificate 
  * Manager service. 
 * 
  * Input parameter: 
  * CertificateArn - The ARN of the certificate to delete. 
 * 
  */
public class AWSCertificateManagerExample { 
    public static void main(String[] args) throws Exception{ 
       // Retrieve your credentials from the C:\Users\name\.aws\credentials file in 
  Windows 
       // or the ~/.aws/credentials file in Linux. 
       AWSCredentials credentials = null; 
       try { 
           credentials = new ProfileCredentialsProvider().getCredentials(); 
       } 
       catch (Exception ex) { 
           throw new AmazonClientException("Cannot load the credentials from file.", 
  ex); 
       } 
       // Create a client. 
       AWSCertificateManager client = AWSCertificateManagerClientBuilder.standard() 
               .withRegion(Regions.US_EAST_1) 
               .withCredentials(new AWSStaticCredentialsProvider(credentials)) 
              .build();
```
// Create a request object and specify the ARN of the certificate to delete.

```
 DeleteCertificateRequest req = new DeleteCertificateRequest(); 
  req.setCertificateArn("arn:aws:acm:region:account:certificate/
12345678-1234-1234-1234-123456789012"); 
       // Delete the specified certificate. 
       DeleteCertificateResult result = null; 
       try { 
           result = client.deleteCertificate(req); 
       } 
       catch (InvalidArnException ex) 
       { 
          throw ex; 
       } 
       catch (ResourceInUseException ex) 
       { 
           throw ex; 
       } 
       catch (ResourceNotFoundException ex) 
      \{ throw ex; 
       } 
       // Display the result. 
       System.out.println(result); 
    }
}
```
### <span id="page-186-0"></span>Beschreiben eines Zertifikats

Das folgende Beispiel zeigt, wie Sie die [DescribeCertificate-](https://docs.aws.amazon.com/acm/latest/APIReference/API_DescribeCertificate.html)Funktion verwenden.

```
package com.amazonaws.samples;
import com.amazonaws.services.certificatemanager.AWSCertificateManagerClientBuilder;
import com.amazonaws.services.certificatemanager.AWSCertificateManager;
import com.amazonaws.services.certificatemanager.model.DescribeCertificateRequest;
import com.amazonaws.services.certificatemanager.model.DescribeCertificateResult;
import com.amazonaws.auth.profile.ProfileCredentialsProvider;
import com.amazonaws.auth.AWSStaticCredentialsProvider;
import com.amazonaws.auth.AWSCredentials;
```

```
import com.amazonaws.regions.Regions;
import com.amazonaws.services.certificatemanager.model.InvalidArnException;
import com.amazonaws.services.certificatemanager.model.ResourceNotFoundException;
import com.amazonaws.AmazonClientException;
/** 
  * This sample demonstrates how to use the DescribeCertificate function in the AWS 
  Certificate 
  * Manager service. 
 * 
  * Input parameter: 
     CertificateArn - The ARN of the certificate to be described.
 * 
  * Output parameter: 
  * Certificate information 
  * 
  */
public class AWSCertificateManagerExample { 
    public static void main(String[] args) throws Exception{ 
       // Retrieve your credentials from the C:\Users\name\.aws\credentials file in 
  Windows 
       // or the ~/.aws/credentials file in Linux. 
       AWSCredentials credentials = null; 
       try { 
           credentials = new ProfileCredentialsProvider().getCredentials(); 
       } 
       catch (Exception ex) { 
           throw new AmazonClientException("Cannot load the credentials from file.", 
  ex); 
       } 
       // Create a client. 
       AWSCertificateManager client = AWSCertificateManagerClientBuilder.standard() 
                .withRegion(Regions.US_EAST_1) 
                .withCredentials(new AWSStaticCredentialsProvider(credentials)) 
               .build();
       // Create a request object and set the ARN of the certificate to be described. 
       DescribeCertificateRequest req = new DescribeCertificateRequest();
```

```
 req.setCertificateArn("arn:aws:acm:region:account:certificate/
12345678-1234-1234-1234-123456789012"); 
       DescribeCertificateResult result = null; 
       try{ 
           result = client.describeCertificate(req); 
       } 
       catch (InvalidArnException ex) 
       { 
           throw ex; 
       } 
       catch (ResourceNotFoundException ex) 
       { 
           throw ex; 
       } 
       // Display the certificate information. 
       System.out.println(result); 
    }
}
```
Im Erfolgsfall werden für das vorherige Beispiel Informationen der folgenden Art angezeigt.

```
{ 
     Certificate: { 
          CertificateArn: 
  arn:aws:acm:region:account:certificate/12345678-1234-1234-1234-123456789012, 
          DomainName: www.example.com, 
          SubjectAlternativeNames: [www.example.com], 
          DomainValidationOptions: [{ 
              DomainName: www.example.com, 
          }], 
          Serial: 10: 0a, 
          Subject: C=US, 
          ST=WA, 
          L=Seattle, 
          O=ExampleCompany, 
          OU=sales, 
          CN=www.example.com, 
          Issuer: ExampleCompany, 
          ImportedAt: FriOct0608: 17: 39PDT2017,
```
}

```
 Status: ISSUED, 
     NotBefore: ThuOct0510: 14: 32PDT2017, 
     NotAfter: SunOct0310: 14: 32PDT2027, 
     KeyAlgorithm: RSA-2048, 
     SignatureAlgorithm: SHA256WITHRSA, 
     InUseBy: [], 
     Type: IMPORTED, 
 }
```
## <span id="page-189-0"></span>Exportieren eines Zertifikats

Das folgende Beispiel zeigt, wie Sie die [ExportCertificate](https://docs.aws.amazon.com/acm/latest/APIReference/API_ExportCertificate.html)-Funktion verwenden. Die Funktion exportiert ein privates Zertifikat, das von einer privaten Zertifizierungsstelle (Certificate Authority, CA) im PKCS #8-Format ausgegeben wurde. (Es ist nicht möglich, öffentliche Zertifikate zu exportieren, unabhängig davon, ob sie von ACM ausgestellt oder importiert wurden.) Darüber hinaus exportiert sie die Zertifikatskette und den privaten Schlüssel. In diesem Beispiel wird die Passphrase für den Schlüssel in einer lokalen Datei gespeichert.

```
package com.amazonaws.samples;
import com.amazonaws.AmazonClientException;
import com.amazonaws.auth.profile.ProfileCredentialsProvider;
import com.amazonaws.auth.AWSStaticCredentialsProvider;
import com.amazonaws.auth.AWSCredentials;
import com.amazonaws.regions.Regions;
import com.amazonaws.services.certificatemanager.AWSCertificateManagerClientBuilder;
import com.amazonaws.services.certificatemanager.AWSCertificateManager;
import com.amazonaws.services.certificatemanager.model.ExportCertificateRequest;
import com.amazonaws.services.certificatemanager.model.ExportCertificateResult;
import com.amazonaws.services.certificatemanager.model.InvalidArnException;
import com.amazonaws.services.certificatemanager.model.InvalidTagException;
import com.amazonaws.services.certificatemanager.model.ResourceNotFoundException;
import java.io.FileNotFoundException;
import java.io.IOException;
import java.io.RandomAccessFile;
```

```
import java.nio.ByteBuffer;
import java.nio.channels.FileChannel;
public class ExportCertificate { 
    public static void main(String[] args) throws Exception { 
       // Retrieve your credentials from the C:\Users\name\.aws\credentials file in 
  Windows 
       // or the ~/.aws/credentials in Linux. 
       AWSCredentials credentials = null; 
       try { 
           credentials = new ProfileCredentialsProvider().getCredentials(); 
       } 
       catch (Exception ex) { 
           throw new AmazonClientException("Cannot load your credentials from file.", 
  ex); 
       } 
       // Create a client. 
       AWSCertificateManager client = AWSCertificateManagerClientBuilder.standard() 
                .withRegion(Regions.your_region) 
                .withCredentials(new AWSStaticCredentialsProvider(credentials)) 
               .build();
       // Initialize a file descriptor for the passphrase file. 
       RandomAccessFile file_passphrase = null; 
       // Initialize a buffer for the passphrase. 
       ByteBuffer buf_passphrase = null; 
       // Create a file stream for reading the private key passphrase. 
       try { 
          file_passphrase = new RandomAccessFile("C:\\Temp\\password.txt", "r"); 
       } 
       catch (IllegalArgumentException ex) { 
          throw ex; 
 } 
       catch (SecurityException ex) { 
          throw ex; 
       } 
       catch (FileNotFoundException ex) { 
          throw ex; 
       }
```

```
 // Create a channel to map the file. 
      FileChannel channel_passphrase = file_passphrase.getChannel(); 
      // Map the file to the buffer. 
      try { 
         buf_passphrase = channel_passphrase.map(FileChannel.MapMode.READ_ONLY, 0, 
 channel_passphrase.size()); 
         // Clean up after the file is mapped. 
         channel_passphrase.close(); 
         file_passphrase.close(); 
      } 
      catch (IOException ex) 
      { 
         throw ex; 
      } 
      // Create a request object. 
      ExportCertificateRequest req = new ExportCertificateRequest(); 
      // Set the certificate ARN. 
      req.withCertificateArn("arn:aws:acm:region:account:" 
             +"certificate/M12345678-1234-1234-1234-123456789012"); 
      // Set the passphrase. 
      req.withPassphrase(buf_passphrase); 
      // Export the certificate. 
      ExportCertificateResult result = null; 
      try { 
         result = client.exportCertificate(req); 
      } 
      catch(InvalidArnException ex) 
      { 
         throw ex; 
      } 
      catch (InvalidTagException ex) 
      { 
         throw ex; 
      } 
      catch (ResourceNotFoundException ex) 
     \{
```

```
 throw ex; 
       } 
       // Clear the buffer. 
       buf_passphrase.clear(); 
       // Display the certificate and certificate chain. 
       String certificate = result.getCertificate(); 
       System.out.println(certificate); 
       String certificate_chain = result.getCertificateChain(); 
       System.out.println(certificate_chain); 
       // This example retrieves but does not display the private key. 
       String private_key = result.getPrivateKey(); 
    }
}
```
### <span id="page-192-0"></span>Ein Zertifikat und eine Zertifikatkette abrufen

Das folgende Beispiel zeigt, wie Sie die [GetCertificate-](https://docs.aws.amazon.com/acm/latest/APIReference/API_GetCertificate.html)Funktion verwenden.

```
package com.amazonaws.samples;
import com.amazonaws.regions.Regions;
import com.amazonaws.services.certificatemanager.AWSCertificateManagerClientBuilder;
import com.amazonaws.services.certificatemanager.AWSCertificateManager;
import com.amazonaws.services.certificatemanager.model.GetCertificateRequest;
import com.amazonaws.services.certificatemanager.model.GetCertificateResult;
import com.amazonaws.auth.profile.ProfileCredentialsProvider;
import com.amazonaws.auth.AWSStaticCredentialsProvider;
import com.amazonaws.auth.AWSCredentials;
import com.amazonaws.services.certificatemanager.model.InvalidArnException;
import com.amazonaws.services.certificatemanager.model.ResourceNotFoundException;
import com.amazonaws.services.certificatemanager.model.RequestInProgressException;
import com.amazonaws.AmazonClientException;
/** 
  * This sample demonstrates how to use the GetCertificate function in the AWS 
  Certificate
```
\* Manager service.

```
 * 
  * Input parameter: 
  * CertificateArn - The ARN of the certificate to retrieve. 
 * 
  * Output parameters: 
  * Certificate - A base64-encoded certificate in PEM format. 
     CertificateChain - The base64-encoded certificate chain in PEM format.
  * 
 */
public class AWSCertificateManagerExample { 
    public static void main(String[] args) throws Exception{ 
       // Retrieve your credentials from the C:\Users\name\.aws\credentials file in 
 Windows 
       // or the ~/.aws/credentials file in Linux. 
       AWSCredentials credentials = null; 
       try { 
           credentials = new ProfileCredentialsProvider().getCredentials(); 
       } 
       catch (Exception ex) { 
           throw new AmazonClientException("Cannot load the credentials from the 
 credential profiles file.", ex); 
       } 
       // Create a client. 
       AWSCertificateManager client = AWSCertificateManagerClientBuilder.standard() 
               .withRegion(Regions.US_EAST_1) 
               .withCredentials(new AWSStaticCredentialsProvider(credentials)) 
              .build();
       // Create a request object and set the ARN of the certificate to be described. 
       GetCertificateRequest req = new GetCertificateRequest(); 
 req.setCertificateArn("arn:aws:acm:region:account:certificate/
12345678-1234-1234-1234-123456789012"); 
       // Retrieve the certificate and certificate chain. 
       // If you recently requested the certificate, loop until it has been created. 
       GetCertificateResult result = null; 
       long totalTimeout = 120000l; 
      long timeSlept = 01; long sleepInterval = 10000l;
```

```
 while (result == null && timeSlept < totalTimeout) { 
           try { 
              result = client.getCertificate(req); 
           } 
           catch (RequestInProgressException ex) { 
              Thread.sleep(sleepInterval); 
           } 
           catch (ResourceNotFoundException ex) 
           { 
              throw ex; 
           } 
           catch (InvalidArnException ex) 
           { 
              throw ex; 
 } 
           timeSlept += sleepInterval; 
       } 
       // Display the certificate information. 
       System.out.println(result); 
    }
}
```
Das vorherige Beispiel erstellt eine Ausgabe der folgenden Art.

```
{Certificate: -----BEGIN CERTIFICATE----- 
     base64-encoded certificate
-----END CERTIFICATE-----,
CertificateChain: -----BEGIN CERTIFICATE----- 
     base64-encoded certificate chain
-----END CERTIFICATE-----
}
```
### <span id="page-194-0"></span>Importieren eines Zertifikats

Das folgende Beispiel zeigt, wie Sie die [ImportCertificate-](https://docs.aws.amazon.com/acm/latest/APIReference/API_ImportCertificate.html)Funktion verwenden.

```
package com.amazonaws.samples;
import com.amazonaws.services.certificatemanager.AWSCertificateManagerClientBuilder;
import com.amazonaws.services.certificatemanager.AWSCertificateManager;
```

```
import com.amazonaws.auth.profile.ProfileCredentialsProvider;
import com.amazonaws.auth.AWSStaticCredentialsProvider;
import com.amazonaws.auth.AWSCredentials;
import com.amazonaws.regions.Regions;
import com.amazonaws.services.certificatemanager.model.ImportCertificateRequest;
import com.amazonaws.services.certificatemanager.model.ImportCertificateResult;
import com.amazonaws.services.certificatemanager.model.LimitExceededException;
import com.amazonaws.services.certificatemanager.model.ResourceNotFoundException;
import com.amazonaws.AmazonClientException;
import java.io.FileNotFoundException;
import java.io.IOException;
import java.io.RandomAccessFile;
import java.nio.ByteBuffer;
import java.nio.channels.FileChannel;
/** 
  * This sample demonstrates how to use the ImportCertificate function in the AWS 
  Certificate Manager 
  * service. 
 * 
  * Input parameters: 
     Certificate - PEM file that contains the certificate to import.
     CertificateArn - Use to reimport a certificate (not included in this example).
  * CertificateChain - The certificate chain, not including the end-entity 
  certificate. 
     PrivateKey - The private key that matches the public key in the certificate.
 * 
  * Output parameter: 
     CertificcateArn - The ARN of the imported certificate.
  * 
  */
public class AWSCertificateManagerSample { 
    public static void main(String[] args) throws Exception { 
       // Retrieve your credentials from the C:\Users\name\.aws\credentials file in 
  Windows 
       // or the ~/.aws/credentials file in Linux. 
       AWSCredentials credentials = null; 
       try { 
           credentials = new ProfileCredentialsProvider().getCredentials();
```

```
 } 
 catch (Exception ex) { 
     throw new AmazonClientException( 
         "Cannot load the credentials from file.", ex); 
 } 
 // Create a client. 
 AWSCertificateManager client = AWSCertificateManagerClientBuilder.standard() 
          .withRegion(Regions.US_EAST_1) 
          .withCredentials(new AWSStaticCredentialsProvider(credentials)) 
         .build();
 // Initialize the file descriptors. 
RandomAccessFile file certificate = null;
 RandomAccessFile file_chain = null; 
 RandomAccessFile file_key = null; 
 // Initialize the buffers. 
 ByteBuffer buf_certificate = null; 
 ByteBuffer buf_chain = null; 
 ByteBuffer buf_key = null; 
 // Create the file streams for reading. 
 try { 
    file_certificate = new RandomAccessFile("C:\\Temp\\certificate.pem", "r"); 
    file_chain = new RandomAccessFile("C:\\Temp\\chain.pem", "r"); 
    file_key = new RandomAccessFile("C:\\Temp\\private_key.pem", "r"); 
 } 
 catch (IllegalArgumentException ex) { 
    throw ex; 
 } 
 catch (SecurityException ex) { 
    throw ex; 
 } 
 catch (FileNotFoundException ex) { 
    throw ex; 
 } 
 // Create channels for mapping the files. 
 FileChannel channel_certificate = file_certificate.getChannel(); 
 FileChannel channel_chain = file_chain.getChannel(); 
 FileChannel channel_key = file_key.getChannel(); 
 // Map the files to buffers.
```

```
 try { 
         buf_certificate = channel_certificate.map(FileChannel.MapMode.READ_ONLY, 0, 
channel certificate.size());
         buf_chain = channel_chain.map(FileChannel.MapMode.READ_ONLY, 0, 
 channel_chain.size()); 
        buf key = channel key.map(FileChannel.MapMode.READ_ONLY, 0,
 channel_key.size()); 
         // The files have been mapped, so clean up. 
         channel_certificate.close(); 
         channel_chain.close(); 
         channel_key.close(); 
         file_certificate.close(); 
        file_chain.close();
         file_key.close(); 
      } 
      catch (IOException ex) 
     \{ throw ex; 
      } 
      // Create a request object and set the parameters. 
      ImportCertificateRequest req = new ImportCertificateRequest(); 
      req.setCertificate(buf_certificate); 
      req.setCertificateChain(buf_chain); 
      req.setPrivateKey(buf_key); 
      // Import the certificate. 
      ImportCertificateResult result = null; 
      try { 
         result = client.importCertificate(req); 
      } 
      catch(LimitExceededException ex) 
      { 
         throw ex; 
      } 
      catch (ResourceNotFoundException ex) 
     \{ throw ex; 
      } 
      // Clear the buffers. 
     buf certificate.clear();
      buf_chain.clear();
```

```
 buf_key.clear(); 
       // Retrieve and display the certificate ARN. 
       String arn = result.getCertificateArn(); 
       System.out.println(arn); 
     }
}
```
### <span id="page-198-0"></span>Auflisten von Zertifikaten

Das folgende Beispiel zeigt, wie Sie die [ListCertificates](https://docs.aws.amazon.com/acm/latest/APIReference/API_ListCertificates.html)-Funktion verwenden.

```
package com.amazonaws.samples;
import com.amazonaws.services.certificatemanager.AWSCertificateManagerClientBuilder;
import com.amazonaws.services.certificatemanager.AWSCertificateManager;
import com.amazonaws.services.certificatemanager.model.ListCertificatesRequest;
import com.amazonaws.services.certificatemanager.model.ListCertificatesResult;
import com.amazonaws.auth.profile.ProfileCredentialsProvider;
import com.amazonaws.auth.AWSStaticCredentialsProvider;
import com.amazonaws.auth.AWSCredentials;
import com.amazonaws.regions.Regions;
import com.amazonaws.AmazonClientException;
import java.util.Arrays;
import java.util.List;
/** 
  * This sample demonstrates how to use the ListCertificates function in the AWS 
  Certificate 
  * Manager service. 
  * 
  * Input parameters: 
  * CertificateStatuses - An array of strings that contains the statuses to use for 
  filtering. 
     MaxItems - The maximum number of certificates to return in the response.
  * NextToken - Use when paginating results. 
 * 
  * Output parameters: 
     CertificateSummaryList - A list of certificates.
     NextToken - Use to show additional results when paginating a truncated list.
```

```
 * 
  */
public class AWSCertificateManagerExample { 
    public static void main(String[] args) throws Exception{ 
       // Retrieve your credentials from the C:\Users\name\.aws\credentials file in 
 Windows 
       // or the ~/.aws/credentials file in Linux. 
       AWSCredentials credentials = null; 
       try { 
           credentials = new ProfileCredentialsProvider().getCredentials(); 
       } 
       catch (Exception ex) { 
           throw new AmazonClientException("Cannot load the credentials from file.", 
  ex); 
       } 
       // Create a client. 
       AWSCertificateManager client = AWSCertificateManagerClientBuilder.standard() 
                .withRegion(Regions.US_EAST_1) 
                .withCredentials(new AWSStaticCredentialsProvider(credentials)) 
               .build();
       // Create a request object and set the parameters. 
       ListCertificatesRequest req = new ListCertificatesRequest(); 
      List<String> Statuses = Arrays.asList("ISSUED", "EXPIRED", "PENDING_VALIDATION",
  "FAILED"); 
       req.setCertificateStatuses(Statuses); 
       req.setMaxItems(10); 
       // Retrieve the list of certificates. 
       ListCertificatesResult result = null; 
       try { 
          result = client.listCertificates(req); 
       } 
       catch (Exception ex) 
       { 
          throw ex; 
       } 
       // Display the certificate list. 
       System.out.println(result);
```
}

}

Das vorherige Beispiel erstellt eine Ausgabe der folgenden Art.

```
{ 
     CertificateSummaryList: [{ 
         CertificateArn: 
  arn:aws:acm:region:account:certificate/12345678-1234-1234-1234-123456789012, 
         DomainName: www.example1.com
     }, 
     { 
         CertificateArn: 
  arn:aws:acm:region:account:certificate/12345678-1234-1234-1234-123456789012, 
         DomainName: www.example2.com
     }, 
     { 
         CertificateArn: 
  arn:aws:acm:region:account:certificate/12345678-1234-1234-1234-123456789012, 
         DomainName: www.example3.com
     }]
}
```
## <span id="page-200-0"></span>Erneuern eines Zertifikats

Das folgende Beispiel zeigt, wie Sie die [RenewCertificate-](https://docs.aws.amazon.com/acm/latest/APIReference/API_RenewCertificate.html)Funktion verwenden. Die Funktion erneuert ein privates Zertifikat, das von einer privaten Zertifizierungsstelle (Certificate Authority, CA) ausgestellt und mit der Funktion [ExportCertificate](https://docs.aws.amazon.com/acm/latest/APIReference/API_ExportCertificate.html) exportiert wurde. Derzeit können nur exportierte private Zertifikate mit dieser Funktion erneuert werden. Um Ihre AWS Private CA-Zertifikate mit ACM zu erneuern, müssen Sie zuerst dem ACM-Service-Prinzipal die Berechtigungen dazu erteilen. Weitere Informationen finden Sie unter [Assigning Certificate Renewal Permissions to ACM.](https://docs.aws.amazon.com/privateca/latest/userguide/assign-permissions.html#PcaPermissions)

```
package com.amazonaws.samples;
import com.amazonaws.AmazonClientException;
import com.amazonaws.auth.profile.ProfileCredentialsProvider;
import com.amazonaws.auth.AWSStaticCredentialsProvider;
import com.amazonaws.auth.AWSCredentials;
import com.amazonaws.regions.Regions;
```

```
import com.amazonaws.services.certificatemanager.AWSCertificateManagerClientBuilder;
import com.amazonaws.services.certificatemanager.AWSCertificateManager;
import com.amazonaws.services.certificatemanager.model.RenewCertificateRequest;
import com.amazonaws.services.certificatemanager.model.RenewCertificateResult;
import com.amazonaws.services.certificatemanager.model.InvalidArnException;
import com.amazonaws.services.certificatemanager.model.ResourceNotFoundException;
import com.amazonaws.services.certificatemanager.model.ValidationException;
import java.io.FileNotFoundException;
import java.io.IOException;
import java.io.RandomAccessFile;
import java.nio.ByteBuffer;
import java.nio.channels.FileChannel;
public class RenewCertificate { 
    public static void main(String[] args) throws Exception { 
       // Retrieve your credentials from the C:\Users\name\.aws\credentials file in 
  Windows 
       // or the ~/.aws/credentials in Linux. 
       AWSCredentials credentials = null; 
       try { 
           credentials = new ProfileCredentialsProvider().getCredentials(); 
       } 
       catch (Exception ex) { 
           throw new AmazonClientException("Cannot load your credentials from file.", 
  ex); 
       } 
       // Create a client. 
       AWSCertificateManager client = AWSCertificateManagerClientBuilder.standard() 
               .withRegion(Regions.your_region) 
               .withCredentials(new AWSStaticCredentialsProvider(credentials)) 
              .build();
       // Create a request object and specify the ARN of the certificate to renew. 
       RenewCertificateRequest req = new RenewCertificateRequest(); 
       req.withCertificateArn("arn:aws:acm:region:account:" 
             +"certificate/M12345678-1234-1234-1234-123456789012");
```

```
 // Renew the certificate. 
   RenewCertificateResult result = null;
    try { 
        result = client.renewCertificate(req); 
    } 
    catch(InvalidArnException ex) 
    { 
        throw ex; 
    } 
    catch (ResourceNotFoundException ex) 
    { 
        throw ex; 
    } 
    catch (ValidationException ex) 
    { 
        throw ex; 
    } 
    // Display the result. 
   System.out.println(result); 
 }
```
## <span id="page-202-0"></span>Auflisten von Zertifikat-Tags

Das folgende Beispiel zeigt, wie Sie die Funktion [ListTagsForCertificate](https://docs.aws.amazon.com/acm/latest/APIReference/API_ListTagsForCertificate.html) verwenden.

```
package com.amazonaws.samples;
import com.amazonaws.services.certificatemanager.AWSCertificateManagerClientBuilder;
import com.amazonaws.services.certificatemanager.AWSCertificateManager;
import com.amazonaws.services.certificatemanager.model.ListTagsForCertificateRequest;
import com.amazonaws.services.certificatemanager.model.ListTagsForCertificateResult;
import com.amazonaws.services.certificatemanager.model.InvalidArnException;
import com.amazonaws.services.certificatemanager.model.ResourceNotFoundException;
import com.amazonaws.AmazonClientException;
import com.amazonaws.auth.AWSCredentials;
import com.amazonaws.auth.profile.ProfileCredentialsProvider;
import com.amazonaws.auth.AWSStaticCredentialsProvider;
```
}

```
import com.amazonaws.regions.Regions;
/** 
  * This sample demonstrates how to use the ListTagsForCertificate function in the AWS 
  Certificate 
  * Manager service. 
 * 
  * Input parameter: 
  * CertificateArn - The ARN of the certificate whose tags you want to list. 
  *
*/
public class AWSCertificateManagerExample { 
    public static void main(String[] args) throws Exception{ 
       // Retrieve your credentials from the C:\Users\name\.aws\credentials file in 
  Windows 
       // or the ~/.aws/credentials file in Linux. 
       AWSCredentials credentials = null; 
       try { 
           credentials = new ProfileCredentialsProvider().getCredentials(); 
       } 
       catch (Exception ex) { 
           throw new AmazonClientException("Cannot load your credentials from file.", 
  ex); 
       } 
       // Create a client. 
       AWSCertificateManager client = AWSCertificateManagerClientBuilder.standard() 
                .withRegion(Regions.US_EAST_1) 
                .withCredentials(new AWSStaticCredentialsProvider(credentials)) 
               .build();
       // Create a request object and specify the ARN of the certificate. 
      ListTagsForCertificateRequest req = new ListTagsForCertificateRequest();
  req.setCertificateArn("arn:aws:acm:region:account:certificate/
12345678-1234-1234-1234-123456789012"); 
       // Create a result object. 
       ListTagsForCertificateResult result = null; 
       try {
```

```
 result = client.listTagsForCertificate(req); 
        } 
        catch(InvalidArnException ex) { 
           throw ex; 
        } 
        catch(ResourceNotFoundException ex) { 
           throw ex; 
        } 
       // Display the result. 
       System.out.println(result); 
    }
}
```
Das vorherige Beispiel erstellt eine Ausgabe der folgenden Art.

{Tags: [{Key: Purpose,Value: Test}, {Key: Short\_Name,Value: My\_Cert}]}

# <span id="page-204-0"></span>Entfernen von Tags aus einem Zertifikat

Das folgende Beispiel zeigt, wie Sie die [RemoveTagsFromCertificate-](https://docs.aws.amazon.com/acm/latest/APIReference/API_RemoveTagsFromCertificate.html)Funktion verwenden.

```
package com.amazonaws.samples;
import com.amazonaws.services.certificatemanager.AWSCertificateManagerClientBuilder;
import com.amazonaws.services.certificatemanager.AWSCertificateManager;
import 
  com.amazonaws.services.certificatemanager.model.RemoveTagsFromCertificateRequest;
import com.amazonaws.services.certificatemanager.model.RemoveTagsFromCertificateResult;
import com.amazonaws.services.certificatemanager.model.Tag;
import com.amazonaws.services.certificatemanager.model.InvalidArnException;
import com.amazonaws.services.certificatemanager.model.InvalidTagException;
import com.amazonaws.services.certificatemanager.model.ResourceNotFoundException;
import com.amazonaws.AmazonClientException;
import com.amazonaws.auth.profile.ProfileCredentialsProvider;
import com.amazonaws.auth.AWSStaticCredentialsProvider;
import com.amazonaws.auth.AWSCredentials;
import com.amazonaws.regions.Regions;
```

```
import java.util.ArrayList;
/** 
  * This sample demonstrates how to use the RemoveTagsFromCertificate function in the 
 AWS Certificate 
  * Manager service. 
 * 
  * Input parameters: 
  * CertificateArn - The ARN of the certificate from which you want to remove one or 
 more tags. 
  * Tags - A collection of key-value pairs that specify which tags to remove. 
  *
*/
public class AWSCertificateManagerExample { 
    public static void main(String[] args) throws Exception { 
       // Retrieve your credentials from the C:\Users\name\.aws\credentials file in 
  Windows 
       // or the ~/.aws/credentials file in Linux. 
       AWSCredentials credentials = null; 
       try { 
           credentials = new ProfileCredentialsProvider().getCredentials(); 
       } 
       catch (Exception ex) { 
           throw new AmazonClientException("Cannot load your credentials from file.", 
  ex); 
       } 
       // Create a client. 
       AWSCertificateManager client = AWSCertificateManagerClientBuilder.standard() 
                .withRegion(Regions.US_EAST_1) 
                .withCredentials(new AWSStaticCredentialsProvider(credentials)) 
               .build();
       // Specify the tags to remove. 
      Tag tag1 = new Tag();
       tag1.setKey("Short_Name"); 
       tag1.setValue("My_Cert"); 
      Tag tag2 = new Tag()
              .withKey("Purpose") 
              .withValue("Test");
```

```
 // Add the tags to a collection. 
       ArrayList<Tag> tags = new ArrayList<Tag>(); 
       tags.add(tag1); 
       tags.add(tag2); 
       // Create a request object. 
       RemoveTagsFromCertificateRequest req = new RemoveTagsFromCertificateRequest(); 
  req.setCertificateArn("arn:aws:acm:region:account:certificate/
12345678-1234-1234-1234-123456789012"); 
       req.setTags(tags); 
       // Create a result object. 
      RemoveTagsFromCertificateResult result = null;
       try { 
           result = client.removeTagsFromCertificate(req); 
       } 
       catch(InvalidArnException ex) 
      \{ throw ex; 
       } 
       catch(InvalidTagException ex) 
      \{ throw ex; 
       } 
       catch(ResourceNotFoundException ex) 
       { 
           throw ex; 
       } 
       // Display the result. 
       System.out.println(result); 
    }
}
```
## <span id="page-206-0"></span>Anfordern eines Zertifikats

Das folgende Beispiel zeigt, wie Sie die [RequestCertificate](https://docs.aws.amazon.com/acm/latest/APIReference/API_RequestCertificate.html)-Funktion verwenden.

```
package com.amazonaws.samples;
```
import com.amazonaws.services.certificatemanager.AWSCertificateManagerClientBuilder;

```
import com.amazonaws.services.certificatemanager.AWSCertificateManager;
import com.amazonaws.services.certificatemanager.model.RequestCertificateRequest;
import com.amazonaws.services.certificatemanager.model.RequestCertificateResult;
import 
  com.amazonaws.services.certificatemanager.model.InvalidDomainValidationOptionsException;
import com.amazonaws.services.certificatemanager.model.LimitExceededException;
import com.amazonaws.AmazonClientException;
import com.amazonaws.auth.profile.ProfileCredentialsProvider;
import com.amazonaws.auth.AWSStaticCredentialsProvider;
import com.amazonaws.auth.AWSCredentials;
import com.amazonaws.regions.Regions;
import java.util.ArrayList;
/** 
  * This sample demonstrates how to use the RequestCertificate function in the AWS 
  Certificate 
  * Manager service. 
 * 
  * Input parameters: 
  * DomainName - FQDN of your site. 
  * DomainValidationOptions - Domain name for email validation. 
  * IdempotencyToken - Distinguishes between calls to RequestCertificate. 
     SubjectAlternativeNames - Additional FQDNs for the subject alternative names
  extension. 
 * 
  * Output parameter: 
  * Certificate ARN - The Amazon Resource Name (ARN) of the certificate you requested. 
 *
*/
public class AWSCertificateManagerExample { 
    public static void main(String[] args) { 
       // Retrieve your credentials from the C:\Users\name\.aws\credentials file in 
  Windows 
       // or the ~/.aws/credentials file in Linux. 
       AWSCredentials credentials = null; 
       try { 
           credentials = new ProfileCredentialsProvider().getCredentials(); 
       }
```

```
 catch (Exception ex) { 
            throw new AmazonClientException("Cannot load your credentials from file.", 
  ex); 
       } 
       // Create a client. 
       AWSCertificateManager client = AWSCertificateManagerClientBuilder.standard() 
                .withRegion(Regions.US_EAST_1) 
                .withCredentials(new AWSStaticCredentialsProvider(credentials)) 
                .build(); 
       // Specify a SAN. 
       ArrayList<String> san = new ArrayList<String>(); 
       san.add("www.example.com"); 
       // Create a request object and set the input parameters. 
       RequestCertificateRequest req = new RequestCertificateRequest(); 
       req.setDomainName("example.com"); 
       req.setIdempotencyToken("1Aq25pTy"); 
       req.setSubjectAlternativeNames(san); 
       // Create a result object and display the certificate ARN. 
       RequestCertificateResult result = null; 
       try { 
          result = client.requestCertificate(req); 
       } 
       catch(InvalidDomainValidationOptionsException ex) 
      \{ throw ex; 
       } 
       catch(LimitExceededException ex) 
       { 
          throw ex; 
       } 
       // Display the ARN. 
       System.out.println(result); 
    }
}
```
Das vorherige Beispiel erstellt eine Ausgabe der folgenden Art.

#### {CertificateArn:

arn:aws:acm:*region*:*account*:certificate/*12345678-1234-1234-1234-123456789012*}

### <span id="page-209-0"></span>Erneutes Senden einer Validierungs-E-Mail

Das folgende Beispiel zeigt, wie Sie die [ResendValidationEmail-](https://docs.aws.amazon.com/acm/latest/APIReference/API_ResendValidationEmail.html)Funktion verwenden.

```
package com.amazonaws.samples;
import com.amazonaws.services.certificatemanager.AWSCertificateManagerClientBuilder;
import com.amazonaws.services.certificatemanager.AWSCertificateManager;
import com.amazonaws.services.certificatemanager.model.ResendValidationEmailRequest;
import com.amazonaws.services.certificatemanager.model.ResendValidationEmailResult;
import 
  com.amazonaws.services.certificatemanager.model.InvalidDomainValidationOptionsException;
import com.amazonaws.services.certificatemanager.model.ResourceNotFoundException;
import com.amazonaws.services.certificatemanager.model.InvalidStateException;
import com.amazonaws.services.certificatemanager.model.InvalidArnException;
import com.amazonaws.AmazonClientException;
import com.amazonaws.auth.profile.ProfileCredentialsProvider;
import com.amazonaws.auth.AWSStaticCredentialsProvider;
import com.amazonaws.auth.AWSCredentials;
import com.amazonaws.regions.Regions;
/** 
  * This sample demonstrates how to use the ResendValidationEmail function in the AWS 
  Certificate 
  * Manager service. 
 * 
  * Input parameters: 
  * CertificateArn - Amazon Resource Name (ARN) of the certificate request. 
     Domain - FQDN in the certificate request.
  * ValidationDomain - The base validation domain that is used to send email. 
  *
*/
public class AWSCertificateManagerExample { 
    public static void main(String[] args) {
```

```
 // Retrieve your credentials from the C:\Users\name\.aws\credentials file in 
 Windows 
       // or the ~/.aws/credentials file in Linux. 
       AWSCredentials credentials = null; 
       try { 
            credentials = new ProfileCredentialsProvider().getCredentials(); 
       } 
       catch (Exception ex) { 
            throw new AmazonClientException("Cannot load your credentials from file.", 
  ex); 
       } 
       // Create a client. 
       AWSCertificateManager client = AWSCertificateManagerClientBuilder.standard() 
                .withRegion(Regions.US_EAST_1) 
                .withCredentials(new AWSStaticCredentialsProvider(credentials)) 
               .build();
       // Create a request object and set the input parameters. 
       ResendValidationEmailRequest req = new ResendValidationEmailRequest(); 
  req.setCertificateArn("arn:aws:acm:region:account:certificate/
12345678-1234-1234-1234-123456789012"); 
       req.setDomain("gregpe.io"); 
       req.setValidationDomain("gregpe.io"); 
       // Create a result object. 
      ResendValidationEmailResult result = null;
       try { 
          result = client.resendValidationEmail(req); 
       } 
       catch(ResourceNotFoundException ex) 
       { 
          throw ex; 
       } 
       catch (InvalidStateException ex) 
      \{ throw ex; 
       } 
       catch (InvalidArnException ex) 
       { 
          throw ex; 
       } 
       catch (InvalidDomainValidationOptionsException ex)
```

```
 { 
           throw ex; 
        } 
       // Display the result. 
      System.out.println(result.toString());
    }
}
```
Beim vorherigen Beispiel wird Ihre Validierungs-E-Mail erneut gesendet und eine leere Gruppe angezeigt.

# Fehlerbehebung

Wenn Sie Probleme mit der Verwendung von AWS Certificate Manager haben, lesen Sie in den folgenden Themen nach.

#### **a** Note

Wenn Sie Ihr Problem in diesem Abschnitt nicht finden, empfehlen wir das [AWS](https://aws.amazon.com/premiumsupport/knowledge-center/)  [Wissenszentrum.](https://aws.amazon.com/premiumsupport/knowledge-center/)

### Themen

- [Problembehandlung bei Zertifikatanforderungen](#page-212-0)
- [Problembehandlung bei der Zertifikatvalidierung](#page-215-0)
- [Problembehandlung bei der Erneuerung von verwalteten Zertifikaten](#page-224-0)
- [Beheben anderer Probleme](#page-228-0)
- [Umgang mit Ausnahmen](#page-14-0)

## <span id="page-212-0"></span>Problembehandlung bei Zertifikatanforderungen

Lesen Sie die folgenden Themen, wenn Sie bei der Anforderung eines ACM-Zertifikats auf Probleme stoßen.

#### Themen

- [Zeitüberschreitung bei der Zertifikatsanforderung](#page-212-1)
- [Zertifikatsanforderung fehlgeschlagen](#page-213-0)

### <span id="page-212-1"></span>Zeitüberschreitung bei der Zertifikatsanforderung

Anforderungen für ACM-Zertifikate laufen aus, wenn sie nicht innerhalb von 72 Stunden validiert werden. Um diese Bedingung zu korrigieren, öffnen Sie die Konsole, suchen Sie den Datensatz für das Zertifikat, klicken Sie auf das Kontrollkästchen, wählen SieAktionen, und wählen SieLöschenaus. Wählen Sie dannAktionenundZertifikat anfordern, um erneut zu beginnen. Weitere Informationen

finden Sie unter [DNS-Validierung](#page-95-0) oder [E-Mail-Validierung](#page-101-0). Wir empfehlen Ihnen, die DNS-Validierung nach Möglichkeit zu verwenden.

### <span id="page-213-0"></span>Zertifikatsanforderung fehlgeschlagen

Wenn Ihre Anfrage bei ACM fehlschlägt und Sie eine der folgenden Fehlermeldungen erhalten, befolgen Sie die vorgeschlagenen Schritte, um das Problem zu beheben. Sie können eine fehlgeschlagene Zertifikatsanforderung nicht erneut übermitteln. Senden Sie nach Behebung des Problems eine neue Anforderung.

#### Themen

- [Fehlermeldung: Keine verfügbaren Kontakte](#page-213-1)
- [Fehlermeldung: Zusätzliche Überprüfung erforderlich](#page-214-0)
- [Fehlermeldung: Ungültige öffentliche Domain](#page-214-1)
- [Fehlermeldung: Andere](#page-214-2)

### <span id="page-213-1"></span>Fehlermeldung: Keine verfügbaren Kontakte

Sie haben bei der Beantragung eines Zertifikats die E-Mail-Validierung gewählt, aber ACM konnte keine E-Mail-Adresse finden, die für die Validierung eines oder mehrerer Domainnamen in der Anforderung verwendet werden kann. Um dieses Problem zu beheben, können Sie einen der folgenden Schritte ausführen:

- Stellen Sie sicher, dass Sie über eine funktionierende E-Mail-Adresse verfügen, die in WHOIS registriert ist, und dass die Adresse sichtbar ist, wenn Sie eine Standard-WHOIS-Suche für die Domainnamen in der Zertifikatsanforderung durchführen. In der Regel erfolgt dies über Ihren Domainanbieter.
- Stellen Sie sicher, dass Ihre Domain so konfiguriert ist, dass sie E-Mails empfangen kann. Der Namensserver Ihrer Domain muss einen Mail Exchanger(MX)-Datensatz haben, sodass die E-Mail-Server von ACM wissen, wohin sie die [Domain-Validierungs-E-Mail](#page-101-0) senden sollen.

Es reicht aus,nur eine der vorstehenden Aufgaben auszuführen, um dieses Problem zu beheben. Sie müssen nicht beide durchführen. Nachdem Sie das Problem behoben haben, fordern Sie ein neues Zertifikat an.

Weitere Informationen dazu, wie Sie sicherstellen, dass Sie Domain-Validierungs-E-Mails von ACM erhalten, finden Sie unter [\(Optional\) Konfigurieren von E-Mails für Ihre Domain](#page-76-0) oder [Kein](#page-219-0)

[Empfang der Validierungs-E-Mail.](#page-219-0) Wenn Sie diese Schritte befolgen und weiterhin die Nachricht Keine verfügbaren Kontakte erhalten, [melden Sie dies AWS,](https://console.aws.amazon.com/support/home) damit wir Nachforschungen anstellen können.

### <span id="page-214-0"></span>Fehlermeldung: Zusätzliche Überprüfung erforderlich

ACM erfordert zusätzliche Informationen zur Verarbeitung dieser Zertifikatsanforderung. Dies geschieht als Betrugsschutzmaßnahme, z. B. wenn Ihre Domain unter den [Top 1 000 Websites von](https://aws.amazon.com/marketplace/pp/Amazon-Web-Services-Alexa-Top-Sites/B07QK2XWNV)  [Alexa](https://aws.amazon.com/marketplace/pp/Amazon-Web-Services-Alexa-Top-Sites/B07QK2XWNV) rangiert. Um diese Informationen bereitzustellen, kontaktieren Sie [über das S](https://console.aws.amazon.com/support/home)upport-Center AWS Support. Wenn Sie über keinen Supportplan verfügen, veröffentlichen Sie einen neuen Thread im [ACM-Diskussionsforum](https://forums.aws.amazon.com/forum.jspa?forumID=206).

#### **a** Note

Sie können kein Zertifikat für Amazon-eigene Domainnamen, wie solche, die mit amazonaws.com, cloudfront.net oder elasticbeanstalk.com enden, anfordern.

### <span id="page-214-1"></span>Fehlermeldung: Ungültige öffentliche Domain

Ein oder mehrere Domainnamen in der Zertifikatsanforderung sind ungültig. Dies liegt in der Regel daran, dass ein Domainname in der Anforderung keine gültige Domain der obersten Ebene ist. Versuchen Sie erneut, ein Zertifikat anzufordern, korrigieren Sie sämtliche Rechtschreib- oder Tippfehler in der fehlgeschlagenen Anforderung und prüfen Sie, ob alle Domainnamen in der Anforderung für Domains der obersten Ebene gültig sind. Sie können zum Beispiel kein ACM-Zertifikat für example.invalidpublicdomain beantragen, weil "invalidpublicdomain" keine gültige Top-Level-Domain ist. Wenn Sie diesen Fehlergrund weiterhin erhalten, kontaktieren Sie das [Support-](https://console.aws.amazon.com/support/home)[Center](https://console.aws.amazon.com/support/home). Wenn Sie über keinen Supportplan verfügen, veröffentlichen Sie einen neuen Thread im [ACM-Diskussionsforum](https://forums.aws.amazon.com/forum.jspa?forumID=206).

### <span id="page-214-2"></span>Fehlermeldung: Andere

Dieser Fehler tritt in der Regel auf, wenn ein Tippfehler in einem oder mehreren Domainnamen in der Zertifikatsanforderung zu finden ist. Versuchen Sie erneut, ein Zertifikat anzufordern, und korrigieren Sie sämtliche Rechtschreib- oder Tippfehler in der fehlgeschlagenen Anforderung. Wenn Sie diesen Fehlergrund weiterhin erhalten, kontaktieren Sie [über das](https://console.aws.amazon.com/support/home) Support-Center AWS Support. Wenn Sie über keinen Supportplan verfügen, veröffentlichen Sie einen neuen Thread im [ACM-](https://forums.aws.amazon.com/forum.jspa?forumID=206)[Diskussionsforum.](https://forums.aws.amazon.com/forum.jspa?forumID=206)

# <span id="page-215-0"></span>Problembehandlung bei der Zertifikatvalidierung

Wenn der ACM-Zertifikatanforderungsstatus Pending validation ist, wartet die Anforderung auf eine Eingabe von Ihnen. Wenn Sie bei der Anforderung die E-Mail-Validierung ausgewählt haben, müssen Sie oder ein autorisierter Stellvertreter auf die E-Mail-Nachrichten bei der Validierung reagieren. Diese Nachrichten wurden an die registrierten WHOIS-Kontaktadressen und andere gängige E-Mail-Adressen für die angeforderte Domain gesendet. Weitere Informationen finden Sie unter [E-Mail-](#page-101-0)[Validierung](#page-101-0). Wenn Sie die DNS-Validierung ausgewählt haben, müssen Sie den CNAME-Datensatz, den ACM für Sie erstellt hat, in Ihr DNS-Datenbank schreiben. Weitere Informationen finden Sie unter [DNS-Validierung](#page-95-0).

#### **A** Important

Sie müssen prüfen, ob Sie jeden der Domainnamen, den Sie in Ihre Zertifikatanforderung aufgenommen haben, besitzen oder kontrollieren. Wenn Sie die E-Mail-Validierung wählen, erhalten Sie E-Mail-Nachrichten für die Validierung jeder Domain. Ist dies nicht der Fall, lesen Sie nach unter [Kein Empfang der Validierungs-E-Mail.](#page-219-0) Wenn Sie die DNS-Validierung gewählt haben, müssen Sie einen CNAME-Datensatz für jede Domain erstellen.

#### **a** Note

Öffentliche ACM-Zertifikate können auf Amazon EC2 Instances installiert werden, die mit einem[Nitro-Enklave,](#page-17-0) aber nicht auf andere Amazon EC2 Instances. Informationen zum Einrichten eines eigenständigen Webservers auf einer Amazon EC2 Instance, die nicht mit einer Nitro-Enclave verbunden ist, finden Sie unte[rTutorial: Installieren eines LAMP-](https://docs.aws.amazon.com/AWSEC2/latest/UserGuide/ec2-lamp-amazon-linux-2.html)[Webservers auf Amazon Linux 2](https://docs.aws.amazon.com/AWSEC2/latest/UserGuide/ec2-lamp-amazon-linux-2.html)ode[rTutorial: Installieren eines LAMP-Webservers mit](https://docs.aws.amazon.com/AWSEC2/latest/UserGuide/install-LAMP.html) [Amazon Linux AMI AMI](https://docs.aws.amazon.com/AWSEC2/latest/UserGuide/install-LAMP.html)aus.

Wir empfehlen, die DNS-Validierung zu verwenden, nicht die E-Mail-Validierung.

Lesen Sie die folgenden Themen, falls bei der Überprüfung Probleme auftreten.

Themen

- [Behebung von DNS-Validierungsproblemen](#page-216-0)
- [Beheben von E-Mail-Validierungsproblemen](#page-218-0)
### Behebung von DNS-Validierungsproblemen

Lesen Sie bei Schwierigkeiten mit der Überprüfung eines Zertifikats mit DNS die folgenden Hinweise.

Der erste Schritt bei der DNS-Problembehandlung besteht darin, den aktuellen Status Ihrer Domain mit Tools wie den folgenden zu überprüfen:

- dig -- [Linux](https://linux.die.net/man/1/dig), [Windows](https://help.dyn.com/how-to-use-binds-dig-tool/)
- nslookup -- [Linux](https://linux.die.net/man/1/nslookup), [Windows](https://learn.microsoft.com/en-us/windows-server/administration/windows-commands/nslookup)
- whois -- [Linux,](https://linux.die.net/man/1/whois) [Windows](https://docs.microsoft.com/en-us/sysinternals/downloads/whois)

#### Themen

- [Unterstriche von DNS-Provider nicht zugelassen](#page-216-0)
- [Vom DNS-Provider hinzugefügte Standardzeitraum](#page-217-0)
- [Die DNS-Validierung bei GoDaddy schlägt fehl](#page-217-1)
- [Die ACM-Konsole zeigt die Schaltfläche "Datensätze in Route 53 erstellen" nicht an](#page-217-2)
- [Route-53-Validierung schlägt in privaten \(nicht vertrauenswürdigen\) Domains fehl](#page-218-0)
- [Die Validierung ist erfolgreich, aber die Ausstellung oder Verlängerung schlägt fehl](#page-218-1)
- [Validierung schlägt fehl für DNS-Server auf einem VPN](#page-218-2)

#### <span id="page-216-0"></span>Unterstriche von DNS-Provider nicht zugelassen

Wenn Ihr DNS-Anbieter führende Unterstriche in CNAME-Werten verbietet, können Sie den Unterstrich aus dem von ACM bereitgestellten Wert entfernen und Ihre Domain ohne ihn validieren. Beispiel: Der CNAME-Wert x2.acm-validations.aws kann für die Validierung zu x2.acmvalidations.aws geändert werden. Der CNAME-Namensparameter muss jedoch immer mit einem einleitenden Unterstrich beginnen.

Sie können einen der Werte auf der rechten Seite der Tabelle unten verwenden, um eine Domain zu validieren.

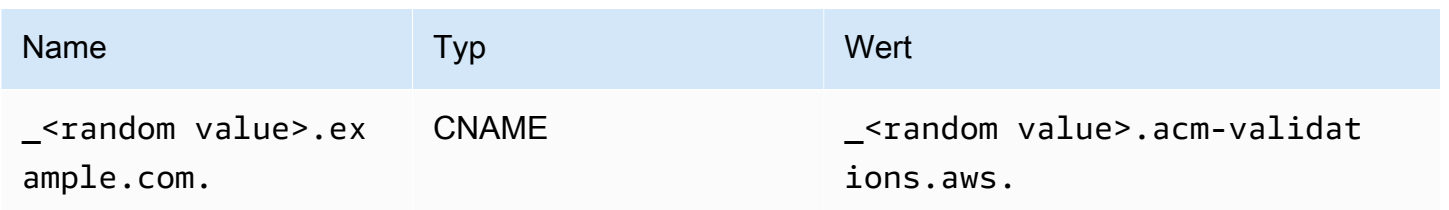

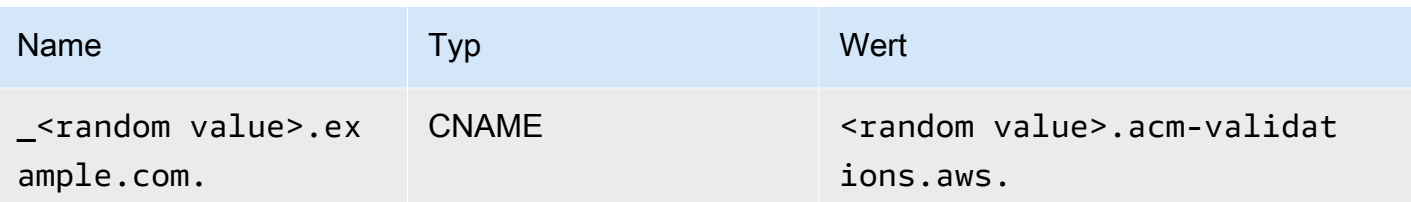

<span id="page-217-0"></span>Vom DNS-Provider hinzugefügte Standardzeitraum

Einige DNS-Anbieter fügen dem von Ihnen angegebenen CNAME-Wert standardmäßig einen nachgestellten Zeitraum hinzu. Infolgedessen verursacht das Hinzufügen des Zeitraums selbst einen Fehler. Zum Beispiel "<random\_value>.acm-validations.aws. "wird abgelehnt, während "< random\_value>.acm-validations.aws akzeptiert wird.

#### <span id="page-217-1"></span>Die DNS-Validierung bei GoDaddy schlägt fehl

Die DNS-Validierung für Domains, die bei Godaddy und anderen Registrierungsstellen registriert sind, kann fehlschlagen, wenn Sie die von ACM bereitgestellten CNAME-Werte nicht ändern. Wenn example.com der Domainname ist, dann hat der ausgestellte CNAME-Eintrag das folgende Format:

```
NAME: _ho9hv39800vb3examplew3vnewoib3u.example.com. VALUE: 
 _cjhwou20vhu2exampleuw20vuyb2ovb9.j9s73ucn9vy.acm-validations.aws.
```
Sie können einen CNAME-Eintrag erstellen, der kompatibel mit ist, GoDaddy indem Sie die Apex-Domäne (einschließlich des Punkts) am Ende des NAME-Felds wie folgt kürzen:

```
NAME: _ho9hv39800vb3examplew3vnewoib3u VALUE: 
 _cjhwou20vhu2exampleuw20vuyb2ovb9.j9s73ucn9vy.acm-validations.aws.
```
#### <span id="page-217-2"></span>Die ACM-Konsole zeigt die Schaltfläche "Datensätze in Route 53 erstellen" nicht an

Wenn Sie Amazon Route 53 als Ihren DNS-Anbieter auswählen, AWS Certificate Manager können Sie direkt mit ihm interagieren, um Ihre Domain-Inhaberschaft zu überprüfen. Unter bestimmten Umständen ist die Schaltfläche Datensätze in Route 53 erstellen möglicherweise nicht verfügbar, wenn Sie es erwarten. Wenn dies der Fall ist, prüfen Sie auf folgende mögliche Ursachen.

- Sie verwenden Route 53 nicht als DNS-Anbieter.
- Sie sind bei ACM und Route 53 über verschiedene Konten angemeldet.
- Ihnen fehlen IAM-Berechtigungen, um Datensätze in einer von Route 53 gehosteten Zone zu erstellen.
- Sie oder eine andere Person haben die Domain bereits validiert.
- Die Domain ist nicht öffentlich adressierbar.

<span id="page-218-0"></span>Route-53-Validierung schlägt in privaten (nicht vertrauenswürdigen) Domains fehl

Bei der DNS-Validierung sucht ACM nach einem CNAME in einer öffentlich gehosteten Zone. Wenn es keinen findet, wird eine Zeitüberschreitung nach 72 Stunden mit dem Status Validation timed out (Validierung abgelaufen) angezeigt. Sie können es nicht zum Hosten von DNS-Datensätzen für private Domains verwenden, einschließlich Ressourcen in einer [privat gehosteten Zone](https://docs.aws.amazon.com/vpc/latest/userguide/vpc-dns.html#vpc-private-hosted-zones) von Amazon VPC, nicht vertrauenswürdige Domains in Ihrer privaten PKI und selbstsignierte Zertifikate.

AWS bietet über den [AWS Private CAS](https://aws.amazon.com/certificate-manager/private-certificate-authority/)ervice Unterstützung für öffentlich nicht vertrauenswürdige Domains.

<span id="page-218-1"></span>Die Validierung ist erfolgreich, aber die Ausstellung oder Verlängerung schlägt fehl

Wenn die Ausstellung eines Zertifikats mit "Ausstehende Validierung" fehlschlägt, obwohl der DNS korrekt ist, überprüfen Sie, ob die Ausstellung nicht durch einen Certification Authority Authorization (CAA) Eintrag blockiert wird. Weitere Informationen finden Sie unter [\(Optional\) CAA-Datensatz](#page-78-0) [konfigurieren](#page-78-0).

#### <span id="page-218-2"></span>Validierung schlägt fehl für DNS-Server auf einem VPN

Wenn Sie einen DNS-Server auf einem VPN finden und ACM ein Zertifikat nicht validiert, überprüfen Sie, ob der Server öffentlich zugänglich ist. Die Ausstellung öffentlicher Zertifikate mithilfe der ACM-DNS-Validierung erfordert, dass die Domäneneinträge über das öffentliche Internet aufgelöst werden können.

### Beheben von E-Mail-Validierungsproblemen

Lesen Sie bei Schwierigkeiten mit der Überprüfung einer Zertifikats-Domain per E-Mail die folgenden Hinweise.

#### Themen

- [Kein Empfang der Validierungs-E-Mail](#page-219-0)
- [E-Mail wurde an Subdomain gesendet](#page-221-0)
- [Ausgeblendete Kontaktinformationen](#page-222-0)
- [Zertifikatserneuerungen](#page-222-1)
- [WHOIS-Ablehnung](#page-223-0)
- [Persistenter anfänglicher Zeitstempel für die E-Mail-](#page-223-1)
- [Beheben von Problemen mit der .IO-Domain](#page-223-2)
- [Ich kann nicht zur DNS-Validierung wechseln](#page-224-0)

#### <span id="page-219-0"></span>Kein Empfang der Validierungs-E-Mail

Wenn Sie ein Zertifikat bei ACM beantragen und die E-Mail-Validierung auswählen, wird eine E-Mail zur Validierung der Domain an drei im WHOIS angegebene Kontaktadressen und an fünf allgemeine administrative Adressen gesendet. Weitere Informationen finden Sie unter [E-Mail-Validierung.](#page-101-0) Wenn Sie Probleme mit dem Empfang von Validierungs-E-Mails haben, sehen Sie sich folgende Vorschläge an.

Wo suchen ich nach der E-Mail?

Die Validierungs-E-Mail wird an in WHOIS aufgelistete Kontaktadressen sowie an allgemeine Verwaltungsadressen für die Domain gesendet. Eine E-Mail wird nicht an den AWS Kontoinhaber gesendet, es sei denn, der Eigentümer ist auch als Domainkontakt in WHOIS aufgeführt. Überprüfen Sie die Liste der E-Mail-Adressen, die in der ACM-Konsole angezeigt (oder von der CLI oder API zurückgegeben) werden, um festzustellen, wo Sie nach einer Validierungs-E-Mail suchen sollten. Zum Anzeigen der Liste klicken Sie auf das Symbol neben dem Domainnamen im Textfeld mit der Bezeichnung Validation not complete.

Die E-Mail wird als Spam markiert

Überprüfen Sie, ob sich die Validierungs-E-Mail in Ihrem Spam-Ordner befindet.

Ihre E-Mail-Adressen werden von GMail automatisch sortiert

Wenn Sie GMail verwenden, wurde die Validierungs-E-Mail möglicherweise automatisch in die Registerkarten Updates oder Werbung sortiert.

Der Domainanbieter zeigt keine Kontaktinformationen an oder der Datenschutz ist aktiviert

In einigen Fällen sind der Domainregistrant sowie die technischen und administrativen Kontakte in WHOIS möglicherweise nicht öffentlich zugänglich und können diese Kontakte AWS daher nicht erreichen. Nach eigenem Ermessen können Sie Ihren Anbieter so konfigurieren, dass Ihre E-Mail-Adresse in WHOIS aufgelistet wird, wobei nicht alle Vergabestellen diese Option unterstützen. Sie müssen eine Änderung möglicherweise direkt in der Registry Ihrer Domain vornehmen. In anderen Fällen verwenden die Domain-Kontaktinformationen möglicherweise

eine Datenschutzadresse, wie sie beispielsweise über oder bereitgestellt wird. WhoisGuard **PrivacyGuard** 

Für Domains, die bei Route 53 erworben wurden, ist der Datenschutz standardmäßig aktiviert und Ihre E-Mail-Adresse wird einer whoisprivacyservice.org-, contact.gandi.netoder identity-protect.org-E-Mail-Adresse zugeordnet. Stellen Sie sicher, dass Ihre beim Domainanbieter hinterlegte Registrant-E-Mail auf dem neuesten Stand ist, sodass die E-Mail, die an diese verdeckten E-Mail-Adressen gesendet wird, an eine E-Mail-Adresse weitergeleitet wird, die Sie kontrollieren können.

#### **a** Note

Der Datenschutz für einige Domains, die Sie bei Route 53 kaufen, wird auch dann aktiviert, wenn Sie Ihre Kontaktdaten veröffentlichen möchten. So kann beispielsweise der Datenschutz für die Top-Level-Domain .ca nicht programmatisch von Route 53 deaktiviert werden. Sie müssen sich an das [AWS Support-Center](https://console.aws.amazon.com/support/home#/) wenden, um den Datenschutz deaktivieren zu lassen.

Wenn die E-Mail-Kontaktinformationen für Ihre Domain nicht über WHOIS verfügbar sind oder wenn eine E-Mail, die an die Kontaktinformationen gesendet wurde, den Domaineigentümer oder autorisierten Stellvertreter nicht erreicht, empfehlen wir, dass Sie Ihre Domain oder Unterdomain so konfigurieren, dass E-Mails empfangen werden, die an eine oder mehrere der allgemeinen Verwaltungsadressen, die durch das Voranstellen von admin@, administrator@, hostmaster@, webmaster@ und postmaster@ an den erforderlichen Domainnamen gebildet werden, gesendet werden. Weitere Informationen zur Konfiguration von E-Mail für Ihre Domain finden Sie in der Dokumentation für Ihren E-Mail-Dienstanbieter und in den Anweisungen unter [\(Optional\)](#page-76-0) [Konfigurieren von E-Mails für Ihre Domain](#page-76-0). Wenn Sie Amazon verwenden WorkMail, finden Sie weitere Informationen unter [Arbeiten mit Benutzern](https://docs.aws.amazon.com/workmail/latest/adminguide/users_overview.html) im WorkMail Amazon-Administratorhandbuch.

Nachdem Sie mindestens eine der acht E-Mail-Adressen, an die AWS Validierungs-E-Mails sendet, zur Verfügung gestellt und bestätigt haben, dass Sie für diese Adresse E-Mails empfangen können, können Sie ein Zertifikat über ACM anfordern. Nachdem Sie eine Zertifikatsanforderung gestellt haben, müssen Sie sicherstellen, dass die vorgesehene E-Mail-Adresse in der Liste der E-Mail-Adressen in der AWS Management Console angezeigt wird. Während der Status des Zertifikats Pending validation lautet, können Sie die Liste erweitern, um sie anzuzeigen, indem Sie auf das Symbol neben dem Domainnamen im Textfeld mit der Bezeichnung Validation not complete klicken. Sie können die Liste auch in Step 3: Validate des

Request a Certificate-Assistenten von ACM anfordern. Die angezeigten E-Mail-Adressen sind diejenigen, an die E-Mail-Adresse gesendet wurde.

Fehlende oder fehlerhaft konfigurierte MX-Datensätze

Ein MX-Datensatz ist ein Ressourcendatensatz in der Domain Name System (DNS)-Datenbank, in der einen oder mehrere E-Mail-Server angibt, die E-Mail-Nachrichten für Ihre Domain akzeptieren. Wenn Ihr MX-Datensatz fehlt oder fehlerhaft konfiguriert ist, kann keine E-Mail an eine der fünf allgemeinen Systemadministrationsadressen gesendet werden, wie in [E-Mail-Validierung](#page-101-0) angegeben. Korrigieren Sie Ihren fehlenden oder fehlerhaft konfigurierten MX-Datensatz, und versuchen Sie erneut, die E-Mail zu senden oder Ihr Zertifikat anzufordern.

#### **a** Note

Derzeit empfehlen wir, dass Sie mindestens eine Stunde warten, bevor Sie versuchen, die E-Mail erneut zu senden oder Ihr Zertifikat anzufordern.

#### **a** Note

Um zu umgehen, dass ein MX-Eintrag erforderlich ist, können Sie die ValidationDomain Option in der [RequestCertificate](https://docs.aws.amazon.com/acm/latest/APIReference/API_RequestCertificate.html)API oder den AWS CLI Befehl [request-certificate](https://docs.aws.amazon.com/cli/latest/reference/acm/request-certificate.html) verwenden, um den Domainnamen anzugeben, an den ACM Bestätigungs-E-Mails sendet. Wenn Sie die API oder die verwenden AWS CLI, AWS führt keine MX-Suche durch.

#### Wenden Sie sich an das Support-Center

Wenn Sie nach der Überprüfung der vorausgehenden Leitlinie die Domainvalidierungs-E-Mail immer noch nicht erhalten haben, besuchen Sie bitte [AWS Support Center](https://console.aws.amazon.com/support/home) und erstellen Sie einen Fall. Wenn Sie keine Supportvereinbarung haben, veröffentlichen Sie einen Beitrag im [ACM-](https://forums.aws.amazon.com/forum.jspa?forumID=206)[Diskussionsforum.](https://forums.aws.amazon.com/forum.jspa?forumID=206)

#### <span id="page-221-0"></span>E-Mail wurde an Subdomain gesendet

Wenn Sie über die Konsole ein Zertifikat für den Namen einer Unterdomain wie sub.test.example.com anfordern, überprüft ACM, ob ein MX-Datensatz für sub.test.example.com vorhanden ist. Falls nicht, wird die übergeordnete Domain

test.example.com überprüft. Dies geht so weiter, bis zur Basisdomain example.com. Wenn ein MX-Datensatz vorhanden ist, wird die Suche gestoppt und eine Validierungs-E-Mail wird an die allgemeinen Verwaltungsadressen für die Subdomain gesendet. Wenn beispielsweise ein MX-Datensatz für test.example.com gefunden wird, wird eine E-Mail an admin@test.example.com, administrator@test.example.com und die anderen Verwaltungsadressen gesendet, die in [E-Mail-](#page-101-0)[Validierung](#page-101-0) angegeben sind. Wenn kein MX-Datensatz in einer der Subdomains gefunden wird, wird eine E-Mail an die Subdomain gesendet, für die Sie ursprünglich das Zertifikat angefordert haben. Wie Sie Ihre E-Mail einrichten und wie ACM mit DNS und der WHOIS-Datenbank arbeitet, erfahren Sie unter [\(Optional\) Konfigurieren von E-Mails für Ihre Domain.](#page-76-0)

Anstatt die Konsole zu verwenden, können Sie die ValidationDomain Option in der [RequestCertificateA](https://docs.aws.amazon.com/acm/latest/APIReference/API_RequestCertificate.html)PI oder den AWS CLI Befehl [request-certificate](https://docs.aws.amazon.com/cli/latest/reference/acm/request-certificate.html) verwenden, um den Domainnamen anzugeben, an den ACM Bestätigungs-E-Mails sendet. Wenn Sie die API oder die verwenden AWS CLI, AWS führt keine MX-Suche durch.

#### <span id="page-222-0"></span>Ausgeblendete Kontaktinformationen

Ein häufiges Problem tritt auf, wenn Sie versuchen, ein neues Zertifikat zu erstellen. Einige Anbieter erlauben das Ausblenden Ihrer Kontaktinformationen in Ihrer WHOIS-Auflistung. Bei anderen können Sie Ihre echte E-Mail-Adresse durch eine Datenschutzadresse (oder Proxy-Adresse) ersetzen. Dadurch wird verhindert, dass Sie Validierungs-E-Mails an Ihre registrierten Kontaktadressen empfangen.

Um E-Mails zu empfangen, stellen Sie sicher, dass Ihre Kontaktinformationen in WHOIS öffentlich sind, oder, wenn Ihre WHOIS-Auflistung eine private E-Mail-Adresse zeigt, achten Sie darauf, dass E-Mails, die an die Datenschutzadresse gesendet werden, an Ihre echte E-Mail-Adresse weitergeleitet werden. Nachdem Ihre WHOIS-Einrichtung abgeschlossen ist und solange Ihre Zertifikatsanforderung noch nicht abgelaufen ist, können Sie die Validierungs-E-Mail erneut senden. ACM führt eine neue WHOIS-/MX-Suche durch und sendet eine Validierungs-E-Mail für Ihre jetzt öffentliche Kontaktadresse.

#### <span id="page-222-1"></span>Zertifikatserneuerungen

Wenn Sie Ihre WHOIS-Informationen öffentlich gemacht haben, als Sie ein neues Zertifikat angefordert haben, und Ihre Informationen dann zu einem späteren Zeitpunkt verschleiert haben, kann ACM Ihre registrierten Kontaktadressen nicht abrufen, wenn Sie versuchen, Ihr Zertifikat zu erneuern. ACM sendet eine Validierungs-E-Mail an diese Kontaktadressen und an fünf allgemeine Verwaltungsadressen, die durch Verwendung Ihres MX-Datensatzes gebildet werden. Um dieses Problem zu beheben, machen Sie Ihre WHOIS-Informationen wieder öffentlich und senden Sie

die Validierungs-E-Mails erneut. ACM führt eine neue WHOIS-/MX-Suche durch und sendet eine Validierungs-E-Mail für Ihre jetzt öffentlichen Kontaktadressen.

#### <span id="page-223-0"></span>WHOIS-Ablehnung

Manchmal kann ACM keine Verbindung mit dem WHOIS-Server herstellen, auch nicht, nachdem Sie mehrere Anforderungen für eine Validierungs-E-Mail gesendet haben. Dieses Problem ist extern von AWS. Das bedeutet, dass AWS die WHOIS-Server nicht steuert und eine WHOIS-Serverablehnung nicht verhindern kann. Wenn Sie dieses Problem haben, erstellen Sie einen Fall im [AWS Support](https://console.aws.amazon.com/support/home#/case/create?issueType=service-limit-increase&limitType=service-code-acm)  [Center](https://console.aws.amazon.com/support/home#/case/create?issueType=service-limit-increase&limitType=service-code-acm), um zu erfahren, wie Sie dies umgehen können.

<span id="page-223-1"></span>Persistenter anfänglicher Zeitstempel für die E-Mail-

Der Zeitstempel der ersten E-Mail-Validierungsanforderung eines Zertifikats bleibt über spätere Anforderungen für die Validierungsverlängerung bestehen. Dies ist kein Hinweis auf einen Fehler in ACM-Operationen.

#### <span id="page-223-2"></span>Beheben von Problemen mit der .IO-Domain

Die .IO-Domain ist dem Britischen Territorium im Indischen Ozean zugewiesen. Derzeit zeigt das Domain-Registry Ihre öffentlichen Informationen aus der WHOIS-Datenbank nicht an. Dies gilt unabhängig davon, ob Sie den Datenschutz für die Domain aktiviert haben oder nicht. Vergabestellen können diese Informationen in ihren eigenen WHOIS-Ausgaben anzeigen, wenn der Datenschutz deaktiviert ist, aber diese Praxis ist von Vergabestelle zu Vergabestelle unterschiedlich. ACM ist nicht in der Lage, Validierungs-E-Mails an die folgenden drei registrierten Kontaktadressen zu senden, wenn diese nicht von der Vergabestelle im WHOIS aus verfügbar sind.

- Domain-Registrant
- Technischer Kontakt
- Administrativer Kontakt

Allerdings sendet ACM eine Validierungs-E-Mail an die folgenden fünf allgemeinen Systemadressen, wobei *your\_domain* der Domainname ist, den Sie eingegeben haben, als Sie ursprünglich ein Zertifikat angefordert haben. . io ist die Domain der obersten Ebene.

- administrator@*your\_domain*.io
- hostmaster@*your\_domain*.io
- postmaster@*your\_domain*.io
- webmaster@*your\_domain*.io
- admin@*your\_domain*.io

Um eine Validierungs-E-Mail für eine .IO-Domain zu erhalten, stellen Sie sicher, dass Sie eines der obigen fünf E-Mail-Konten aktiviert haben. Ist dies nicht der Fall, erhalten Sie keine Validierungs-E-Mail und es wird kein ACM-Zertifikat für Sie ausgestellt.

**a** Note

Wir empfehlen, die DNS-Validierung zu verwenden, nicht die E-Mail-Validierung. Weitere Informationen finden Sie unter [DNS-Validierung](#page-95-0).

<span id="page-224-0"></span>Ich kann nicht zur DNS-Validierung wechseln

Nachdem Sie ein Zertifikat mit E-Mail-Validierung erstellt haben, können Sie nicht zur Validierung mit DNS wechseln.

# Problembehandlung bei der Erneuerung von verwalteten Zertifikaten

ACM versucht, Ihre ACM-Zertifikate automatisch zu verlängern, bevor sie ablaufen, sodass keine weiteren Maßnahmen erforderlich sind. Wenn Sie Probleme mit [Verwaltete Erneuerung für ACM-](#page-114-0)[Zertifikate](#page-114-0) haben, sehen Sie sich folgende Themen an.

#### Vorbereitung auf die automatische Domainvalidierung

Damit ACM Ihre Zertifikate automatisch verlängern kann, müssen folgende Bedingungen erfüllt sein:

- Ihr Zertifikat muss einem AWS Dienst zugeordnet sein, der in ACM integriert ist. Informationen zu den von ACM unterstützten Ressourcen finden Sie unter [Dienste, die integriert sind mit AWS](#page-15-0)  [Certificate Manager.](#page-15-0)
- Für per E-Mail validierte Zertifikate muss ACM Sie unter einer Administrator-E-Mail-Adresse für jede in Ihrem Zertifikat aufgeführte Domain erreichen können. Die E-Mail-Adressen, die ausprobiert werden, sind in [E-Mail-Validierung](#page-101-0) gelistet.
- Stellen Sie bei DNS-validierten Zertifikaten sicher, dass Ihre DNS-Konfiguration die korrekten CNAME-Datensätze enthält, wie in [DNS-Validierung](#page-95-0) beschrieben.

### Behandlung von Fehlern bei der Erneuerung verwalteter Zertifikate

Da das Zertifikat bald abläuft (60 Tage für DNS, 45 Tage für E-MAIL und 60 Tage für Private), versucht ACM, das Zertifikat zu verlängern, sofern es die [Zulassungskriterien](#page-114-0) erfüllt. Möglicherweise müssen Sie Maßnahmen ergreifen, damit die Verlängerung erfolgreich ist. Weitere Informationen finden Sie unter [Verwaltete Erneuerung für ACM-Zertifikate.](#page-114-0)

#### Erneuerung verwalteter Zertifikate für per E-Mail validierte Zertifikate

ACM-Zertifikate sind 13 Monate (395 Tage) gültig. Für die Erneuerung benötigen E-Mail-validierte Zertifikate eine Aktion des Domainbesitzers. ACM beginnt 45 Tage vor Ablauf mit dem Senden von Erneuerungsbenachrichtigungen, wobei die WHOIS-Postfachadressen der Domain und fünf allgemeine Administratoradressen verwendet werden. Die Benachrichtigungen enthalten einen Link, auf den der Domaininhaber zur einfachen Erneuerung klicken kann. Nachdem alle aufgelisteten Domains validiert wurden, stellt ACM ein erneuertes Zertifikat mit demselben ARN aus.

Unter [Per E-Mail validieren](#page-101-0) finden Sie Anleitungen dazu, wie Sie die Domains identifizieren, die sich im Status PENDING\_VALIDATION befinden, und wie Sie den Validierungsprozess für diese Domains wiederholen.

#### Erneuerung verwalteter Zertifikate für DNS-validierte Zertifikate

ACM versucht keine TLS-Validierung für DNS-validierte Zertifikate. Wenn ACM ein Zertifikat nicht zertifizieren kann, das Sie mittels DNS validiert haben, liegt dies wahrscheinlich an fehlenden oder nicht korrekten CNAME-Datensätzen in Ihrer DNS-Konfiguration. Wenn dies der Fall ist, werden Sie von ACM benachrichtigt, dass das Zertifikat nicht automatisch erneuert werden konnte.

#### **A** Important

Sie müssen die korrekten CNAME-Datensätze in Ihre DNS-Datenbank einfügen. Befragen Sie Ihren Domain-Registrar, um dies zu tun.

Sie finden die CNAME-Datensätze für Ihre Domains, indem Sie Ihr Zertifikat und dessen Domaineinträge in der ACM-Konsole erweitern. Details hierzu finden Sie in den folgenden Abbildungen. Sie können CNAME-Datensätze auch abrufen, indem Sie den [DescribeCertificate](https://docs.aws.amazon.com/acm/latest/APIReference/API_DescribeCertificate.html)Vorgang in der ACM-API oder den Befehl [describe-certificate](https://docs.aws.amazon.com/cli/latest/reference/acm/describe-certificate.html) in der ACM-CLI CLI. Weitere Informationen finden Sie unter [DNS-Validierung.](#page-95-0)

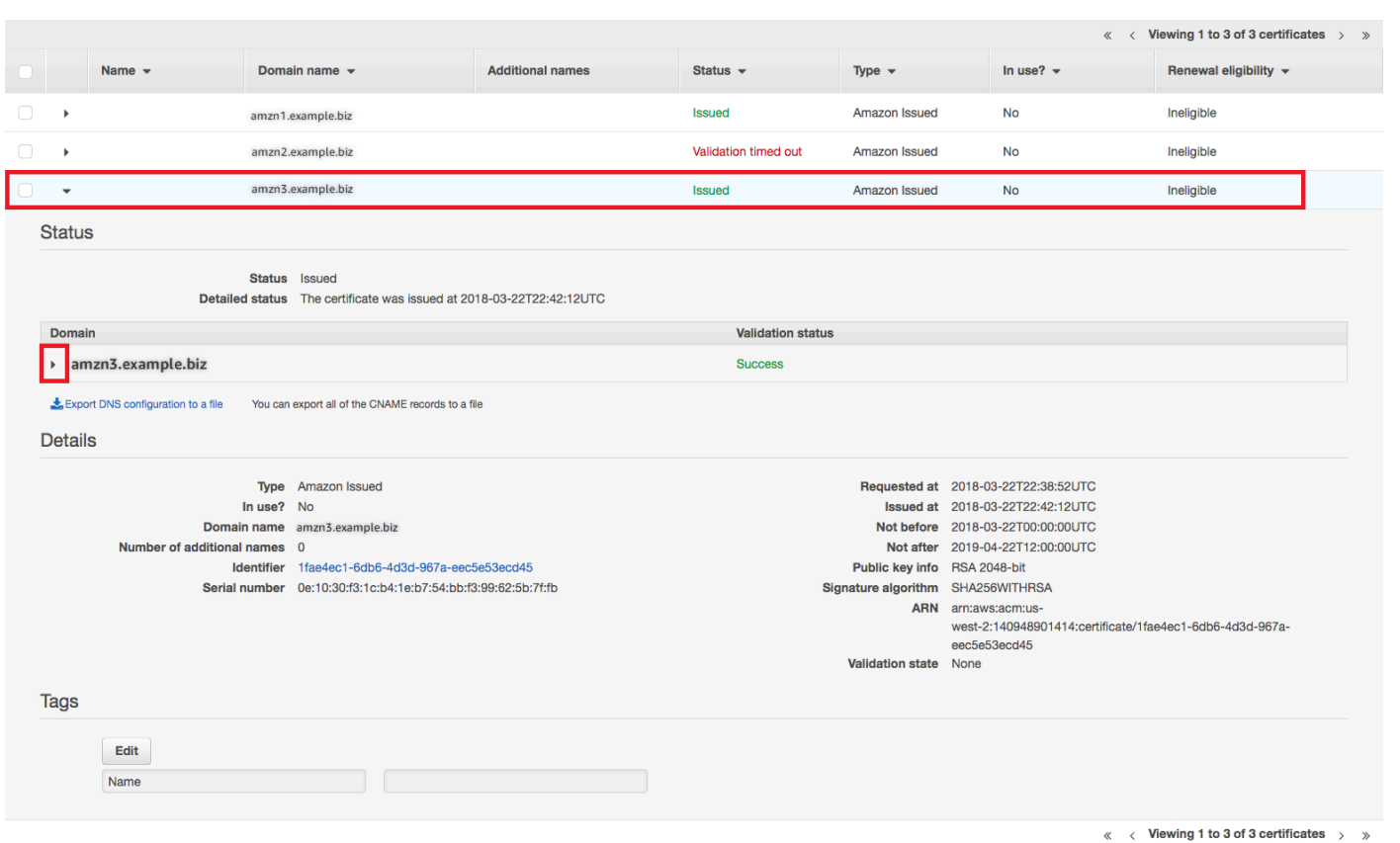

Wählen Sie in der Konsole das Zielzertifikat aus.

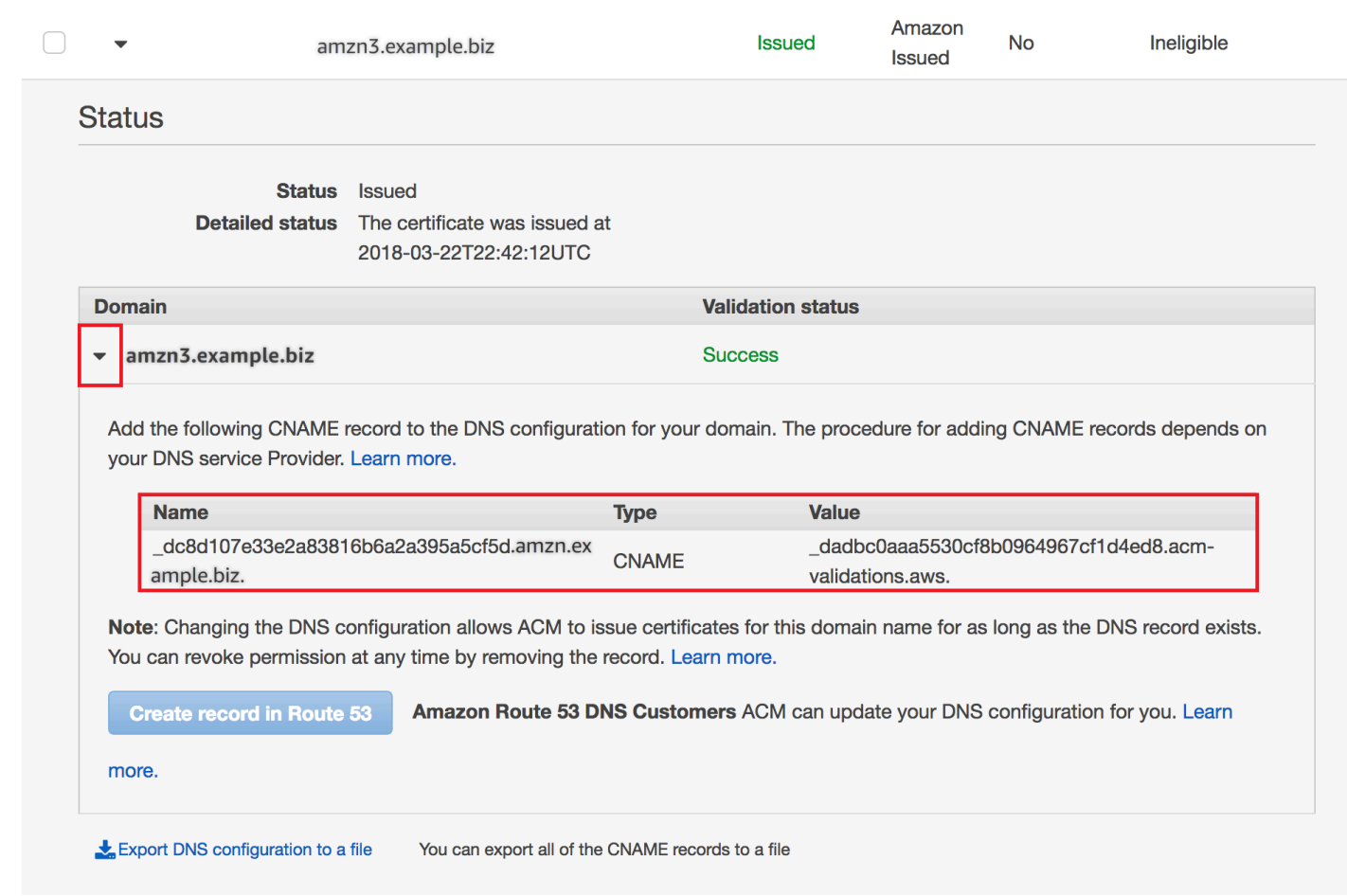

Erweitern Sie das Zertifikatfenster, um die CNAME-Informationen des Zertifikats zu finden.

Wenn das Problem weiterhin besteht, nehmen Sie Kontakt mit dem [Support Center](https://console.aws.amazon.com/support) auf.

#### Informationen zum Zeitpunkt der Erneuerung

[Verwaltete Erneuerung für ACM-Zertifikate](#page-114-0) ist ein asynchroner Prozess. Das bedeutet, dass die Schritte nicht unmittelbar hintereinander auftreten. Nachdem alle Domainnamen in einem ACM-Zertifikat validiert wurden, kann es eine Verzögerung geben, bevor ACM das neue Zertifikat abruft. Zwischen dem Zeitpunkt, an dem ACM das erneuerte Zertifikat erhält, und dem Zeitpunkt, an dem dieses Zertifikat für die AWS -Ressourcen, die es verwenden, bereitgestellt wird, kann eine zusätzliche Verzögerung auftreten. Daher kann es mehrere Stunden dauern, bis Änderungen am Zertifikatsstatus in der Konsole angezeigt werden.

## Beheben anderer Probleme

Dieser Abschnitt enthält Anleitungen für Probleme, die nicht mit der Ausstellung oder Validierung von ACM-Zertifikaten zusammenhängen.

#### Themen

- [Beheben von Problemen mit der Certification Authority Authorization \(CAA\)](#page-228-0)
- [Zertifikatsimport](#page-229-0)
- [Zertifikatsimport](#page-230-0)
- [API Gateway Probleme](#page-230-1)
- [Was zu tun ist, wenn ein Arbeitszertifikat unerwartet fehlschlägt](#page-230-2)
- [Probleme mit der ACM-servicegebundene Rolle \(Service-Linked Role, SLR\)](#page-231-0)

### <span id="page-228-0"></span>Beheben von Problemen mit der Certification Authority Authorization (CAA)

Sie können mit CAA-DNS-Datensätzen festlegen, dass die Amazon Zertifikatsstelle (CA) ACM-Zertifikate für Ihre Domain oder Unterdomain ausstellen darf. Wenn Sie beim Ausstellen eines Zertifikats die Fehlermeldung erhalten, dass ein oder mehrere Domainnamen wegen eines Fehlers der Certification Authority Authorization (CAA) nicht validiert werden konnten, sollten Sie Ihre CAA-DNS-Datensätze überprüfen. Wenn Sie diesen Fehler erhalten, nachdem Ihr ACM-Zertifikatsantrag erfolgreich validiert wurde, müssen Sie Ihre CAA-Datensätze aktualisieren und erneut ein Zertifikat anfordern. Das Feld value (Wert) in Ihrem CAA-Datensatz muss einen der folgenden Domainnamen enthalten:

- amazon.com
- amazontrust.com
- awstrust.com
- amazonaws.com

Weitere Informationen zum Erstellen eines CAA-Datensatzes finden Sie unter [\(Optional\) CAA-](#page-78-0)[Datensatz konfigurieren.](#page-78-0)

#### **a** Note

Wenn Sie verhindern möchten, dass die CAA-Prüfung aktiviert wird, können Sie darauf verzichten, einen CAA-Datensatz für Ihre Domain zu konfigurieren.

### <span id="page-229-0"></span>**Zertifikatsimport**

Sie können Zertifikate von Dritten in ACM importieren und sie [integrierten Services](https://docs.aws.amazon.com/acm/latest/userguide/acm-services.html) zuordnen. Wenn Probleme auftreten, lesen Sie in den Themen [Voraussetzungen](https://docs.aws.amazon.com/acm/latest/userguide/import-certificate-prerequisites.html) und [Zertifikatformat](https://docs.aws.amazon.com/acm/latest/userguide/import-certificate-format.html) nach. Beachten Sie insbesondere Folgendes:

- Sie können nur SSL-/TLS-Zertifikate in X.509 Version 3 importieren.
- Ihr Zertifikat kann selbstsigniert oder von einer Zertifizierungsstelle (CA, Certificate Authority) signiert sein.
- Wenn Ihr Zertifikat von einer Zertifizierungsstelle signiert ist, müssen Sie eine Zwischenzertifikatkette einschließen, die einen Pfad zum Root of Authority bereitstellt.
- Wenn Ihr Zertifikat selbstsigniert ist, müssen Sie den privaten Schlüssel in Klartext einschließen.
- Jedes Zertifikat in der Kette muss jeweils direkt das vorhergehende Zertifikat zertifizieren.
- Fügen Sie Ihr Endentitätszertifikat nicht in die Zwischenzertifikatkette ein.
- Ihr Zertifikat, Ihre Zertifikatkette und der private Schlüssel (falls vorhanden) müssen PEM--kodiert sein. Im Allgemeinen besteht die PEM-Kodierung aus Blöcken mit Base64-kodiertem ASCII-Text, die mit Klartext-Kopf- und Fußzeilen beginnen und enden. Sie dürfen keine Zeilen oder Leerzeichen hinzufügen oder andere Änderungen an einer PEM-Datei vornehmen, während Sie sie kopieren oder hochladen. Sie können Zertifikatketten mit de[mDienstprogramm OpenSSL](https://www.openssl.org/docs/manmaster/man1/openssl-verify.html) [überprüfen](https://www.openssl.org/docs/manmaster/man1/openssl-verify.html)aus.
- Ihr privater Schlüssel (sofern vorhanden) darf nicht verschlüsselt sein. (Tipp: Wenn es eine Passphrase hat, ist sie verschlüsselt.)
- Services[Integriertem](https://docs.aws.amazon.com/acm/latest/userguide/acm-services.html)it ACM muss ACM-unterstützte Algorithmen und Schlüsselgrößen verwenden. Lesen Sie im AWS Certificate Manager Benutzerhandbuch und in der Dokumentation für jeden Dienst nach, um sicherzustellen, dass Ihr Zertifikat funktioniert.
- Die Zertifikatunterstützung durch integrierten Service kann sich abhängig davon unterscheiden, ob das Zertifikat oder in IAM oder in ACM importiert werden.
- Das Zertifikat muss gültig sein, wenn es importiert wird.

• Detaillierte Informationen über alle Ihre Zertifikate werden in der Konsole angezeigt. Wenn Sie jedoch die [ListCertificatesA](https://docs.aws.amazon.com/acm/latest/APIReference/API_ListCertificates.html)PI oder den AWS CLI Befehl [list-certificates](https://docs.aws.amazon.com/cli/latest/reference/acm/list-certificates.html) aufrufen, ohne den keyTypes Filter anzugeben, werden standardmäßig nur RSA\_1024 RSA\_2048 Zertifikate angezeigt.

### <span id="page-230-0"></span>**Zertifikatsimport**

Zur Erneuerung eines Zertifikats generiert ACM ein neues öffentlich-privates Schlüsselpaar. Wenn Ihre Anwendung ein ACM-Zertifikat mithilfe [Zertifikat-Pinning](#page-69-0) von SSL-Pinning anheftet, kann die Anwendung nach AWS der Verlängerung des Zertifikats möglicherweise keine Verbindung zu Ihrer Domain herstellen. Aus diesem Grund raten wir davon ab, dass Sie ein ACM-Zertifikat pinnen. Wenn Ihre Anwendung ein Zertifikat pinnen muss, können Sie folgende Schritte ausführen:

- [Importieren Sie Ihr Zertifikat](#page-129-0) in ACM und pinnen Sie dann Ihre Anwendung an das importierte Zertifikat. ACM bietet keine verwaltete Erneuerung für importierte Zertifikate.
- Wenn Sie ein öffentliches Zertifikat verwenden, heften Sie Ihre Anwendung an alle verfügbaren [Amazon-Stammzertifikate](https://www.amazontrust.com/repository/) an. Wenn Sie ein privates Zertifikat verwenden, heften Sie Ihre Anwendung an das Stammzertifikat der Zertifizierungsstelle an.

### <span id="page-230-1"></span>API Gateway Probleme

Wenn Sie einen Edge-optimierten API-Endpunkt bereitstellen, richtet API Gateway eine CloudFront Verteilung für Sie ein. Die CloudFront Distribution gehört API Gateway, nicht Ihrem Konto. Die Verteilung ist an das ACM-Zertifikat gebunden, das Sie zur Bereitstellung Ihrer API verwendet haben. Um die Bindung zu entfernen und ACM das Löschen Ihres Zertifikats zu ermöglichen, müssen Sie die benutzerdefinierte API-Gateway-Domain entfernen, die mit dem Zertifikat verknüpft ist.

Wenn Sie einen regionalen API-Endpunkt bereitstellen, erstellt API Gateway in Ihrem Namen einen Application Load Balancer (ALB). Der Load Balancer gehört zu API Gateway und ist für Sie nicht sichtbar. Der ALB ist an das ACM-Zertifikat gebunden, das Sie zur Bereitstellung Ihrer API verwendet haben. Um die Bindung zu entfernen und ACM das Löschen Ihres Zertifikats zu ermöglichen, müssen Sie die benutzerdefinierte API-Gateway-Domain entfernen, die mit dem Zertifikat verknüpft ist.

### <span id="page-230-2"></span>Was zu tun ist, wenn ein Arbeitszertifikat unerwartet fehlschlägt

Wenn Sie erfolgreich ein ACM-Zertifikat mit einem integrierten Dienst verknüpft haben, das Zertifikat jedoch nicht mehr funktioniert und der integrierte Dienst beginnt, Fehler zurückzugeben, kann die

Ursache eine Änderung der Berechtigungen sein, die der Dienst benötigt, um ein ACM-Zertifikat zu verwenden.

Elastic Load Balancing (ELB) benötigt beispielsweise die Erlaubnis zur Entschlüsselung, AWS KMS key die wiederum den privaten Schlüssel des Zertifikats entschlüsselt. Diese Berechtigung wird durch eine ressourcenbasierte Richtlinie erteilt, die ACM anwendet, wenn Sie ein Zertifikat mit ELB verknüpfen. Wenn ELB die Berechtigung für diese Berechtigung verliert, schlägt sie beim nächsten Versuch fehl, den Zertifikatschlüssel zu entschlüsseln.

Um das Problem zu untersuchen, überprüfen Sie den Status Ihrer Grants in der AWS KMS Konsole unter. <https://console.aws.amazon.com/kms> Führen Sie dann eine der folgenden Aktionen durch:

- Wenn Sie der Meinung sind, dass Berechtigungen, die einem integrierten Dienst gewährt wurden, widerrufen wurden, besuchen Sie die Konsole des integrierten Dienstes, trennen Sie die Zuordnung des Zertifikats vom Dienst und verknüpfen Sie es dann erneut. Dadurch wird die ressourcenbasierte Politik erneut angewendet und ein neuer Zuschuss eingeführt.
- Wenn Sie der Meinung sind, dass ACM erteilte Berechtigungen widerrufen wurden, wenden Sie sich AWS Support unter https://console.aws.amazon.com/support/home#/ an uns.

### <span id="page-231-0"></span>Probleme mit der ACM-servicegebundene Rolle (Service-Linked Role, SLR)

[Wenn Sie ein von einer privaten Zertifizierungsstelle signiertes Zertifikat ausstellen, das Ihnen von](https://docs.aws.amazon.com/privateca/latest/userguide/pca-resource-sharing.html#pca-rbp)  [einem anderen Konto zur Verfügung gestellt wurde, versucht ACM bei der ersten Verwendung,](https://docs.aws.amazon.com/privateca/latest/userguide/pca-resource-sharing.html#pca-rbp) [eine serviceverknüpfte Rolle \(SLR\) einzurichten, die als Principal mit einer ressourcenbasierten](https://docs.aws.amazon.com/privateca/latest/userguide/pca-resource-sharing.html#pca-rbp) [Zugriffsrichtlinie interagiert. AWS Private CA](https://docs.aws.amazon.com/privateca/latest/userguide/pca-resource-sharing.html#pca-rbp) Wenn Sie ein privates Zertifikat von einer freigegebenen Zertifizierungsstelle ausstellen und die SLR nicht vorhanden ist, kann ACM dieses Zertifikat nicht automatisch für Sie erneuern.

ACM weist Sie möglicherweise darauf hin, dass es nicht feststellen kann, ob eine Spiegelreflexkamera in Ihrem Konto vorhanden ist. Wenn die erforderlicheiam:GetRole-Berechtigung bereits der ACM-SLR für Ihr Konto erteilt wurde, wird die Warnung nach der Erstellung der Spiegelreflexkamera nicht mehr angezeigt. Wenn dies erneut auftritt, müssen Sie oder Ihr Kontoadministrator möglicherweise dieiam:GetRoleBerechtigung für ACM, oder verknüpfen Sie Ihr Konto mit der von ACM verwalteten RichtlinieAWSCertificateManagerFullAccessaus.

Weitere Informationen finden Sie unter [serviceverknüpfte Rollenberechtigungen](https://docs.aws.amazon.com/IAM/latest/UserGuide/using-service-linked-roles.html#service-linked-role-permissions) im IAM-Benutzerhandbuch.

# Umgang mit Ausnahmen

Ein AWS Certificate Manager Befehl kann aus verschiedenen Gründen fehlschlagen. Weitere Informationen zu den einzelnen Ausnahmen finden Sie in der folgenden Tabelle.

### Umgang mit Ausnahmen bei privaten Zertifikaten

Die folgenden Ausnahmen können auftreten, wenn Sie versuchen, ein privates PKI-Zertifikat zu erneuern, das von AWS Private CA ausgestellt wurde.

#### **a** Note

AWS Private CA wird in den Regionen China (Peking) und China (Ningxia) nicht unterstützt.

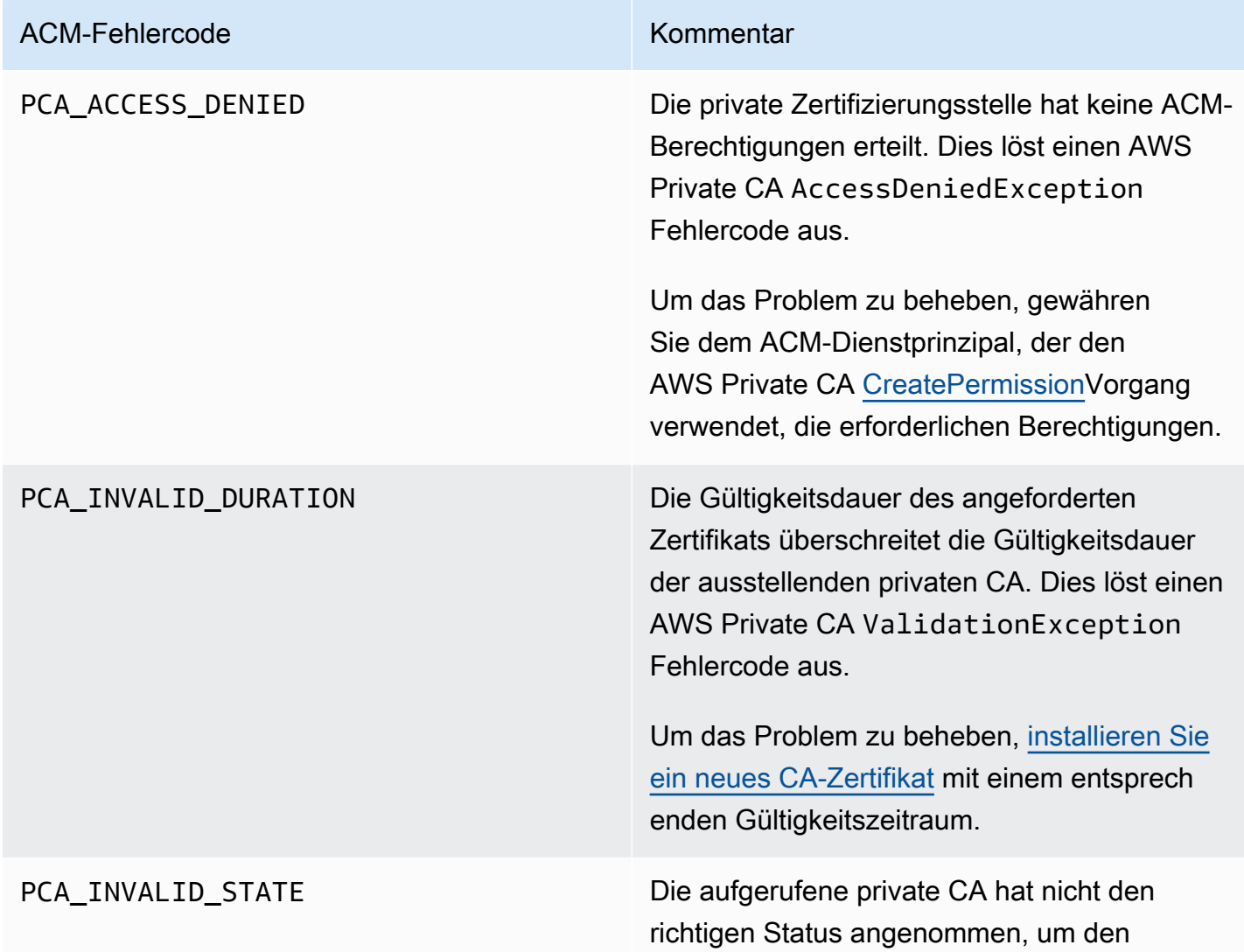

#### ACM-Fehlercode Kommentar

angeforderten ACM-Vorgang auszuführen. Dies löst einen AWS Private CA InvalidSt ateException Fehlercode aus.

Beheben Sie das Problem wie folgt:

- Wenn die Zertifizierungsstelle den Status CREATING angenommen hat, warten Sie, bis die Erstellung abgeschlossen ist, und installie ren Sie das CA-Zertifikat.
- Wenn die Zertifizierungsstelle den Status PENDING\_CERTIFICATE angenommen hat, installieren Sie das CA-Zertifikat.
- Wenn die Zertifizierungsstelle den Status DISABLED angenommen hat, aktualisieren Sie sie auf den Status ACTIVE.
- Wenn die Zertifizierungsstelle den Status DELETED angenommen hat, stellen Sie sie wieder her.
- Wenn die Zertifizierungsstelle den Status EXPIRED angenommen hat, installieren Sie ein neues Zertifikat
- Wenn die Zertifizierungsstelle den Status FAILED angenommen hat und Sie das Problem nicht beheben können, wenden Sie sich an [AWS Support.](https://console.aws.amazon.com/support/home#/)

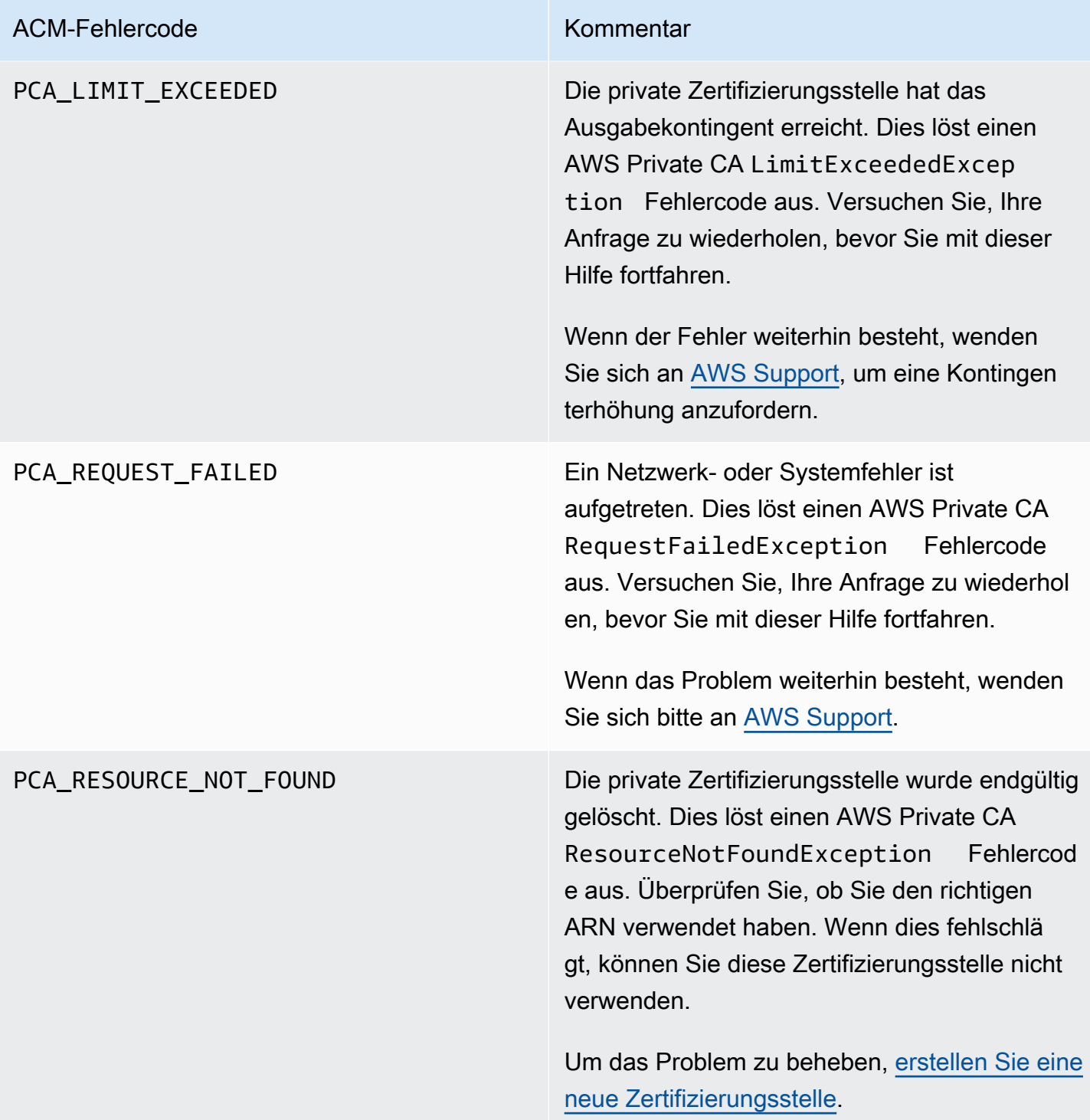

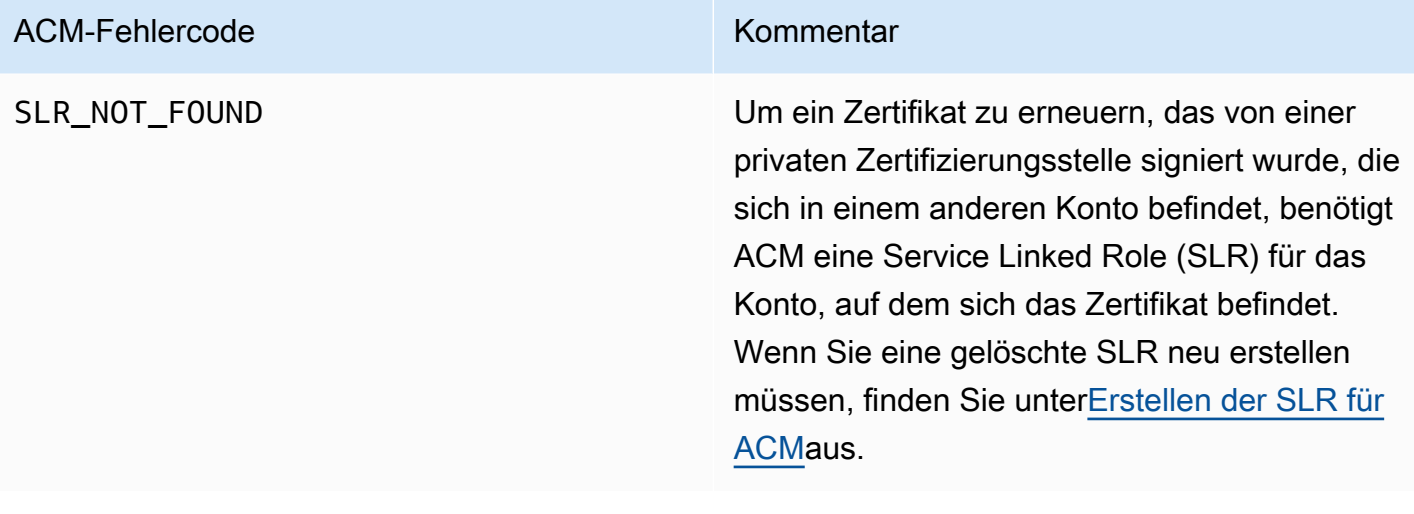

# Konzepte

Dieser Abschnitt enthält Definitionen von Konzepten, die von AWS Certificate Manager verwendet werden.

Themen

- [ACM-Zertifikat](#page-236-0)
- [ACM-Zertifizierungsstellen](#page-238-0)
- [Apex-Domain](#page-239-0)
- [Verschlüsselung mit asymmetrischem Schlüssel](#page-239-1)
- [Zertifizierungsstelle](#page-240-0)
- [Protokollierung der Zertifikatstransparenz](#page-240-1)
- [Domain Name System](#page-241-0)
- [Domainnamen](#page-241-1)
- [Ver- und Entschlüsselung](#page-243-0)
- [Fully Qualified Domain Name \(FQDN\)](#page-243-1)
- [Public Key Infrastructure](#page-243-2)
- [Stammzertifikat](#page-243-3)
- [Secure Sockets Layer \(SSL\)](#page-244-0)
- [Sicheres HTTPS](#page-244-1)
- [SSL-Serverzertifikate](#page-244-2)
- [Symmetrische Schlüssel-Kryptografie](#page-244-3)
- [Transport Layer Security \(TLS\)](#page-244-4)
- [Vertrauensstellung](#page-245-0)

# <span id="page-236-0"></span>ACM-Zertifikat

ACM; erzeugt X.509-Zertifikate in Version 3. Jedes Zertifikat ist 13 Monate (395 Tage) gültig und enthält die folgenden Erweiterungen.

• Basic Constraints– gibt an, ob das Subject des Zertifikats eine Zertifizierungsstelle (CA) ist

- Authority Key Identifier– ermöglicht die Identifizierung des öffentlichen Schlüssels, der dem privaten Schlüssel entspricht, mit dem das Zertifikat signiert wurde.
- Subject Key Identifier– ermöglicht die Identifizierung von Zertifikaten, die einen bestimmten öffentlichen Schlüssel enthalten.
- Key Usage– definiert den Zweck des im Zertifikat eingebetteten öffentlichen Schlüssels.
- Extended Key Usage– gibt einen oder mehrere Zwecke an, für die der öffentliche Schlüssel zusätzlich zu den von der Erweiterung Key Usage angegebenen Zwecken verwendet werden kann.
- CRL Distribution Points– gibt an, wo CRL-Informationen abgerufen werden können.

Der Klartext eines von ACM-ausgestellten Zertifikats ähnelt dem folgenden Beispiel:

```
Certificate: 
    Data: 
        Version: 3 (0x2) 
        Serial Number: 
             f2:16:ad:85:d8:42:d1:8a:3f:33:fa:cc:c8:50:a8:9e 
    Signature Algorithm: sha256WithRSAEncryption 
        Issuer: O=Example CA 
        Validity 
            Not Before: Jan 30 18:46:53 2018 GMT 
            Not After : Jan 31 19:46:53 2018 GMT 
        Subject: C=US, ST=VA, L=Herndon, O=Amazon, OU=AWS, CN=example.com 
        Subject Public Key Info: 
             Public Key Algorithm: rsaEncryption 
                 Public-Key: (2048 bit) 
                 Modulus: 
                     00:ba:a6:8a:aa:91:0b:63:e8:08:de:ca:e7:59:a4: 
                     69:4c:e9:ea:26:04:d5:31:54:f5:ec:cb:4e:af:27: 
                     e3:94:0f:a6:85:41:6b:8e:a3:c1:c8:c0:3f:1c:ac: 
                     a2:ca:0a:b2:dd:7f:c0:57:53:0b:9f:b4:70:78:d5: 
                     43:20:ef:2c:07:5a:e4:1f:d1:25:24:4a:81:ab:d5: 
                     08:26:73:f8:a6:d7:22:c2:4f:4f:86:72:0e:11:95: 
                     03:96:6d:d5:3f:ff:18:a6:0b:36:c5:4f:78:bc:51: 
                     b5:b6:36:86:7c:36:65:6f:2e:82:73:1f:c7:95:85: 
                     a4:77:96:3f:c0:96:e2:02:94:64:f0:3a:df:e0:76: 
                     05:c4:56:a2:44:72:6f:8a:8a:a1:f3:ee:34:47:14: 
                     bc:32:f7:50:6a:e9:42:f5:f4:1c:9a:7a:74:1d:e5: 
                     68:09:75:19:4b:ac:c6:33:90:97:8c:0d:d1:eb:8a: 
                     02:f3:3e:01:83:8d:16:f6:40:39:21:be:1a:72:d8: 
                     5a:15:68:75:42:3e:f0:0d:54:16:ed:9a:8f:94:ec:
```

```
 59:25:e0:37:8e:af:6a:6d:99:0a:8d:7d:78:0f:ea: 
                40:6d:3a:55:36:8e:60:5b:d6:0d:b4:06:a3:ac:ab: 
                e2:bf:c9:b7:fe:22:9e:2a:f6:f3:42:bb:94:3e:b7: 
                08:73 
            Exponent: 65537 (0x10001) 
    X509v3 extensions: 
        X509v3 Basic Constraints: 
            CA:FALSE 
        X509v3 Authority Key Identifier: 
            keyid:84:8C:AC:03:A2:38:D9:B6:81:7C:DF:F1:95:C3:28:31:D5:F7:88:42 
        X509v3 Subject Key Identifier: 
            97:06:15:F1:EA:EC:07:83:4C:19:A9:2F:AF:BA:BB:FC:B2:3B:55:D8 
        X509v3 Key Usage: critical 
            Digital Signature, Key Encipherment 
        X509v3 Extended Key Usage: 
            TLS Web Server Authentication, TLS Web Client Authentication 
        X509v3 CRL Distribution Points: 
            Full Name: 
              URI:http://example.com/crl 
Signature Algorithm: sha256WithRSAEncryption 
     69:03:15:0c:fb:a9:39:a3:30:63:b2:d4:fb:cc:8f:48:a3:46: 
     69:60:a7:33:4a:f4:74:88:c6:b6:b6:b8:ab:32:c2:a0:98:c6: 
     8d:f0:8f:b5:df:78:a1:5b:02:18:72:65:bb:53:af:2f:3a:43: 
     76:3c:9d:d4:35:a2:e2:1f:29:11:67:80:29:b9:fe:c9:42:52: 
     cb:6d:cd:d0:e2:2f:16:26:19:cd:f7:26:c5:dc:81:40:3b:e3: 
     d1:b0:7e:ba:80:99:9a:5f:dd:92:b0:bb:0c:32:dd:68:69:08: 
     e9:3c:41:2f:15:a7:53:78:4d:33:45:17:3e:f2:f1:45:6b:e7: 
     17:d4:80:41:15:75:ed:c3:d4:b5:e3:48:8d:b5:0d:86:d4:7d: 
     94:27:62:84:d8:98:6f:90:1e:9c:e0:0b:fa:94:cc:9c:ee:3a: 
     8a:6e:6a:9d:ad:b8:76:7b:9a:5f:d1:a5:4f:d0:b7:07:f8:1c: 
     03:e5:3a:90:8c:bc:76:c9:96:f0:4a:31:65:60:d8:10:fc:36: 
     44:8a:c1:fb:9c:33:75:fe:a6:08:d3:89:81:b0:6f:c3:04:0b: 
     a3:04:a1:d1:1c:46:57:41:08:40:b1:38:f9:57:62:97:10:42: 
     8e:f3:a7:a8:77:26:71:74:c2:0a:5b:9e:cc:d5:2c:c5:27:c3: 
     12:b9:35:d5
```
# <span id="page-238-0"></span>ACM-Zertifizierungsstellen

Die von ACM ausgestellten öffentlichen Endteilnehmerzertifikate erhalten ihr Vertrauen von den folgenden Amazon Root CAs:

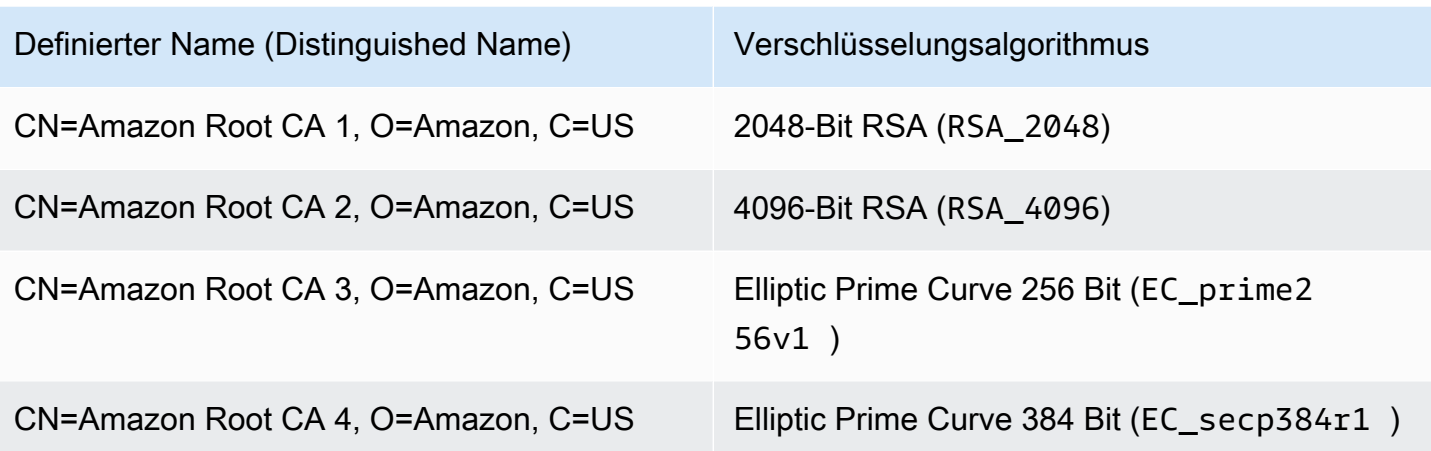

Der standardmäßige Vertrauensanker für von ACM-ausgestellte Zertifikate ist CN=Amazon Root CA 1, O=Amazon, C=US. Dieser bietet 2048-Bit-RSA-Sicherheit. Die anderen Roots sind für die zukünftige Verwendung reserviert. Alle Roots werden durch das Starfield Services Root Certificate Authority-Zertifikat gegensigniert.

<span id="page-239-0"></span>Weitere Informationen finden Sie unter [Amazon Trust Services.](https://www.amazontrust.com/repository/)

# Apex-Domain

<span id="page-239-1"></span>Siehe [Domainnamen](#page-241-1).

# Verschlüsselung mit asymmetrischem Schlüssel

Im Gegensatz zu [Symmetrische Schlüssel-Kryptografie](#page-244-3) verwendet die asymmetrische Verschlüsselung unterschiedliche, aber mathematisch zusammenhängende Schlüssel für die Verund Entschlüsselung von Inhalten. Einer der Schlüssel ist öffentlich und wird in der Regel in einem X.509 v3-Zertifikat bereitgestellt. Der andere Schlüssel ist privat und sicher gespeichert. Das X.509- Zertifikat bindet die Identität eines Benutzers, Computers oder einer anderen Ressource (das Zertifikatsubjekt) an den öffentlichen Schlüssel.

&ACM;-Zertifikate sind X.509 SSL/TLS-Zertifikate, die die Identität Ihrer Website und die Details Ihrer Organisation an den im Zertifikat enthaltenen öffentlichen Schlüssel binden. ACM verwendet Ihre AWS KMS key, um den privaten Schlüssel zu verschlüsseln. Weitere Informationen finden Sie unter [Sicherheit für private Zertifikatsschlüssel.](#page-28-0)

### <span id="page-240-0"></span>Zertifizierungsstelle

Eine Zertifizierungsstelle (Certificate Authority, CA) ist eine Entität, die digitale Zertifikate ausstellt. Kommerziell gesehen basieren die gängigsten digitalen Zertifikate auf der ISO X.509-Norm. Die CA stellt signierte digitale Zertifikate aus, die die Identität des Zertifikat-Subjects bestätigen und diese Identität an den öffentlichen Schlüssel binden, der im Zertifikat enthalten ist. Eine CA verwaltet in der Regel auch die Zertifikataufhebung.

## <span id="page-240-1"></span>Protokollierung der Zertifikatstransparenz

Um sich vor versehentlich oder durch eine kompromittierte CA ausgestellten SSL-/TLS-Zertifikaten zu schützen, verlangen einige Browser, dass öffentliche Zertifikate, die für Ihre Domain ausgestellt wurden, in einem Zertifikatstransparenzprotokoll aufgezeichnet werden. Der Domainname wird aufgezeichnet. der private Schlüssel nicht. Zertifikate, die nicht protokolliert werden, erzeugen typischerweise einen Fehler im Browser.

Sie können die Protokolle überwachen, um sicherzustellen, dass nur von Ihnen autorisierte Zertifikate für Ihre Domain ausgestellt wurden. Sie können einen Service wie z. B. [Certificate Search](https://crt.sh/) nutzen, um die Protokolle zu überprüfen.

Bevor die Amazon CA ein öffentlich vertrauenswürdiges SSL/TLS-Zertifikat für Ihre Domain ausstellt, übermittelt sie das Zertifikat an mindestens drei Zertifikatstransparenz-Protokollserver. Diese Server fügen das Zertifikat zu ihren öffentlichen Datenbanken hinzu und geben einen signierten Zertifikat-Zeitstempel (SCT) an die Amazon CA zurück. Die CA bettet den SCT dann in das Zertifikat ein, signiert es und stellt es Ihnen aus. Die Zeitstempel sind in anderen X.509-Erweiterungen enthalten.

```
 X509v3 extensions: 
  CT Precertificate SCTs: 
    Signed Certificate Timestamp: 
     Version : v1(0) Log ID : BB:D9:DF:...8E:1E:D1:85
        Timestamp : Apr 24 23:43:15.598 2018 GMT 
        Extensions: none 
        Signature : ecdsa-with-SHA256 
                     30:45:02:...18:CB:79:2F
    Signed Certificate Timestamp: 
      Version : v1(0) 
        Log ID : 87:75:BF:...A0:83:0F
```

```
 Timestamp : Apr 24 23:43:15.565 2018 GMT 
Extensions: none 
Signature : ecdsa-with-SHA256 
             30:45:02:...29:8F:6C
```
Die Protokollierung der Zertifikatstransparenz erfolgt automatisch, wenn Sie ein Zertifikat anfordern oder erneuern, es sei denn, Sie entscheiden sich dafür, diesen Service nicht zu nutzen. Weitere Informationen zur Abmeldung finden Sie unter [Abmelden von der Protokollierung für](#page-71-0)  [Zertifikatstransparenz](#page-71-0).

# <span id="page-241-0"></span>Domain Name System

Das Domain Name System (DNS) ist ein hierarchisch verteiltes Benennungssystem für Computer und andere Ressourcen, die mit dem Internet oder einem privaten Netzwerk verbunden sind. DNS wird hauptsächlich verwendet, um Domainnamen in Textform, wie aws. amazon. com, in numerische IP (Internet Protocol)-Adressen der Form 111.122.133.144 zu übersetzen. Die DNS-Datenbank für Ihre Domain enthält jedoch eine Reihe von Datensätzen, die für andere Zwecke verwendet werden können. Sie können beispielsweise mit ACM; einen CNAME-Datensatz verwenden, um zu validieren, dass Sie eine Domain besitzen oder kontrollieren, wenn Sie ein Zertifikat anfordern. Weitere Informationen finden Sie unter [DNS-Validierung.](#page-95-0)

# <span id="page-241-1"></span>Domainnamen

Ein Domainname ist eine Zeichenfolge wie www.example.com, die vom Domain Name System (DNS) in eine IP-Adresse übersetzt werden kann. Computernetzwerke, einschließlich des Internet, verwenden IP-Adressen statt Textnamen. Ein Domainname besteht aus unterschiedlichen Bezeichnungen, die jeweils durch einen Punkt voneinander getrennt werden:

#### TLD

Die Bezeichnung ganz rechts ist die so genannte Top-Level-Domain (TLD). Allgemeine Beispiele sind unter anderem .com, .net und .edu. Außerdem ist die in bestimmten Ländern für Einheiten registrierte TLD eine Abkürzung des Ländernamens und wird als Ländercode bezeichnet. Beispiele sind unter anderem .uk für Großbritannien und Nordirland, .ru für Russland und .fr für Frankreich. Wenn Ländercodes verwendet werden, wird häufig eine zweite Hierarchie für die TLD eingeführt, um den Typ der registrierten Einheit zu identifizieren. Beispielsweise identifiziert die TLD .co.uk kommerzielle Unternehmen in Großbritannien und Nordirland.

#### Apex-Domain

Der Apex-Domainname umfasst die Top-Level-Domain und erweitert diese. Für Domainnamen, die einen Ländercode enthalten, beinhaltet die Apex-Domain den Code und gegebenenfalls die Bezeichnungen, die den Typ der registrierten Einheit identifizieren. Die Apex-Domain beinhaltet keine Unterdomains (siehe folgender Absatz). In www.example.com ist der Name der Apex-Domain example.com. In www.example.co.uk ist der Name der Apex-Domain example.co.uk. Andere Namen, die häufig anstelle von apex verwendet werden, sind unter anderem base, bare, root, root apex oder zone apex.

#### Unterdomain

Unterdomainnamen stehen vor dem Apex-Domainnamen und werden von diesem sowie voneinander durch jeweils einen Punkt getrennt. Der gebräuchlichste Unterdomainname ist www, es ist jedoch auch jeder andere Name möglich. Unterdomainnamen können mehrere Ebenen haben. Beispielsweise sind in jake.dog.animals.example.com die Unterdomains jake, dog und animals.

#### Superdomäne

Die Domain, zu der eine Subdomain gehört.

#### FQDN

Ein vollständig qualifizierter Domainname (Fully Qualified Domain Name, FQDN) ist der vollständige DNS-Name für einen Computer, eine Website oder eine andere Ressource, die mit einem Netzwerk oder dem Internet verbunden ist. Zum Beispiel aws.amazon.com ist der FQDN für Amazon Web Services. Ein FQDN umfasst alle Domains bis hin zur Top-Level-Domain. Beispielsweise stellt [subdomain<sub>1</sub>].[subdomain<sub>2</sub>]...[subdomain<sub>n</sub>].[apex domain].[top-level domain] das allgemeine Format eines FQDN dar.

#### PQDN

Ein Domainname, der nicht vollständig qualifiziert ist, wird als partiell qualifizierter Domainname (PQDN) bezeichnet und ist nicht eindeutig. Ein Name wie [subdomain<sub>1</sub>.subdomain<sub>2</sub>.] ist ein PQDN, weil die Stammdomain nicht bestimmt werden kann.

#### Registrierung

Das Recht zur Nutzung eines Domainnamens wird durch Domainnamen-Vergabestellen erteilt. Vergabestellen werden in der Regel von der ICANN (Internet Corporation for Assigned Names

and Numbers) zugelassen. Darüber hinaus verwalten andere Organisationen, so genannte Registrierungen, die TLD-Datenbanken. Wenn Sie einen Domainnamen anfordern, sendet die Vergabestelle Ihre Informationen an die zuständige TLD-Registrierung. Die Registrierung weist einen Domainnamen zu, aktualisiert die TLD-Datenbank und veröffentlicht Ihre Informationen in WHOIS. In der Regel müssen Domainnamen gekauft werden.

# <span id="page-243-0"></span>Ver- und Entschlüsselung

Die Verschlüsselung ist der Prozess, um Daten vertraulich bereitzustellen. Die Entschlüsselung kehrt den Prozess um und stellt die ursprünglichen Daten wieder her. Nicht verschlüsselte Daten werden in der Regel als Klartext bezeichnet, ob es sich um einen Text handelt oder nicht. Verschlüsselte Daten werden in der Regel Verschlüsselungstext genannt. HTTPS-Verschlüsselung von Nachrichten zwischen Clients und Servern verwenden Algorithmen und Schlüssel. Algorithmen definieren die step-by-step Prozedur, mit der Klartextdaten in Geheimtext konvertiert werden (Verschlüsselung) und Geheimtext wieder in den ursprünglichen Klartext konvertiert wird (Entschlüsselung). Schlüssel werden von Algorithmen während der Verschlüsselung und Entschlüsselung verwendet. Schlüssel können entweder privat oder öffentlich sein.

# <span id="page-243-1"></span>Fully Qualified Domain Name (FQDN)

<span id="page-243-2"></span>Siehe [Domainnamen](#page-241-1).

# Public Key Infrastructure

Eine Public Key Infrastructure (PKI) besteht aus Hardware, Software, Personen, Richtlinien, Dokumenten und Verfahren, die zum Erstellen, Ausstellen, Verwalten, Verteilen, Verwenden, Speichern und Entziehen digitaler Zertifikate benötigt werden. PKI ermöglicht die sichere Übertragung von Informationen über Computernetzwerke hinweg.

# <span id="page-243-3"></span>Stammzertifikat

Eine Zertifizierungsstelle (CA, Certificate Authority) befindet sich in der Regel innerhalb einer hierarchischen Struktur, die mehrere andere Zertifizierungsstellen mit eindeutig definierten überbzw. untergeordneten Beziehungen enthält. Untergeordnete Zertifizierungsstellen werden von ihren übergeordneten Zertifizierungsstellen zertifiziert, wodurch eine Zertifikatkette entsteht. Die CA oben in der Hierarchie wird als die Stamm-CA bezeichnet und ihr Zertifikat wird Stammzertifikat genannt. Dieses Zertifikat ist in der Regel selbstsigniert.

# <span id="page-244-0"></span>Secure Sockets Layer (SSL)

Secure Sockets Layer (SSL) und Transport Layer Security (TLS) sind kryptografische Protokolle, die Kommunikationssicherheit über ein Computernetzwerk bieten. TLS ist der Nachfolger von SSL. Beide verwenden X.509-Zertifikate, um den Server zu authentifizieren. Beide Protokolle verhandeln einen symmetrischen Schlüssel zwischen dem Client und dem Server, der für die Verschlüsselung von Daten zwischen den beiden Entitäten verwendet wird.

# <span id="page-244-1"></span>Sicheres HTTPS

HTTPS steht für HTTP über SSL/TLS, eine sichere Form von HTTP, die von allen wichtigen Browsern und Servern unterstützt wird. Alle HTTP-Anfragen und -Antworten werden verschlüsselt, bevor sie über ein Netzwerk gesendet werden. HTTPS kombiniert das HTTP-Protokoll mit symmetrischen, asymmetrischen und auf dem X.509-Zertifikat basierenden kryptografischen Methoden. HTTPS funktioniert, indem eine kryptografische Sicherheitsebene unterhalb der HTTP-Anwendungsebene und oberhalb der TCP-Transportebene im Open Systems Interconnection(OSI)- Modell eingesetzt wird. Die Sicherheitsebene verwendet das Secure Sockets Layer(SSL)-Protokoll oder das Transport Layer Security(TLS)-Protokoll.

## <span id="page-244-2"></span>SSL-Serverzertifikate

HTTPS-Transaktionen erfordern Serverzertifikate zur Authentifizierung eines Servers. Ein Serverzertifikat ist eine X.509-v3-Datenstruktur, mit der der öffentliche Schlüssel im Zertifikat an das Subject des Zertifikats gebunden wird. Ein SSL-/TLS-Zertifikat wird von einer Zertifizierungsstelle signiert und enthält den Namen des Servers, die Gültigkeitsdauer, den öffentlichen Schlüssel, den Signaturalgorithmus und vieles mehr.

# <span id="page-244-3"></span>Symmetrische Schlüssel-Kryptografie

Die symmetrische Schlüssel-Kryptografie verwendet denselben Schlüssel zur Ver- und Entschlüsselung von digitalen Daten. Siehe auch [Verschlüsselung mit asymmetrischem Schlüssel](#page-239-1).

# <span id="page-244-4"></span>Transport Layer Security (TLS)

Siehe [Secure Sockets Layer \(SSL\)](#page-244-0).

# <span id="page-245-0"></span>Vertrauensstellung

Damit ein Webbrowser der Identität einer Website vertraut, muss der Browser das Zertifikat der Website überprüfen können. Browser vertrauen jedoch nur einer kleinen Anzahl von Zertifikaten, die als CA-Stammzertifikate bekannt sind. Ein vertrauenswürdiger Dritter, als Zertifikatsstelle (Certificate Authority, CA) bezeichnet, validiert die Identität der Website und stellt ein signiertes digitales Zertifikat für den Betreiber der Website aus. Der Browser kann dann die digitale Signatur überprüfen, um die Identität der Website zu validieren. Wenn die Validierung erfolgreich ist, zeigt der Browser ein Schlosssymbol in der Adressleiste an.

# <span id="page-246-0"></span>**Dokumentverlauf**

In der folgenden Tabelle wird der Versionsverlauf der AWS Certificate Manager-Dokumentation ab 2018 beschrieben.

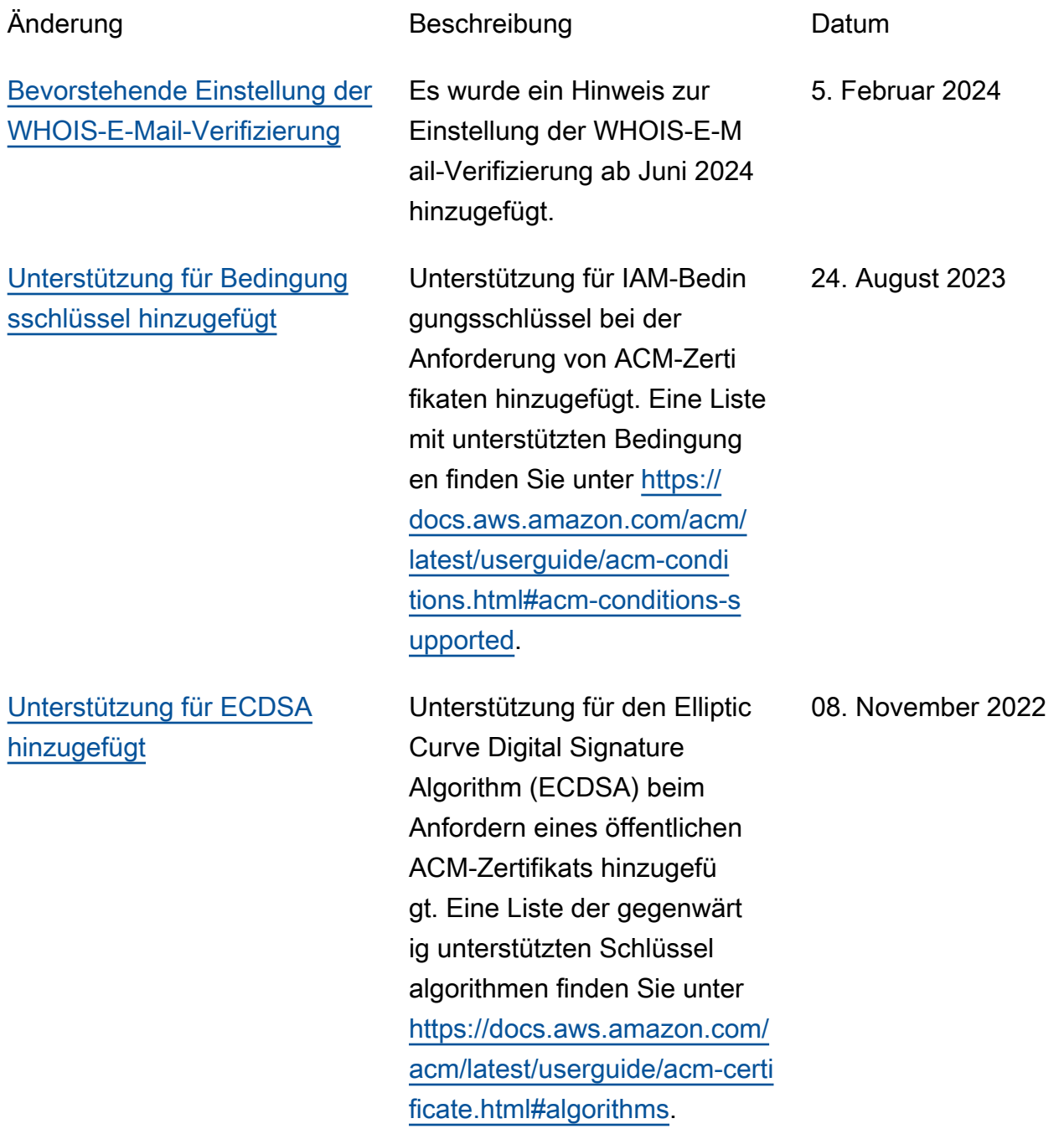

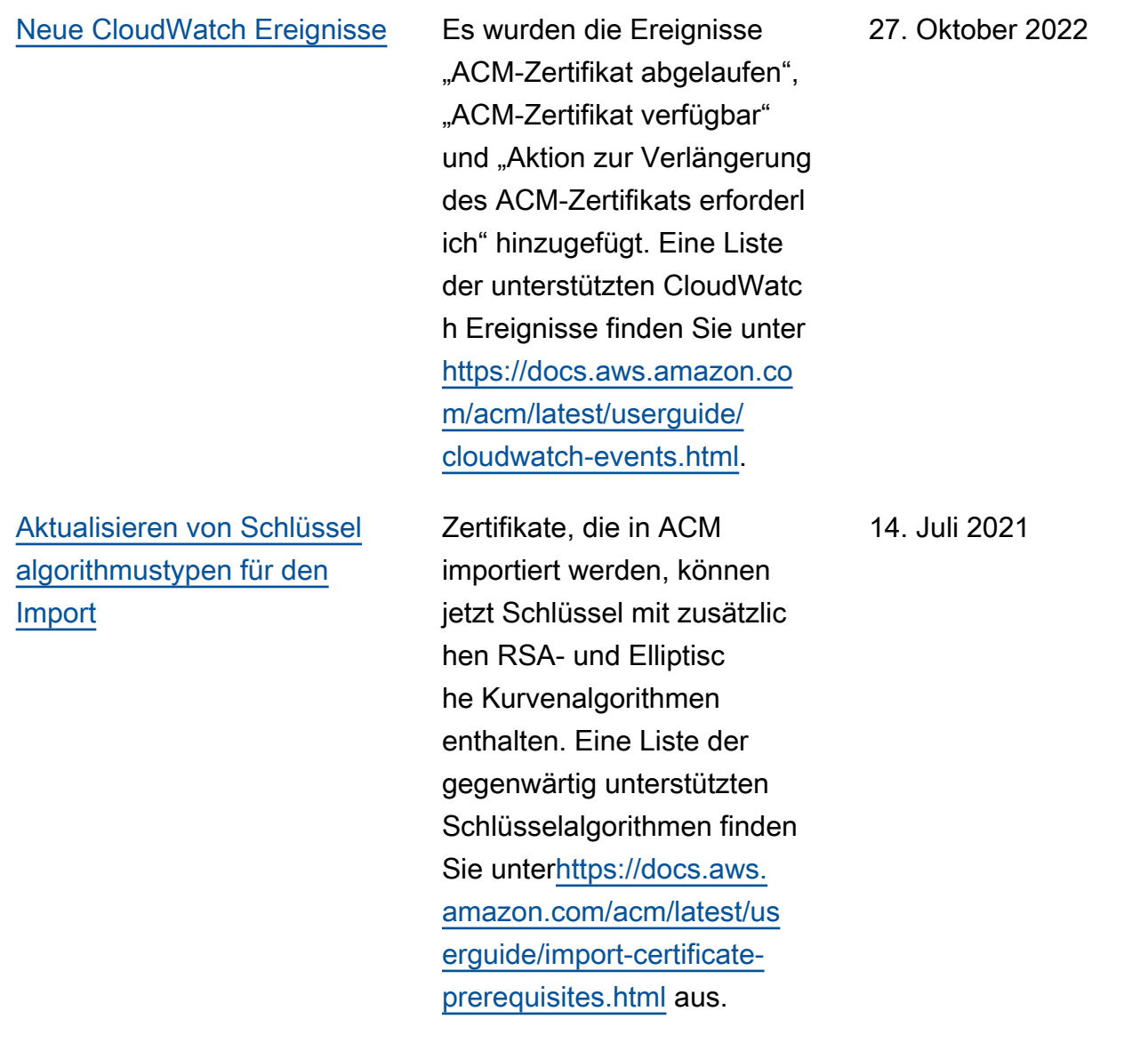

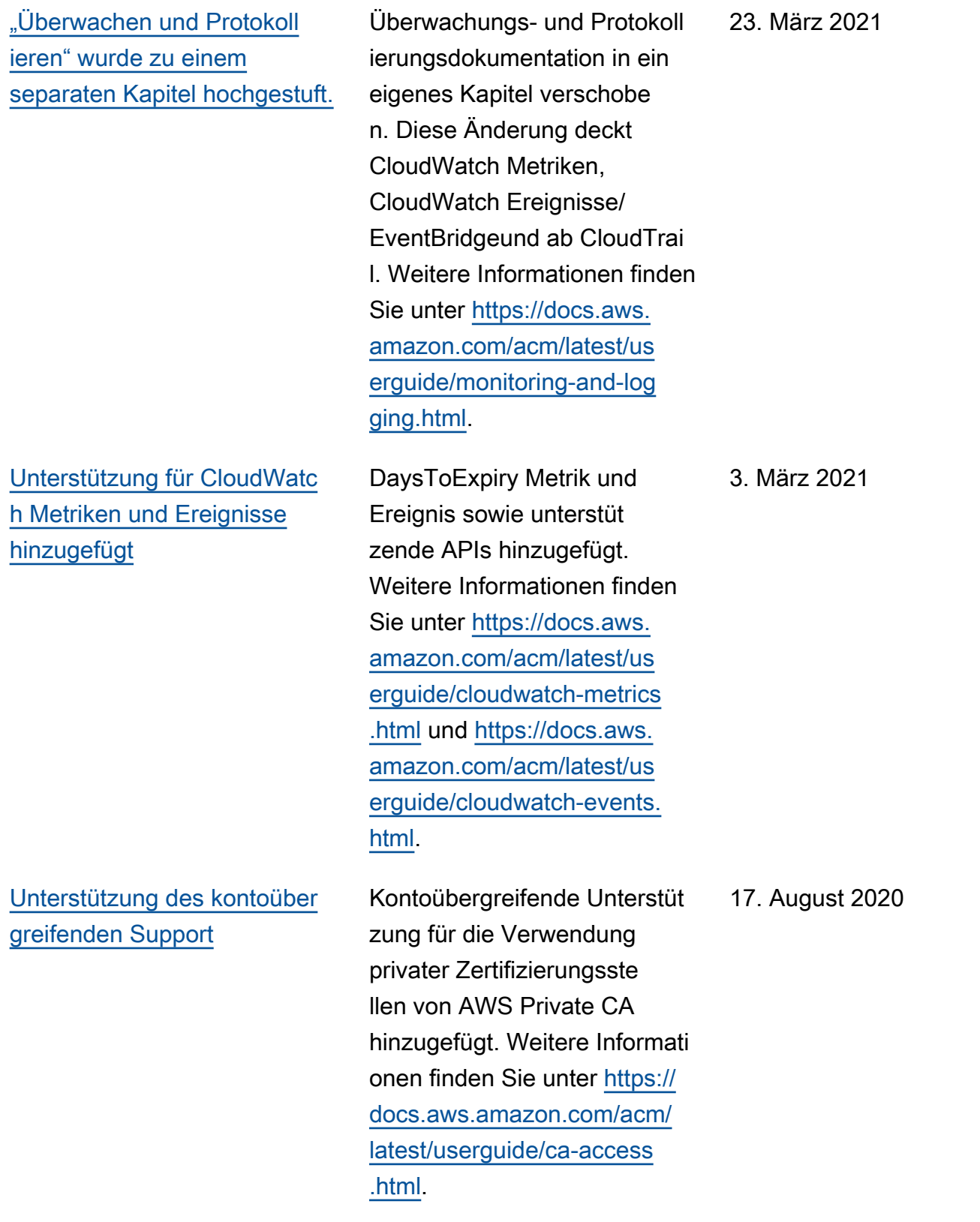

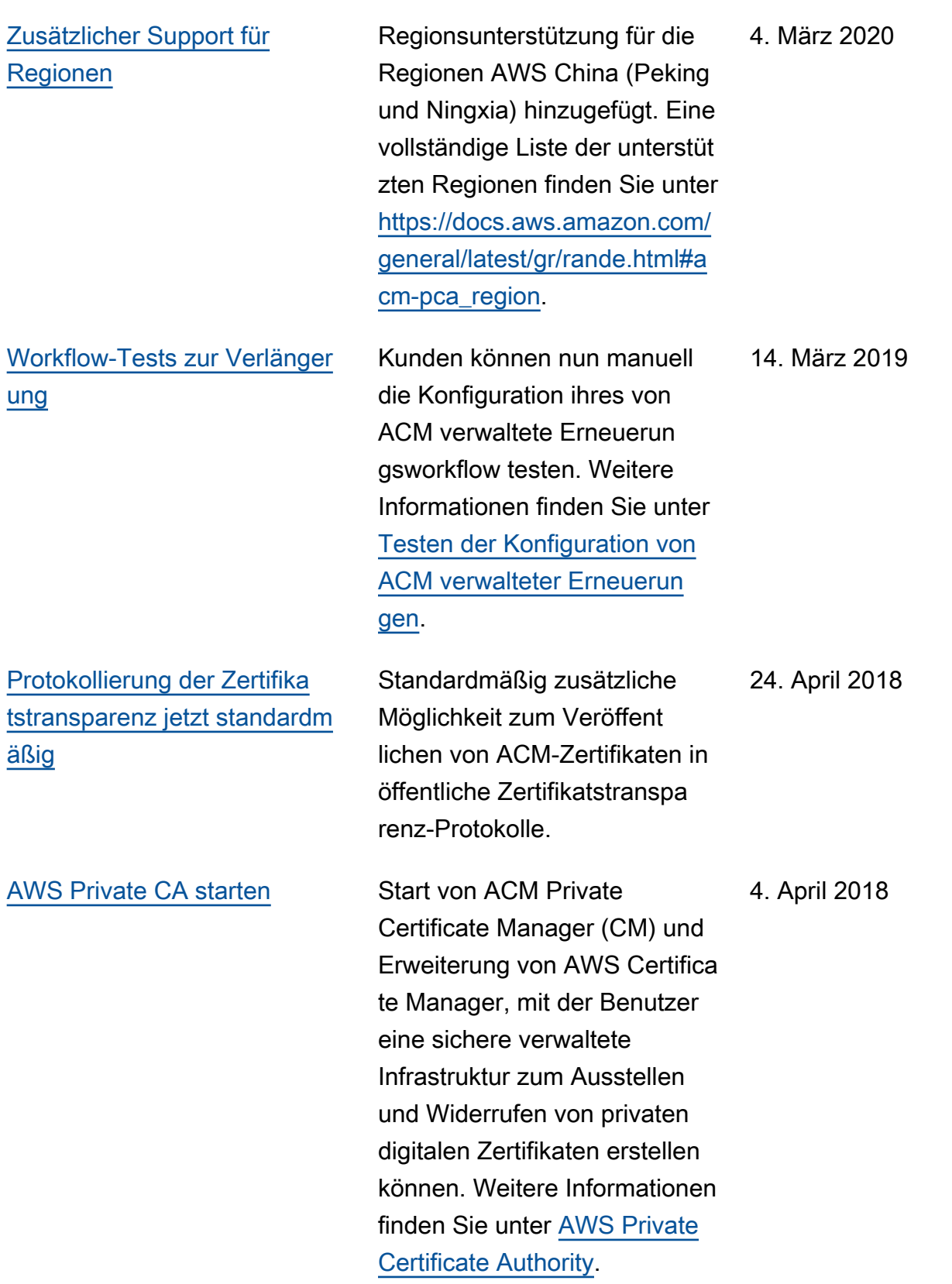

### [Protokollierung der Zertifika](#page-246-0) [tstransparenz](#page-246-0)

Protokollierung der Zertifika tstransparenz unter "Bewährte Methoden" wurde hinzugefügt. 27. März 2018

In der folgenden Tabelle wird der Versionsverlauf der AWS Certificate Manager-Dokumentation vor 2018 beschrieben.

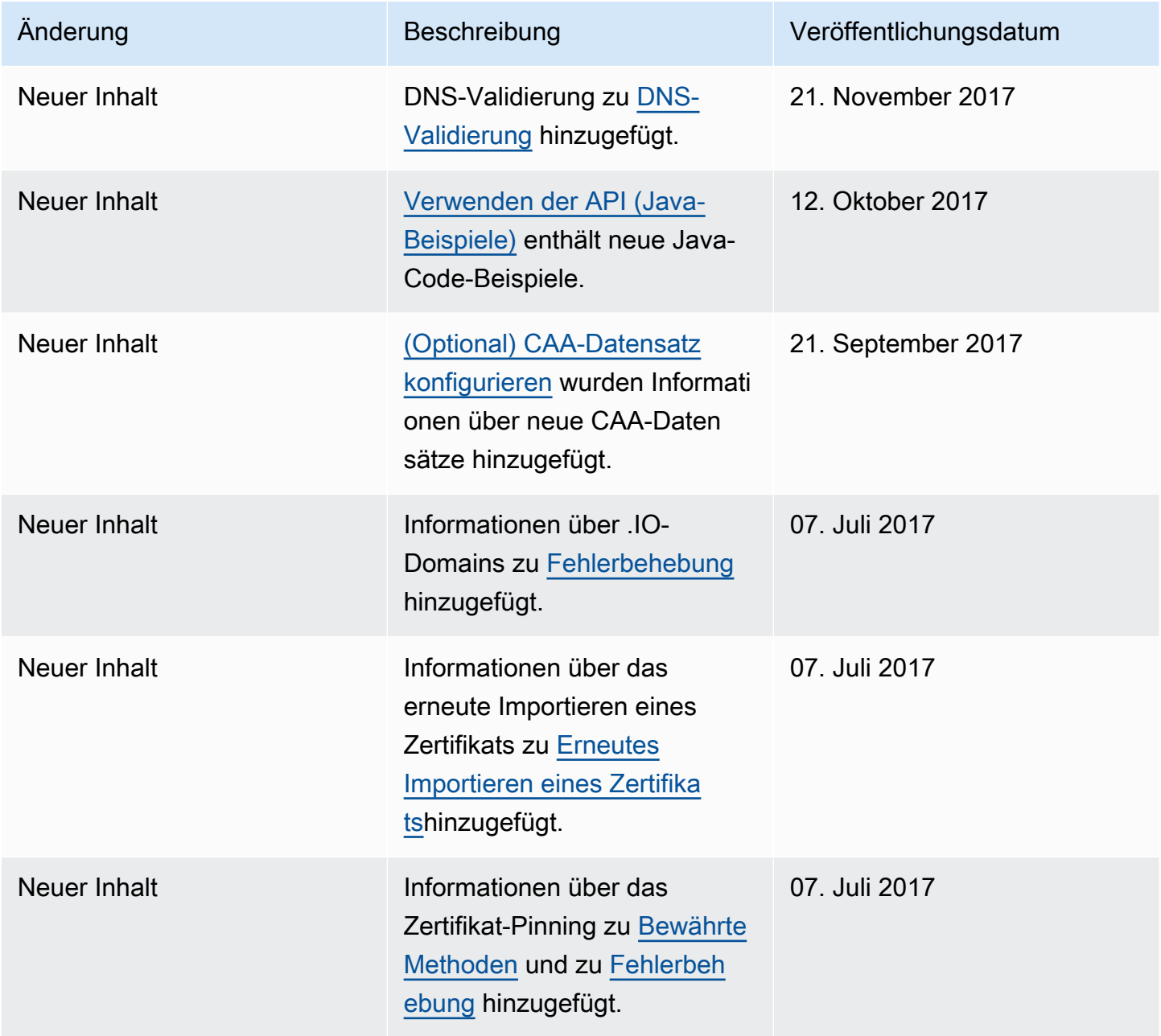

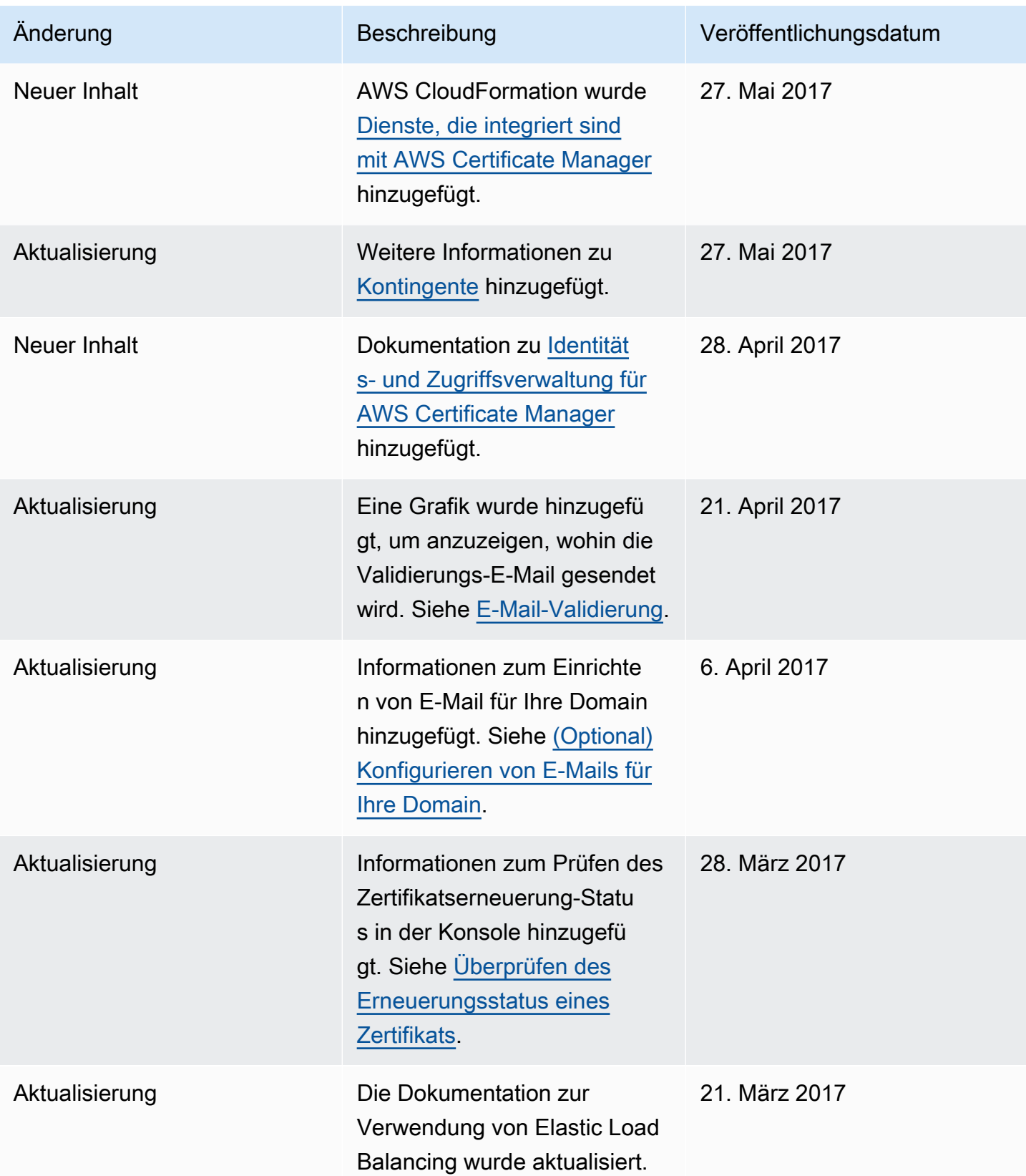
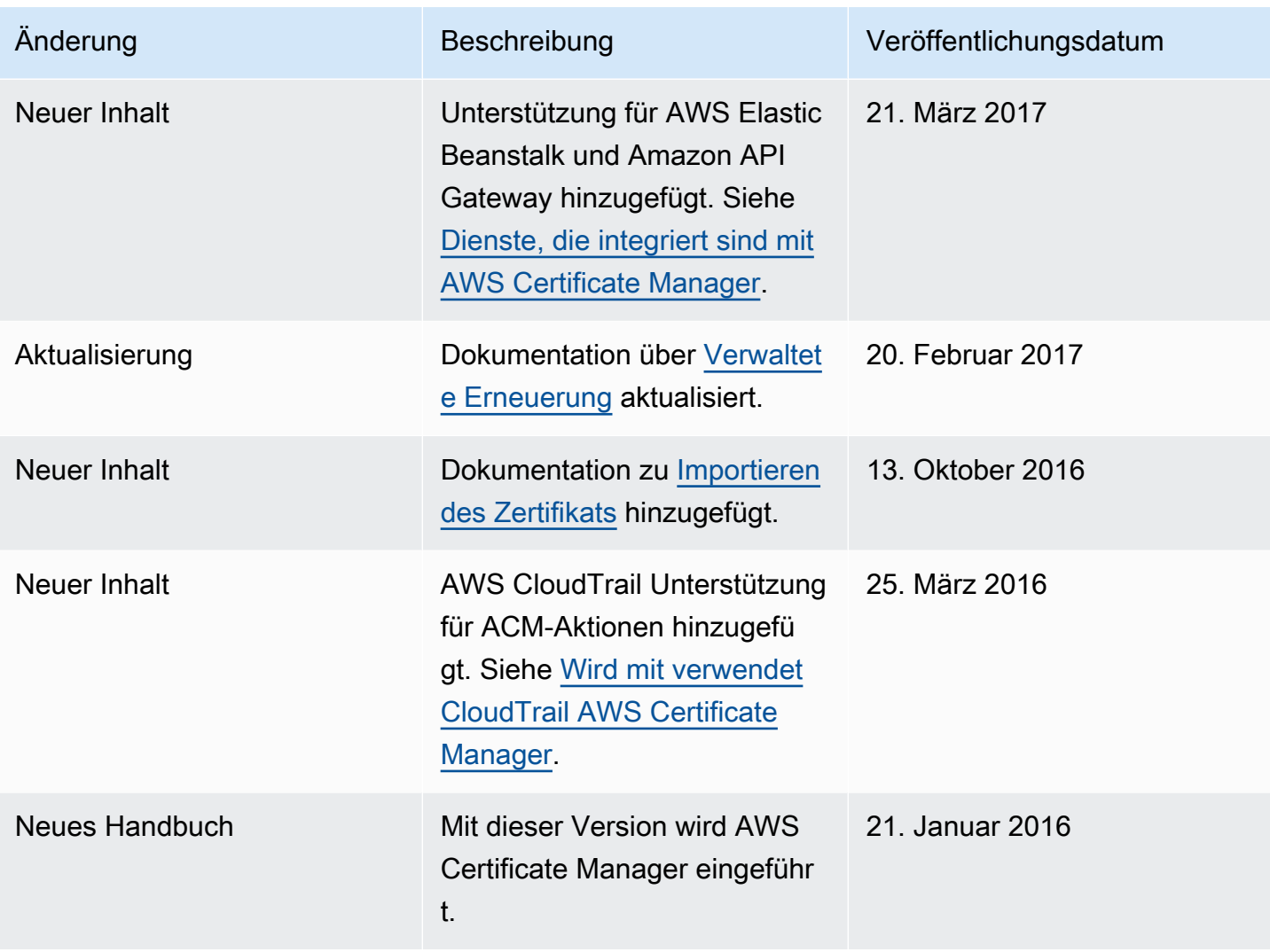

Die vorliegende Übersetzung wurde maschinell erstellt. Im Falle eines Konflikts oder eines Widerspruchs zwischen dieser übersetzten Fassung und der englischen Fassung (einschließlich infolge von Verzögerungen bei der Übersetzung) ist die englische Fassung maßgeblich.